This operation manual is intended for users with basic knowledge of electricity and electric devices.

\* LSLV-G100 is the official name for G100.

# **Safety Information**

Read and follow all safety instructions in this manual precisely to avoid unsafe operating conditions, property damage, personal injury, or even death.

### Safety Symbols in This Manual

# **▲** Danger

Indicates an imminently hazardous situation which, if not avoided, will result in severe injury or even death.

# 

Indicates a potentially hazardous situation which, if not avoided, could result in injury or even death.

# ① Caution

Indicates a potentially hazardous situation which, if not avoided, could result in minor injury or property damage.

# Safety Information

# **▲** Danger

- Never remove the product cover or touch the internal printed circuit board (PCB) or any contact points when the power is on. Also, do not start the product when the cover is open. This may cause an electrical shock due to the exposure of high voltage terminals or live parts.
- Even if the power is off, do not open the cover unless it is absolutely necessary like for the wiring operation or for regular inspection. Opening the cover may still cause an electrical shock even after the power is blocked because the product has been charged for a long period of time.
- Wait at least 10 minutes before opening the covers and exposing the terminal connections.
   Before starting work on the inverter, test the connections to ensure all DC voltage has been fully discharged. Otherwise it may cause an electrical shock and result in personal injury or even death.

# **⚠** Warning

- Make sure to install ground connection between the equipment and the motor for safe use. Otherwise it may cause an electrical shock and result in personal injury or even death.
- Do not turn on the power if the product is damaged or faulty. If you find that the product is faulty, disconnect the power supply and have the product professionally repaired.
- The inverter becomes hot during operation. Avoid touching the inverter until it has cooled to avoid burns. Avoid touching the inverter until it has cooled to avoid burns.
- Do not allow foreign objects, such as screws, metal chips, debris, water, or oil to get inside the
  inverter. Allowing foreign objects inside the inverter may cause the inverter to malfunction or
  result in a fire.
- Do not operate the switch with wet hands. Otherwise it may cause an electrical shock and result in personal injury or even death.
- Check the information about the protection level for the circuits and devices.

The connection terminals and parts below have electrical protection class o. This means that the protection class of the circuit depends on basic insulation and there is a danger of electric shock if the basic insulation is not working properly. Therefore, take the same protective measures as handling the power line when connecting wires to the terminals or the device below, or when installing or using the devices.

Multi-function Input: P1–P5, CM
Analog Input/Output: VR, V1, I2, AO

- Digital Output: 24, A1/B1/C1, A2/C2

- Communication: S+/S-

- Fan

• The protection level of this equipment is electrical protective class 1.

#### ① Caution

- Do not change the inside of the product at your own discretion. This may result in injury or damage to the product due to failure or malfunction. Also, products changed at your own discretion will be excluded from the product warranty.
- Do not use the inverter for single phase motor operation as it has been designed for three phase motor operation. Using a single phase motor may damage the motor.
- Do not place heavy objects on top of electric cables. Heavy objects may damage the cable and result in electric shock.

#### Note

Following IEC 60439-1, the maximum allowed short-circuit current at the power inlet is 100kA. Depending on the selected MCCB, the G100 inverter is suitable for use in circuits capable of delivering a maximum of 100 kA symmetrical current at the drive's maximum rated voltage. The following table shows the recommended MCCB for RMS symmetrical amperes.

#### Remarque

Le courant maximum de court-circuit présumé autorisé au connecteur d'alimentation électrique est défini dans la norme IEC 60439-1 comme égal à 100 kA. Selon le MCCB sélectionné, la série LSLV-G100 peut être utilisée sur des circuits pouvant fournir un courant RMS symétrique de 100 kA maximum en ampères à la tension nominale maximale du variateur. Le tableau suivant indique le MCCB recommandé selon le courant RMS symétrique en ampères.

| Working Voltage | UTE100E | UTE100H | UTS150H |  |
|-----------------|---------|---------|---------|--|
| 240 V(50/60 Hz) | 50 kA   | 100 kA  | 100 kA  |  |
| 480 V(50/60 Hz) | 25 kA   | 65 kA   | 65 kA   |  |

# **Quick Reference Table**

The table below is a summary of situations that users encounter frequently while using the product. For faster and easier information searching, see the table below.

| Situation                                                                                   | Ref.            |
|---------------------------------------------------------------------------------------------|-----------------|
| I want to run a slightly higher rated motor than the inverter's rated capacity.             | p.176           |
| I want to configure the inverter to start operating as soon as the power source is applied. | <u>p.78</u>     |
| I want to configure the motor's parameters.                                                 | p.132           |
| I want to set up sensorless vector control.                                                 | p.135           |
| Something seems to be wrong with the inverter or the motor.                                 | p.193,<br>p.279 |
| What is auto tuning?                                                                        | p.132           |
| What are the recommended wiring lengths?                                                    | p.30            |
| The motor is too noisy.                                                                     | p.149           |
| I want to apply PID control on my system.                                                   | p.124           |
| What are the factory default settings for P1–P5 multi-function terminals?                   | <u>p.26</u>     |
| I want to check recent trips and fault histories.                                           | p 269           |
| I want to change the inverter's operation frequency using volume resistance.                | p.52            |
| I want to install a frequency meter on the analog terminal.                                 | p.27            |
| I want to check the motor's current using an ammeter.                                       | p.56            |
| I want to operate the inverter using a multi-step speed configuration.                      | p.73            |
| The motor is too hot.                                                                       | p.174           |
| The inverter is too hot.                                                                    | p.183           |
| The cooling fan does not work.                                                              | p.153           |
| I want to know how to store the inverter when it is not used.                               | p.289           |

# **Table of Contents**

| 1 | Prepai  | ring the        | Installation                                                                                   | 1    |
|---|---------|-----------------|------------------------------------------------------------------------------------------------|------|
|   | 1.1     | Produc          | t Identification                                                                               | 1    |
|   | 1.2     | Part Na         | ames                                                                                           | 3    |
|   | 1.3     | Installa        | tion Considerations                                                                            | 5    |
|   | 1.4     | Selecti         | ng the Installation Site                                                                       | 6    |
|   | 1.5     | Cable S         | Selection                                                                                      | 10   |
| 2 | Install | ing the I       | nverter                                                                                        | . 12 |
|   | 2.1     | Mount           | on the Wall or within the Panel                                                                | 15   |
|   | 2.2     | Wiring          |                                                                                                | 18   |
|   | 2.3     | Post-In         | stallation Checklist                                                                           | 35   |
|   | 2.4     | Test Ru         | Jn                                                                                             | 37   |
| 3 | Learni  | ng to Pe        | erform Basic Operations                                                                        | . 40 |
|   | 3.1     | About           | the Keypad                                                                                     | 40   |
|   |         | 3.1.1           | About the Display                                                                              |      |
|   |         | 3.1.2<br>3.1.3  | Operation KeysControl Menu                                                                     | -    |
|   | 3.2     | Learnir         | ng to Use the Keypad                                                                           | 43   |
|   |         | 3.2.1           | Group and Code Selection                                                                       |      |
|   |         | 3.2.2           | Navigating Directly to Different Codes (Jump Codes)  Setting Parameter Values                  |      |
|   | 3.3     | 3.2.3<br>Actual | Application Examples                                                                           | -    |
|   | 3.3     | 3.3.1           | Acceleration Time Configuration                                                                |      |
|   |         | 3.3.2           | Frequency Reference Configuration                                                              |      |
|   |         | 3.3.3           | Jog Frequency Configuration                                                                    |      |
|   |         | 3.3.4           | Parameter Initialization                                                                       | _    |
|   |         | 3.3.5           | Frequency Setting (Keypad) and Operation (via Terminal Input)                                  | _    |
|   |         | 3.3.6           | Frequency Setting (Potentiometer) and Operation (Terminal Input)                               | _    |
|   |         | 3.3.7           | Frequency setting with (internal) potentiometer and operation common with the keypad [RUN] key |      |

|   | 3.4    | Monito         | ring the Operation                                                                                | 56      |
|---|--------|----------------|---------------------------------------------------------------------------------------------------|---------|
|   |        | 3.4.1          | Output Current Monitoring                                                                         | 56      |
|   |        | 3.4.2          | Trip Condition Monitor                                                                            | 57      |
| 4 | Learni | ng Basic       | Features                                                                                          | 6o      |
|   | 4.1    | Freque         | ncy Reference Configuration                                                                       | 63      |
|   |        | 4.1.1          | Set the Operation Frequency from the Keypad - Direct Input                                        | 63      |
|   |        | 4.1.2          | Set the Operation Frequency from the Keypad - Using [▲] and [▼                                    | - ,     |
|   |        | 4.1.3          | V1 Terminal as the Source                                                                         |         |
|   |        | 4.1.4          | Built-in Volume Input (Vo) as the Source                                                          | 70      |
|   |        | 4.1.5          | Setting a Reference Frequency using Input Current (I2)                                            |         |
|   |        | 4.1.6          | Frequency Reference Source Configuration for RS-485 Communication                                 | ation72 |
|   | 4.2    | Freque         | ncy Hold by Analog Input                                                                          | 72      |
|   | 4.3    | Multi-s        | tep Frequency Configuration                                                                       | 73      |
|   | 4.4    | Comma          | and Source Configuration                                                                          | 75      |
|   |        | 4.4.1<br>4.4.2 | The Keypad as a Command Input Device  Terminal Block as a Command Input Device (Fwd/Rev Run Comma |         |
|   |        | 4.4.2          | Terminal Block as a Command Input Device (Run and Rotation Dire Commands)                         | ection  |
|   |        | 4.4.4          | RS-485 Communication as a Command Input Device                                                    | •       |
|   | 4.5    | Forwar         | d or Reverse Run Prevention                                                                       | 77      |
|   | 4.6    | Power-         | on Run                                                                                            | 78      |
|   | 4.7    | Reset a        | and Restart                                                                                       | 79      |
|   | 4.8    | Setting        | Acceleration and Deceleration Times                                                               | 80      |
|   |        | 4.8.1          | Acc/Dec Time Based on Maximum Frequency                                                           | 8o      |
|   |        | 4.8.2          | Acc/Dec Time Based on Operation Frequency                                                         |         |
|   |        | 4.8.3          | Multi-step Acc/Dec Time Configuration                                                             |         |
|   |        | 4.8.4          | Acc/Dec Time Switch Frequency                                                                     | 84      |
|   | 4.9    | Acc/De         | c Pattern Configuration                                                                           | 86      |
|   | 4.10   | Stoppir        | ng the Acc/Dec Operation                                                                          | 88      |
|   | 4.11   | V/F Cor        | ntrol                                                                                             | 88      |
|   |        | 4.11.1         | Linear V/F Pattern Operation                                                                      | 88      |
|   |        | 4.11.2         | Square Reduction V/F Pattern Operation                                                            | 89      |

|   |        | 4.11.3              | User V/F Pattern Operation                                  | 90  |
|---|--------|---------------------|-------------------------------------------------------------|-----|
|   | 4.12   | Torque              | Boost                                                       | 92  |
|   |        | -                   | Manual Torque Boost                                         | _   |
|   |        | 4.12.2              | Auto Torque Boost                                           | 93  |
|   | 4.13   | Motor               | Output Voltage Adjustment                                   | 94  |
|   | 4.14   | Start M             | lode Setting                                                | 94  |
|   |        | 4.14.1              | Accelerating Start                                          | 94  |
|   |        | 4.14.2              | DC Braking After Start                                      |     |
|   |        | 4.14.3              | Initial Excitation of Stop Status (Pre-excite)              | 96  |
|   | 4.15   | Stop M              | ode Setting                                                 | 96  |
|   |        | 4.15.1              | '                                                           | _   |
|   |        | 4.15.2              | DC Braking After Stop                                       |     |
|   |        | 4.15.3              | Free Run Stop                                               |     |
|   |        | 4.15.4              | Power Braking                                               | 98  |
|   | 4.16   | •                   | ncy Limit                                                   |     |
|   |        | 4.16.1              | Frequency Limit Using Maximum Frequency and Start Frequency |     |
|   |        | 4.16.2              | 1 / 3 11 1 /                                                |     |
|   |        | 4.16.3              | 1 / 1                                                       |     |
|   | 4.17   | 2 <sup>nd</sup> Ope | eration Mode                                                | 103 |
|   | 4.18   | Multi-F             | unction Input Terminal Control                              | 104 |
|   | 4.19   | Fire Mo             | ode Operation                                               | 105 |
|   |        |                     |                                                             |     |
| 5 | Learni | ng Adva             | nced Features                                               | 108 |
|   | 5.1    | Operat              | ing with Auxiliary References                               | 110 |
|   | 5.2    | Jog Op              | eration                                                     | 114 |
|   |        | 5.2.1               | Jog Operation 1-Forward                                     | -   |
|   |        | 5.2.2               | Jog Operation 2-Fwd/Rev Jog by Multi-Function Terminal      | 115 |
|   | 5.3    | Up-dov              | vn Operation                                                | 116 |
|   | 5.4    | 3-Wire              | Operation                                                   | 118 |
|   | 5.5    | Safe O              | peration mode                                               | 120 |
|   | 5.6    | Dwell C             | Operation                                                   | 121 |
|   | 5.7    | Slip Co             | mpensation Operation                                        | 123 |
|   |        |                     |                                                             |     |

| 5.8  | PID Co              | ntrol                                                                                                    | 124 |
|------|---------------------|----------------------------------------------------------------------------------------------------|-----|
|      | 5.8.1               | Basic PID Operation                                                                                                    |     |
|      | 5.8.2<br>5.8.3      | Pre-PID Operation PID Operation Sleep mode                                                                                        | _   |
|      | 5.8.4               | PID Switching (PID Openloop)                                                                                                    |     |
| 5.9  | Auto-tu             | uning                                                                                                    | 132 |
| 5.10 | Sensor              | ess Vector Control for Induction Motors                                                                                           | 135 |
|      | 5.10.1              | Sensorless Vector Control Operation Setting for Induction Motors . Sensorless Vector Control Operation Guide for Induction Motors | _   |
|      | 5.10.2              |                                                                                                    |     |
| 5.11 | -                   | Buffering Operation (Kinetic Energy Buffering)                                                                                    |     |
| 5.12 | ٠.                  | Saving Operation                                                                                                    |     |
|      | 5.12.1<br>5.12.2    | Manual Energy Saving Operation Automatic Energy Saving Operation                                                                  |     |
| 5.13 | Speed S             | Search Operation                                                                                                    |     |
| 5.14 | Auto Re             | estart Settings                                                                                                    | 148 |
| 5.15 | Operat              | ional Noise Settings (Change of Carrier Frequency Settings)                                                                       | 149 |
| 5.16 | 2 <sup>nd</sup> Mot | or Operation                                                                                                    | 151 |
| 5.17 | Comme               | ercial Power Source Transition                                                                                                    | 152 |
| 5.18 | Cooling             | Fan Control                                                                                                    | 153 |
| 5.19 | Input P             | ower Frequency and Voltage Settings                                                                                               | 154 |
| 5.20 | Parame              | eter save                                                                                                    | 154 |
| 5.21 | Parame              | eter Initialization                                                                                                    | 155 |
| 5.22 | Parame              | eter Lock                                                                                                    | 156 |
| 5.23 | Change              | ed Parameter Display                                                                                                    | 157 |
| 5.24 | Timer S             | Settings                                                                                                    | 157 |
| 5.25 | Brake C             | Control                                                                                                    | 158 |
| 5.26 | Multi-F             | unction Relay On/Off Control                                                                                                    | 159 |
| 5.27 | Press R             | egeneration Prevention                                                                                                    | 161 |
| 5.28 | Analog              | Output                                                                                                    | 163 |
|      | 5.28.1              | Current Analog Output                                                                                                    | 163 |
| 5.29 | Digital             | Output                                                                                                    | 165 |

|   |        | 5.29.1   | Multi-Function Relay Settings                         | 165 |
|---|--------|----------|-------------------------------------------------------|-----|
|   |        | 5.29.2   | Trip Output to Multi-Function Relay                   | 169 |
|   |        | 5.29.3   | Multi-Function Relay Terminal Delay Time Settings     | 171 |
|   | 5.30   | Base Bl  | lock                                                  | 172 |
| 6 | Learni | ng Prote | ection Features                                       | 174 |
|   | 6.1    | Motor I  | Protection                                            | 174 |
|   |        | 6.1.1    | Electronic Thermal Motor Overheating Prevention (ETH) | 174 |
|   |        | 6.1.2    | Overload Early Warning and Trip                       |     |
|   |        | 6.1.3    | Stall Prevention and Flux Braking                     | -   |
|   | 6.2    | Inverte  | r and Sequence Protection                             | 181 |
|   |        | 6.2.1    | Input/output Open-phase Protection                    | 181 |
|   |        | 6.2.2    | External Trip Signal                                  | 182 |
|   |        | 6.2.3    | Inverter Overload Protection                          | 183 |
|   |        | 6.2.4    | Speed Command Loss                                    | 184 |
|   |        | 6.2.5    | Dynamic Braking (DB) Resistor Configuration           | 186 |
|   | 6.3    | Under l  | oad Fault Trip and Warning                            | 188 |
|   |        | 6.3.1    | Fan Fault Detection                                   | 189 |
|   |        | 6.3.2    | Lifetime Diagnosis of Components                      | 190 |
|   |        | 6.3.3    | Low Voltage Fault Trip                                | 190 |
|   |        | 6.3.4    | Output Block by Multi-Function Terminal               | _   |
|   |        | 6.3.5    | Trip Status Reset                                     | _   |
|   |        | 6.3.6    | Inverter Diagnosis State                              |     |
|   |        | 6.3.7    | Operation Mode on Option Card Trip                    |     |
|   |        | 6.3.8    | No Motor Trip                                         |     |
|   |        | 6.3.9    | Low Voltage Trip 2                                    |     |
|   |        | 6.3.10   | Inverter Pre-overheat Warning                         |     |
|   |        | 6.3.11   | Torque Detection Protection Action                    | 195 |
|   | 6.4    | Fault/W  | Varning List                                          | 197 |
| 7 | RS-48  | 5 Comm   | unication Features                                    | 200 |
|   | 7.1    | Commi    | unication Standards                                   | 200 |
|   | 7.2    | Commi    | unication System Configuration                        | 202 |
|   | •      | 7.2.1    | Communication Line Connection                         |     |
|   |        | 7.2.2    | Setting Communication Parameters                      |     |
|   |        | 7.2.3    | Setting Operation Command and Frequency               | _   |
|   |        | /3       | Tatana and requestly minimum                          | 204 |

|   |        | 7.2.4    | Command Loss Protective Operation              |            |
|---|--------|----------|------------------------------------------------|------------|
|   |        | 7.2.5    | Setting Virtual Multi-Function Input           |            |
|   |        | 7.2.6    | Saving Parameters Defined by Communication     |            |
|   |        | 7.2.7    | Total Memory Map for Communication             |            |
|   |        | 7.2.8    | Parameter Group for Data Transmission          |            |
|   | 7.3    | Comm     | nunication Protocol                            | 207        |
|   |        | 7.3.1    | LS INV 485 Protocol                            | •          |
|   |        | 7.3.2    | Modbus-RTU Protocol                            | 214        |
|   | 7.4    | DriveV   | /iew9                                          | 217        |
|   | 7.5    | Compa    | atible Common Area Parameter                   | 220        |
|   | 7.6    | G100 E   | Expansion Common Area Parameter                | 223        |
|   |        | 7.6.1    | Monitoring Area Parameter (Read Only)          | 223        |
|   |        | 7.6.2    | Control Area Parameter (Read/ Write)           | 228        |
|   |        | 7.6.3    | Memory Control Area Parameter (Read and Write) | 230        |
| 0 | Table  | of Eunct | tions                                          | 222        |
| O |        |          |                                                |            |
|   | 8.1    | Operai   | tion Group                                     | 233        |
|   | 8.2    | Drive C  | Group (PAR→dr)                                 | 234        |
|   | 8.3    | Basic F  | Function Group (PAR→bA)                        | 237        |
|   | 8.4    | Expand   | ded Function Group (PAR→Ad)                    | 241        |
|   | 8.5    | Contro   | ol Function Group (PAR→Cn)                     | 247        |
|   | 8.6    | Input T  | Terminal Block Function Group (PAR→In)         | 250        |
|   | 8.7    | Output   | t Terminal Block Function Group (PAR→OU)       | 255        |
|   | 8.8    | Comm     | nunication Function Group (PAR→CM)             | 259        |
|   | 8.9    | Applica  | ation Function Group (PAR→AP)                  | 263        |
|   | 8.10   | Protec   | tion Function Group (PAR→Pr)                   | 265        |
|   | 8.11   | 2nd Mo   | otor Function Group (PAR→M2)                   | 270        |
| 9 | Troubl | eshooti  | ing                                            |            |
| _ |        |          | 9                                              | <b>/</b> 7 |

|      | 9.1    | Trip and Warning                  | 274 |
|------|--------|-----------------------------------|-----|
|      |        | 9.1.1 Fault Trips                 | 274 |
|      |        | 9.1.2 Warning Messages            | 278 |
|      | 9.2    | Troubleshooting Fault Trips       | 279 |
|      | 9.3    | Other Faults                      | 281 |
|      |        |                                   |     |
| 10 N | Mainte | enance                            | 286 |
|      | 10.1   | Regular Inspection Lists          | 286 |
|      |        | 10.1.1 Daily Inspections          | 286 |
|      |        | 10.1.2 Annual Inspections         | -   |
|      |        | 10.1.3 Bi-annual Inspections      | 289 |
|      | 10.2   | Storage and Disposal              | 289 |
|      |        | 10.2.1 Storage                    | 289 |
|      |        | 10.2.2 Disposal                   | 291 |
|      | Fl!    | inal Cura efficación              |     |
| 11   | ecnni  | ical Specification                |     |
|      | 11.1   | Input and Output Specification    | 293 |
|      | 11.2   | Product Specification Details     | 295 |
|      | 11.3   | External Dimensions               | 297 |
|      | 11.4   | Peripheral Devices                | 301 |
|      | 11.5   | Fuse and Reactor Specifications   | 302 |
|      | 11.6   | Terminal Screw Specification      | 303 |
|      | 11.7   | Braking Resistor Specification    | 304 |
|      | 11.8   | Continuous Rated Current Derating | 305 |
|      | 11.9   | Heat Emission                     | 307 |
|      | 11.10  | Remote Keypad Option              | 308 |
| _    |        |                                   |     |
| Pro  | auct W | Narranty                          | 311 |
| Inda | ΔV     |                                   | 216 |

# **Preparing the Installation**

This chapter provides details on product identification, part names, correct installation and cable specifications. To install the inverter correctly and safely, carefully read and follow the instructions.

# 1.1 Product Identification

The G100 Inverter is manufactured in a range of product groups based on drive capacity and power source specifications. Product name and specifications are detailed on the rating plate. Check the product specification before installing the product and make sure that it is suitable for the intended use. For more detailed product specifications, refer to 11.1 input and Output Specification on page 293.

#### Note

Open the packaging, and check the product name first and whether that the product is free from defects. If the product is found to be faulty, contact your supplier.

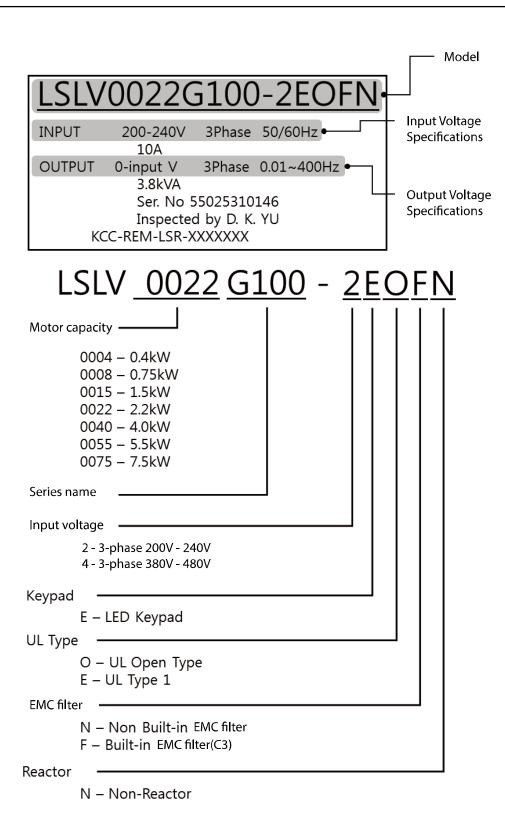

# 1.2 Part Names

See the assembly diagram below for the part names. Detailed images may vary between product groups.

# o.4-4.0 kW (3-Phase)

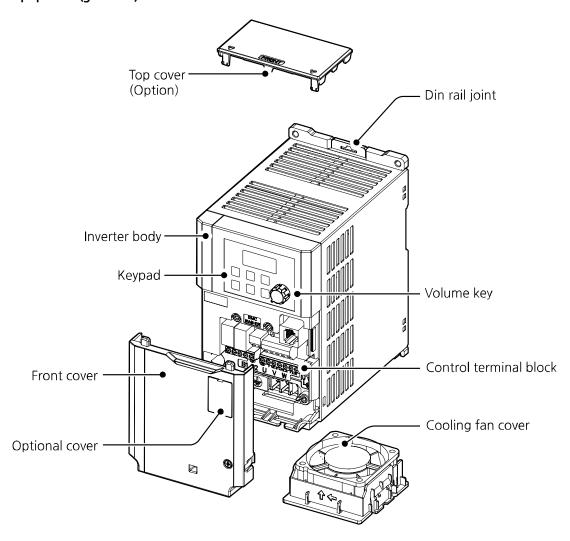

# 5.5-7.5 kW (3-Phase)

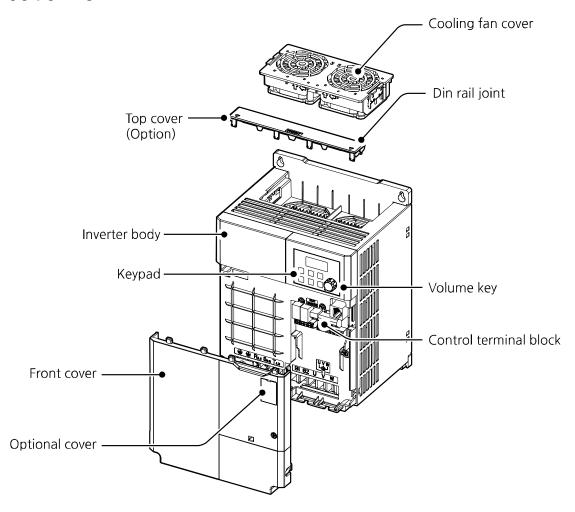

# 1.3 Installation Considerations

Inverters are composed of various precision, electronic devices, and therefore the installation environment can significantly impact the lifespan and reliability of the product. The table below details the ideal operation and installation conditions for the inverter.

| Items                          | Description                                                                                                    |
|--------------------------------|----------------------------------------------------------------------------------------------------|
| Ambient temperature*           | Heavy load: -10–50°ÇNormal load: -10–40°C                                                                                                    |
| Ambient humidity               | Less than 95% relative humidity (no condensation)                                                                                                    |
| Storage<br>temperature         | -20–65°C                                                                                                    |
| Environmental factors          | An environment free from corrosive or flammable gases, oil residue, or dust                                                                                                    |
| Operation altitude/oscillation | Lower than 3,280 ft (1,000 m) above sea level, less than 1G (9.8 m/sec²) (Apply derating of 1% at a time on voltage/output current for every 100 m increase starting from 1,000 m, going up to a maximum of 4,000m) |
| Air Pressure                   | 70–106 kPa                                                                                                    |

<sup>\*</sup> The ambient temperature is the temperature measured at a point 2" (5 cm) from the surface of the inverter.

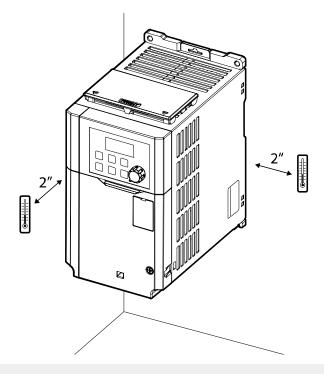

# ① Caution

Do not allow the ambient temperature to exceed the allowable range while operating the inverter.

# 1.4 Selecting the Installation Site

When selecting an installation location consider the following points:

- The location must be free from vibration, and the inverter must be installed on a wall that can support the inverter's weight.
- The inverter can become very hot during operation. Install the inverter on a surface that is fire-resistant or flame-retardant and with sufficient clearance around the inverter to allow air to circulate.

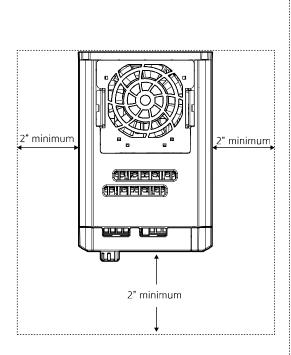

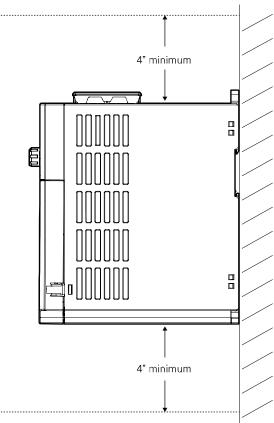

• Make sure that sufficient air circulation is provided around the product. When installing the product inside the panel, carefully consider the position of the product's cooling fan and the ventilation louver. The product must be placed for the cooling fan to discharge heat satisfactorily during the operation.

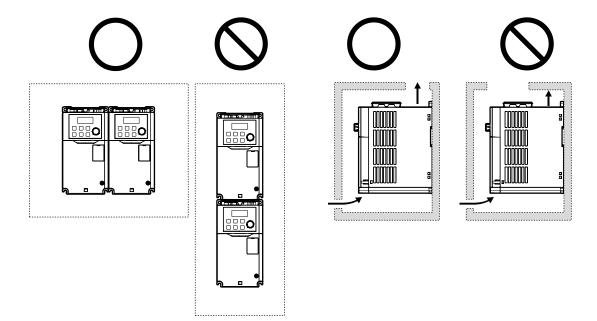

• If you are installing multiple inverters in one location, arrange them side-by-side and remove the top covers. The top covers MUST be removed for side-by-side installations. Use a flat head screwdriver to remove the top covers.

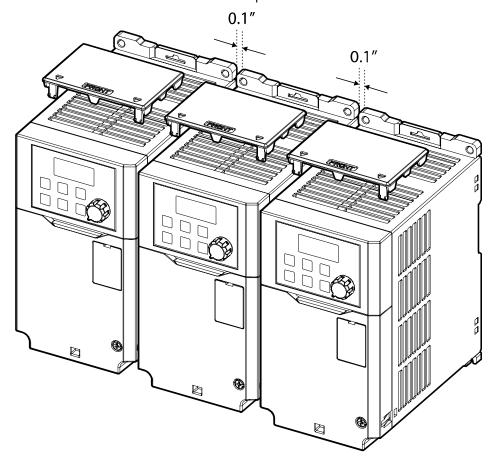

• If you are installing multiple inverters, of different ratings, provide sufficient clearance to meet the clearance specifications of the larger inverter.

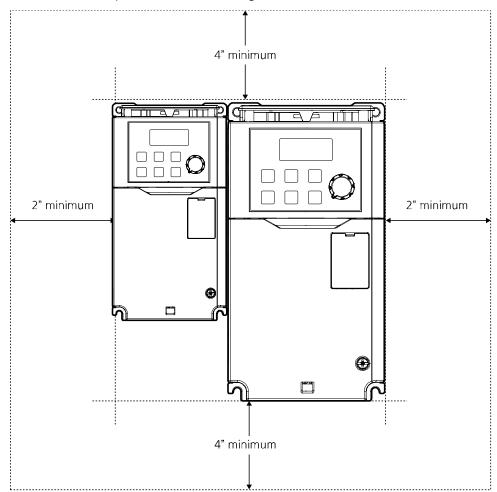

# 1.5 Cable Selection

When you install power and signal cables in the terminal blocks, only use cables that meet the required specification for the safe and reliable operation of the product. Refer to the following information to assist you with cable selection.

# (1) Caution

- Wherever possible use cables with the largest cross-sectional area for mains power wiring, to ensure that voltage drop does not exceed 2%.
- Use copper cables rated for 600 V, 75° (for power terminal wiring.
- Use copper cables rated for 300 V, 75° for control terminal wiring.

#### **Ground Cable and Power Cable Specification**

| Capacity (kW) |      | Gr     | ound | Power Terminal Wiring |       |       |       | Terminal       |
|---------------|------|--------|------|-----------------------|-------|-------|-------|----------------|
|               |      | mm²    | AVAC | mm²                   |       | AWG   |       | Block Size     |
|               |      | 111111 | AWG  | R/S/T                 | U/V/W | R/S/T | U/V/W | BIOCK SIZE     |
|               | 0.4  | ,      | 12   | 1 5                   | 1 5   | 16    | 16    | M <sub>3</sub> |
|               | 0.75 | 4      | 12   | 1.5                   | 1.5   | 10    | 10    | 1713           |
| 3–Phase       | 1.5  | ,      | 12   | ,                     | 2.5   | 12    | 1/    | M4             |
| 3–F Hase      | 2.2  | 4      | 12   | 4                     | 2.5   | 12    | 14    | 1414           |
| 200 V         | 4    | 6      | 10   | 6                     | 6     | 10    | 10    | M <sub>4</sub> |
|               | 5.5  | 6      | 10   | 16                    | 10    | 6     | 8     | M4             |
|               | 7.5  | U      | 10   | 10                    | 10    | 0     | 0     | 1414           |
|               | 0.4  |        |      |                       |       |       |       |                |
|               | 0.75 | 2.5    | 14   | 1.5                   | 1.5   | 16    | 16    | M3.5           |
| 3–Phase       | 1.5  |        |      | 1.5                   |       |       |       | 1113.3         |
| 400 V         | 2.2  |        |      |                       |       |       |       |                |
| 400 1         | 4    | 6      | 10   | 2.5                   | 2.5   | 14    | 14    | M4             |
|               | 5.5  | 6      | 10   | 10                    | 6     | 8     | 10    | M4             |
|               | 7.5  | J      | 10   | 10                    | J     | J     | 10    | 1414           |

### Signal (Control) Cable Specifications

|                  | Control Terminal Wiring |             |                     |     |  |  |  |
|------------------|-------------------------|-------------|---------------------|-----|--|--|--|
| Tamminala        | Without Cri             | mp Terminal | With Crimp Terminal |     |  |  |  |
| Terminals        | Conn                    | ectors      | Connectors          |     |  |  |  |
|                  | mm²                     | AWG         | mm²                 | AWG |  |  |  |
| 24/P1,<br>P2–P5, |                         |             |                     |     |  |  |  |
| P2-P5,           |                         |             |                     |     |  |  |  |
| CM               | 0.8                     | 18          | 0.5                 | 20  |  |  |  |
| A1/B1/C1/A2/C2,  |                         |             |                     |     |  |  |  |
| VR/V1/I2/AO/CM,  |                         |             |                     |     |  |  |  |

| Terminals | Control Terminal Wiring |  |  |  |  |
|-----------|-------------------------|--|--|--|--|
| S+/S-     |                         |  |  |  |  |

# 2 Installing the Inverter

This chapter describes the physical and electrical installation methods, including mounting and wiring of the product. Refer to the flowchart and basic configuration diagram provided below to understand the procedures and installation methods to be followed to install the product correctly.

#### Installation Flowchart

The flowchart lists the sequence to be followed during installation. Install the product following the flowchart and check the operation status. For more information on each step, refer to the pages below.

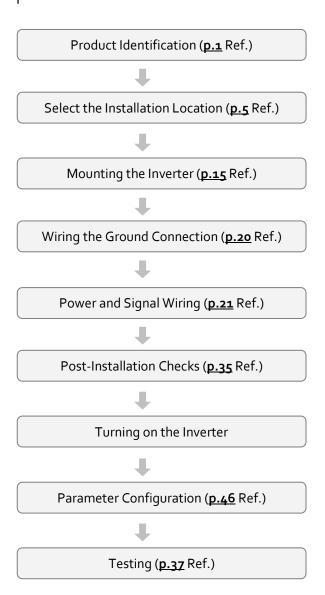

# **Basic Configuration**

The diagram below shows the basic system configuration. Use the diagram for reference when configuring the system by connecting the product with peripheral devices. Ensure that the product has a suitable rating for the configuration and that all the required peripherals and optional devices (brake unit, reactors, noise filters, etc.) are available. For more details on peripheral devices, see to 11.4 Peripheral Devices on page 301.

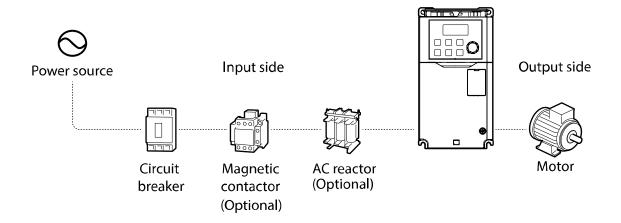

## ① Caution

- Note that the illustration on this user manual may represent the product with the cover open or the circuit breaker removed for explanation. When operating the inverter, make sure to follow the instructions of user manual after fully installing the necessary parts, such as the cover and circuit breaker.
- Do not start or stop the inverter with a magnetic contactor. This may cause damage to the inverter.
- If the inverter is damaged and loses control, the machine may cause a dangerous situation. Install an additional safety device such as an emergency brake to prevent these situations.
- High levels of current draw during power-on can affect the system. Ensure that correctly rated circuit breakers are installed to operate safely during power-on situations.
- Reactors can be installed to improve the power factor. Note that reactors may be installed
  within 30 ft (9.14 m) from the power source if the input power exceeds 10 times of inverter
  capacity. Refer to 11.5 Fuse and Reactor Specifications on page 302 and carefully select a
  reactor that meets the requirements.

# 2.1 Mount on the Wall or within the Panel

Mount the inverter on a wall or inside a panel following the procedures provided below. Before installation, ensure that there is sufficient space to meet the clearance specifications, and that there are no obstacles impeding the cooling fan's air flow.

Select a wall or panel suitable to support the installation. Refer to **11.3 External dimensions** on page **297** and check the inverter's mounting bracket dimensions.

- Use a level to draw a horizontal line on the mounting surface, and then carefully mark the fixing points.
- 2 Drill the two upper mounting bolt holes, and then install the mounting bolts. Do not fully tighten the bolts at this time. Fully tighten the mounting bolts after the inverter has been mounted.

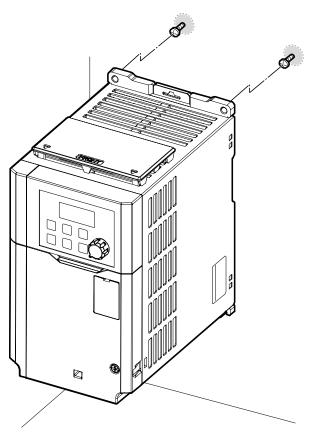

3 Mount the inverter on a wall or inside a panel using two mounting bolts. Fully tighten the upper mounting bolts, then install two lower mounting bolts and tighten fully to mount the inverter. Ensure that the inverter is placed flat on the mounting surface, and that the installation surface can securely support the weight of the inverter.

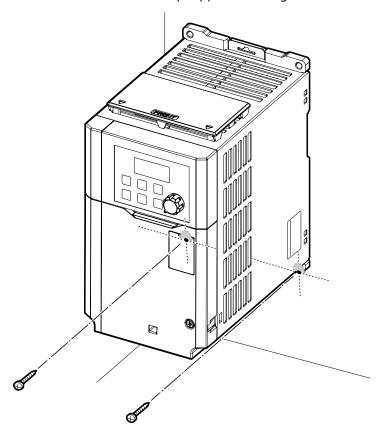

#### Note

The quantity and dimensions of the mounting brackets vary based on the frame size. Refer to <a href="https://example.com/refer to 11.3 External dimensions">11.3 External dimensions</a> on page <a href="https://example.com/refer to 12.3">297</a> for detailed information about your model.

# ① Caution

- Do not transport the inverter by lifting with the inverter's covers or plastic surfaces. The inverter may tip over if covers break, causing injuries or damage to the product. Always support the inverter using the metal frames when moving it.
- Use a transport method that is suitable for the weight of the product. Some high capacity inverters can be too heavy for one person to carry. Use an adequate number of people and transport tool to safely move the product.
- Do not install the inverter on the floor or mount it sideways against a wall. The inverter must be installed vertically, on a wall or inside a panel, with its rear flat on the mounting surface.

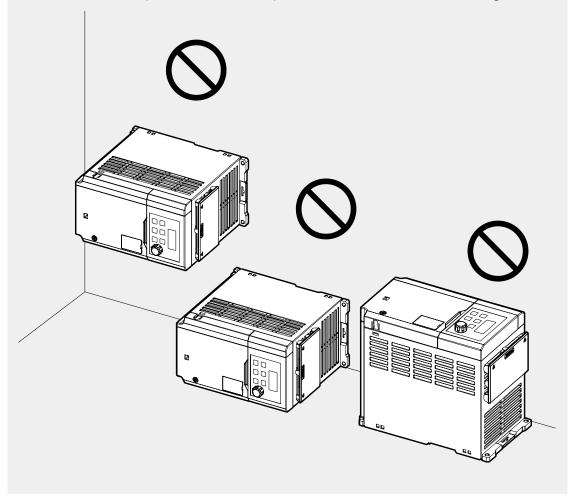

# 2.2 Wiring

Open the front cover, remove the cable guides and control terminal cover, and then install the ground connection as specified. Complete the cable connections by connecting an appropriately rated cable to the terminals on the power and control terminal blocks. Read the following information carefully before carrying out wiring connections to the inverter. All warning instructions must be followed.

### ① Caution

- Install the inverter before carrying out wiring connections.
- Ensure that no small metal debris, such as wire cut-offs, remain inside the inverter. Metal debris in the inverter may cause inverter failure.
- Tighten terminal screws to their specified torque. Loose terminal block screws may allow the cables to disconnect and cause short circuit or inverter failure. Refer to <a href="mailto:11.6">11.6</a> Terminal Screw <a href="mailto:Specification">Specification</a> on page <a href="mailto:303">303</a> for torque specifications.
- Do not place heavy objects on top of electric cables. Heavy objects may damage the cable and result in electric shock.
- The power supply system for this equipment (inverter) is a grounded system. Only use a grounded power supply system for this equipment (inverter). Do not use a TT, TN, IT, or corner grounded system with the inverter.
- The equipment may generate direct current in the protective ground wire. When installing the
  residual current device (RCD) or residual current monitoring (RCM), only Type B RCDs and
  RCMs can be used.
- Use cables with the largest cross-sectional area, appropriate for power terminal wiring, to ensure that voltage drop does not exceed 2%.
- Use copper cables rated at 600 V, 75° for power terminal wiring.
- Use copper cables rated at 300 V, 75° for control terminal wiring.
- Separate control circuit wires from the main circuits and other high voltage circuits (200 V relay sequence circuit).
- Check for short circuits or wiring failure in the control circuit. They could cause system failure or device malfunction.
- Use shielded cables for control terminal wiring. Failure to do so may cause malfunction due to interference. When grounding is needed, use shielded twisted pair (STP) cables.
- If you need to re-wire the terminals due to wiring-related faults, ensure that the inverter keypad display is turned off and the charge lamp under the front cover is off before working on wiring connections. The inverter may hold a high voltage electric charge long after the power supply has been turned off.

# Step1 Remove the front cover

For the power terminal and control terminal wiring, the front cover must be disassembled in order. Note that the disassembling procedure of front cover and control terminal cover may vary depending on the product group. Disassemble each cover in the following order:

Loosen the bolt that secures the front cover (R). Push and hold the latch on the right side of the cover. Then remove the cover by lifting it from the bottom and moving it away from the front of the inverter.

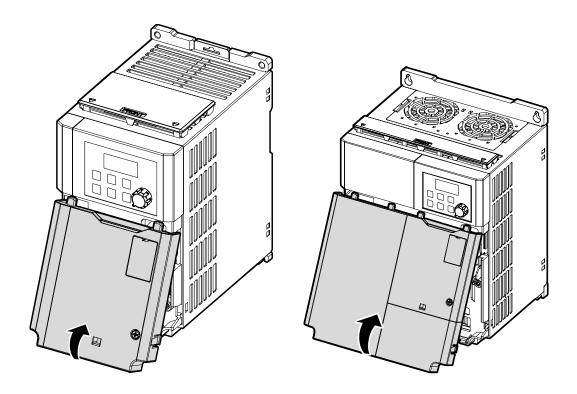

#### Note

If you have installed the remote keypad, remove the plastic cover under the lower-right part of the control terminal cover, and then connect the remote keypad signal to the RJ-45 connector.

# Step2 Ground Connection

Remove the front cover(s) and the control terminal cover. Then follow the instructions below to install the ground connection for the inverter.

Locate the ground terminal and connect an appropriately rated ground cable to the terminals. Refer to <u>1.5 Cable Selection</u> on page <u>10</u> to find the appropriate cable specification for your installation.

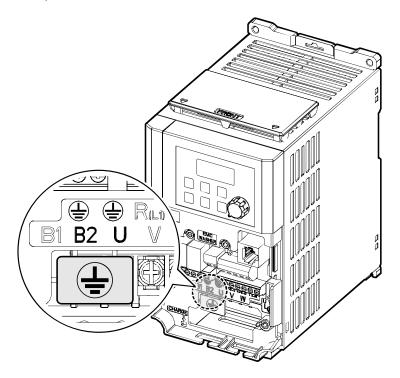

**2** Connect the other ends of the ground cables to the supply earth (ground) terminal.

#### Note

- 200 V products require Class 3 grounding. Resistance to ground must be  $< 100\Omega$ .
- 400 V products require Special Class 3 grounding. Resistance to ground must be less than < 10  $\Omega$ .

# **⚠** Warning

Make sure to install ground connection between the equipment and the motor for safe use. Otherwise it may cause an electrical shock and result in personal injury or even death.

## Step3 Power Terminal Wiring

The following illustration shows the terminal layout on the power terminal block. Refer to the detailed descriptions to understand the function and location of each terminal before making wiring connections. Ensure that the cables selected meet or exceed the specifications in 1.5 Cable Selection on page 10 before installing them.

### ① Caution

- Apply rated torques to the terminal screws. Loose screws may cause short circuits and malfunctions. Tightening the screw too much may damage the terminals and cause short circuits and malfunctions.
- Use copper wires only with 600 V, 75°Gating for the power terminal wiring, and 300 V, 75° Cating for the control terminal wiring.
- Do not connect two wires to one terminal when wiring the power.
- Power supply wirings must be connected to the R, S, and T terminals. Connecting them to the U, V, W terminals causes internal damages to the inverter. Motor should be connected to the U, V, and W Terminals. Arrangement of the phase sequence is not necessary.

## Attention

- Appliquer des couples de marche aux vis des bornes. Des vis desserrées peuvent provoquer des courts-circuits et des dysfonctionnements. Ne pas trop serrer la vis, car cela risqué d'endommager les bornes et de provoquer des courts-circuits et des dysfonctionnements. Utiliser uniquement des fils de cuivre avec une valeur nominale de 600 V, 75°C pour le câblage de la borne d'alimentation, et une valeur nominale de 300 V, 75°C pour le câblage de la borne de commande.
- Ne jamais connecter deux câbles à une borne lors du câblage de l'alimentation.
- Les câblages de l'alimentation électrique doivent être connectés aux bornes R, S et T. Leur connexion aux bornes U, V et W provoque des dommages internes à l'onduleur. Le moteur doit être raccordé aux bornes U, V et W. L'arrangement de l'ordre de phase n'est pas nécessaire.

### o.4-o.8 kW

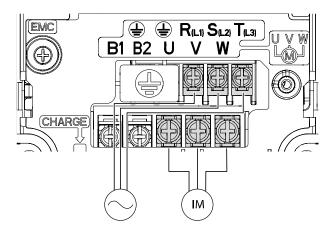

### 1.5-2.2 kW

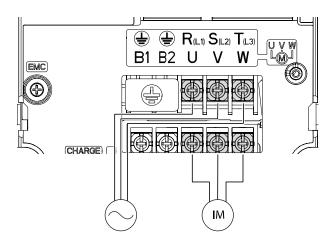

# 4.0 kW

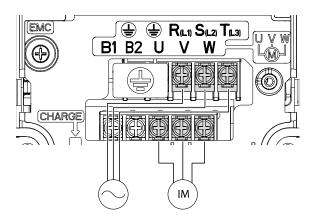

#### 5.5-7.5 kW

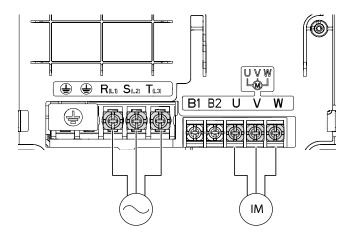

#### **Power Terminal Labels and Descriptions**

| Terminal Labels                                          | Name                     | Description                                 |
|----------------------------------------------------------|--------------------------|---------------------------------------------|
| <b>\( \begin{array}{c} \\ \end{array} \end{array} \)</b> | Ground Terminal          | Connect earth grounding.                    |
| R(L1)/S(L2)/T(L3)                                        | AC power input terminal  | Mains supply AC power connections.          |
| B1/B2                                                    | Brake resistor terminals | Brake resistor wiring connection.           |
| U/V/W                                                    | Motor output terminals   | 3-phase induction motor wiring connections. |

#### Note

- Do not use 3 core cables to connect a remotely located motor with the inverter.
- When operating Brake resistor, the motor may vibrate under the Flux braking operation. In this case, please turn off the Flux braking (Pr.50).
- Make sure that the total cable length does not exceed 665 ft (202 m). For inverters < = 4.0 kW capacity, ensure that the total cable length does not exceed 165 ft (50 m).
- Long cable runs can cause reduced motor torque in low frequency applications due to voltage drop. Long cable runs also increase a circuit's susceptibility to stray capacitance and may trigger over-current protection devices or result in malfunction of equipment connected to the inverter. Voltage drop is calculated by using the following formula:
  - Voltage Drop (V) =  $[\sqrt{3} \ X \text{ cable resistance (m}\Omega/m) \ X \text{ cable length (m) } X \text{ current (A)] } / 1000$
- Use cables with the largest possible cross-sectional area to ensure that voltage drop is minimized over long cable runs. Lowering the carrier frequency and installing a micro surge filter may also help to reduce voltage drop.

| Distance                  | < 330 ft (50 m) | < 330 ft (100 m) | > 330 ft (100 m) |
|---------------------------|-----------------|------------------|------------------|
| Allowed Carrier Frequency | < 15 kHz        | < 5 kHz          | < 2.5 kHz        |

# 

Do not connect power to the inverter until installation has been fully completed and the inverter is ready to be operated. Otherwise it may cause an electrical shock and result in personal injury or even death.

## ① Caution

- Power supply cables must be connected to the R, S, and T terminals and output wiring to the motor must be connected to the U, V, and W terminals. Opposite connections may damage the product.
- Use insulated ring lugs when connecting cables to R/S/T and U/V/W terminals.
- The inverter's power terminal connections can cause harmonics that may interfere with other communication devices located near to the inverter. To reduce interference the installation of noise filters or line filters may be required.
- Are advanced-phase capacitors, surge protection and electromagnetic interference filters installed correctly?
- To avoid circuit interruption or damaging connected equipment, do not install magnetic contactors on the output side of the inverter (motor side). Metal debris in the inverter may cause inverter failure.

### Step 4 Control Terminal Wiring

The illustrations below show the detailed layout of control wiring terminals, and control board switches. Ensure that the cables selected meet or exceed the specifications in 1.5 <u>Cable Selection</u> on page <u>10</u> before installing them.

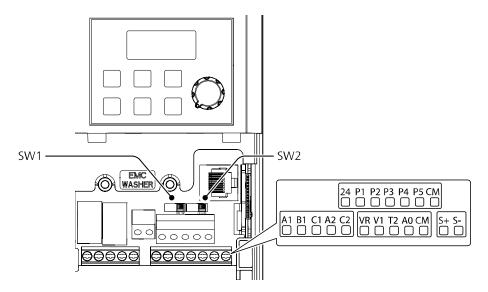

#### **Control Board Switches**

| Switch          | Description                           |
|-----------------|---------------------------------------|
| SW1             | NPN/PNP mode selection switch         |
| SW <sub>2</sub> | Terminating Resistor selection switch |

#### Connector

| Name            | Description                                                |
|-----------------|------------------------------------------------------------|
| RJ-45 Connector | Connect to Remote I/O or smart copier, connect with RS-485 |
|                 | communication.                                             |

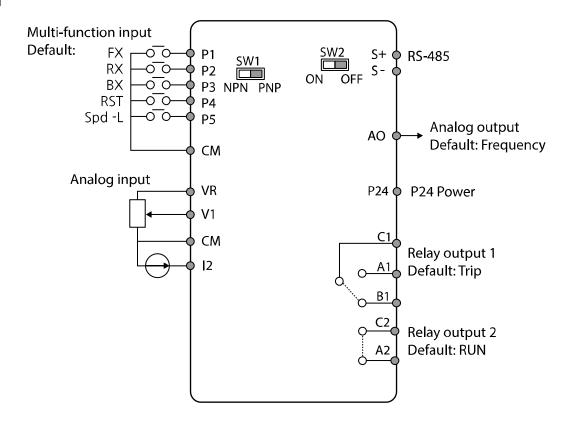

### **Input Terminal Labels and Descriptions**

| Category           | Terminal<br>Labels | Name                                     | Description                                                                                          |  |  |  |
|--------------------|--------------------|------------------------------------------|----------------------------------------------------------------------------------------------------|--|--|--|
|                    |                    |                                          | Configurable for multi-function input terminals. Factory default terminals and setup are as follows: |  |  |  |
|                    |                    | Multi-function<br>Input 1-5              | • P1: Fx                                                                                             |  |  |  |
| Multi-<br>function | P1-P5              |                                          | • P2: Rx                                                                                             |  |  |  |
| terminal           |                    |                                          | • P <sub>3</sub> : BX                                                                                |  |  |  |
| configuration      |                    |                                          | • P4: RST                                                                                            |  |  |  |
|                    |                    |                                          | P5: Speed-L                                                                                          |  |  |  |
|                    | СМ                 | Sequence common terminal                 | Common terminal for terminal input, RS-485 communication, and analog terminal inputs and outputs.    |  |  |  |
|                    |                    | Tarminal for                             | Used to setup or modify a frequency reference                                                        |  |  |  |
| Analog input       | VR                 | Terminal for frequency reference setting | via analog voltage or current input.                                                                 |  |  |  |
| Analog Inpot       | V IX               |                                          | Maximum Voltage Output: 12 V                                                                         |  |  |  |
|                    |                    |                                          | Maximum Current Output: 100 mA                                                                       |  |  |  |

| Category | Terminal<br>Labels                                                                            | Name                                                                                                    | Description                                                                              |  |  |  |  |
|----------|-----------------------------------------------------------------------------------------------|----------------------------------------------------------------------------------------------------|------------------------------------------------------------------------------------------|--|--|--|--|
|          |                                                                                               |                                                                                                    | • Potentiometer: 1/5 kΩ                                                                  |  |  |  |  |
|          | V1 Frequency setting (voltage) terminal  Current input for frequency reference input Terminal | , ,                                                                                                    | Used to setup or modify the frequency depending on the voltage input to the V1 terminal. |  |  |  |  |
|          |                                                                                               | Current input for                                                                                                 | • Unipolar: 0–10 V (12 V Max.)                                                           |  |  |  |  |
|          |                                                                                               |                                                                                                    | • Bipolar: -10–10 V (±12 V Max.)                                                         |  |  |  |  |
|          |                                                                                               |                                                                                                    | Used to setup or modify a frequency reference via the I2 terminal.                       |  |  |  |  |
|          |                                                                                               | <ul> <li>Input current: 4–20 mA</li> <li>Maximum Input current: 20 mA</li> <li>Input resistance: 249 Ω</li> </ul> |                                                                                          |  |  |  |  |

## Output/Communication Terminal Labels and Descriptions

| Category       | Terminal<br>Labels          | Name                       | Description                                                                                                    |  |
|----------------|-----------------------------|----------------------------|----------------------------------------------------------------------------------------------------|--|
| Analog output  | AO                          | Voltage output<br>terminal | Used to send inverter output information to external devices: output frequency, output current, output voltage, or a DC voltage.  Output Voltage: o-10 V  Maximum output voltage/current: 12 V, 10 mA  Factory default output: Frequency                                                                           |  |
|                | 24                          | External 24V power source  | Maximum Current Output: 100 mA                                                                                                    |  |
| Digital Output | A1/C1/B1                    | Fault signal output 1      | <ul> <li>Sends out alarm signals when the inverter's safety features are activated (AC 250 V &lt;1 A, DC 30 V &lt; 1 A).</li> <li>Fault condition: A1 and C1 contacts are connected (B1 and C1 open connection)</li> <li>Normal operation: B1 and C1 contacts are connected (A1 and C1 open connection)</li> </ul> |  |
|                | A2/C2 Fault signal output 2 |                            | <ul> <li>Sends out alarm signals when the inverter's safety features are activated (AC 250 V &lt;1 A, DC 30 V &lt; 1 A).</li> <li>Fault condition: A2 and C2 contacts are open connection</li> <li>Normal operation: A2 and C2 contacts are connected</li> </ul>                                                   |  |
| RS-485         | S+/S-                       | RS-485 signal              | Used to send or receive RS-485 signals. Refer to                                                                                                    |  |

### Installing the Inverter

| Category      | Terminal<br>Labels | Name | Description                                                                 |
|---------------|--------------------|------|-----------------------------------------------------------------------------|
| Communication |                    | · •  | <b>7 RS-485 Communication Features</b> on page <b>200</b> for more details. |

### **Pre-insulated Crimp Terminal**

Use pre-insulated crimp terminal connectors to increase reliability of the control terminal wiring. Refer to the specifications below to determine the crimp terminals to fit various cable sizes.

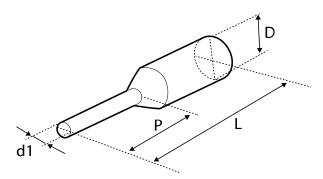

| Part Number<br>(P/N) | Cable | Spec. | Dimensions (inches/mm) |     |     | /mm) | Manufacturer           |  |  |
|----------------------|-------|-------|------------------------|-----|-----|------|------------------------|--|--|
|                      | AWG   | mm²   | L*                     | Р   | d1  | D    | Manufacturer           |  |  |
| CE005006             | 22    | 0.50  | 12.0                   | 6.0 | 1.3 | 3.2  | JEONO                  |  |  |
| CE007506             | 20    | 0.75  | 12.0                   | 6.0 | 1.5 | 3.4  | (Jeono Electric, http: |  |  |
| CE010006             | 18    | 1.0   | 12.0                   | 6.0 | 1.7 | 3.6  | //www.jeono.com/)      |  |  |

<sup>\*</sup> If the length (L) of the crimp terminals exceeds 0.5" (12.7mm) after wiring, the control terminal cover may not close fully.

To connect cables to the control terminals without using crimp terminals, refer to the following illustration detailing the correct length of exposed conductor at the end of the control cable.

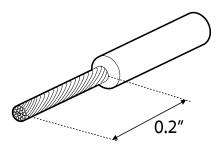

#### Note

- While making wiring connections at the control terminals, ensure that the total cable length does not exceed 165 ft (50 m).
- Ensure that the length of any safety related wiring does not exceed 100 ft (30m).
- Use ferrite material to protect signal cables from electro-magnetic interference.
- Take care when supporting cables using cable ties, to apply the cable ties no closer than 6 inches from the inverter. This provides sufficient access to fully close the front cover.
- When making control terminal cable connections, use a small flat-tip screw driver (0.1 in wide (2.5 mm) and 0.015 in thick (0.4 mm) at the tip).

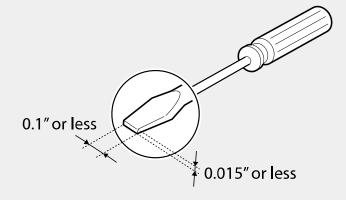

### Step 5 PNP/NPN Mode Selection

The G100 inverter supports both PNP (Source) and NPN (Sink) modes for sequence inputs at the terminal. Select an appropriate mode to suit requirements using the PNP/NPN selection switch (SW1) on the control board. Refer to the following information for detailed applications.

#### PNP Mode (Source)

Select PNP using the PNP/NPN selection switch (SW1). CM is the common ground terminal for all analog inputs at the terminal, and P24 is 24 V internal source. If you are using an external 24 V source, build a circuit that connects the external source (-) and the CM terminal.

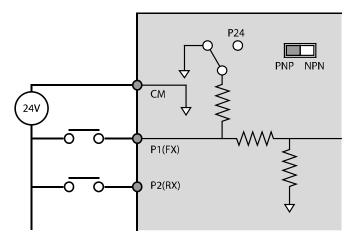

#### NPN Mode (Sink)

Select NPN using the PNP/NPN selection switch (SW1). CM is the common ground terminal for all analog inputs at the terminal, and P24 is 24 V internal source. Note that the factory default setting is NPN mode.

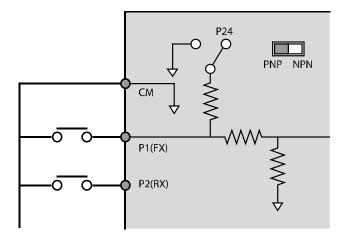

#### Step 6 Disabling the EMC Filter for Power Sources with Asymmetrical Grounding

Built-in EMC type of G100 400V has a EMC filter which prevents eclectromagnetic interference by reducing radio emissions from the inverter.

EMC filter features is set to 'On' by factory default. Current leakage increases when the EMC filter feature is used.

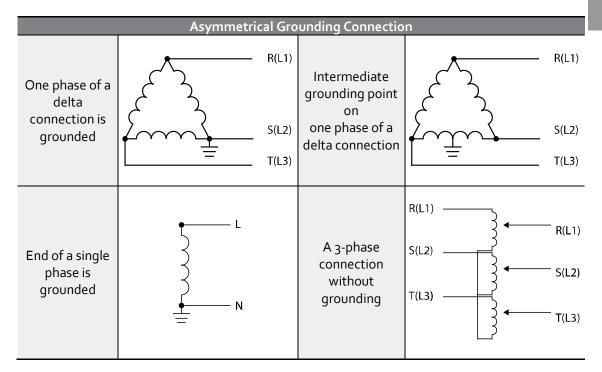

### **▲** Danger

- Do not activate the EMC filter if the inverter uses a power source with an asymmetrical grounding structure, for example a grounded delta connection. Otherwise it may cause an electrical shock and result in personal injury or even death.
- Before opening the cover to start working, wait at least 10 minutes after the power is disconnected and check that the DC voltage of the product is discharged using a tester. Otherwise it may cause an electrical shock and result in personal injury or even death.

Before using the inverter, confirm the power supply's grounding system. Disable the EMC filter if the power source has an asymmetrical grounding connection. Check the location of the EMC filter on/off screw and attach the plastic washer to the screw under the control terminal block.

| Steel bolt | Steel bolt + Plastic washe |  |  |  |
|------------|----------------------------|--|--|--|
| 8          |                            |  |  |  |
| EMC ON     | EMC OFF                    |  |  |  |

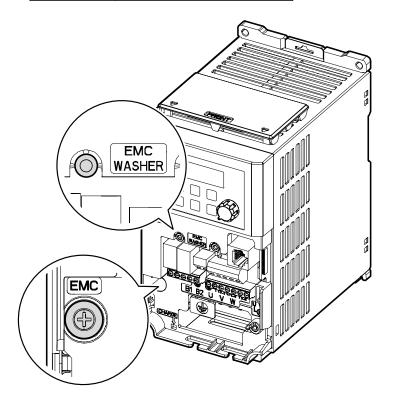

### Step 7 Assembling the front cover

After completing the wiring and basic configurations, assemble the front cover in order. Note that the assembly procedure may vary according to the product group or frame size of the product.

## 2.3 Post-Installation Checklist

After completing the installation, check the items in the following table to make sure that the inverter has been safely and correctly installed.

| Items                          | Details                                                                                                    | Ref.         | Result |
|--------------------------------|----------------------------------------------------------------------------------------------------|--------------|--------|
|                                | Is the installation location appropriate?                                                                                                    | <u>p.5</u>   |        |
|                                | Does the environment meet the inverter's operating conditions?                                                                                                    | <u>p.6</u>   |        |
| Installation<br>Location/Power | Does the power source match the inverter's rated input?                                                                                                    | p.293        |        |
| I/O Verification               | Is the inverter's rated output sufficient to supply the equipment? (Derating is applied in specific conditions. Refer to <a href="mailto:11.8">11.8</a> Continuous Rated Current Derating on page 305 for more details.) | <u>p.293</u> |        |
|                                | Is a circuit breaker installed on the input side of the inverter?                                                                                                    | <u>p.13</u>  |        |
|                                | Is the circuit breaker correctly rated?                                                                                                    | <u>p.301</u> |        |
|                                | Are the power source cables correctly connected to the input terminals of the inverter? (Caution: connecting the power source to the U/V/W terminals may damage the inverter.)                                           | <u>p.21</u>  |        |
|                                | Are the motor output cables connected in the correct phase order? (Caution: motors will rotate in reverse direction if the three phase cables are not wired in the correct rotation.)                                    | <u>p.21</u>  |        |
| Power Terminal<br>Wiring       | Are the cables used in the power terminal connections correctly rated?                                                                                                    | <u>p.10</u>  |        |
| wiiiig                         | Is the inverter grounded correctly?                                                                                                    | <u>p.20</u>  |        |
|                                | Are the power terminal screws and the ground terminal screws tightened to their specified torques?                                                                                                    | <u>p.21</u>  |        |
|                                | Are the overload protection circuits installed correctly on the motors (if multiple motors are run using one inverter)?                                                                                                  | -            |        |
|                                | Is the inverter separated from the power source by a magnetic contactor (if a braking resistor is in use)?                                                                                                    | <u>p.13</u>  |        |
|                                | Are advanced-phase capacitors, surge protection and electromagnetic interference filters installed correctly? (These devices MUST not be installed on the output side of the inverter.)                                  | <u>p.21</u>  |        |

| Items            | Details                                                                                                    | Ref.        | Result |
|------------------|----------------------------------------------------------------------------------------------------|-------------|--------|
|                  | Are shielded twisted pair (STP) cables used for control terminal wiring?                                                                     | -           |        |
|                  | Is the shielding of the STP wiring properly grounded?                                                                                        | -           |        |
| Control Terminal | If 3-wire operation is required, are the multi-function input terminals defined prior to the installation of the control wiring connections? | <u>p.25</u> |        |
| Wiring           | Are the control cables properly wired?                                                                                                    | p.25        |        |
| wiinig           | Are the control terminal screws tightened to their specified torques?                                                                        | <u>p.16</u> |        |
|                  | Is the total cable length of all control wiring less than 165 ft (50 m)?                                                                     | <u>p.30</u> |        |
|                  | Is the total length of safety wiring less than 100 ft (30 m)?                                                                                | <u>p.30</u> |        |
|                  | Are optional cards connected correctly?                                                                                                    | -           |        |
|                  | Is there any debris left inside the inverter?                                                                                                | <u>p.16</u> |        |
|                  | Are any cables contacting adjacent terminals, creating a potential short circuit risk?                                                       | -           |        |
|                  | Are the control terminal connections separated from the power terminal connections?                                                          | -           |        |
| Miscellaneous    | Have the capacitors been replaced if they have been in use for more than 2 years?                                                            | -           |        |
|                  | Have the fans been replaced if they have been in use for more than 3 years?                                                                  | -           |        |
|                  | Has a fuse been installed for the power source?                                                                                              | p.302       |        |
|                  | Are the connections to the motor separated from other connections?                                                                           | -           |        |

### Note

Shielded twisted pair (STP) cable has a highly conductive, shielded screen around twisted cable pairs. STP cables protect conductors from electromagnetic interference.

### 2.4 Test Run

After the post-installation checklist has been completed, follow the instructions below to test the inverter.

- 1 Turn on the power supply to the inverter. Ensure that the keypad display light is on.
- **2** Select the command source.
- 3 Set a frequency reference, and then check the following:
  - If V1 is selected as the frequency reference source, does the reference change according to the input voltage?
  - If I2 is selected as the frequency reference source, does the reference change according to the input current?
- 4 Set the acceleration and deceleration time.
- 5 Start the motor and check the following:
  - Ensure that the motor rotates in the correct direction. If the motor is rotating in the reverse direction, refer to the details below.
  - Ensure that the motor accelerates and decelerates according to the set times, and that the motor speed reaches the frequency reference.

#### Note

If the forward command (Fx) is on, the motor should rotate counterclockWise when viewed from the load side of the motor. If the motor rotates in the reverse direction, switch the cables at the U and V terminals.

#### Remarque

Si la commande avant (Fx) est activée, le moteur doit tourner dans le sens anti-horaire si on le regarde côté charge du moteur. Si le moteur tourne dans le sens inverse, inverser les câbles aux bornes U et V.

#### Verifying the Motor Rotation

1 On the keypad, set the drv (Frequency reference source) code in the Operation group to o

(Keypad).

- Set a frequency reference. 2
- Press the [RUN] key. Motor starts forward operation. 3
- Observe the motor's rotation from the load side and ensure that the motor rotates counterclockWise (forward).

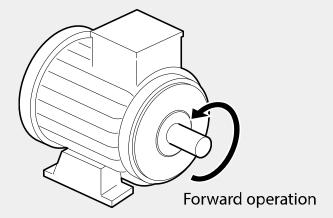

#### ① Caution

- Check the parameter settings before running the inverter. Parameter settings may have to be adjusted depending on the load.
- Do not supply the inverter with an input voltage that exceeds the rated voltage for the equipment. This may cause damage to the inverter.
- Before running the motor at maximum speed, confirm the motor's rated capacity. As inverters can be used to easily increase motor speed, take caution to ensure that motor speeds do not accidently exceed the motor's rated capacity.

# 3 Learning to Perform Basic Operations

This chapter describes the keypad layout, functions, and the operation method as well as the function groups used for the inverter operation and the basic operation method using the keypad. Become familiar with the correct basic operation method before advancing to more complex uses by setting the various features of the inverter and giving an operation command by changing the frequency or input voltage.

## 3.1 About the Keypad

The keypad is composed of two main components – the display and the operation (input) keys. Refer to the following illustration to identify part names and functions.

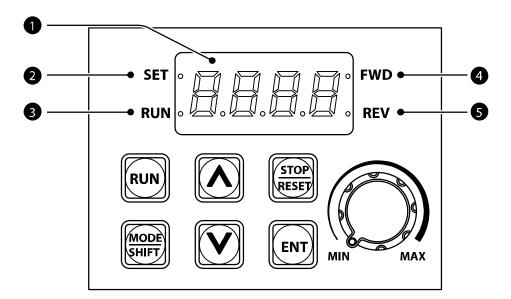

## 3.1.1 About the Display

The following table lists display part names and their functions.

| No. | Name              | Function                                                                                            |  |  |  |  |
|-----|-------------------|----------------------------------------------------------------------------------------------------|--|--|--|--|
| 0   | 7-Segment Display | Displays current operational status and parameter information.                                      |  |  |  |  |
| 2   | SET Indicator     | LED flashes during parameter configuration and when the ESC key operates as the multi-function key. |  |  |  |  |
| 8   | RUN Indicator     | LED turns on (steady) during an operation, and flashes during acceleration or deceleration.         |  |  |  |  |
| 4   | FWD Indicator     | LED turns on (steady) during forward operation.                                                     |  |  |  |  |
| 6   | REV Indicator     | LED turns on (steady) during reverse operation.                                                     |  |  |  |  |

The table below lists the way that the keypad displays characters (letters and numbers).

| Display | Number/<br>character | Display    | Number/<br>character | Display  | Number/<br>character | Display | Number/<br>character |
|---------|----------------------|------------|----------------------|----------|----------------------|---------|----------------------|
|         | 0                    |            | А                    | ید       | K                    |         | U                    |
| - 1     | 1                    | 17         | В                    |          | L                    | ~       | V                    |
| Ę,      | 2                    | 7          | С                    | 7 -      | М                    | -       | W                    |
| 3       | 3                    | Ü,         | D                    | ī        | N                    | 15      | Х                    |
| H       | 4                    | Ë          | E                    | []       | 0                    | 77      | Υ                    |
| 5       | 5                    | <b>!</b> - | F                    | ָרָם,    | Р                    | 111     | Z                    |
| 5       | 6                    | L.         | G                    | <u> </u> | Q                    |         |                      |
| 7       | 7                    | 35         | Н                    | •        | R                    |         |                      |
| 8       | 8                    | ;          | I                    | 151      | S                    |         |                      |
| 9       | 9                    |            | J                    | 7        | Т                    |         |                      |

### 3.1.2 Operation Keys

The following table lists the names and functions of the keypad's operation keys.

| Key                                                                                                   | Name                           | Function                                                                                                    |
|----------------------------------------------------------------------------------------------------|--------------------------------|----------------------------------------------------------------------------------------------------|
| RUN                                                                                                   | [RUN] key                      | Used to run the inverter.                                                                                                    |
| STOP                                                                                                  | [STOP/RESET]<br>key            | STOP: Stops the inverter. RESET: Resets the inverter if a fault or failure occurs.                                                                                                    |
|                                                                                                    | [ <b>♣</b> key, [ <b>▼</b> key | Switches between codes, or increases or decreases parameter values.                                                                                                    |
| MODE<br>SHIFT                                                                                         | [MODE/SHIFT]<br>key            | Moves between groups or moves to the digit on the left when setting the parameter. Press the MODE/SHIFT key once again on the maximum number of digits to move to the minimum number of digits. |
| Switches from the selected state of param input state.  [ENTER] key Edits parameter and apply change. |                                | Edits parameter and apply change. Accesses the operation information screen during failure                                                                                                    |
| MIN MAX                                                                                               | [Volume]                       | Used to set the operation frequency.                                                                                                    |

<sup>\*</sup> Operates as ESC key if two keys out of [MODE/SHIFT] key, [▲] key and [▼] key are entered at the same time.

- Press ESC in the group navigation mode to go to the initial screen (the frequency display
- Press ESC in the mode to change parameter to go to group navigation mode without saving.

### Caution

Install a separate emergency stop switch in the circuit. The [STOP/RESET] key on the keypad works only when the inverter has been configured to accept an input from the keypad.

### 3.1.3 Control Menu

The following table lists the functions groups under Parameter mode.

| Group           | Keypad<br>Display | Description                                                                                                    |
|-----------------|-------------------|----------------------------------------------------------------------------------------------------|
| Operation       | -                 | Configures basic parameters for inverter operation.                                                                                                    |
| Drive           | dr                | Configures parameters for basic operations. These include jog operation, motor capacity evaluation, torque boost, and other keypad related parameters.                 |
| Basic           | ba                | Configures basic operation parameters. These parameters include motor parameters and multistep frequency parameters.                                                   |
| Advanced        | ad                | Configures acceleration or deceleration patterns, frequency limits, etc.                                                                                               |
| Control         | cn                | Configures sensorless vector-related features.                                                                                                    |
| Input Terminal  | in                | Configures input terminal-related features, including digital multi-functional inputs and analog inputs.                                                               |
| Output Terminal | ou                | Configures output terminal-related features such as relays and analog outputs.                                                                                         |
| Communication   | cm                | Configures communication features for RS-485 or other communication options.                                                                                           |
| Application     | ар                | Configures functions related to PID control.                                                                                                    |
| Protection      | pr                | Configures motor and inverter protection features                                                                                                    |
| Motor 2         | m2                | Configures secondary motor related features. The 2nd motor appears on the keypad only when one of the multi-function input terminals (In.65–In.69) has been set to 26. |

## 3.2 Learning to Use the Keypad

The keypad enables movement between groups and codes. It also enables users to select and configure functions. At code level, you can set parameter values to turn on or off specific functions, or decide how the functions will be used. Refer to 8 Table of Functions on page 233 to find the functions you need.

Confirm the correct values (or the correct range of the values), and then follow the examples below to configure the inverter with the keypad.

### 3.2.1 Group and Code Selection

Follow the examples below to learn how to switch between groups and codes.

| Step | Instruction                                                                                                    | Keypad Display                         |
|------|----------------------------------------------------------------------------------------------------|----------------------------------------|
| 1    | Move to the group you want using the [MODE] keys. Press the [MODE] key for longer than 1 second to move in the opposite direction. | ou in  cm cn ap ad  pr ba  m2 dr  0.00 |
| 2    | Move up and down through the codes using the [▲ and [▼ keys until you locate the code that you require.                            |                                        |
| 3    | Press the [ENT] key to save the change.                                                                                            | -                                      |

#### Note

When moving up and down through the codes using the [ 4 and [ 7 keys in each group, there are cases where the code number does not increase or decrease. This is because the number was left blank in the inverter program by expecting additional features or the program was set up to not display the unused features.

Example) If Ad.24 (frequency limit) code is set to o (No), Ad.25 (frequency lower limit value) and Ad.26 (frequency upper limit value) codes will not be displayed. Ad.24 (frequency limit) code must be set to 1 (Yes) to display Ad.25 (frequency lower limit value) and Ad.26 (frequency upper limit value) codes.

### 3.2.2 Navigating Directly to Different Codes (Jump Codes)

The following example details navigating to code dr. 95, from the initial code in the Drive group (dr. o). This example applies to all groups whenever you would like to navigate to a specific code number.

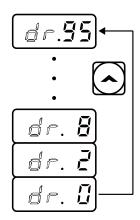

| Step | Instruction                                                                                                    | Keypad Display |
|------|----------------------------------------------------------------------------------------------------|----------------|
| 1    | Ensure that you are currently at the first code of the Drive group (dr.o).                                                                               | dr.0           |
| 2    | Press the [ENT] key.<br>Number "9" will flash.                                                                                                    | 9              |
| 3    | Press the [▼] key and change the ones' place number to "5", so the destination code is "95".                                                             | 5              |
| 4    | Press the [MODE] to move to the tens' place. The cursor will move to the left and "o5" will be displayed. At this time, the number "o" will be flashing. | 05             |
| 5    | Press the [▲] key to change the tens' place number to "9", so the destination code is "95".                                                              | 95             |
| 6    | Press the [ENT] key.<br>Code dr.95 is displayed.                                                                                                    | dr.95          |

### 3.2.3 Setting Parameter Values

Enable or disable features by setting or modifying parameter values for different codes. Directly enter setting values, such as frequency references, supply voltages, and motor speeds. Follow the instructions below to learn to set or modify parameter values.

| Step | Instruction                                                                                                    | Keypad Display |
|------|----------------------------------------------------------------------------------------------------|----------------|
| 1    | Select the group and code to setup or modify parameter settings, and then press the [ENT] key. The first number on the right side of the display will flash.                                                                                                 | 5.0            |
| 2    | Move to the place value to edit using the Mode key, change the value using the [ ] and [ ] keys, and then press the [ENT] key. Press the [MODE] key for longer than 1 second to move to the left place value.  The selected value will flash on the display. |                |
| 3    | Press the [ENT] key again to save the changes.                                                                                                    | -              |

#### Note

- A flashing number on the display indicates that the keypad is waiting for an input from the user. Changes will be saved when the [ENT] key is pressed while the number is flashing. The setting change will be canceled if you press any other key.
- Each code's parameter values have default features and ranges specified. Refer to <u>8 Table of</u> Functions on page 233 for information about the features and ranges before setting or modifying parameter values.

## 3.3 Actual Application Examples

## 3.3.1 Acceleration Time Configuration

The following is an example demonstrating how to modify the Acceleration time (ACC) code value (from 5.0 to 16.0) from the Operation group.

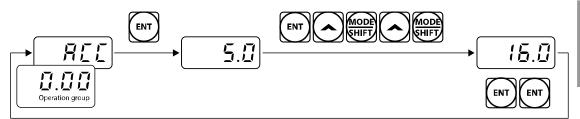

| Step | Instruction                                                                                                    | Keypad Display |
|------|----------------------------------------------------------------------------------------------------|----------------|
| 1    | Ensure that the first code of the Operation group is selected, and code o.oo (Command Frequency) is displayed.                                                                                                    | 0.00           |
| 2    | Press the [ 4 key.  The display will change to the second code in the Operation group, the acceleration time (ACC) code.                                                                                             | acc            |
| 3    | Press the [ENT] key. The number "5.0" will be displayed, with "0" flashing. This indicates that the current acceleration time is set to 5.0 seconds. The flashing value is ready to be modified by using the keypad. | 5.0            |
| 4    | Press the [MODE] key to change the place value. "5" in the ones' place from "5.0" will flash. This indicates the flashing value, "5" is ready to be modified.                                                        | 5.0            |
| 5    | To make the target value "16.0", press the [▲] key to change the ones' place value to "6".                                                                                                    | 6.0            |
| 6    | Press the [MODE] key to move to the tens' place value. "o" in the tens' place from "o6.0" will flash.                                                                                                    | 06.0           |
| 7    | To make the target value "16.0", press the [ $\blacktriangle$ ] key to change the tens' place value to "1", and then press the [ENT] key. The selected value will flash on the display.                              | 16.0           |
| 8    | Press the [ENT] key again to save the changes.  "ACC" will be displayed. The change to the acceleration time setup has been completed.                                                                               | acc            |

### 3.3.2 Frequency Reference Configuration

The following is an example to demonstrate configuring a frequency reference of 30.05 Hz from the first code in the Operation group.

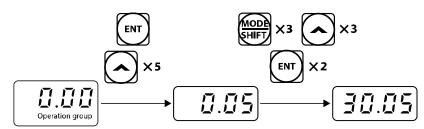

| Step | Instruction                                                                                                    | Keypad Display |
|------|----------------------------------------------------------------------------------------------------|----------------|
| 1    | Ensure that the first code of the Operation group is selected, and code o.oo (Command Frequency) is displayed.                                                                    | 0.00           |
| 2    | Press the [ENT] key.  The default value "o.oo" will be displayed and "o" in the second decimal place will flash.                                                                  | 0.00           |
| 3    | Press the [MODE] key 3 times to move to the tens' place value. "o" in the tens' place will flash.                                                                                 | 00.00          |
| 4    | To make the target value "30.05", press the [▲] key to change the tens' place value to "3."                                                                                       | 30.00          |
| 5    | Press the [MODE] key 2 times. The "o" in the second decimal place will flash.                                                                                                    | 30.00          |
| 6    | To make the target value "30.05", press the [▲] key to change the second decimal place value to "5", and then press the [ENT] key.  The selected value will flash on the display. | 30.05          |
| 7    | Press the [ENT] key again to save the changes. Flashing stops. The frequency reference has been configured to 30.05 Hz.                                                           | 30.05          |

#### Note

- A flashing number on the display indicates that the keypad is waiting for an input from the user. Changes will be saved when the [ENT] key is pressed while the number is flashing. The setting change will be canceled if you press any other key.
- The G100 inverter keypad display can display up to 4 digits. However, 5-digit figures can be used and are accessed by pressing the [MODE] key, to allow keypad input.

### 3.3.3 Jog Frequency Configuration

The following example demonstrates how to configure Jog Frequency by modifying code 11 (Jog Frequency) in the Drive group from 10.00 Hz to 20.00 Hz. You can configure the parameters for different codes in any other group in exactly the same way.

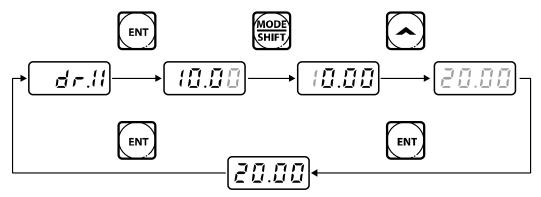

| Step | Instruction                                                                                                    | Keypad Display |
|------|----------------------------------------------------------------------------------------------------|----------------|
| 1    | Go to code 11 (dr.11) in the Drive group.                                                                                                    | dr.11          |
| 2    | Press the [ENT] key. The current Jog Frequency value (10.00) for code dr.11 is displayed.                                                                                                | 10.00          |
| 3    | Press the [MODE] key 3 times to move to the tens' place value. "1" in the tens' place will flash.                                                                                        | 10.00          |
| 4    | To make the target value "20.00", press the [ $\blacktriangle$ ] key to change the tens' place value to "2", and then press the [ENT] key. The selected value will flash on the display. | 20.00          |
| 5    | Press the [ENT] key again to save the changes.  Code dr.11 will be displayed. The parameter change has been completed.                                                                   | dr.11          |

## 3.3.4 Parameter Initialization

The following example demonstrates parameter initialization using code dr.93 (Parameter Initialization) in the Drive group.

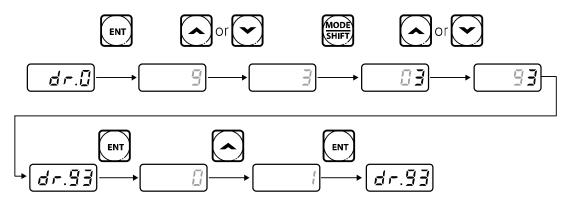

| Step | Instruction                                                                                                    | Keypad Display |
|------|----------------------------------------------------------------------------------------------------|----------------|
| 1    | Go to code o in the Drive group.                                                                                                    | dr.0           |
| 2    | Press the [ENT] key. The current parameter value "9" will be displayed.                                                                         | 9              |
| 3    | To make the target value "93", press the [▼] key to change the ones' place value to "3".                                                        | 3              |
| 4    | Press the [MODE] key to move to the tens' place value.                                                                                          | 03             |
| 5    | To make the target value "93", press the [▲] or [▼] key to change the tens' place value "9".                                                    | 93             |
| 6    | Press the [ENT] key.<br>Code dr.93 will be displayed.                                                                                           | dr.93          |
| 7    | Press the [ENT] key once again. The current parameter value for code dr.93 is set to o (Do not initialize).                                     | 0              |
| 8    | Press the [ 4 key to change the value to 1 (All Grp), and then press the [ENT] key.  The parameter value will flash.                            | 1              |
| 9    | Press the [ENT] key once again. Parameter initialization begins. Parameter initialization is complete when code dr.93 reappears on the display. | dr.93          |

#### Note

Following parameter initialization, all parameters are reset to factory default values. Ensure that parameters are reconfigured before running the inverter again after an initialization.

### 3.3.5 Frequency Setting (Keypad) and Operation (via Terminal Input)

| Step | Instruction                                                                                                    | Keypad Display    |
|------|----------------------------------------------------------------------------------------------------|-------------------|
| 1    | Turn on the inverter.                                                                                                    | -                 |
| 2    | Ensure that the first code of the Operation group is selected, and code o.oo (Command Frequency) is displayed, then press the [ENT] key.  The first number on the right side of the display will flash.                                                                                                    | 0.00              |
| 3    | Press the [MODE] key 3 times to move to the tens' place value.  "o" in the tens' place will flash.                                                                                                    | 00.00             |
| 4    | Press the [A] key to change it to 10.00, and then press the [ENT] key. The selected value will flash on the display.                                                                                                    | 10.00             |
| 5    | Press the [ENT] key again to save the changes. The reference frequency has been changed.                                                                                                    | 10.00             |
| 6    | Refer to the wiring diagram at the bottom of the table, and turn on the switch between the P1 (FX) and CM terminals. The RUN indicator light flashes and the FWD indicator light comes on steady. The current acceleration frequency is displayed.                                                                                      | SET 10.00 REV     |
| 7    | When the frequency reference is reached (10 Hz), open the switch between the P1 (FX) and CM terminals.  The RUN indicator light flashes again and the current deceleration frequency is displayed.  When the frequency reaches o Hz, the RUN and FWD indicator lights turn off, and the frequency reference, 10.00, is displayed again. | SET 10.00 FWD REV |

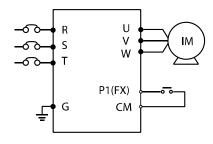

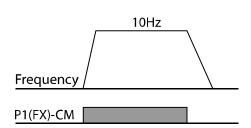

[Wiring Diagram]

[Operation Pattern]

#### Note

The instructions in the table are based on the factory default parameter settings. The inverter may not work correctly if the default parameter settings are changed after the inverter is purchased. In such cases, initialize all parameters to reset the values to the factory default parameter settings before following the instructions in the table (refer to 5.21 Parameter initialization on page 155).

## 3.3.6 Frequency Setting (Potentiometer) and Operation (Terminal Input)

| Step | Instruction                                                                                                    | Keypad Display |
|------|----------------------------------------------------------------------------------------------------|----------------|
| 1    | Turn on the inverter.                                                                                                    | -              |
| 2    | Ensure that the first code of the Operation group is selected, and code o.oo (Command Frequency) is displayed.                                                                                                    | 0.00           |
| 3    | Press the [ 4 key 4 times.  Move to the Frq (Frequency reference source) code.                                                                                                    | frq            |
| 4    | Press the [ENT] key. The Frq code in the Operation group is currently set to o (keypad).                                                                                                    | 0              |
| 5    | Press the [A] key to change the parameter value to 2 (V1-Set frequency input to potentiometer), and then press the [ENT] key.  The parameter value will flash.                                                                                     | 2              |
| 6    | Press the [ENT] key once again. The Frq code will be displayed again. The frequency input has been configured for the potentiometer.                                                                                                    | frq            |
| 7    | Press the [  key 4 times.  Move to the first code of the Operation group (0.00). From here frequency setting values can be monitored.                                                                                                    | 0.00           |
| 8    | Adjust the potentiometer to increase or decrease the frequency reference to 10 Hz.                                                                                                    | -              |
| 9    | Refer to the wiring diagram at the bottom of the table, and turn on the switch between the P1 (FX) and CM terminals. The RUN indicator light flashes and the FWD indicator light comes on steady. The current acceleration frequency is displayed. | SET 10.00 FWD  |

| Step | Instruction                                                                                                    | Keypad Display |
|------|----------------------------------------------------------------------------------------------------|----------------|
| 10   | When the frequency reference is reached (10 Hz), open the switch between the P1 (FX) and CM terminals.  The RUN indicator light flashes again and the current deceleration frequency is displayed.  When the frequency reaches o Hz, the RUN and FWD indicator lights turn off, and the frequency reference, 10.00, is displayed again. | SET I          |

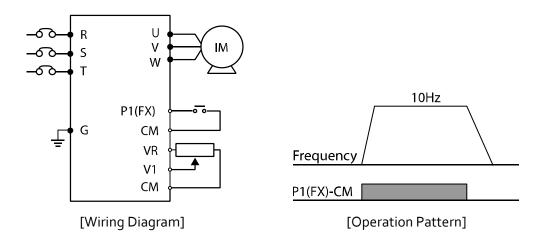

#### Note

The instructions in the table are based on the factory default parameter settings. The inverter may not work correctly if the default parameter settings are changed after the inverter is purchased. In such cases, initialize all parameters to reset the values to factory default parameter settings before following the instructions in the table (refer to **5.21 Parameter initialization** on page **155**).

## 3.3.7 Frequency setting with (internal) potentiometer and operation command with the keypad [RUN] key

| Step | Instruction                                                                                                    | Keypad Display    |  |
|------|----------------------------------------------------------------------------------------------------|-------------------|--|
| 1    | Turn on the inverter.                                                                                                    | -                 |  |
| 2    | Ensure that the first code of the Operation group is selected, and code o.oo (Command Frequency) is displayed.                                                                     | 0.00              |  |
| 3    | Press the [ 4 key 3 times.  Move to the operation group drv (command source) code.                                                                                                 | drv               |  |
| 4    | Press the [ENT] key.  The drv code in the Operation group is currently set to 1 (Fx/Rx1 operation command set from the terminal block).                                            | 1                 |  |
| 5    | Press the [ \( \nabla \) key to change the parameter value to o (Keypad), and then press the [ENT] key. The parameter value will flash.                                            |                   |  |
| 6    | Press the [ENT] key once again. The drv code is displayed again. The frequency input has been configured for the keypad.                                                           | drv               |  |
| 7    | Press the [ 4 key 1 times.  Move to the Frq (Frequency reference source) code.                                                                                                    | frq               |  |
| 8    | Press the [ENT] key. The Frq code in the Operation group is currently set to o (keypad).                                                                                           | 0                 |  |
| 9    | Press the [A] key to change the parameter value to 4 (Vo-<br>Set frequency input to (internal) potentiometer), and then<br>press the [ENT] key.<br>The parameter value will flash. | 4                 |  |
| 10   | Press the [ENT] key once again. The Frq code will be displayed again. The frequency input has been configured for the potentiometer.                                               | frq               |  |
| 11   | Press the [ ▼ key 4 times.  Move to the first code of the Operation group (0.00). From here frequency setting values can be monitored                                              | 0.00              |  |
| 12   | Adjust the (internal) potentiometer to increase or decrease the frequency reference to 10 Hz.                                                                                      | -                 |  |
| 13   | Press the [RUN] key. The RUN indicator light flashes and the FWD indicator light comes on steady. The current acceleration frequency is displayed.                                 | SET 10.00 FWD REV |  |

| Step | Instruction                                                                                                    | Keypad Display       |
|------|----------------------------------------------------------------------------------------------------|----------------------|
| 14   | When the frequency reaches the reference (10 Hz), press the [STOP/RESET] key on the keypad.  The RUN indicator light flashes again and the current deceleration frequency is displayed.  When the frequency reaches o Hz, the RUN and FWD indicator lights turn off, and the frequency reference, 10.00, is displayed again. | SET 10.00 FWD<br>REV |

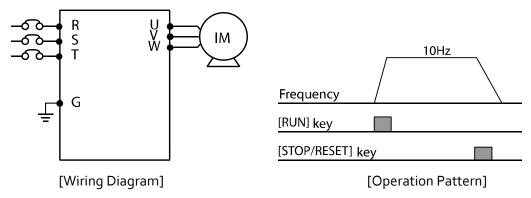

#### Note

The instructions in the table are based on the factory default parameter settings. The inverter may not work correctly if the default parameter settings are changed after the inverter is purchased. In such cases, initialize all parameters to reset the values to factory default parameter settings before following the instructions in the table (refer to 5.21 Parameter initialization on page <u>**155**</u>).

## 3.4 Monitoring the Operation

### 3.4.1 Output Current Monitoring

The following example demonstrates how to monitor the output current in the Operation group using the keypad.

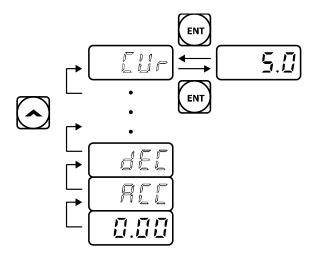

| Step | Instruction                                                                                                    | Keypad Display |  |
|------|----------------------------------------------------------------------------------------------------|----------------|--|
| 1    | Ensure that the first code of the Operation group is selected, and code o.oo (Command Frequency) is displayed. | 0.00           |  |
| 2    | Press the [♣ or [▼ key to move to the Cur code.                                                                | cur            |  |
| 3    | Press the [ENT] key. The output current (5.0 A) is displayed.                                                  | 5.0            |  |
| 4    | Press the [ENT] key once again.<br>Returns to the Cur code.                                                    | cur            |  |

#### Note

You can use the dCL (DC link voltage monitor) and vOL (output voltage monitor) codes in the Operation group in exactly the same way as shown in the example above, to monitor each function's relevant values.

## 3.4.2 Trip Condition Monitor

The following example demonstrates how to monitor fault trip conditions in the Operation group using the keypad.

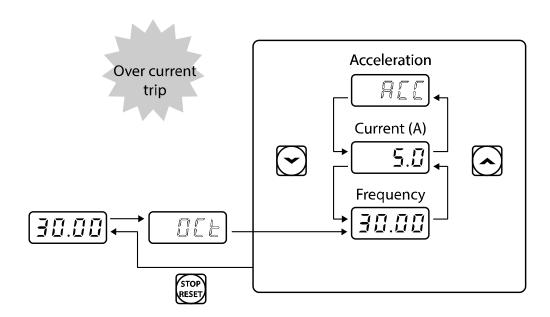

| Step | Instruction                                                                                                    | Keypad Display |  |
|------|----------------------------------------------------------------------------------------------------|----------------|--|
| 1    | Refer to the example keypad display.<br>An over current trip fault has occurred.                                                                          | oct            |  |
| 2    | Press the [ENT] key, and then the [ 4 key.  The operation frequency at the time of the fault (30.00 Hz) is displayed.                                     | 30.00          |  |
| 3    | Press the [ 4 key.  The output current at the time of the fault (5.0 A) is displayed.                                                                     | 5.0            |  |
| 4    | Press the [ 4 key.  The operation status at the time of the fault is displayed. ACC on the display indicates that the fault occurred during acceleration. | acc            |  |
| 5    | Press the [STOP/RESET] key. The inverter resets and the fault condition is cleared. The frequency reference is displayed on the keypad.                   | 30.00          |  |

#### Note

• If multiple fault trips occur at the same time, a maximum of 3 fault trip records can be retrieved as shown in the following example.

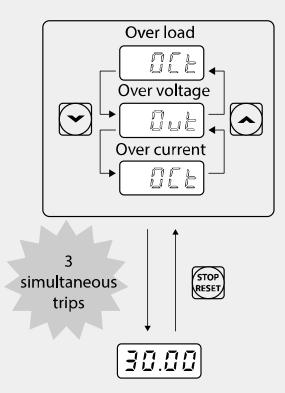

• If a warning situation occurs while operating with the entered frequency, a display and the current screen will flash in 1 second intervals. Refer to 6.3 Under load Fault Trip and Warning on page 188 for more details.

# **4 Learning Basic Features**

This chapter describes the basic features of the G100 inverter. Check the reference page in the table to see the detailed description for each of the basic features.

| Basic Tasks                                                                              | Use Example                                                                                                    | Ref.        |
|------------------------------------------------------------------------------------------|----------------------------------------------------------------------------------------------------|-------------|
| Frequency reference source configuration for the keypad                                  | Configures the inverter to allow you to setup or modify frequency reference using the Keypad.                                                                                                 | <u>p.63</u> |
| Frequency reference source configuration for the terminal block (input voltage)          | Configures the inverter to allow input voltages at the terminal block (V1) and to setup or modify a frequency reference.                                                                      | <u>p.64</u> |
| Frequency reference<br>source configuration for<br>the terminal block (input<br>current) | Configures the inverter to allow input currents at the terminal block (I2) and to setup or modify a frequency reference.                                                                      | <u>p.70</u> |
| Frequency reference<br>source configuration for<br>RS-485 communication                  | Configures the inverter to set the frequency to the upper level controllers, such as PLCs or PCs, via the communications terminal (S+/S-) of the terminal block or the RJ45 connector.        | <u>p.72</u> |
| Frequency Hold by<br>Analog Input                                                        | Enables the user to hold a frequency using analog inputs at terminals.                                                                                                    | <u>p.72</u> |
| Multi-step frequency configuration                                                       | Configures multi-step frequency operations by receiving an input at the terminals defined for each step frequency.                                                                            | <u>p.73</u> |
| The Keypad as a<br>Command Input Device                                                  | Configures the inverter to start the operation with the [RUN] key on the keypad and stop with the [STOP/RESET] keys.                                                                          | <u>p.75</u> |
| Command source configuration for terminal block inputs                                   | Configures the inverter to accept inputs at the FX/RX terminals.                                                                                                    | <u>p.75</u> |
| RS-485 Communication<br>as a Command Input<br>Device                                     | Configures the inverter to allow communication signals from upper level controllers, such as PLCs or PCs, and to set up an operation command using S+ and S- terminals or the RJ45 connector. | <u>p.77</u> |
| Forward or Reverse Run<br>Prevention                                                     | Configures the inverter to limit a motor's rotation direction.                                                                                                    | <u>p.77</u> |
| start at power-on                                                                        | Configures to accelerate instantly if the operation command is on when inverter power is supplied.                                                                                            | <u>p.78</u> |
| Automatic restart after reset of a fault trip condition                                  | Configures the inverter to start operating if the operation command is on after the inverter is reset following a fault trip.                                                                 | p.79        |

| Basic Tasks                               | Use Example                                                                                                    | Ref.        |
|-------------------------------------------|----------------------------------------------------------------------------------------------------|-------------|
|                                           | For automatic start-up configuration to work, the operation command terminals at the terminal block must be turned on.                                                                             |             |
| Acc/Dec Time Based on Maximum Frequency   | Configures the acceleration and deceleration times for a motor based on a defined maximum frequency.                                                                                               | <u>p.8o</u> |
| Acc/Dec Time Based on Operation Frequency | Configures acceleration and deceleration times for a motor based on a defined frequency reference.                                                                                                 | p.81        |
| Multi-step Acc/Dec Time<br>Configuration  | Configures multi-stage acceleration and deceleration times for a motor based on defined parameters for the multi-function terminals.                                                               | p.82        |
| Acc/Dec time switch frequency             | Enables modification of acceleration and deceleration gradients without configuring the multi-functional terminals.                                                                                | p.84        |
| Acc/Dec pattern configuration             | Enables modification of the acceleration and deceleration gradient patterns. Basic patterns to choose from include linear and S-curve patterns.                                                    | p.86        |
| Acc/Dec stop command configuration        | Stops the current acceleration or deceleration and controls motor operation at a constant speed. Multifunction terminals must be configured for this command.                                      | <u>p.88</u> |
| Linear V/F pattern operation              | Used for loads that require constant torque regardless of the frequency.                                                                                                    | p.88        |
| Square reduction V/F pattern operation    | Configures the inverter to run the motor at a square reduction V/F pattern. Fans and pumps are appropriate loads for square reduction V/F operation.                                               | <u>p.89</u> |
| User V/F pattern<br>Operation             | Enables the user to set the parameter according to the V/F pattern and the load characteristics of the motor.                                                                                      | p.90        |
| manual torque boost                       | Manual configuration of the inverter to produce a momentary torque boost. This configuration is for loads that require a large amount of starting torque, such as elevators or lifts.              | <u>p.92</u> |
| Auto torque boost                         | Automatically adjusts the torque or is used when a large amount of starting torque is required.                                                                                                    | <u>p.93</u> |
| Motor output voltage adjustment           | Adjusts the output voltage to the motor when the power supply to the inverter differs from the motor's rated input voltage.                                                                        | p.93        |
| Accelerating start                        | Acceleration start is a general acceleration mode. If there are no extra settings applied, the motor accelerates directly to the frequency reference when the command is input.                    | p.94        |
| DC braking after start                    | Configures the inverter to perform DC braking before the motor starts rotating again. This configuration is used when the motor will be rotating before the voltage is supplied from the inverter. | p.95        |
| Deceleration stop                         | Deceleration stop is the typical method used to stop a                                                                                                    | <u>p.96</u> |

| Basic Tasks                                 | Use Example                                                     | Ref.             |
|---------------------------------------------|-----------------------------------------------------------------|------------------|
|                                             | motor. The motor decelerates to o Hz and stops on a             |                  |
|                                             | stop command, however there may be other stop or                |                  |
|                                             | deceleration conditions defined.                                |                  |
|                                             | The frequency at which DC braking occurs must be                |                  |
| DC braking after stop                       | defined and during deceleration, when the motor                 | <u>p.97</u>      |
|                                             | reaches the defined frequency, DC braking is applied.           |                  |
|                                             | When the Operation command is off, the inverter                 |                  |
| Free-run stop                               | output turns off, and the load stops due to residual            | <u>p.98</u>      |
|                                             | inertia.                                                        |                  |
|                                             | Configures the inverter to provide optimal, motor               |                  |
| Power braking                               | deceleration, without tripping over-voltage                     | <u>p.98</u>      |
|                                             | protection.                                                     |                  |
| Start/maximum                               | Configures the frequency reference limits by defining           | p.100            |
| frequency configuration                     | a start frequency and a maximum frequency.                      | <del>p.100</del> |
| Frequency Limit Using Upper and Lower Limit | Configures the frequency reference limits by defining           | <u>p.101</u>     |
| Frequency Values                            | an upper limit and a lower limit.                               | •                |
| Eroquonoviumo                               | Configures the inverter to avoid running a motor in             | 2 4 6 2          |
| Frequency jump                              | mechanically resonating frequencies.                            | <u>p.102</u>     |
| 2 <sup>nd</sup> Operation                   | Used to configure the 2 <sup>nd</sup> operation mode and switch |                  |
| Configuration                               | between the operation modes according to your                   | p.103            |
| Comiguration                                | requirements.                                                   |                  |
| Multi-function Input                        | Enables the user to improve the responsiveness of the           | p.104            |
| Terminal Control                            | multi-function input terminals.                                 | p.±04            |

# 4.1 Frequency Reference Configuration

The G100 inverter provides several methods to setup and modify a frequency reference for an operation. The keypad, analog inputs [for example voltage (V1) and current (I2) signals], or RS-485, and Fieldbus option card can be used.

| Group     | Code          | Name                       | Setting |                | Setting Range | Unit |
|-----------|---------------|----------------------------|---------|----------------|---------------|------|
|           |               |                            | 0       | KeyPad-1       |               |      |
|           | Operation Frq |                            | 1       | KeyPad-2       | o–8           |      |
|           |               | Frequency reference source | 2       | V1             |               |      |
| Operation |               |                            | 4       | Volume         |               | -    |
|           |               |                            | 5       | l <sub>2</sub> |               |      |
|           |               |                            | 6       | Int 485        |               |      |
|           |               |                            | 8       | Fieldbus       |               |      |

## 4.1.1 Set the Operation Frequency from the Keypad - Direct Input

You can modify frequency reference by using the keypad and apply changes by pressing the [ENT] key. To use the keypad as a frequency reference input source, go to the Frq (Frequency reference source) code in the Operation group and change the parameter value to o (Keypad-1). Input the frequency reference for an operation at the o.oo (Command Frequency) code in the Operation group.

| Group     | Code | Name                       | Setting |          | Setting Range   | Unit |
|-----------|------|----------------------------|---------|----------|-----------------|------|
| Operation | Frq  | Frequency reference source | О       | KeyPad-1 | o–8             | -    |
|           | 0.00 | Target frequency           | 0.00    |          | Min to Max Frq* | Hz   |

<sup>\*</sup> You cannot set a frequency reference that exceeds the Max. Frequency, as configured with dr.20.

# 4.1.2 Set the Operation Frequency from the Keypad - Using [▲] and [▼] keys

You can use the  $[\blacktriangle]$  and  $[\blacktriangledown]$  keys like a potentiometer to modify the frequency reference. Select the Frq (Frequency reference source) code in the Operation group to 1 (Keypad-2). This allows frequency reference values to be increased or decreased when the  $[\blacktriangle]$  and  $[\blacktriangledown]$  keys are pressed from the Operation group 0.00 (target frequency).

| Group     | Code | Name                       | Setting |          | Setting Range   | Unit |
|-----------|------|----------------------------|---------|----------|-----------------|------|
| Operation | Frq  | Frequency reference source | 1       | KeyPad-2 | o–8             | -    |
|           | 0.00 | Target frequency           | 0.00    |          | Min to Max Frq* | Hz   |

<sup>\*</sup> You cannot set a frequency reference that exceeds the Max. Frequency, as configured with dr.20.

### 4.1.3 V1 Terminal as the Source

You can set the frequency by inputting the voltage from the V1 terminal (frequency setting voltage terminal) from the control terminal block. Use voltage inputs ranging from 0 to 10 V (unipolar) for forward only operation. Use voltage inputs ranging from -10 to +10 V (bipolar) for both directions, where negative voltage inputs are used reverse operations.

## 4.1.3.1 Setting a Frequency Reference for o-10 V Input

Set the Frq (Frequency reference source) code in the Operation group to 2 (V1), and then set code o6 (V1 Polarity) to 0 (unipolar) in the Input Terminal group (IN). Use the voltage output of the external controller or use the VR terminal (frequency setting power terminal) of the control terminal to input voltage in the V1 terminal as the volume resistance.

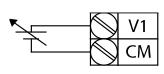

[Connecting to external power source]

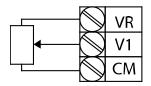

[Connecting to internal power source]

| Group     | Code | Name                             | 9    | Setting  | Setting Range        | Unit |
|-----------|------|----------------------------------|------|----------|----------------------|------|
| Operation | Frq  | Frequency reference source       | 2    | V1       | o–8                  | -    |
|           | 01   | Frequency for maximum            | Max  | ximum    | Start Frequency–Max. | Hz   |
|           | 01   | analog input                     | fred | quency   | Frequency            | П    |
|           | 05   | V1 input voltage display         | 0.0  | 0        | 0.00-12.00           | V    |
|           | 06   | V1 input polarity selection      | 0    | Unipolar | 0-1                  | -    |
|           | 07   | V1 input filter time constant    | 100  |          | 0-10000              | msec |
|           | 08   | V1 minimum input voltage         |      | 0        | 0.00-10.00           | V    |
| In        | 09   | V1 output at Minimum voltage (%) |      | 0        | 0.00-100.00          | %    |
|           | 10   | V1 maximum input voltage         | 10.0 | 00       | 0.00-12.00           | V    |
|           | 11   | V1 output at Maximum voltage (%) | 100  | .00      | 0-100                | %    |
|           | 16   | Rotation direction options       | 0    | No       | 0-1                  | -    |
|           | 17   | V1 quantization level            | 0.0  | 4        | 0.00*, 0.04-10.00    | %    |

<sup>\*</sup> Quantizing is disabled if "o" is selected.

# o—10 V Input Voltage Setting Details

| Code and<br>Features   | Description                                                                                                    |
|------------------------|----------------------------------------------------------------------------------------------------|
|                        | Configures the frequency reference at the maximum input voltage when a potentiometer is connected to the control terminal block. A frequency set with code In.01 becomes the maximum frequency only if the value set in code In.11 (or In.15) is 100.00%.                                                                                                    |
| In.o1 Freq at          |                                                                                                    |
| 100%                   | • Set code In.01 to 40.00 and use default values for codes In.02—In.16. Motor will run at 40.00 Hz when a 10 V input is provided at V1.                                                                                                    |
|                        | • Set code In.11 to 50.00 and use default values for codes In.01–In.16. Motor will run at 30.00 Hz (50% of the default maximum frequency–60 Hz) when a 10 V input is provided at V1.                                                                                                    |
| In.o5 V1<br>Monitor[V] | Configures the inverter to monitor the input voltage at V1.                                                                                                    |
| In.07 V1 Filter        | As a low-pass filter, use if there is significant variation of frequency parameter setting value due to high noise level. When used, it filters the analog signal to pass only the clean input signals. The higher the number of time constant filter, the lower the variation in frequency. However this slows down the time t and thus affects the response time.  The value t (time) indicates the time required for the frequency to reach 63% of the reference, when external input voltages are provided in multiple steps. |

| Code and<br>Features                   | Description                                                                                                    |  |  |  |  |  |
|----------------------------------------|----------------------------------------------------------------------------------------------------|--|--|--|--|--|
|                                        | V1 input from external source                                                                                                    |  |  |  |  |  |
|                                        | Frequency 100% 63% V1 Filter(t)                                                                                                    |  |  |  |  |  |
| In.08 V1 volt x1–<br>In.11 V1 Perc y2  | These parameters are used to configure the gradient level and offset values of the Output Frequency, based on the Input Voltage.  Frequency reference  In.11  In.09  V1 input In.08  In.10                                                                                                    |  |  |  |  |  |
| In.16 V1 Inverting                     | Inverts the input value of V1. Set this code to 1 (Yes) if you need the motor to run in the opposite direction from the current rotation.                                                                                                    |  |  |  |  |  |
| In.17<br>V1 Quantizing<br>(Quantizing) | Quantizing may be used when the noise level is high in the analog input (V1 terminal) signal. The frequency is output by measuring (quantizing) the height (value) of the input signal in a consistent interval. This means that the delicate control on the output frequency (power resolution) is low, but the noise is reduced, so it is suitable for systems that are sensitive to noise.  Parameter values for quantizing refer to a percentage based on the maximum input. Therefore, if the value is set to 1% of the analog maximum input of 10 V and maximum frequency of 60 Hz, the output frequency will increase or decrease by 0.6 Hz per 0.1V difference.  To reduce the effect of the input signal changes (runout of height) on the operation frequency, the output frequency during increase or decrease of input signal value (height) is applied differently. When the input signal value |  |  |  |  |  |

| Code and<br>Features | Description                                                                                                    |  |  |  |  |  |
|----------------------|----------------------------------------------------------------------------------------------------|--|--|--|--|--|
|                      | increases, the output frequency starts changing if the height becomes equivalent to 3/4 of the quantizing value. From then on, the output frequency increases according to the quantizing value. On the other hand, when the input signal decrease, the output frequency starts decreasing if the height becomes equivalent to 1/4 of the quantizing value. |  |  |  |  |  |
|                      | Although the noise can be reduced using the low-pass filter (In.07), the response on the input signal takes long as the set value gets higher. Since it becomes difficult to control the frequency if the input signal is delayed, a period of long pulse (ripple) may occur on the output frequency.                                                       |  |  |  |  |  |
|                      | Output<br>frequency (Hz)                                                                                                    |  |  |  |  |  |
|                      | 59.4                                                                                                    |  |  |  |  |  |
|                      | 1.2                                                                                                    |  |  |  |  |  |
|                      | 0.6 Analog input (V) 0.025 0.1 0.2 9.925 10                                                                                                    |  |  |  |  |  |
|                      | 0.075 0.175 9.975                                                                                                    |  |  |  |  |  |

## 4.1.3.2 Setting a Frequency Reference for -10-10 V Input

Set the Frq (Frequency reference source) code in the Operation group to 2 (V1), and then set code o6 (V1 Polarity) to 1 (bipolar) in the Input Terminal group (IN). Use the output voltage from an external source to provide input to V1 (Frequency setting voltage terminal).

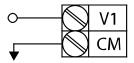

[Setting voltage of -10 -+10 V on a V1 terminal]

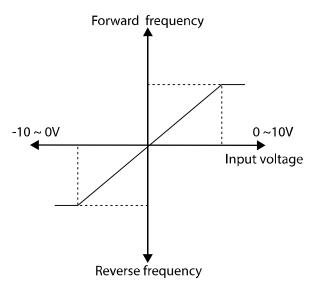

[Bipolar input voltage and output frequency]

| Group     | Code                           | Name                               | Set     | ting    | Setting Range   | Unit     |
|-----------|--------------------------------|------------------------------------|---------|---------|-----------------|----------|
| Operation | n Frq Frequency reference 2 V1 | V1                                 | o–8     | _       |                 |          |
| -         |                                | source                             |         |         |                 |          |
|           | 01                             | Frequency for maximum analog input | 60.00   |         | o–Max Frequency | Hz       |
|           | 05                             | V1 input voltage display           | 0.00    |         | 0.00–12.00 V    | <b>V</b> |
| In        | 06                             | V1 input polarity selection        | 1       | Bipolar | 0-1             | -        |
|           | 12                             | V1 Minimum input<br>voltage        | . 10.00 |         | 10.00–0.00 V    | V        |
|           | 13                             | V1 output at Minimum               | 0.00    |         | -100.00-0.00%   | %        |

| Group | Code | Name                             | Setting | Setting Range | Unit |
|-------|------|----------------------------------|---------|---------------|------|
|       |      | voltage (%)                      |         |               |      |
|       | 14   | V1 Maximum input voltage         | -10.00  | -12.00–0.00 V | V    |
|       | 15   | V1 output at Maximum voltage (%) | -100.00 | -100.00–0.00% | %    |

#### **Rotational Directions for Different Voltage Inputs**

| Operation | Input voltage |         |  |  |
|-----------|---------------|---------|--|--|
| command   | 0-10 V        | -10-0 V |  |  |
| FWD       | Fwd           | Rev     |  |  |
| REV       | Rev           | Fwd     |  |  |

#### -10-10 V Voltage Input Setting Details

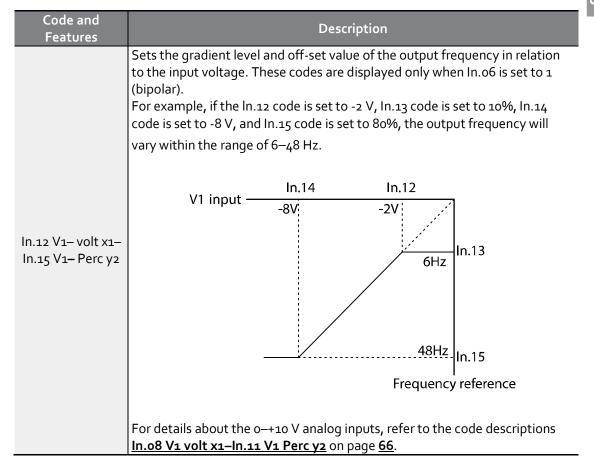

## 4.1.4 Built-in Volume Input (Vo) as the Source

You can modify the frequency reference by using the built-in volume dial. Go to the Frq (Frequency reference source) code in the Operation group and change the parameter value to 4, and then rotate the built-in volume dial. You can monitor the parameter setting of the frequency reference at the o.oo (command frequency) code in the Operation group.

| Group     | Code                             | Name                                  |      | etting | Setting Range     | Unit |
|-----------|----------------------------------|---------------------------------------|------|--------|-------------------|------|
| Operation | Frq                              | Frequency reference source            | 4    | Vo     | o–8               | -    |
|           | 01                               | o1 Frequency for maximum analog input |      | 00     | o–Max Frequency   | Hz   |
|           | 35                               | Vo input voltage display              | 0.00 | )      | 0.00-5.00         | V    |
|           | 37                               | Time constant of Vo input filter      | 100  |        | 0-10000           | ms   |
|           | 38                               | Vo Minimum input voltage              |      | )      | 0.00-5.00         | ٧    |
| In        | Vo output at minimum current (%) |                                       | 0.00 |        | 0-100             | %    |
|           | 40                               | Vo Maximum input voltage              |      | )      | 0.00-5.00         | V    |
|           | 41                               | Vo output at Maximum current (%)      | 100  | .00    | 0.00-100.00       | %    |
|           | 46                               | Changing rotation direction of Vo     | o    | No     | 0-1               | -    |
|           | 47                               | Vo quantization level                 | 0.02 | ŀ      | 0.00*, 0.04-10.00 | %    |

## 4.1.5 Setting a Reference Frequency using Input Current (I2)

Input voltage to the I2 terminal of the control terminal block to set the frequency. Set the Frq (Frequency reference source) code in the Operation group to 5 (I2) and apply 4-20 mA input current to l2.

| Group     | Code | Name                                  |      | etting | Setting Range   | Unit |
|-----------|------|---------------------------------------|------|--------|-----------------|------|
| Operation | Frq  | Frequency reference source            |      | 12     | 0–8             | -    |
|           | 01   | Frequency for maximum analog input    |      | 00     | o–Max Frequency | Hz   |
|           | 50   | l2 input voltage display              | 0.00 |        | 0.00-20.00      | mA   |
|           | 52   | Time constant of I2 input filter      | 100  |        | 0-10000         | ms   |
| In        | 53   | I2 minimum input current              | 4.00 | )      | 0.00-20.00      | mA   |
|           | 54   | 54   I2 output at minimum current (%) |      | )      | 0-100           | %    |
|           | 55   | I2 maximum input current              |      | 00     | 0.00-20.00      | mA   |
|           | 56   | I2 output at Maximum current          | 100  | .00    | 0.00-100.00     | %    |

| Group | Code | Name                              |      | etting | Setting Range     | Unit |
|-------|------|-----------------------------------|------|--------|-------------------|------|
|       |      | (%)                               |      |        |                   |      |
|       | 61   | Changing rotation direction of l2 |      | No     | 0-1               | -    |
|       | 62   | l2 quantization level             | 0.04 |        | 0.00*, 0.04-10.00 | %    |

<sup>\*</sup> Quantizing is disabled if "o" is selected.

## Input Current (I2) Setting Details

| Code and                              |                                                                                                    |  |  |  |  |  |  |  |
|---------------------------------------|----------------------------------------------------------------------------------------------------|--|--|--|--|--|--|--|
| Features                              | Description                                                                                                    |  |  |  |  |  |  |  |
|                                       | Configures the frequency reference for operation at the maximum current (when In.56 is set to 100%).                                                              |  |  |  |  |  |  |  |
| In.01 Freq at<br>100%                 | • If In.o1 is set to 40.00, and default settings are used for In.53–56, 20 mA input current to the I2 terminal will produce a frequency reference of 40.00 Hz.    |  |  |  |  |  |  |  |
|                                       | • If In.56 is set to 50.00, and default settings are used for In.01 and In.53–55, 20 mA input current (max) to I2 will produce a frequency reference of 30.00 Hz. |  |  |  |  |  |  |  |
| In.50 l2 Monitor                      | Used to monitor input current at I2.                                                                                                    |  |  |  |  |  |  |  |
| In.52 I2 Filter                       | Configures the time for the operation frequency to reach 63% of target frequency based on the input current at I2.                                                |  |  |  |  |  |  |  |
| ln.53 l2 Curr x1–<br>In.56 l2 Perc y2 | Frequency Reference In.56 In.54 In.53 In.55                                                                                                    |  |  |  |  |  |  |  |

# 4.1.6 Frequency Reference Source Configuration for RS-485 Communication

Set the Frq (Frequency reference source) code in the Operation group to 6 (Int 485). Control the inverter with upper-level controllers, such as PCs or PLCs, via RS-485 communication by using RS-485 signal input terminals (S+/S-) of the control terminal block. Refer to <u>7 RS-485 Communication Features</u> on page <u>200</u> for more details.

| Group     | Code | Name                               | Setting |                | Setting Range | Unit |
|-----------|------|------------------------------------|---------|----------------|---------------|------|
| Operation | Frq  | Frequency reference source         | 6       | Int 485        | o–8           | -    |
|           | 01   | Built-in communication inverter ID | -       | 1              | 1–250         | -    |
|           |      | Built-in communication             | 0       | ModBus RTU     |               |      |
|           | 02   | protocol                           | 1       | Reserved       | 0-2           | -    |
|           |      |                                    | 2       | LS INV 485     |               |      |
| CM        | 03   | Built-in communication speed       | 3       | 9600 bps       | 0-7           | -    |
|           |      |                                    | 0       | D8/PN/S1       |               |      |
|           | 0,1  | Built-in communication             | 1       | D8/PN/S2       | 0.2           |      |
|           | 04   | o4 frame setting                   | 2       | 2 D8/PE/S1 0-3 |               | -    |
|           |      | 3                                  |         | D8/PO/S1       |               |      |

# 4.2 Frequency Hold by Analog Input

If you set a frequency reference via analog input at the control terminal block, you can hold the operation frequency of the inverter by assigning a multi-function input as the analog frequency hold terminal. The operation frequency will be fixed upon an analog input signal.

| Group     | Code  | Name                        | Setting |             | Setting Range | Unit |
|-----------|-------|-----------------------------|---------|-------------|---------------|------|
|           |       |                             | 0       | Keypad-1    |               |      |
|           |       |                             | 1       | Keypad-2    |               |      |
|           |       | Fun and a market manage     | 2       | V1          | 0–8           | -    |
| Operation | Frq   | Frequency reference         | 4       | Vo          |               |      |
|           |       | source                      | 5       | 12          |               |      |
|           |       |                             | 6       | Int 485     |               |      |
|           |       |                             | 8       | Fieldbus    |               |      |
| In        | 65–69 | Px terminal setting options | 21      | Analog Hold | 0–52          | -    |

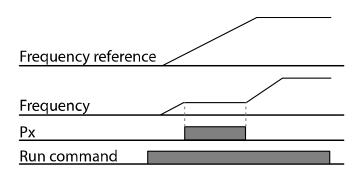

# 4.3 Multi-step Frequency Configuration

Multi-step operations can be carried out by assigning different speeds (or frequencies) to the Px terminals. Step o uses the frequency reference source set with the Frq code in the Operation group. Px terminal parameter values 7 (Speed-L), 8 (Speed-M) and 9 (Speed-H) are recognized as binary commands and work in combination with Fx or Rx run commands. The inverter operates according to the frequencies set with St.1-3 (multi-step frequency 1-3), bA.53-56 (multi-step frequency 4-7) and the binary command combinations.

| Group     | Code    | Name                          | Setting |         | Setting Range   | Unit |
|-----------|---------|-------------------------------|---------|---------|-----------------|------|
| Operation | St1-St3 | Multi-step frequency 1–3      | -       |         | o–Max Frequency | Hz   |
| bA        | 53–56   | Multi-step frequency<br>4–7   | -       |         | o–Max Frequency | Hz   |
|           |         | Px terminal setting           |         | Speed-L |                 | -    |
|           | 65–69   | options                       | 8       | Speed-M | 0–52            | -    |
| In        |         | ορτίστις                      | 9       | Speed-H |                 | -    |
|           | 89      | Multi-step command delay time | 1       |         | 1–5000          | ms   |

## **Multi-step Frequency Setting Details**

| Code and<br>Features        | Description                         |
|-----------------------------|-------------------------------------|
| Operation group<br>St1–St3  | Configure multi-step frequency 1–3. |
| bA.53–56<br>Step Freq - 4–7 | Configure multi-step frequency 4–7. |

| Code and<br>Features  |                                                                   |                                      | Description                                          |                                                                               |                                       |
|-----------------------|-------------------------------------------------------------------|--------------------------------------|------------------------------------------------------|-------------------------------------------------------------------------------|---------------------------------------|
|                       | relevant codes<br>Provided that t<br>and Speed-H re<br>available. | (ln.65–69) to 7<br>erminals P3, P4   | (Speed-L), 8 (Sp<br>and P5 have be<br>following mult | estep inputs, and peed-M), or 9 (Seen set to Speedi-step operation            | Speed-H).<br>d-L, Speed-M             |
|                       | <u>P3</u><br>_P4                                                  |                                      |                                                      |                                                                               |                                       |
| In.65–69 Px Define    | <u>P5</u>                                                         |                                      |                                                      |                                                                               |                                       |
|                       | _ <u>FX</u>                                                       |                                      |                                                      |                                                                               |                                       |
|                       | _RX                                                               |                                      |                                                      |                                                                               |                                       |
|                       |                                                                   | [An examp                            | le of a multi-ste                                    | p operation]                                                                  |                                       |
|                       | Speed                                                             | Fx/Rx                                | P5                                                   | P4                                                                            | P <sub>3</sub>                        |
|                       | 0                                                                 | ✓                                    | -                                                    | -                                                                             | -                                     |
|                       | 1                                                                 | ✓                                    | -                                                    | -                                                                             | ✓                                     |
|                       | 2                                                                 | ✓                                    | -                                                    | <b>√</b>                                                                      | -                                     |
|                       | 3                                                                 | <b>√</b>                             | -                                                    | <b>√</b>                                                                      | <b>√</b>                              |
|                       | 4                                                                 | <b>√</b>                             | <b>√</b>                                             | -                                                                             | -                                     |
|                       | 5<br>6                                                            | <b>√</b>                             | <b>V</b>                                             | -<br>✓                                                                        | <b>√</b>                              |
|                       |                                                                   | <b>∨</b> ✓                           | <b>v</b>                                             | <b>∨</b> ✓                                                                    | <u>-</u><br>✓                         |
|                       | 7                                                                 | [An exam                             | pple of a multi-s                                    | tep speed]                                                                    | , , , , , , , , , , , , , , , , , , , |
| In.89 InCheck<br>Time | After adjusting inverter will sea                                 | In.89 to 100 ms<br>arch for inputs a | s and an input s<br>at other termina                 | r terminal block<br>ignal is received<br>als for 100 ms, b<br>on P5's configu | d at P5, the<br>refore                |

# 4.4 Command Source Configuration

Various devices can be selected as command input devices for the G100 inverter. Input devices available to select include keypad, multi-function input terminal, RS-485 communication and field bus adapter.

| Group     | Code | Name     | Setting |          | Setting Range | Unit |
|-----------|------|----------|---------|----------|---------------|------|
|           |      | 0        | Keypad  |          |               |      |
|           |      | Command  | 1       | Fx/Rx-1  |               |      |
| Operation | drv  | Command  | 2       | Fx/Rx-2  | 0-4           | -    |
| ·         |      | Source 3 | 3       | Int 485  |               |      |
|           |      |          | 4       | Fieldbus |               |      |

## 4.4.1 The Keypad as a Command Input Device

The keypad can be selected as a command input device to send command signals to the inverter. This is configured by setting the drv (command source) code to o (Keypad). Press the [RUN] key on the keypad to start an operation, and the [STOP/RESET] key to end it.

| Group     | Code | Name           | Setting |        | Setting |   | Setting Range | Unit |
|-----------|------|----------------|---------|--------|---------|---|---------------|------|
| Operation | drv  | Command Source | 0       | Keypad | 0-4     | - |               |      |

# 4.4.2 Terminal Block as a Command Input Device (Fwd/Rev Run Commands)

Multi-function terminals can be selected as a command input device. This is configured by setting the drv (command source) code in the Operation group to 1 (Fx/Rx-1). Select terminals for the forward and reverse operations from P1–P5 multi-function input terminals. Then select 1 (Fx) and 2 (Rx) respectively for 65–69 (Px terminal setting options) codes of the In group. This enables both terminals to be turned on or off at the same time, constituting a stop command that will cause the inverter to stop operation.

| Group     | Code  | Name                | Setting |         | Setting Range | Unit |
|-----------|-------|---------------------|---------|---------|---------------|------|
| Operation | drv   | Command Source      | 1       | Fx/Rx-1 | 0-4           | -    |
| In        | 65–69 | Px terminal setting | 1       | Fx      | 0.50          |      |
| In        | 05–09 | options             | 2       | Rx      | 0–52          | -    |

#### Fwd/Rev Command by Multi-function Terminal - Setting Details

| Code and<br>Features            | Description                                   |  |  |  |  |
|---------------------------------|-----------------------------------------------|--|--|--|--|
| Operation group drv– Cmd Source | Set to 1 (Fx/Rx-1).                           |  |  |  |  |
| In.65–69 Px                     | Assign a terminal for forward (Fx) operation. |  |  |  |  |
| Define                          | Assign a terminal for reverse (Rx) operation. |  |  |  |  |

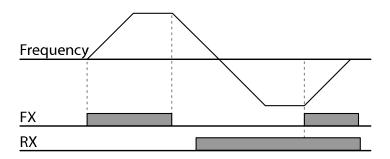

# 4.4.3 Terminal Block as a Command Input Device (Run and Rotation Direction Commands)

Set the drv (command source) code in the Operation group to 2 (Fx/Rx-2). Select terminals for the operation and rotation operations from P1–P5 multi-function input terminals. Then select 1 (Fx) and 2 (Rx) respectively for 65–69 (Px terminal setting options) codes of the In group. This enables both the Fx terminal to be used as the operation command terminal and the Rx terminal as the terminal to select the rotational direction (On: Rx, Off: Fx).

| Group     | Code  | Name                |   | Setting | Setting Range | Unit |
|-----------|-------|---------------------|---|---------|---------------|------|
| Operation | drv   | Command Source      | 2 | Fx/Rx-2 | 0-4           | -    |
| In        | 6- 60 | Px terminal setting | 1 | Fx      | 0.50          |      |
| In        | 65–69 | options             | 2 | Rx      | 0-52          | -    |

# Run Command and Fwd/Rev Change Command Using Multi-function Terminal – Setting Details

| Code and<br>Features            | Description                                                                                     |  |  |  |  |
|---------------------------------|-------------------------------------------------------------------------------------------------|--|--|--|--|
| Operation group drv– Cmd Source | Set to 2 (Fx/Rx-2).                                                                             |  |  |  |  |
| In.65–69 Px<br>Define           | Assign a terminal for run command (Fx). Assign a terminal for changing rotation direction (Rx). |  |  |  |  |

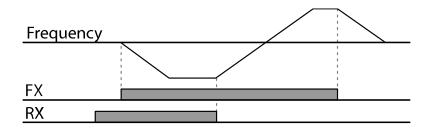

## 4.4.4 RS-485 Communication as a Command Input Device

Internal RS-485 communication can be selected as a command input device by setting the drv (command source) code in the Operation group to 3 (Int 485). Control the inverter with upper-level controllers, such as PCs or PLCs, via RS-485 communication by using RS-485 signal input terminals (S+/S-) of the control terminal block. Refer to <u>7 RS-485</u> Communication Features on page 200 for more details.

| Group     | Code                                  | Name                                 |   | Setting    | Setting Range | Unit |
|-----------|---------------------------------------|--------------------------------------|---|------------|---------------|------|
| Operation | drv                                   | Command Source                       | 3 | Int 485    | 0-4           | -    |
|           | o1 Built-in communication inverter ID |                                      | 1 |            | 1–250         | -    |
| CM        | 02                                    | Built-in communication protocol      | 0 | ModBus RTU | 0-2           | -    |
| Civi      | 03                                    | Built-in communication speed         | 3 | 9600 bps   | 0-7           | -    |
|           | 04                                    | Built-in communication frame setting | 0 | D8/PN/S1   | 0-3           | -    |

## 4.5 Forward or Reverse Run Prevention

The rotation direction of motors can be configured to prevent motors to only run in one direction.

| Group | Code | Name                   | Setting      |              | Setting Range | Unit |
|-------|------|------------------------|--------------|--------------|---------------|------|
|       |      |                        | 0            | None         |               |      |
| Ad    | 09   | Run prevention options | 1            | Forward Prev | 0-2           | -    |
|       |      | 2                      | Reverse Prev |              |               |      |

#### Forward/Reverse Run Prevention Setting Details

| Code and<br>Features | Description                    |               |                             |  |  |  |  |
|----------------------|--------------------------------|---------------|-----------------------------|--|--|--|--|
|                      | Choose a direction to prevent. |               |                             |  |  |  |  |
|                      | (                              | Configuration | Function                    |  |  |  |  |
| Ad.og Run            | o None                         |               | Do not set run prevention.  |  |  |  |  |
| Prevent              | 1 Forward Prev                 |               | Set forward run prevention. |  |  |  |  |
|                      | 2                              | Reverse Prev  | Set reverse run prevention. |  |  |  |  |

## 4.6 Power-on Run

When the Power-on Run command is enabled and the terminal block operation command is ON for when there is a power supply to the inverter, it is started immediately. To enable power-on run set the drv (command source) code to 1 (Fx/Rx-1) or 2 (Fx/Rx-2) in the Operation group.

| Group     | Code | Name                   |      | Setting            | Setting<br>Range | Unit |
|-----------|------|------------------------|------|--------------------|------------------|------|
| Operation | drv  | Command Source         | 1, 2 | Fx/Rx-1 or Fx/Rx-2 | 0-4              | -    |
| Ad        | 10   | Starting with power on | 1    | Yes                | 0-1              | -    |

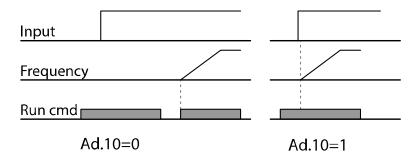

#### Note

- A fault trip may be triggered if the inverter starts operation while a motor's load (fan-type load) is in free-run state. To prevent this from happening, set bit to 1 in Cn.71 (speed search options) of the Control group. The inverter will perform a speed search at the beginning of the operation.
- If the speed search is not enabled, the inverter will begin its operation in a normal V/F pattern
  and accelerate the motor. If the inverter has been turned on without power-on run enabled,
  the terminal block command must first be turned off, and then turned on again to begin the
  inverter's operation.

#### ① Caution

Take caution on any safety accidents when operating the inverter with Power-on Run enabled as the motor will begin rotating as soon as the inverter starts up.

## 4.7 Reset and Restart

Reset and restart operations can be setup for inverter operation following a fault trip, based on the terminal block operation command (if it is configured). When a fault trip occurs, the inverter cuts off the output and the motor will free-run. Another fault trip may be triggered if the inverter begins its operation while motor load is in a free-run state.

| Group     | Code | Name                               |        | Setting            | Setting<br>Range | Unit |
|-----------|------|------------------------------------|--------|--------------------|------------------|------|
| Operation | drv  | Command Source                     | 1<br>2 | Fx/Rx-1 or Fx/Rx-2 | 0-4              | -    |
| 08        |      | Selection of startup on trip reset | 1      | Yes                | 0-1              |      |
| Pr        | 09   | Number of automatic restarts       | 0      |                    | 0-10             |      |
|           | 10   | Auto restart delay time            | 1.0    |                    | 0–60             | sec  |

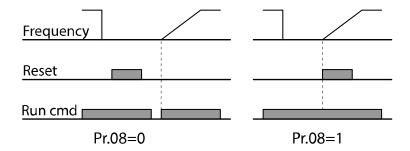

#### Note

- To prevent a repeat fault trip from occurring, set Cn.71 (speed search options) bit 2 to 1. The inverter will perform a speed search at the beginning of the operation.
- If the speed search is not enabled, the inverter will start its operation in a normal V/F pattern and accelerate the motor. If the inverter has been turned on without 'Reset and Restart' enabled, trips must be reset, then turn the terminal block command off and on to begin the inverter's operation.

## ① Caution

Take caution on any safety accidents when operating the inverter with Automatic Restart After Reset enabled as the motor will begin rotating as soon as the inverter is reset from the terminal block or keypad after a trip occurs.

# 4.8 Setting Acceleration and Deceleration Times

## 4.8.1 Acc/Dec Time Based on Maximum Frequency

Acc/Dec time values can be set based on maximum frequency, not on inverter operation frequency. To set Acc/Dec time values based on maximum frequency, set bA. o8 (Acc/Dec reference) in the Basic group to o (Max Freq).

Acceleration time set at the ACC (acceleration time) code in the Operation group (dr.o3) refers to the time required for the inverter to reach the maximum frequency from a stopped (o Hz) state. Likewise, the value set at the DEC (deceleration time) code in the Operation group (dr.o4) refers to the time required to return to a stopped state (o Hz) from the maximum frequency.

| Group     | Code                            | Name Setting          |       | Setting Range | Unit         |     |
|-----------|---------------------------------|-----------------------|-------|---------------|--------------|-----|
| Operation | ACC                             | Acceleration time     | 5.0   |               | 0.0–600.0    | sec |
| Operation | Operation dEC Deceleration time |                       | 10.0  |               | 0.0–600.0    | sec |
| dr        | 20                              | Maximum frequency     | 60.00 |               | 40.00-400.00 | Hz  |
| bA        | 08                              | Acc/Dec reference o M |       | Max Freq      | 0-1          | -   |
|           | 09                              | Time scale setting    | 1     | o.1sec        | 0-2          | -   |

#### Acc/Dec Time Based on Maximum Frequency – Setting Details

| Code and<br>Features |               | Description                    |                                                                                                    |  |  |  |  |
|----------------------|---------------|--------------------------------|----------------------------------------------------------------------------------------------------|--|--|--|--|
|                      |               | he parameter v<br>mum frequenc | ralue to o (Max Freq) to setup Acc/Dec time based on<br>y.                                                        |  |  |  |  |
| L A = 0              | Configuration |                                | Function                                                                                                    |  |  |  |  |
| bA.o8                | 0             | Max Freq                       | Set the Acc/Dec time based on maximum frequency.                                                                  |  |  |  |  |
| Ramp T Mode          | 1             | Delta Freq                     | Set the Acc/Dec time based on operating frequency.                                                                |  |  |  |  |
|                      |               |                                | timum frequency is 60.00 Hz, the Acc/Dec times are set the frequency reference for operation is set at 30 Hz, the |  |  |  |  |

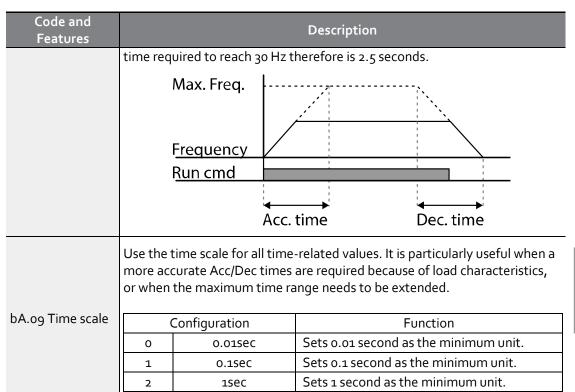

#### ① Caution

Note that the range of maximum time values may change automatically when the units are changed. If for example, the acceleration time is set at 6000 seconds, a time scale change from 1 second to 0.01 second will result in a modified acceleration time of 60.00 seconds.

## 4.8.2 Acc/Dec Time Based on Operation Frequency

Acc/Dec times can be set based on the time required to reach the next step frequency from the existing operation frequency. To set the Acc/Dec time values based on the existing operation frequency, set bA. o8 (acc/dec reference) in the Basic group to 1 (Delta Freq).

| Group     | Code | Name                        | Setting |            | Setting Range | Unit |
|-----------|------|-----------------------------|---------|------------|---------------|------|
| Operation | ACC  | Acceleration time           | 5.0     |            | 0.0–600.0     | sec  |
| Operation | dEC  | Deceleration time           | 10.0    | )          | 0.0–600.0     | sec  |
| bA        | 08   | Acc/Dec reference frequency | 1       | Delta Freq | 0-1           | -    |

## Acc/Dec Time Based on Operation Frequency - Setting Details

| Code and<br>Features | Description                                                                                                    |                                                    |                                                          |  |  |  |
|----------------------|----------------------------------------------------------------------------------------------------|----------------------------------------------------|----------------------------------------------------------|--|--|--|
|                      | Set the para<br>Maximum fr                                                                                                    |                                                    | value to 1 (Delta Freq) to set Acc/Dec times based on y. |  |  |  |
|                      | Configura                                                                                                    | ation                                              | Function                                                 |  |  |  |
|                      | o Max                                                                                                    | Freq                                               | Set the Acc/Dec time based on maximum frequency.         |  |  |  |
|                      | 1 Delta                                                                                                    | Delta Freq Set the Acc/Dec time based on operating |                                                          |  |  |  |
| bA.o8<br>Ramp T Mode | If Acc/Dec times are set to 5 seconds, and multiple frequency references are used in the operation in 2 steps, at 10 Hz and 30 Hz, the time to accelerate will be as follows. |                                                    |                                                          |  |  |  |
|                      |                                                                                                    |                                                    | frequency 30Hz  10Hz  5 7 12 time  5 sec 5 sec           |  |  |  |

## 4.8.3 Multi-step Acc/Dec Time Configuration

Acc/Dec times can be configured via a multi-function terminal by setting the ACC (acceleration time) and dEC (deceleration time) codes in the Operation group.

| Group     | Code  | Name                                   |      | Setting | Setting Range | Unit   |      |   |
|-----------|-------|----------------------------------------|------|---------|---------------|--------|------|---|
| Operation | ACC   | Acceleration time                      | 5.0  |         | 0.0–600.0     | sec    |      |   |
| Operation | dEC   | Deceleration time                      | 10.0 | 1       | 0.0–600.0     | sec    |      |   |
| bA        | 70–82 | Multi-step<br>acceleration time<br>1–7 | 0.0  |         | 0.0–600.0     | sec    |      |   |
| DA        | 71-83 | Multi-step<br>deceleration time<br>1–7 | 0.0  |         | 0.0–600.0     | sec    |      |   |
|           |       | D. Januari and A. Millian              |      | XCEL-L  |               |        |      |   |
|           | 65–69 | Px terminal setting                    | 9    | J 11    | 12            | XCEL-M | 0-52 | - |
| In        |       | options                                | 49   | XCEL-H  |               |        |      |   |
| 111       | 89    | Multi-step<br>command delay<br>time    |      |         | 1–5000        | ms     |      |   |

## Acc/Dec Time Setup via Multi-function Terminals – Setting Details

| Code and<br>Features             |                                                                                                    |                | Description             |                                                                       |  |
|----------------------------------|----------------------------------------------------------------------------------------------------|----------------|-------------------------|-----------------------------------------------------------------------|--|
| bA. 70–82<br>Acc Time 1–7        | Set multi-step ac                                                                                                    | celeration tir | me 1–7.                 |                                                                       |  |
| bA.71–83<br>Dec Time 1–7         | Set multi-step de                                                                                                    | celeration ti  | me 1–7.                 |                                                                       |  |
|                                  | Choose and conf inputs.                                                                                                    | gure the teri  | minals to use for multi | -step Acc/Dec time                                                    |  |
|                                  | Configur                                                                                                    | ation          | Fu                      | inction                                                               |  |
|                                  | ı — — — — — — — — — — — — — — — — — — —                                                                                                    | CEL-L          | Acc/Dec command-        |                                                                       |  |
|                                  | 12 X                                                                                                    | CEL-M          | Acc/Dec command-        |                                                                       |  |
|                                  |                                                                                                    | CEL-H          | Acc/Dec command-        |                                                                       |  |
|                                  |                                                                                                    |                |                         |                                                                       |  |
|                                  | Acc/Dec commands are recognized as binary code inputs and will control the acceleration and deceleration based on parameter values set with bA.70–82 and bA.71–83.  If, for example, the P4 and P5 terminals are set as XCEL-L and XCEL-M respectively, the following operation will be available. |                |                         |                                                                       |  |
|                                  | respectively, the                                                                                                    | ronowing op    |                         | ic.                                                                   |  |
| In.65–69<br>Px Define<br>(P1–P5) | Frequence P4 P5 Run cmd                                                                                                    | Acc            | Acc2/                   | Dec2<br>Dec3                                                          |  |
|                                  |                                                                                                    |                |                         | _                                                                     |  |
|                                  | Acc/Dec tir                                                                                                    | ne             | P5                      | P4                                                                    |  |
|                                  | 0                                                                                                    |                | -                       | -                                                                     |  |
|                                  | 1                                                                                                    |                | -                       | ✓                                                                     |  |
|                                  | 2                                                                                                    |                | ✓                       | -                                                                     |  |
|                                  | 3                                                                                                    |                | ✓                       | ✓                                                                     |  |
|                                  | [Con                                                                                                    | figuration of  | multi-function termin   | als P4 and P5]                                                        |  |
| In.89 In Check<br>Time           | In.89 is set to 100                                                                                                    | ms and a sig   | • • •                   | inal block inputs. P4 terminal, the inverter en the time expires, the |  |

| Code and<br>Features | Description                                                 |
|----------------------|-------------------------------------------------------------|
|                      | Acc/Dec time will be set based on the input received at P4. |

# 4.8.4 Acc/Dec Time Switch Frequency

You can set a switch frequency for the Acc/Dec time to change the Acc/Dec gradients without configuring the multi-function terminals.

| Group     | Code                           | Name                              | Setting | Setting Range   | Unit |
|-----------|--------------------------------|-----------------------------------|---------|-----------------|------|
| Operation | ACC                            | Acceleration time                 | 5.0     | 0.0–600.0       | sec  |
| Operation | Operation dEC Deceleration til |                                   | 10.0    | 0.0–600.0       | sec  |
| bA        | 70                             | Multi-step acceleration time 1    | 20.0    | 0.0–600.0       | sec  |
| DA        | 71                             | Multi-step deceleration time 1    | 20.0    | 0.0–600.0       | sec  |
| Ad        | 60                             | Acc/Dec time transition frequency | 30.00   | o–Max Frequency | Hz   |

#### **Acc/Dec Time Switch Frequency Setting Details**

| Code and<br>Features    | Description                                                                                                    |
|-------------------------|----------------------------------------------------------------------------------------------------|
| Ad.60<br>Xcel Change Fr | After the Acc/Dec switch frequency has been set, Acc/Dec gradients configured at bA.70 and 71 will be used when the inverter's operation frequency is at or below the switch frequency.  If the operation frequency exceeds the switch frequency, the configured gradient level, configured for the ACC and dEC codes, will be used.  If you configure the P1–P5 multi-function input terminals for multi-step Acc/Dec gradients (XCEL-L, XCEL-M, XCEL-H), the inverter will operate based on the Acc/Dec inputs at the terminals instead of the Acc/Dec switch frequency configurations. |

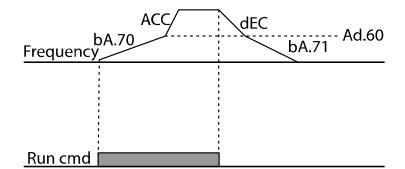

# 4.9 Acc/Dec Pattern Configuration

Acc/Dec gradient level patterns can be configured to enhance and smooth the inverter's acceleration and deceleration curves. Linear pattern features a linear increase or decrease to the output frequency, at a fixed rate. For an S-curve pattern a smoother and more gradual increase or decrease of output frequency, ideal for lift-type loads or elevator doors, etc. S-curve gradient level can be adjusted using codes Ad. 03–06 in the Advanced group.

| Group | Code                 | Name                 |     | Setting  | Setting Range | Unit |  |
|-------|----------------------|----------------------|-----|----------|---------------|------|--|
| bA    | 08                   | Acc/Dec reference    | 0   | Max Freq | 0.1           |      |  |
| DA    | 06                   | frequency            |     |          | 0-1           |      |  |
|       | 01                   | Acceleration pattern | 0   | Linear   | 0.1           | -    |  |
|       | 02                   | Deceleration pattern | 1   | S-curve  | 0-1           | -    |  |
|       | 00                   | S-curve acceleration | , , |          | 1 100         | %    |  |
|       | 03                   | start point gradient | 40  |          | 1–100         | 70   |  |
| Δd    | Ad 04                | S-curve acceleration | ,,  |          | 1–100         | %    |  |
| Au    |                      | end point gradient   | 40  |          | 1-100         | 70   |  |
|       |                      | S-curve deceleration | ,,  |          | 1-100         | %    |  |
| 05    | start point gradient | 40                   |     | 1-100    | 70            |      |  |
|       | 06                   | S-curve deceleration | ,,  |          | 1 100         | 04   |  |
|       | 00                   | end point gradient   | 40  |          | 1–100         | %    |  |

#### **Acc/Dec Pattern Setting Details**

| Code and<br>Features                 | Description                                                                                                    |
|--------------------------------------|----------------------------------------------------------------------------------------------------|
| Ad.o3 Acc S Start                    | If the acc/dec pattern is set as the S-curve, set the gradient level (slant) for the acceleration start time. Gradient level is the ratio which gradient acceleration takes up in the section under 1/2 frequency based on the 1/2 frequency of target frequency.  If the frequency reference and maximum frequency are set at 60 Hz and Ad.03 is set to 50%, 0–15 Hz section will conduct curve acceleration and the 15-30 Hz section will conduct linear acceleration when the S-curve accelerates up to 30 Hz. |
| Ad.o4 Acc S End                      | Set the gradient level for when the operation frequency reaches the target frequency.  The curve ratio is the ratio that the curve acceleration takes place within the section above the 1/2 frequency, based on the 1/2 frequency of the frequency reference.  If the setting is set identical to the Ad.o3 Acc S Start example, the 30–45 Hz section will conduct linear acceleration. The 45–60 Hz section will first conduct curve acceleration then conduct at a constant speed.                             |
| Ad.o5 Dec S Start  - Ad.o6 Dec S End | Sets the rate of S-curve deceleration. The setup method is the same as the ratio during acceleration.                                                                                                    |

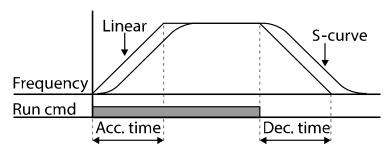

[Acceleration / deceleration pattern configuration]

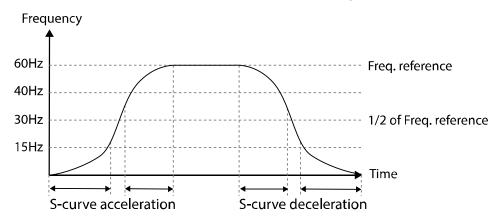

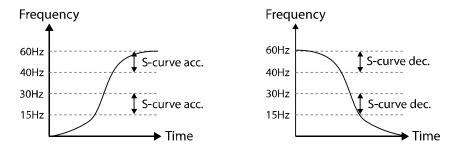

[Acceleration / deceleration S-curve pattern configuration]

#### Note

#### The Actual Acc/Dec time during an S-curve application

Actual acceleration time = user-configured acceleration time + user-configured acceleration time x starting gradient level/2 + user-configured acceleration time x ending gradient level/2. Actual deceleration time = user-configured deceleration time + user-configured deceleration time x starting gradient level/2 + user-configured deceleration time x ending gradient level/2.

## ① Caution

Note that actual Acc/Dec times become greater than user defined Acc/Dec times when S-curve Acc/Dec patterns are in use.

## 4.10 Stopping the Acc/Dec Operation

Configure the multi-function input terminals to stop acceleration or deceleration and operate the inverter at a fixed frequency.

| Group | Code  | Name                        | Setting |           | Setting Range | Unit |
|-------|-------|-----------------------------|---------|-----------|---------------|------|
| In    | 65—69 | Px terminal setting options | 25      | XCEL Stop | 0–52          | -    |

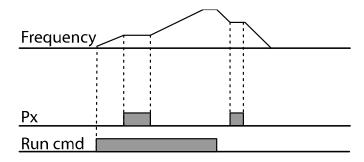

## 4.11 V/F Control

Configure the inverter's output voltages, gradient levels and output patterns to achieve a target output frequency with V/F control. The amount of torque boost used during low frequency operations can also be adjusted.

## 4.11.1 Linear V/F Pattern Operation

A linear V/F pattern configures the inverter to increase or decrease the output voltage at a fixed rate for different operation frequencies based on V/F characteristics. Used for loads that require constant torque regardless of the frequency.

| Group | Code | Name            | Setting |        | Setting Range | Unit |
|-------|------|-----------------|---------|--------|---------------|------|
|       | 09   | Control mode    | 0       | V/F    | 0-4           | -    |
| dr    | 18   | Base frequency  | 60.00   |        | 30.00-400.00  | Hz   |
|       | 19   | Start frequency | 0.50    |        | 0.01-10.00    | Hz   |
| bA    | 07   | V/F pattern     | 0       | Linear | 0-3           | -    |

### Linear V/F Pattern Setting Details

| Code and<br>Features | Description                                                                                                    |
|----------------------|----------------------------------------------------------------------------------------------------|
| dr.18 Base Freq      | Sets the base frequency. A base frequency is the inverter's output frequency when running at its rated voltage. Refer to the motor's rating plate to set this parameter value.                                                                                                    |
|                      | Sets the start frequency. A start frequency is a frequency at which the inverter starts voltage output.  The inverter does not produce output voltage while the frequency reference is lower than the set frequency. However, if a deceleration stop is made while operating above the start frequency, output voltage will continue until the operation frequency reaches a full-stop. |
| dr.19 Start Freq     | Base Freq. Frequency Start Freq.                                                                                                    |
|                      | Inverter's rated voltage  Voltage  Run cmd                                                                                                    |

## 4.11.2 Square Reduction V/F Pattern Operation

Square reduction V/F pattern is ideal for loads such as fans and pumps. It provides non-linear acceleration and deceleration patterns to sustain torque throughout the whole frequency range.

| Group                | Code              | Name | Setting |     | Setting Range | Unit |
|----------------------|-------------------|------|---------|-----|---------------|------|
| b A and A//E pattorn | V/E pattorn       | 1    | Square  | 0.0 |               |      |
| DA                   | bA o7 V/F pattern | 3    | Square2 | 0–3 | -             |      |

## Square Reduction V/F Pattern Operation - Setting Details

| Code and<br>Features | Description   |                                                                                                    |                                                                                                    |  |
|----------------------|---------------|----------------------------------------------------------------------------------------------------|----------------------------------------------------------------------------------------------------|--|
|                      |               | Sets the parameter value to 1 (Square) or 2 (Square2) according to the oad's start characteristics. |                                                                                                    |  |
|                      | Configuration |                                                                                                    | Function                                                                                                    |  |
| bA.o7 V/F Pattern    | 1             | Square                                                                                              | The inverter produces output voltage proportional to 1.5 square of the operation frequency.                                                                    |  |
|                      | 3 Square2     |                                                                                                    | The inverter produces output voltage proportional to 2 square of the operation frequency. This setup is ideal for variable torque loads such as fans or pumps. |  |

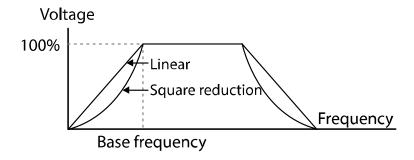

## 4.11.3 User V/F Pattern Operation

The inverter allows the configuration of user-defined V/F patterns to suit the load characteristics of special motors.

| Group | Code              | Name             | Setting           |          | Setting Range     | Unit |                 |    |
|-------|-------------------|------------------|-------------------|----------|-------------------|------|-----------------|----|
|       | 07                | V/F pattern      | 2                 | User V/F | 0-3               | -    |                 |    |
|       | 41                | User Frequency 1 | 15.0              | 00       | o–Max Frequency   | Hz   |                 |    |
|       | 42                | User Voltage 1   | 25                |          | 0-100             | %    |                 |    |
|       | 43                | User Frequency 2 | 30.00             |          | o–Max Frequency   | Hz   |                 |    |
| bA    | 44                | User Voltage 2   | 50                |          | 0-100             | %    |                 |    |
|       | 45                | User Frequency 3 | 45.00             |          | o–Max Frequency   | Hz   |                 |    |
|       | 46 User Voltage 3 |                  | 75                |          | 0-100             | %    |                 |    |
|       | 47                | User Frequency 4 | Maximum frequency |          | Maximum frequency |      | o–Max Frequency | Hz |
|       | 48                | User Voltage 4   | 100               |          | 0-100%            | %    |                 |    |

#### User V/F Pattern Setting Details

| Code and<br>Features | Description                                                                  |
|----------------------|------------------------------------------------------------------------------|
| bA.41 User Freq 1    | Select the arbitrary frequency between the start and the maximum             |
| -                    | frequencies to set the user frequency (User Freq x). Also set the voltage to |
| bA.48 User Volt 4    | correspond to each frequency in user voltage (User Volt x).                  |

The 100% output voltage in the figure below is based on the parameter settings of bA.15 (motor rated voltage). If bA.15 is set to 0 it will be based on the input voltage.

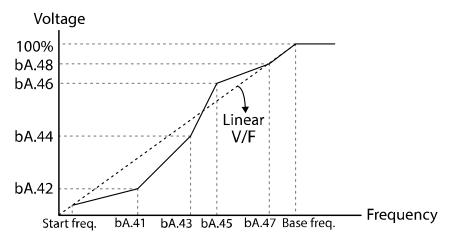

#### ① Caution

- When a normal induction motor is in use, care must be taken not to configure the output pattern away from a linear V/F pattern. Non-linear V/F patterns may cause insufficient motor torque or motor overheating due to over-excitation.
- When a user V/F pattern is in use, forward torque boost (dr.16) and reverse torque boost (dr.17) do not operate.

## 4.12 Torque Boost

## 4.12.1 Manual Torque Boost

Manual torque boost enables users to adjust output voltage during low speed operation or motor start. Increase low speed torque or improve motor starting properties by manually increasing output voltage. Configure manual torque boost while running loads that require high starting torque, such as lift-type loads.

| Group | Code | Name                 | Setting |        | Setting Range | Unit |
|-------|------|----------------------|---------|--------|---------------|------|
| dr    | 15   | Torque boost mode    | О       | Manual | 0-1           | -    |
|       | 16   | Forward Torque boost | 2.0     |        | 0.0-15.0      | %    |
|       | 17   | Reverse torque boost | 2.0     |        | 0.0-15.0      | %    |

#### **Manual Torque Boost Setting Details**

| Code and<br>Features | Description                             |
|----------------------|-----------------------------------------|
| dr.16 Fwd Boost      | Set torque boost for forward operation. |
| dr.17 Rev Boost      | Set torque boost for reverse operation. |

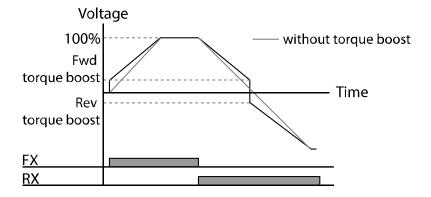

## ① Caution

Excessive torque boost will result in over-excitation and motor overheating.

#### 4.12.2 Auto Torque Boost

In V/F operation, this adjusts the output voltage if operation is unavailable due to a low output voltage. It is used when operation is unavailable, due to a lack of starting torque, by providing a voltage boost to the output voltage via the torque current.

| Group | Code | Name                                                 |      | Setting | Setting Range | Unit |
|-------|------|------------------------------------------------------|------|---------|---------------|------|
| dr    | 15   | Torque boost<br>mode                                 | 1    | Auto    | 0-1           | -    |
| dr    | 26   | Auto torque<br>boost filter gain                     | 2    |         | 1–1000        | -    |
| dr    | 27   | Auto torque<br>boost motoring<br>voltage gain        | 50.0 |         | 0.0–300.0     | %    |
| dr    | 28   | Auto torque<br>boost<br>regeneration<br>voltage gain | 50.0 |         | 0.0–300.0     | %    |

You can use the parameter value displayed on the motor's rating plate without motor parameter tuning. Use after entering the value recorded on the motor's rating plate in dr18 (base frequency), bA12 (motor's rated slip frequency), bA13 (motor's rated current), and bA14 (motor's no load current). If you do not use the value displayed on the motor's rating plate, each parameter value is set to the initial value and some features may be limited.

In V/F operation, this adjusts the output voltage if operation is unavailable due to a low output voltage. Use when it cannot be started due to the lack of the starting torque as a method to output voltage by adding the voltage boost quantity calculated by using torque current on the manual torque boost quantity (dr16, dr17). If the run direction is forward, dr16 forward torque boost quantity is applied. If the direction is reverse, dr17 reverse torque boost quantity is applied. As the values to adjust the amount of compensation according to the load, dr27 and dr28 automatic torque boost voltage gain can be adjusted and used when there is a lack of starting torque or when excessive current is flowing.

If number 1 (automatic torque boost) is selected from the dr15 code of drive (dr) group, dr26, dr27, and dr28 parameters can be corrected and the inverter outputs voltage according to the torque boost quantity.

# 4.13 Motor Output Voltage Adjustment

Output voltage settings are required when a motor's rated voltage differs from the input voltage to the inverter. Set the voltage value to configure the motor's rated operating voltage. The set voltage becomes the output voltage of the inverter's base frequency. If bA.15 (motor rated voltage) is set to 0, the inverter corrects the output voltage based on the input voltage in the stopped condition. If the frequency is higher than the base frequency, when the input voltage is lower than the parameter setting, the input voltage will be the inverter output voltage.

| Group | Code | Name                | Setting | Setting Range | Unit |
|-------|------|---------------------|---------|---------------|------|
| bA    | 15   | Motor rated voltage | 0       | 0, 100-480    | V    |

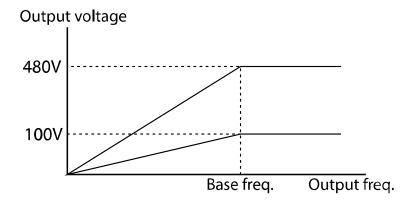

# 4.14 Start Mode Setting

Select the start mode to use when the operation command is input with the motor in the stopped condition.

## 4.14.1 Accelerating Start

Acceleration start is a general acceleration mode. If there are no extra settings applied, the motor accelerates directly to the frequency reference when the command is input.

| Group | Code | Name       | Setting |     | Setting Range | Unit |
|-------|------|------------|---------|-----|---------------|------|
| Ad    | 07   | Start Mode | 0       | Acc | 0-1           | -    |

## 4.14.2 DC Braking After Start

This start mode supplies a DC voltage for a set amount of time to provide DC braking before an inverter starts to accelerate a motor. If the motor continues to rotate due to its inertia, DC braking will stop the motor, allowing the motor to accelerate from a stopped condition. DC braking can also be used with a mechanical brake connected to a motor shaft, if a constant torque is required after the mechanical brake is released. The function to start after DC braking will not operate if the control mode is set to IM Sensorless.

| Group | Code | Name                  | Setting |              | Setting Range                                                   | Unit |
|-------|------|-----------------------|---------|--------------|-----------------------------------------------------------------|------|
|       | 07   | Start Mode            | 1       | Dc-<br>Start | 0-1                                                             | -    |
| Ad    | 12   | Start DC braking time |         | )            | 0.00–60.00                                                      | sec  |
| Au    | 13   | Amount of applied DC  | 50      |              | o-Rated Current of<br>Inverter/Rated Current<br>of Motor x 100% | %    |

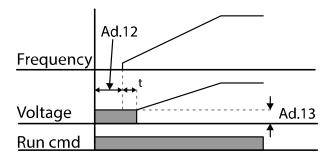

## ① Caution

The amount of DC braking required is based on the motor's rated current. If the DC braking resistance is too high or brake time is too long, the motor may overheat or be damaged. The maximum value of the amount of applied DC is limited to the inverter rated current.

## 4.14.3 Initial Excitation of Stop Status (Pre-excite)

Use to apply the exciting current to the motor under a stop status. If you enter the multifunction input signal set with the initial excitation signal, DC voltage will be supplied to the motor.

| Group | Code  | Name                        | 9  | Setting    | Setting Range                                                      | Unit |
|-------|-------|-----------------------------|----|------------|--------------------------------------------------------------------|------|
| Ad    | 13    | Amount of applied DC        | 50 |            | o-Rated Current<br>of Inverter/Rated<br>Current of Motor<br>x 100% | %    |
| In    | 65–69 | Px terminal setting options | 34 | Pre excite | -                                                                  | -    |

#### ① Caution

The amount of DC braking required is based on the motor's rated current. If the DC braking resistance is too high or brake time is too long, the motor may overheat or be damaged. The maximum value of the amount of applied DC is limited to the inverter rated current.

# 4.15 Stop Mode Setting

Select a stop mode to stop the inverter operation.

## 4.15.1 Deceleration Stop

Deceleration stop is a general stop mode. If there are no extra settings applied, the motor decelerates down to o Hz and stops, as shown in the figure below.

| Group | Code | Name      | Setting |     | Setting Range | Unit |
|-------|------|-----------|---------|-----|---------------|------|
| Ad    | 08   | Stop Mode | 0       | Dec | 0-4           | -    |

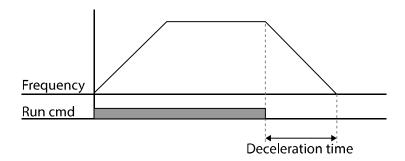

# 4.15.2 DC Braking After Stop

When the operation frequency reaches the set value during deceleration (DC braking frequency), the inverter stops the motor by supplying DC power to the motor. With a stop command input, the inverter begins decelerating the motor. When the frequency reaches the DC braking frequency set at Ad.17, the inverter supplies DC voltage to the motor and stops it.

| Group | Code | Name                             | S   | etting | Setting Range                                                   | Unit |
|-------|------|----------------------------------|-----|--------|-----------------------------------------------------------------|------|
| Ad    | 08   | Stop Mode                        | 0   | Dec    | 0-4                                                             | -    |
|       | 14   | Output block time before braking | 0.1 | 10     | 0.00–60.00                                                      | sec  |
|       | 15   | DC braking time                  | 1.0 | 00     | o–6o                                                            | sec  |
|       | 16   | DC braking rate                  | 50  | ı      | o-Rated Current of<br>Inverter/Rated Current of<br>Motor x 100% | %    |
|       | 17   | DC braking frequency             | 5.0 | 00     | 0.00–60.00                                                      | Hz   |

### DC Braking After Stop Setting Details

| Code and<br>Features    | Description                                                                                                    |
|-------------------------|----------------------------------------------------------------------------------------------------|
| Ad.14 Dc-Block Time     | Set the time to block the inverter output before DC braking. If the inertia of the load is great, or if DC braking frequency (Ad.17) is set too high, a fault trip may occur due to overcurrent conditions when the inverter supplies DC voltage to the motor. Prevent overcurrent fault trips by adjusting the output block time before DC braking. |
| Ad.15 Dc-Brake Time     | Set the time duration for the DC voltage supply to the motor.                                                                                                    |
| Ad.16 Dc-Brake<br>Level | Set the amount of DC braking to apply. The parameter setting is based on the rated current of the motor. The maximum value of the DC braking rate is limited as an inverter rated current.  Maximum Value of Dc-Brake Level = Rated Current of Inverter/Rated Current of Motor x 100%                                                                |
| Ad.17 Dc-Brake Freq     | Set the frequency to start DC braking. When the frequency is reached, the inverter starts deceleration.  If the dwell frequency is set lower than the DC braking frequency, dwell operation will not work and DC braking will start instead.                                                                                                    |

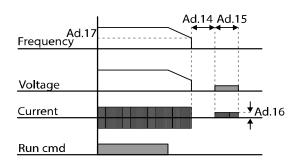

### ① Caution

- Note that the motor can overheat or be damaged if an excessive amount of DC braking is applied to the motor, or DC braking time is set too long.
- The motor can be overheated or damaged. The maximum value of DC braking is limited to the rated current of the inverter.

### 4.15.3 Free Run Stop

When the Operation command is off, the inverter output turns off, and the load stops due to residual inertia.

| I | Group | Code | Name      | Setting |          | Setting Range | Unit |
|---|-------|------|-----------|---------|----------|---------------|------|
| Ī | Ad    | 08   | Stop Mode | 2       | Free-Run | 0-4           | -    |

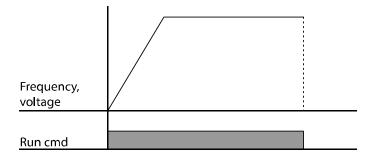

### ① Caution

Note that when there is high inertia on the output side and the motor is operating at high speed, the load's inertia will cause the motor to continue rotating even if the inverter output is blocked.

# 4.15.4 Power Braking

When the inverter's DC voltage rises above a specified level due to motor regenerated energy, a control is made to either adjust the deceleration gradient level or reaccelerate the motor in order to reduce the regenerated energy. Power braking can be used when short deceleration times are needed without brake resistors, or when optimum deceleration is needed without causing an over voltage fault trip.

| Group | Code | Name      | Setting |               | Setting<br>Range | Unit |
|-------|------|-----------|---------|---------------|------------------|------|
| Ad    | 08   | Stop Mode | 4       | Power Braking | 0-4              | -    |

### ① Caution

- To prevent overheating or damaging the motor, do not apply power braking to the loads that require frequent deceleration.
- Stall prevention and power braking only operate during deceleration, and power braking takes priority over stall prevention. In other words, when both bit3 of Pr.50 (stall prevention and flux braking) and Ad.08 (power braking) are set, power braking will take precedence and operate.
- Note that if deceleration time is too short or inertia of the load is too great, an overvoltage fault trip may occur.
- Note that if a free run stop is used, the actual deceleration time can be longer than the pre-set deceleration time.

# 4.16 Frequency Limit

Operation frequency can be limited by setting maximum frequency, start frequency, upper limit frequency and lower limit frequency.

# 4.16.1 Frequency Limit Using Maximum Frequency and Start Frequency

| Group | Code | Name              | Setting | Setting Range | Unit |
|-------|------|-------------------|---------|---------------|------|
|       | 19   | Start frequency   | 0.50    | 0.01-10.00    | Hz   |
| dr    | 20   | Maximum frequency | 60.00   | 40.00-400.00  | Hz   |

### Frequency Limit Using Maximum Frequency and Start Frequency - Setting Details

| Code and<br>Features | Description                                                                                                    |
|----------------------|----------------------------------------------------------------------------------------------------|
| dr.19 Start<br>Freq  | Set the lower limit value for speed unit parameters that are expressed in Hz or rpm. If an input frequency is lower than the start frequency, the parameter value will be 0.00.                                              |
| dr.20 Max Freq       | Set upper and lower frequency limits. All frequency selections are restricted to frequencies from within the upper and lower limits. This restriction also applies when you in input a frequency reference using the keypad. |

# 4.16.2 Frequency Limit Using Upper and Lower Limit Frequency Values

| Group | Code | Name                                          | Setting |                                      | Setting Range            | Unit |
|-------|------|-----------------------------------------------|---------|--------------------------------------|--------------------------|------|
|       | 24   | Frequency limit                               | o No    |                                      | 0-1                      | -    |
| Ad    | 25   | Frequency lower limit value                   | 0.50    |                                      | o.o–maximum<br>frequency | Hz   |
| Au    | 26   | Frequency upper Maximum Iimit value frequency |         | Lower limit–<br>maximum<br>frequency | Hz                       |      |

### Frequency Limit Using Upper and Lower Limit Frequencies - Setting Details

| Code and<br>Features                        | Description                                                                                                    |
|---------------------------------------------|----------------------------------------------------------------------------------------------------|
| Ad.24 Freq Limit                            | The initial setting is o (No). When the setting is changed to 1 (Yes), the frequency can be set only between the lower limit frequency (Ad.25) and the upper limit frequency (Ad.26). When the setting is o (No), codes Ad.25 and Ad.26 are not visible. |
| Ad.25 Freq Limit Lo,<br>Ad.26 Freq Limit Hi | Set an upper limit frequency to all speed unit parameters that are expressed in Hz or rpm, except for the base frequency (dr.18). Frequency cannot be set higher than the upper limit frequency.                                                         |

## — without upper / lower limits

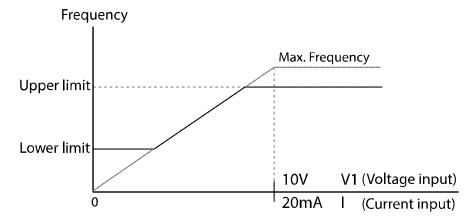

### 4.16.3 Frequency Jump

Use frequency jump to avoid mechanical resonance frequencies. Jump through frequency bands when a motor accelerates and decelerates. Operation frequencies cannot be set within the pre-set frequency jump band.

When a frequency setting is increased, while the frequency parameter setting value (voltage, current, RS-485 communication, keypad setting, etc.) is within a jump frequency band, the frequency will be maintained at the lower limit value of the frequency band. Then, the frequency will increase when the frequency parameter setting exceeds the range of frequencies used by the frequency jump band.

| Group | Code | Name                         | Setting |    | Setting Range                                      | Unit |
|-------|------|------------------------------|---------|----|----------------------------------------------------|------|
|       | 27   | Frequency jump               | 0       | No | 0-1                                                | -    |
| Ad    | 28   | Jump frequency lower limit 1 | 10.00   |    | o.oo—Jump frequency upper limit 1                  | Hz   |
|       | 29   | Jump frequency upper limit 1 | 15.00   |    | Jump frequency lower limit 1—<br>Maximum frequency | Hz   |
|       | 30   | Jump frequency lower limit 2 | 20.00   |    | o.oo—Jump frequency upper limit 2                  | Hz   |
|       | 31   | Jump frequency upper limit 2 | 25.00   |    | Jump frequency lower limit 2—<br>Maximum frequency | Hz   |
|       | 32   | Jump frequency lower limit 3 | 30.00   |    | o.oo–Jump frequency upper limit 3                  | Hz   |
|       | 33   | Jump frequency upper limit 3 | 35.00   |    | Jump frequency lower limit 3–<br>Maximum frequency | Hz   |

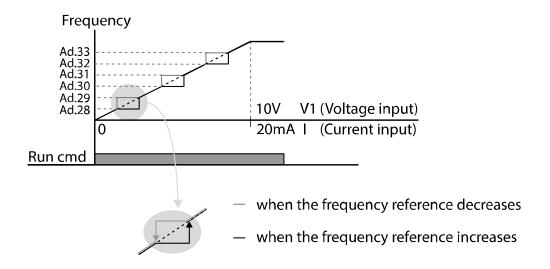

# 4.17 2<sup>nd</sup> Operation Mode

Apply two types of operation modes and switch between them as required. For both the first and second command source, set the frequency after shifting operation commands to the multi-function input terminal. Mode switching can be used to stop remote control during an operation using the communication option and to switch operation mode to operate via the local panel, or to operate the inverter from another remote control location.

Select one of the multi-function terminals from codes In.65–69 and set the parameter value to 15 (2nd Source).

| Group     | Code  | Name                        | Setting |            | Setting<br>Range | Unit |
|-----------|-------|-----------------------------|---------|------------|------------------|------|
|           | drv   | Command Source              | 1       | Fx/Rx-1    | 0-4              | -    |
| Operation | Frq   | Frequency reference source  | 2       | V1         | o–8              | -    |
| bA        | 04    | 2nd command source          | 0       | Keypad     | 0-4              | -    |
|           | 05    | 2nd frequency source        | 0       | KeyPad-1   | o–8              | -    |
| In        | 65–69 | Px terminal setting options | 15      | 2nd Source | 0–52             | -    |

### 2nd Operation Mode Setting Details

| Code and<br>Features | Description                                                                                                    |
|----------------------|----------------------------------------------------------------------------------------------------|
| •                    | If signals are provided to the multi-function terminal set as the 2nd command source (2nd Source), the operation can be performed using the set values from bA.04–05 instead of the set values from the drv and Frq codes in the Operation group.  The 2nd command source settings cannot be changed while operating with the 1st command source (Main Source). |

## ① Caution

- When setting the multi-function terminal to the 2nd command source (2nd Source) and input (On) the signal, operation state is changed because the frequency setting and the Operation command will be changed to the 2nd command. Before shifting input to the multi-function terminal, ensure that the 2nd command is correctly set. Note that if the deceleration time is too short or inertia of the load is too high, an overvoltage fault trip may occur.
- Depending on the parameter settings, the inverter may stop operating when you switch the command modes.

# 4.18 Multi-Function Input Terminal Control

Filter time constants and the type of multi-function input terminals can be configured to improve the response of input terminals.

| Group | Code | Name                                     | Setting | Setting Range | Unit |
|-------|------|------------------------------------------|---------|---------------|------|
| In    | 85   | Multi-function input terminal On filter  | 10      | 0-10000       | ms   |
|       | 86   | Multi-function input terminal Off filter | 3       | 0-10000       | ms   |
|       | 87   | Multi-function input terminal selection  | 0 0000* | -             | -    |
|       | 88   | NO/NC selection of operation command     | О       | 0-1           | -    |
|       | 90   | Multi-function input terminal status     | 0 0000* | -             | -    |

<sup>\*</sup>Displayed as on the keypad.

### **Multi-Function Input Terminal Control Setting Details**

| Code and<br>Features                        | Description                                                                                                    |                                                                                                    |                           |  |  |  |
|---------------------------------------------|----------------------------------------------------------------------------------------------------|----------------------------------------------------------------------------------------------------|---------------------------|--|--|--|
| In.84 DI Delay Sel                          | Select whether or not to activate the time values set at In.85 and In.86. If deactivated, the time values are set to the default values at In.85 and In.86. If activated, the set time values at In.85 and In.86 are set to the corresponding terminals. |                                                                                                    |                           |  |  |  |
|                                             | Items                                                                                                    | Enable state of terminal                                                                                                    | Disable state of terminal |  |  |  |
|                                             | Keypad                                                                                                    |                                                                                                    |                           |  |  |  |
| In.85 DI On<br>Delay, In.86 DI<br>Off Delay | If the input terminal's state is not changed during the set time, when the terminal receives an input, it is recognized as On or Off.                                                                                                    |                                                                                                    |                           |  |  |  |
| In.87 DI NC/NO<br>Sel                       | indicator light<br>below. With the<br>configured as<br>on, it indicates                                                                                                    | Select terminal contact types for each input terminal. The position of the indicator light corresponds to the segment that is on as shown in the table below. With the bottom segment on, it indicates that the terminal is configured as an A terminal (Normally Open) contact. With the top segment on, it indicates that the terminal is configured as a B terminal (Normally Closed) contact. Terminals are numbered P1–P5, from right to left. |                           |  |  |  |
|                                             | Items                                                                                                    | B contact status                                                                                                    | A contact status          |  |  |  |
|                                             | Keypad                                                                                                    |                                                                                                    |                           |  |  |  |

| Code and<br>Features     | Description                                                                                                    |                              |                               |  |  |
|--------------------------|----------------------------------------------------------------------------------------------------|------------------------------|-------------------------------|--|--|
| In.88 Fx/Rx<br>NO/NC Sel | Select whether to use the terminal set to Fx/Rx as NO (Normal Open) only or to use as NO (Normal Open) and NC(Normal Close). If set to 1: NO only, the terminal in which the functions are set to Fx/Rx cannot be set as NC. If set to 0: NO/NC, terminals set as Fx/Rx can also be set as NC.                                                                            |                              |                               |  |  |
| In.90 DI Status          | Display the configuration of each contact. When a segment is configured as A terminal using dr.87, the On condition is indicated by the top segment turning on. The Off condition is indicated when the bottom segment is turned on. When contacts are configured as B terminals, the segment lights behave conversely. Terminals are numbered P1–P5, from right to left. |                              |                               |  |  |
|                          | Items                                                                                                    | Bit On when A contact is set | Bit Off when A contact is set |  |  |
|                          | Keypad                                                                                                    |                              |                               |  |  |

# 4.19 Fire Mode Operation

This function is used to allow the inverter to ignore minor faults during emergency situations, such as fire, and provides continuous operation to fire pumps.

When turned on, Fire mode forces the inverter to ignore all minor fault trips and repeat a Reset and Restart for major fault trips, regardless of the restart trial count limit.

### Fire Mode Parameter Settings

| Group | Code  | Name                        | Setting          |           | Setting<br>Range | Unit |
|-------|-------|-----------------------------|------------------|-----------|------------------|------|
|       | 80    | Fire Mode selection         | 1                | Fire Mode | 0-2              | -    |
|       | 81    | Fire Mode frequency         |                  | 0         | 0–60             |      |
| Ad    | 82    | Fire Mode run direction     |                  |           | 0-1              |      |
|       | 83    | Fire Mode operation count   | Not configurable |           | 1                | -    |
| In    | 65–69 | Px terminal setting options | 51               | Fire Mode | 0-52             | -    |

Ad 8o. If Fire Mode Sel parameter is selected as Fire Mode and the terminal selected as 51: Fire Mode in In.65-69 Px terminal feature setup parameter is entered as On state, the inverter will operate as Fire Mode and Ad 83. Fire Mode Count will be increased by 1.

The inverter runs in Fire Mode when Ad. 80 (Fire Mode Sel) is set to Fire Mode Test, and the multi-function terminal (In. 65-69 Px) configured for the fire mode (51: Fire Mode) is turned on. But when the minor fault trips are ignored or there are major fault trips, automatic Reset/Restart is not attempted, and the Fire Mode Count is not increased.

# ① Caution

Fire mode operation may result in inverter malfunction. Note that if AD 83 Fire mode count is not "om" the warranty is voided.

| Code                                     | Description             | Details                                                                                                    |
|------------------------------------------|-------------------------|----------------------------------------------------------------------------------------------------|
| Ad.81 Fire<br>Mode<br>frequency          | frequency reference     | The frequency set at Ad. 81 (Fire mode frequency) is used for the inverter operation in Fire mode. The Fire mode frequency takes priority over the Jog frequency, Multi-step frequencies, and the keypad input frequency.                                                                                                    |
| Dr.o3 Acc<br>Time /<br>Dr.o4 Dec<br>Time | Fire mode Acc/Dec times | During Fire Mode operation, the inverter accelerates for the time set in Dr 03. Acc Time. If the Px terminal input set as Fire Mode input becomes Off status, the inverter decelerates for the time set in Dr 0.4. Dec Time until the operation is ended.                                                                                                    |
| PR.10<br>Retry<br>Delay                  | Fault trip process      | Some fault trips are ignored during Fire mode operation. The fault trip history is saved, but trip outputs are disabled even when they are configured at the multi-function output terminals.  Fault trips that are ignored in Fire mode  BX, External Trip, Low Voltage Trip, Inverter Overheat, Inverter Overload, Overload, Electrical Thermal Trip, Input/Output Open Phase, Motor Overload, Fan Trip, No Motor Trips, and other minor fault trips.  For the following fault trips, the inverter performs a Reset and Restart until the trip conditions are released. The retry delay time set at PR. 10 (Retry Delay) applies while the inverter performs a Reset and Restart.  Fault trips that force a Reset Restart in Fire mode  Over Voltage, Over Current1 (OC1), Ground Fault Trip  The inverter stops operating when the following fault trips occur:  Fault trips that stop inverter operation in Fire mode  H/W Diag, Over Current 2 (Arm-Short) |

# **5 Learning Advanced Features**

This chapter describes the advanced features of the G100 inverter. Check the reference page in the table to see the detailed description for each of the application features.

| Advanced Tasks                                                                                                    | Use Example                                                                                                    | Ref.         |
|----------------------------------------------------------------------------------------------------|----------------------------------------------------------------------------------------------------|--------------|
| Auxiliary frequency operation                                                                                                    | Use the main and auxiliary frequencies in the predefined formulas to create various operating conditions. Auxiliary frequency operation is ideal for Draw Operation* as this feature enables fine-tuning of operation speeds.                                           | <u>p.110</u> |
| Jog operation                                                                                                    | Jog operation is a kind of a manual operation. The inverter operates to a set of parameter settings predefined for Jog operation, while the Jog command button is pressed.                                                                                              | <u>p.114</u> |
| Up-down operation                                                                                                    | Uses the upper and lower limit value switch output signals (i.e. signals from a flow meter) as Acc/Dec commands to motors.                                                                                                    | p.116        |
| 3-wire operation                                                                                                    | 3-wire operation is used to latch an input signal. This configuration is used to operate the inverter by a push button.                                                                                                    | p.118        |
| Safe Operation mode                                                                                                    | This safety feature allows the inverter's operation only after a signal is input to the multi-function terminal designated for the safety operation mode. This feature is useful when extra care is needed in operating the inverter using the multi-purpose terminals. | <u>p.120</u> |
| Dwell operation                                                                                                    | Use this feature for the lift-type loads such as elevators, when the torque needs to be maintained while the brakes are applied or released.                                                                                                    | <u>p.121</u> |
| Slip compensation This feature ensures that the motor rotates at a constant speed, by compensating for the motor slip as a load increases. |                                                                                                    | p.123        |
| PID Control                                                                                                    | PID control provides automatic control of the inverter's output frequency for the purpose of constant automated control of flow, pressure, and temperature.                                                                                                    | p.124        |
| Auto tuning                                                                                                    | Used to automatically measure the motor control parameters to optimize the inverter's control mode performance.                                                                                                    | p.132        |
| Sensorless vector control                                                                                                    | An efficient mode to control magnetic flux and torque without special sensors. Efficiency is achieved through the high torque characteristics at low current when compared with the V/F control mode.                                                                   | p.135        |
| Energy buffering                                                                                                    | Used to maintain the DC link voltage for as long as possible by controlling the inverter output frequency during power interruptions, thus to delay a low voltage fault trip.                                                                                           | <u>p.140</u> |
| Energy saving operation                                                                                                    | Used to save energy by reducing the voltage supplied to motors during low-load and no-load conditions.                                                                                                    | p.143        |
| Speed search operation                                                                                                    | Used to prevent fault trips when the inverter voltage is output while the motor is idling or free-running.                                                                                                    | p.144        |

| Advanced Tasks                                                                                                    | Use Example                                                                                                    | Ref.         |
|----------------------------------------------------------------------------------------------------|----------------------------------------------------------------------------------------------------|--------------|
| Auto restart operation                                                                                                    | Auto restart configuration is used to automatically restart the inverter when a trip condition is released, after the inverter stops operating due to activation of protective devices (fault trips). | p.148        |
| 2 <sup>nd</sup> Motor Operation                                                                                                   | Used to switch equipment operation by connecting two motors to one inverter. Configure and operate the second motor using the terminal input defined for the second motor operation.                  | p.151        |
| Commercial power                                                                                                    | Used to switch the power source to the motor from the inverter                                                                                                    | D 4 52       |
| source transition                                                                                                    | output to a commercial power source, or vice versa.                                                                                                    | p.152        |
| Cooling fan control Used to control the cooling fan of the inverter.                                                              |                                                                                                    | p.153        |
| Timer settings                                                                                                    | Set the timer value and control the On/Off state of the multi-<br>function output and relay.                                                                                                    | p.157        |
| Brake control                                                                                                    | Used to control the On/Off operation of the load's electronic braking system.                                                                                                    | p.158        |
| Multi-function Relay                                                                                                    | Set standard values and turn On/Off the output relays or multi-                                                                                                    | D 450        |
| On/Off control function output terminals according to the analog input val                                                        |                                                                                                    | <u>p.159</u> |
| Press regeneration Used during a press operation to avoid motor regeneration, by prevention increasing the motor operation speed. |                                                                                                    | p.161        |

<sup>\*</sup> Draw operation is an open loop tension control. This feature allows a constant tension to be applied to the material that is drawn by a motor-driven device, by fine-tuning the motor speed using operation frequencies that are proportional to a ratio of the main frequency reference.

# 5.1 Operating with Auxiliary References

Frequency references can be configured with various calculated conditions that use the main and auxiliary frequency references simultaneously. The main frequency reference is used as the operating frequency, while auxiliary references are used to modify and fine-tune the main reference.

| Group     | Code  | Name                               |     | Setting     | Setting Range | Unit |
|-----------|-------|------------------------------------|-----|-------------|---------------|------|
| Operation | Frq   | Frequency reference source         | 0   | Keypad-1    | 0–8           | -    |
|           | 01    | Auxiliary reference source         | 1   | V1          | 0-4           | -    |
| bA        | 02    | Auxiliary command calculation type | 0   | M+(G*A)     | 0-7           | -    |
|           | 03    | Auxiliary frequency reference gain | 0.0 |             | -200.0–200.0  | %    |
| In        | 65-71 | Px terminal setting options        | 40  | dis Aux Ref | 0-52          | -    |

The table above lists the available calculated conditions for the main and auxiliary frequency references. Refer to the table to see how the calculations apply to an example where the Frq code has been set to o (Keypad-1), and the inverter is operating at a main reference frequency of 30.00 Hz. Signals at -10 - +10 V are received at terminal V1, with the reference gain set at 5%. In this example, the resulting frequency reference is fine-tuned within the range of 27.00-33.00 Hz [Codes In.01-16 must be set to the default values, and In.06 (V1 Polarity), set to 1 (Bipolar)].

#### **Auxiliary Reference Setting Details**

| Code and<br>Features | Description                                                          |      |                                                                                                    |  |  |
|----------------------|----------------------------------------------------------------------|------|----------------------------------------------------------------------------------------------------|--|--|
|                      | Set the input type to be used for the auxiliary frequency reference. |      |                                                                                                    |  |  |
|                      | Configuration                                                        |      | Function                                                                                                    |  |  |
|                      | 0                                                                    | None | Auxiliary frequency reference is disabled.                                                                   |  |  |
| bA.o1 Aux Ref Src    | 1                                                                    | V1   | Sets the V1 (voltage) terminal at the control terminal block as the source of auxiliary frequency reference. |  |  |
|                      | 3                                                                    | Vo   | Select the volume dial of keypad as auxiliary command.                                                       |  |  |
|                      | 4                                                                    | l2   | Sets the I2 (current) terminal at the control terminal block as the source of auxiliary frequency reference. |  |  |

| Code and<br>Features | Description                                                                                                    |                                                                                                    |                                                      |  |  |
|----------------------|----------------------------------------------------------------------------------------------------|----------------------------------------------------------------------------------------------------|------------------------------------------------------|--|--|
|                      | auxil<br>the n<br>or m                                                                                                    | Set the auxiliary reference gain with bA.03 (Aux Ref Gain) to configure the auxiliary reference and set the percentage to be reflected when calculating the main reference. Note that items 4–7 below may result in either plus (+) or minus (-) references (forward or reverse operation) even when unipolar analog inputs are used. |                                                      |  |  |
|                      |                                                                                                    | Configuration                                                                                                    | Calculating final command frequency                  |  |  |
|                      | 0                                                                                                    | M+(G*A)                                                                                                    | Main reference+(bA.o3xbA.o1xln.o1)                   |  |  |
|                      | 1                                                                                                    | M*(G*A)                                                                                                    | Main referencex(bA.o3xbA.o1)                         |  |  |
| bA.02                | 2                                                                                                    | M/(G*A)                                                                                                    | Main reference/(bA.o3xbA.o1)                         |  |  |
| Aux Calc Type        | 3                                                                                                    | M+{M*(G*A)}                                                                                                    | Main reference+{Main referencex(bA.03xbA.01)}        |  |  |
|                      | 4                                                                                                    | M+G*2*(A-50)                                                                                                    | Main reference+bA.o3x2x(bA.o1–50)xIn.o1              |  |  |
|                      | 5                                                                                                    | M*{G*2*(A-50)}                                                                                                    | Main referencex{bA.o3x2x(bA.o1-50)}                  |  |  |
|                      | 6                                                                                                    | M/{G*2*(A-50)}                                                                                                    | Main reference/{bA.o3x2x(bA.o1–50)}                  |  |  |
|                      |                                                                                                    | M+M*G*2*(A-                                                                                                    | Main reference+Main                                  |  |  |
|                      | 7                                                                                                    | 50)                                                                                                    | referencexbA.o3x2x(bA.o1–50)                         |  |  |
|                      | M: Main frequency reference (Hz or rpm) G: Auxiliary reference gain (%) A: Auxiliary frequency reference (Hz or rpm) or gain (%) |                                                                                                    |                                                      |  |  |
| bA.o3 Aux Ref        | Adjust the size of the input (bA.o1 Aux Ref Src) configured for auxiliary                                                        |                                                                                                    |                                                      |  |  |
| Gain                 | frequ                                                                                                    | iency.                                                                                                    |                                                      |  |  |
| In.65–69 Px          |                                                                                                    |                                                                                                    | tion input terminals to 40 (dis Aux Ref) and turn it |  |  |
| Define               |                                                                                                    |                                                                                                    | frequency reference. The inverter will operate       |  |  |
| Define               | using the main frequency reference only.                                                                                         |                                                                                                    |                                                      |  |  |

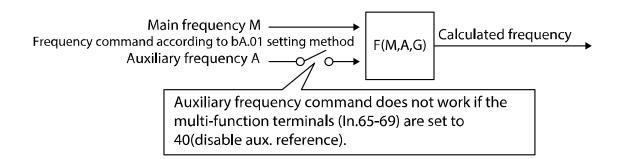

#### Auxiliary Reference Operation E.g. #1

# Keypad Frequency Setting is Main Frequency and V1 Analog Voltage is Auxiliary Frequency

- Main frequency: Keypad (operation frequency 30 Hz)
- Maximum frequency setting (dr.20): 400 Hz
- Auxiliary frequency setting (bA.o1): V1[Display by percentage(%) or auxiliary frequency (Hz) depending on the operation setting condition]
- Auxiliary reference gain setting (bA.o3): 50%
- In.o1-32: Factory default output

Example: an input voltage of 6V is supplied to V1, and the frequency corresponding to 10 V is 60 Hz. The table below shows the auxiliary frequency A as  $\frac{36}{4}$  Hz[= $\frac{60}{4}$  Hz X ( $\frac{6}{4}$  V/10 V)] or  $\frac{60}{4}$  =  $\frac{100}{4}$  X ( $\frac{6}{4}$  V/10 V)].

|   | Setting*                        | Calculating final command frequency        |
|---|---------------------------------|--------------------------------------------|
| 0 | M[z]+(G[%]*A[Hz])               | 30 Hz(M)+(50%(G)x36 Hz(A))=48 Hz           |
| 1 | M[Hz]*(G[%]*A[%])               | 30 Hz(M)x(50%(G)x60%(A))=9 Hz              |
| 2 | M[Hz]/(G[%]*A[%])               | 30 Hz(M)/(50%(G)x60%(A))=100 Hz            |
| 3 | $M[Hz]+\{M[Hz]*(G[\%]*A[\%])\}$ | 30 Hz(M)+{30[Hz]x(50%(G)x60%(A))}=39 Hz    |
| 4 | M[Hz]+G[%]*2*(A[%]-50[%])[Hz]   | 30 Hz(M)+50%(G)x2x(60%(A)-50%)x60 Hz=36 Hz |
| 5 | M[HZ]*{G[%]*2*(A[%]-50[%])}     | 30 Hz(M)x{50%(G)x2x(60%(A)-50%)}=3 Hz      |
| 6 | M[HZ]/{G[%]*2*(A[%]-50[%])}     | 30 Hz(M)/{50%(G)x2x(60%-50%)}=300 Hz       |
| 7 | M[HZ]+M[HZ]*G[%]*2*(A[%]-       | 30 Hz(M)+30 Hz(M)x50%(G)x2x(60%(A)-50%)    |
| / | 50[%])                          | =33 Hz                                     |

<sup>\*</sup>M: Main frequency reference/ G: Auxiliary reference gain (%)/ A: Auxiliary frequency reference (Hz or rpm) or gain (%)

#### Auxiliary Reference Operation E.g. #2

### Keypad Frequency Setting is Main Frequency and I2 Analog Voltage is Auxiliary Frequency

- Main frequency: Keypad (operation frequency 30 Hz)
- Maximum frequency setting (dr.20): 400 Hz
- Auxiliary frequency setting (bA.o1): I2[Display by percentage(%) or auxiliary frequency (Hz) depending on the operation setting condition]
- Auxiliary reference gain setting (bA.o3): 50%
- In.o1-32: Factory default output

Example: an input current of 10.4 mA is applied to I2, with the frequency corresponding to 20 mA of 60 Hz. The table below shows auxiliary frequency A as 24 Hz (= $60[Hz] X \{(10.4[mA]-4[mA])/(20[mA]-4[mA])\}$  or 40% (= $100[\%] X \{(10.4[mA]-4[mA])/(20[mA]-4[mA])\}$ .

|   | Setting*                            | Calculating final command frequency                |
|---|-------------------------------------|----------------------------------------------------|
| 0 | M[Hz]+(G[%]*A[Hz])                  | 30 Hz(M)+(50%(G)x24 Hz(A))=42 Hz                   |
| 1 | M[Hz]*(G[%]*A[%])                   | 30 Hz(M)x(50%(G)x40%(A))=6 Hz                      |
| 2 | M[Hz]/(G[%]*A[%])                   | 30 Hz(M)/(50%(G)x40%(A))=150 Hz                    |
| 3 | $M[Hz]+\{M[Hz]*(G[\%]*A[\%])\}$     | 30 Hz(M)+{30[Hz]x(50%(G)x40%(A))}=36 Hz            |
| 4 | M[Hz]+G[%]*2*(A[%]-<br>50[%])[Hz]   | 30 Hz(M)+50%(G)x2x(40%(A)–50%)x60 Hz=24 Hz         |
| 5 | M[HZ]*{G[%]*2*(A[%]-50[%])          | 30 Hz(M)x{50%(G)x2x(40%(A)-50%)} = -3 Hz(Reverse)  |
| 6 | M[HZ]/{G[%]*2*(A[%]-50[%])}         | 30 Hz(M)/{50%(G)x2x(60%-40%)} = -300 Hz(Reverse)   |
| 7 | M[HZ]+M[HZ]*G[%]*2*<br>(A[%]-50[%]) | 30 Hz(M)+30 Hz(M)×50%(G)×2× (40%(A)–50%)=<br>27 Hz |

<sup>\*</sup> M: Main frequency reference/ G: Auxiliary reference gain (%)/ A: Auxiliary frequency reference (Hz or rpm) or gain (%)

### Auxiliary Reference Operation E.g. #3

#### V1 is Main Frequency and I2 is Auxiliary Frequency

- Main frequency: V1 (frequency command setting to 5 V and is set to 30 Hz)
- Maximum frequency setting (dr.20): 400 Hz
- Auxiliary frequency (bA.o1): I2[Display by percentage (%) or auxiliary frequency (Hz) depending on the operation setting condition]
- Auxiliary reference gain (bA.o3): 50%
- In.o1-32: Factory default output

Example: an input current of 10.4 mA is applied to I2, with the frequency corresponding to 20 mA of 60 Hz. The table below shows auxiliary frequency A as 24 Hz(=60[Hz]x{(10.4[mA]-4[mA])/(20[mA]-4[mA]) or  $40\%(=100[\%] \times \{(10.4[mA] - 4[mA]) / (20[mA] - 4[mA])\}$ .

| Se | tting*                      | Calculating final command frequency               |
|----|-----------------------------|---------------------------------------------------|
| 0  | M[Hz]+(G[%]*A[Hz])          | 30 Hz(M)+(50%(G)x24 Hz(A))=42 Hz                  |
| 1  | M[Hz]*(G[%]*A[%])           | 30 Hz(M)x(50%(G)x40%(A))=6 Hz                     |
| 2  | M[Hz]/(G[%]*A[%])           | 30 Hz(M)/(50%(G)x40%(A))=150 Hz                   |
| 3  | M[Hz]+{M[Hz]*(G[%]*A[%])}   | 30 Hz(M)+{30[Hz]x(50%(G)x40%(A))}=36 Hz           |
| ,  | M[Hz]+G[%]*2*(A[%]-         | 20 Hz(M)   5006(C)y2y(1006(A)   5006)y60 Hz=21 Hz |
| 4  | 50[%])[Hz]                  | 30 Hz(M)+50%(G)x2x(40%(A)–50%)x60 Hz=24 Hz        |
| 5  | M[HZ]*{G[%]*2*(A[%]-50[%])} | 30 Hz(M)x{50%(G)x2x(40%(A)–50%)}=-3 Hz(Reverse)   |
| 6  | M[HZ]/{G[%]*2*(A[%]-50[%])} | 30 Hz(M)/{50%(G)x2x(60%-40%)}=-300 Hz(Reverse)    |
| 7  | M[HZ]+M[HZ]*G[%]*2*(A[%]-   | 20 Hz(M)+20 Hz(M)×50(6(C)×2×(+0(6(A) 50(6)-27 Hz  |
| /  | 50[%])                      | 30 Hz(M)+30 Hz(M)x50%(G)x2x(40%(A)-50%)=27 Hz     |

\*M: Main frequency reference/ G: Auxiliary reference gain (%)/ A: Auxiliary frequency reference (Hz or rpm) or gain (%)

#### Note

When the maximum frequency value is high, output frequency deviation may result due to analog input variation and deviations in the calculations.

# 5.2 Jog Operation

The jog operation allows for a temporary control of the inverter. You can enter a jog operation command using the multi-function terminals.

The jog operation is the second highest priority operation, after the dwell operation. If a jog operation is requested while operating the multi-step, up-down, or 3-wire operation modes, the jog operation overrides all other operation modes.

# 5.2.1 Jog Operation 1-Forward

The jog operation is available in either forward or reverse direction, using the keypad or multi-function terminal inputs. The table below lists parameter setting for a forward jog operation using the multi-function terminal inputs.

| Group | Code                      | Name                        | Setting |     | Setting Range      | Unit |
|-------|---------------------------|-----------------------------|---------|-----|--------------------|------|
|       | 11                        | 11 Jog frequency            |         | 00  | o.50–Max Frequency | Hz   |
| dr    | Jog run acceleration time |                             | 20.00   |     | 0.00–600.00        | sec  |
|       | 13                        | Jog run deceleration time   | 30.00   |     | 0.00–600.00        | sec  |
| In    | 65–69                     | Px terminal setting options | 6       | JOG | 0–52               | -    |

### Forward Jog Description Details

| Code and<br>Features | Description                                                               |
|----------------------|---------------------------------------------------------------------------|
| In.65–69 Px Define   | Select the jog frequency from P1–P5 and then select 6. Jog from In.65–69. |

| Code and<br>Features | Description                                                   |
|----------------------|---------------------------------------------------------------|
|                      | P1 1(FX) P5 6(JOG)  CM  [Terminal settings for jog operation] |
| dr.11 JOG Frequency  | Set the operation frequency.                                  |
| dr.12 JOG Acc Time   | Set the acceleration speed.                                   |
| dr.13 JOG Dec Time   | Set the deceleration speed.                                   |

If a signal is entered at the jog terminal while an FX operation command is on, the operation frequency changes to the jog frequency and the jog operation begins.

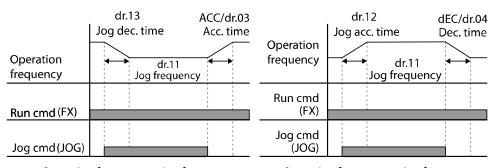

Operation frequency > Jog frequency

Operation frequency < Jog frequency

# 5.2.2 Jog Operation 2-Fwd/Rev Jog by Multi-Function Terminal

For jog operation 1, an operation command must be entered to start operation, but while using jog operation 2, a terminal that is set for a forward or reverse jog also starts an operation. The priorities for frequency, Acc/Dec time and terminal block input during operation in relation to other operating modes (Dwell, 3-wire, up/down, etc.) are identical to jog operation 1. If a different operation command is entered during a jog operation, it is ignored and the operation maintains the jog frequency.

| Group | Code | Name                      | Setting | Setting Range             | Unit |
|-------|------|---------------------------|---------|---------------------------|------|
| 11    |      | Jog Frequency             | 10.00   | o.50–Maximum<br>frequency | Hz   |
| dr    | 12   | Jog run acceleration time | 20.00   | 0.00–600.00               | sec  |
|       | 13   | Jog run deceleration      | 30.00   | 0.00–600.00               | sec  |

| Group | Code  | Name                | Setting |         | Setting Range | Unit |
|-------|-------|---------------------|---------|---------|---------------|------|
|       |       | time                |         |         |               |      |
| In    | 65–69 | Px terminal setting | 46      | FWD JOG | 0-63          | _    |
| In    | 05-09 | options             | 47      | REV JOG | 0–52          | _    |

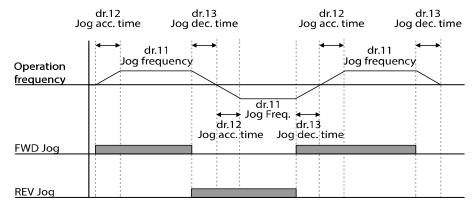

# 5.3 Up-down Operation

The Acc/Dec time can be controlled through input at the multi-function terminal block. Similar to a flowmeter, the up-down operation can be applied easily to a system that uses the upper-lower limit switch signals for Acc/Dec commands.

| Group | Code  | Name                             | Setting |            | Setting Range | Unit |
|-------|-------|----------------------------------|---------|------------|---------------|------|
| Ad    | 65    | Up-down operation frequency save | 1       | Yes        | 0-1           | -    |
|       |       |                                  | 17      | Up         |               |      |
| l m   | 6- 6- | Px terminal setting options      | 18      | Down       | 0-52          |      |
| In (  | 65–69 |                                  | 20      | U/D Clear  |               | -    |
|       |       | '                                |         | U/D Enable |               |      |

The up-down operation will operate only when the multi-function terminal set to U/D Enable is entered. For example, even if up-down signal is entered for the up-down operation while operating according to the analog voltage input V1, the inverter will operate according to the analog voltage input V1. If the up-down switchover (U/D Enable) signal is entered, the operation will follow the up-down operation terminal input and the analog voltage input V1 will not be used for the inverter operation until the up-down switchover (U/D Enable) signal is disabled.

If the frequency reference source parameter is set as keypad during an up/down operation, the frequency cannot be set up using the keypad and can only be changed using the up/down terminal.

### **Up-down Operation Setting Details**

| Code and               | Description                                                                                                    |  |  |  |  |  |  |
|------------------------|----------------------------------------------------------------------------------------------------|--|--|--|--|--|--|
| In.65–69 Px Define     | Select three terminals for up-down operation and set them to 17 (Up), 18 (Down) and 27 (U/D Enable), respectively. If the up-down switchover (U/D Enable) command is not entered, acceleration/deceleration will follow the operation command set in drv. If the up-down switchover (U/D Enable) command is entered during acceleration/deceleration, acceleration/deceleration will stop to wait for Up and Down commands. When the operation command and up-down activation command is entered, the operation will be accelerated if the Up terminal signal turns On, and the acceleration will stop to operate as a constant speed if the signal turns Off.  When signal is off, deceleration stops and it operates in constant speed. Deceleration stops and constant speed operation begins when both Up and Down signals are entered at the same time. |  |  |  |  |  |  |
| Ad.65 U/D Save<br>Mode | During a constant speed operation, the operating frequency is saved automatically in the following conditions: the operation command (Fx or Rx) is off, a fault trip occurs, or the power is off.  When the operation command is turned on again, or when the inverter regains the power source or resumes to a normal operation from a fault trip, it resumes operation at the saved frequency. To delete the saved frequency, use the multi-function terminal block. Set one of the multi-function terminals to 20 (U/D Clear) and apply signals to it during constant speed operation. The saved frequency and the up-down operation configuration will be deleted.                                                                                                    |  |  |  |  |  |  |

| Code and<br>Features | Description         |  |  |  |  |  |  |
|----------------------|---------------------|--|--|--|--|--|--|
|                      | Saved<br>frequency  |  |  |  |  |  |  |
|                      | Output<br>frequency |  |  |  |  |  |  |
|                      | P3(U/D Clear)       |  |  |  |  |  |  |
|                      | P4(Up)              |  |  |  |  |  |  |
|                      | Run cmd(FX)         |  |  |  |  |  |  |

# 5.4 3-Wire Operation

The 3-wire operation latches the signal input (the signal stays on after the button is released), and is used when operating the inverter with a push button.

| Group     | Code  | Name                        | Setting |           | Setting Range | Unit |
|-----------|-------|-----------------------------|---------|-----------|---------------|------|
| Operation | drv   | Command Source              | 1       | Fx/Rx - 1 | -             | -    |
| In        | 65–69 | Px terminal setting options | 14      | 3-Wire    | 0-52          | -    |

To enable the 3-wire operation, the following circuit sequence is necessary. The minimum input time (t) for 3-wire operation is 1ms, and the operation stops when both forward and reverse operation commands are entered at the same time.

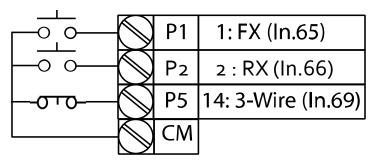

[Terminal connections for 3-wire operation]

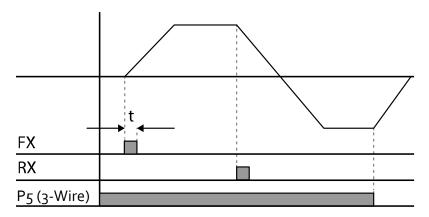

[3-wire operation]

# 5.5 Safe Operation mode

When the multi-function terminals are configured to operate in safe mode, operation commands can be entered in the Safe operation mode only. Safe operation mode is used to safely and carefully control the inverter through the multi-function terminals.

| Group | Code  | Name                             | Setting |              | Setting Range | Unit |
|-------|-------|----------------------------------|---------|--------------|---------------|------|
|       | 70    | Safe operation selection         | 1       | DI Dependent | -             |      |
| Ad    | 71    | Safe operation stop options      | 0       | Free-Run     | 0-2           | -    |
|       | 72    | Safe operation deceleration time | 5.0     |              | 0.0–600.0     | sec  |
| In    | 65–69 | Px terminal setting options      | 13      | RUN Enable   | 0-52          | -    |

### Safe Operation Mode Setting Details

| Code and Features   | Description      |                                       |                                                                                                    |  |  |  |
|---------------------|------------------|---------------------------------------|----------------------------------------------------------------------------------------------------|--|--|--|
| In.65–69 Px Define  |                  |                                       | terminals, select a terminal to operate in safe it to 13 (RUN Enable).                                                                                                    |  |  |  |
|                     | C                | onfiguration                          | Function                                                                                                    |  |  |  |
| Ad.70 Run En Mode   | 0                | Always Enable                         | Enables safe operation mode.                                                                                                    |  |  |  |
| Ad./O KOII EII MOde | 1                | DI Dependent                          | Recognizes the operation command from a multi-function input terminal.                                                                                                    |  |  |  |
|                     |                  | operation of the<br>eration mode is o | inverter when the multi-function input terminal in off.                                                                                                    |  |  |  |
|                     | Configuration    |                                       | Function                                                                                                    |  |  |  |
|                     | 1                | Free-Run                              | Blocks the inverter output when the multi-<br>function terminal is off.                                                                                                    |  |  |  |
| Ad.71 Run Dis Stop  | 2                | Q-Stop                                | The deceleration time (Q-Stop Time) used in safe operation mode. Once stopped, the operation command must be entered again to restart the operation even if the multi-function terminal is turned On.                                         |  |  |  |
|                     | Q-Stop<br>Resume |                                       | The inverter decelerates to the deceleration time (Q-Stop Time) in safe operation mode and stops. Once stopped, a normal operation will be continued if the multi-function terminal is entered again when the operation command is turned On. |  |  |  |
| Ad.72 Q-Stop Time   |                  | e deceleration tin                    | ne when Ad.71 (Run Dis Stop) is set to 1 (Q-Stop) or                                                                                                    |  |  |  |

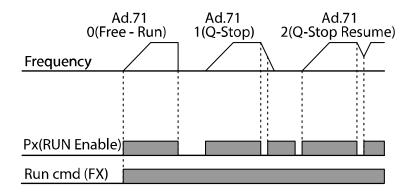

# 5.6 Dwell Operation

The dwell operation is used to maintain torque during the application and release of the brakes on lift-type loads. Inverter dwell operation is based on the Acc/Dec dwell frequency and the dwell time set by the user. The following points also affect dwell operation:

- Acceleration Dwell Operation: When an operation command runs, acceleration
  continues until the acceleration dwell frequency and constant speed is reached within the
  acceleration dwell operation time (Acc Dwell Time). After the Acc Dwell Time has passed,
  acceleration is carried out based on the acceleration time and the operation speed that
  was originally set.
- **Deceleration Dwell Operation**: When a stop command is run, deceleration continues until the deceleration dwell frequency and constant speed is reached within the deceleration dwell operation time (Dec Dwell Freq). After the set time has passed, deceleration is carried out based on the deceleration time that was originally set, then the operation stops.

When dr.o9 (Control Mode) is set to 0 (V/F), the inverter can be used for operations with dwell frequency before opening the mechanical brake of lift-type loads, such as an elevator.

| Group | Code | Name                                | Setting | Setting Range                         | Unit |
|-------|------|-------------------------------------|---------|---------------------------------------|------|
| Ad -  | 20   | Dwell frequency on acceleration     | 5.00    | Start frequency–<br>Maximum frequency | Hz   |
|       | 21   | Operation time during acceleration  | 0.0     | 0.0-10.0                              | sec  |
|       | 22   | Dwell frequency during deceleration | 5.00    | Start frequency–<br>Maximum frequency | Hz   |
|       | 23   | Operation time during deceleration  | 0.0     | 0.0–60.0                              | sec  |

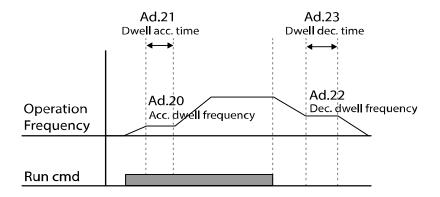

#### Note

#### Dwell operation does not work when:

- Dwell operation time is set to o sec or dwell frequency is set to o Hz.
- Re-acceleration is attempted from stop or during deceleration, as only the first acceleration dwell operation command is valid.

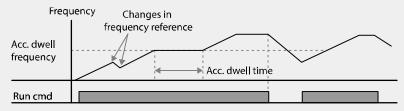

[Acceleration dwell operation]

Although deceleration dwell operation is carried out whenever stop commands are entered
and the deceleration dwell frequency is passed through, it does not work during a
deceleration by simple frequency change (which is not a deceleration due to a stop
operation), or during external brake control applications.

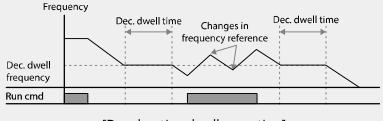

[Deceleration dwell operation]

## ① Caution

When a dwell operation is carried out for a lift - type load before its mechanical brake is released, motors can be damaged or their lifecycle reduced due to overflow current in the motor.

# 5.7 Slip Compensation Operation

Slip refers to the variation between the setting frequency (synchronous speed) and motor rotation speed. As the load increases there can be variations between the setting frequency and motor rotation speed. Slip compensation is used for loads that require compensation of these speed variations.

| Group | Code | Name                  | Setting |                            | Setting Range | Unit |
|-------|------|-----------------------|---------|----------------------------|---------------|------|
|       | 09   | Control mode          |         | Slip Compen                | -             | -    |
| dr    | 14   | Motor capacity        | 2       | o.75 kW (o.75 kW<br>based) | 0–15          | -    |
|       | 11   | Number of motor poles | 4       |                            | 2–48          | -    |
|       | 12   | Rated slip speed      | 90 (    | (o.75 kW based)            | 0–3000        | Rpm  |
| bA    | 13   | Rated motor current   | 3.6     | (o.75 kW based)            | 1.0-1000.0    | А    |
|       | 14   | Motor noload current  | 1.6     | (0.75 kW based)            | 0.5–1000.0    | А    |
|       | 16   | Motor efficiency      | 72 (    | o.75 kW based)             | 64–100        | %    |
|       | 17   | Load inertia rate     | 0 (0    | o.75 kW based)             | o–8           | -    |

### **Slip Compensation Operation Setting Details**

| Code and<br>Features    | Description                                                                                                    |  |  |  |
|-------------------------|----------------------------------------------------------------------------------------------------|--|--|--|
| dr.o9 Control Mode      | Set dr.09 to 2 (Slip Compen) to carry out the slip compensation operation.                                                                                                    |  |  |  |
| dr.14 Motor<br>Capacity | Set the capacity of the motor connected to the inverter.                                                                                                    |  |  |  |
| bA.11 Pole Number       | Enter the number of poles from the motor rating plate.                                                                                                    |  |  |  |
| bA.12 Rated Slip        | Enter the number of rated rotations from the motor rating plate.                                                                                                    |  |  |  |
| bA.13 Rated Curr        | Enter the rated current from the motor rating plate.                                                                                                    |  |  |  |
| bA.14 Noload Curr       | Enter the measured current when the load on the motor axis is removed and when the motor is operated at the rated frequency. If no-load current is difficult to measure, enter a current equivalent to 30–50% of the rated motor current. |  |  |  |
| bA.16 Efficiency        | Enter the efficiency from the motor rating place.                                                                                                    |  |  |  |

| Code and<br>Features | Description                                                 |                                  |  |  |  |  |
|----------------------|-------------------------------------------------------------|----------------------------------|--|--|--|--|
|                      | Select load inertia based on motor inertia.                 |                                  |  |  |  |  |
|                      | Configuration                                               | Function                         |  |  |  |  |
|                      | 0                                                           | Less than 10 times motor inertia |  |  |  |  |
|                      | 1                                                           | 10 times motor inertia           |  |  |  |  |
|                      | 2–8                                                         | More than 10 times motor inertia |  |  |  |  |
| bA.17 Inertia Rate   | $f_s = f_r - \frac{Rpm \times P}{120}$                      |                                  |  |  |  |  |
|                      | $f_s$ =Rated slip frequency $f_r$ =Rated frequency          |                                  |  |  |  |  |
|                      | $\stackrel{\sim}{Rpm}$ =Number of the rated motor rotations |                                  |  |  |  |  |
|                      | P=Number of motor poles                                     |                                  |  |  |  |  |

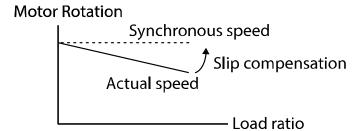

# 5.8 PID Control

Pid control is one of the most common auto-control methods. It uses a combination of proportional, integral, and differential (PID) control that provides more effective control for automated systems.

The functions of PID control that can be applied to the inverter operation are as follows:

| Code             | Function                                                                                                    |  |  |
|------------------|----------------------------------------------------------------------------------------------------|--|--|
| Speed control    | Controls speed by using feedback about the existing speed level of the equipment or machinery to be controlled. Control maintains consistent speed or operates at the target speed.             |  |  |
| Pressure Control | Controls pressure by using feedback about the existing pressure level of the equipment or machinery to be controlled. Control maintains consistent pressure or operates at the target pressure. |  |  |

| Code                | Function                                                                                                    |  |  |
|---------------------|----------------------------------------------------------------------------------------------------|--|--|
| Flow Control        | Controls flow by using feedback about the amount of existing flow in the equipment or machinery to be controlled. Control maintains consistent flow or operates at a target flow.                           |  |  |
| Temperature Control | Controls temperature by using feedback about the existing temperature level of the equipment or machinery to be controlled. Control maintains a consistent temperature or operates at a target temperature. |  |  |

# 5.8.1 Basic PID Operation

PID operates by controlling the output frequency of the inverter, through automated system process control to maintain speed, pressure, flow, temperature and tension.

| Group | Code  | Name                                          |       | Setting                 | Setting Range    | Unit |
|-------|-------|-----------------------------------------------|-------|-------------------------|------------------|------|
|       | 01    | Application function selection                |       | Proc PID                | 0-2              | -    |
|       | 16    | PID output monitor                            | -     |                         | -                | -    |
|       | 17    | PID reference monitor                         |       |                         | -                | -    |
|       | 18    | PID feedback monitor                          |       |                         | -                | -    |
|       | 19    | PID reference setting                         |       | 00                      | -100.00-100.00   | %    |
|       | 20    | PID reference source                          |       | Keypad                  | 0-7              | -    |
|       | 21    | PID feedback source                           |       | V1                      | o–6              | -    |
|       | 22    | PID controller proportional gain              | 50.0  |                         | 0.0-1000.0       | %    |
|       | 23    | PID controller integral time                  | 10.0  | 0                       | 0.0-200.0        | sec  |
|       | 24    | PID controller differential time              | 0     |                         | 0-1000           | ms   |
|       | 25    | PID controller feed-forward compensation gain |       |                         | 0-1000           | %    |
|       | 26    | Proportional gain scale                       | 100   | 0.0                     | 0.0-100.0        | %    |
|       | 27    | PID output filter                             |       |                         | 0-10000          | ms   |
|       | 29    | PID upper limit frequency                     |       | 00                      | -300.00-300.00   | Hz   |
| AP    | 30    | PID lower limit frequency                     |       |                         | -300.00–300.00   | Hz   |
|       | 32    | PID output scale                              |       | 0.0                     | 0.1-1000.0       | %    |
|       | 33    | PID output inverse                            | o No  |                         | 0-1              | -    |
|       | 34    | PID controller motion frequency               |       | 0                       | o–Max Frequency  | Hz   |
|       | 35    | PID controller<br>motion level                | 0.0   |                         | 0.0-100.0        | %    |
|       | 36    | PID controller<br>motion delay time           |       | )                       | 0-9999           | sec  |
|       | 37    | PID sleep mode<br>delay time                  |       | 0                       | 0-999.9          | sec  |
|       | 38    | PID sleep mode frequency                      | 0.00  |                         | o–Max Frequency  | Hz   |
|       | 39    | PID wake-up level                             | 35    |                         | 0-100            | %    |
|       | 40    | PID wake-up mode selection                    | 0     | Below Level             | 0-2              | -    |
|       | 43    | PID unit gain                                 | 100.0 |                         | 0-300            | %    |
|       | 44    | PID unit scale                                |       | X 1                     | 0-4              | -    |
|       | 45    | PID 2 <sup>nd</sup> proportional gain         | 100   | 0.00                    | 0-1000           | %    |
| In    |       | 69 Px terminal setting options                |       | I-Term Clear            | 0-52             | -    |
|       | ~5 v9 |                                               |       | PID Openloop<br>P Gain2 | - 5 <sup>2</sup> |      |

#### Note

When the PID switch operation (switching from PID operation to general operation) enters the multi-function input, [%] values are converted to [Hz] values. The normal PID output, PID OUT, is unipolar, and is limited by AP.29 (PID Limit Hi) and AP.30 (PID Limit Lo). A 100.0% calculation of the PID OUT value is based on the dr.20 (MaxFreq) parameter setting.

### **PID Basic Operation Setting Details**

| Code and Features       | Description                                                                                                    |                                    |                                                                                                    |  |  |
|-------------------------|----------------------------------------------------------------------------------------------------|------------------------------------|----------------------------------------------------------------------------------------------------|--|--|
| AP.o1 App Mode          | Set the code to 2 (Proc PID) to select functions for the process PID.                                                                                                    |                                    |                                                                                                    |  |  |
| AP.16 PID Output        | Displays the existing output value of the PID controller. The gain and scale that were set at AP.43–44 are applied on the display.                                                                                                    |                                    |                                                                                                    |  |  |
| AP.17 PID Ref Value     |                                                                                                    | •                                  | ng reference value set for the PID controller. The gain and at AP.43–44 are applied on the display.                                                             |  |  |
| AP.18 PID Fdb<br>Value  | I teedback. The gain and scale that were set at AP 1.5-1.1. are applied                                                                                                    |                                    |                                                                                                    |  |  |
| AP.19 PID Ref Set       | refer<br>value                                                                                                    | ence value car<br>e, the setting v | control reference source) is set to o (Keypad), the n be entered. If the reference source is set to any other values for AP.19 are void.                        |  |  |
|                         | Selects the reference input for the PID control. If the V1 terminal is set to PID feedback source (PID F/B Source), the V1 terminal cannot be set to the PID reference source (PID Ref Source). To set V1 as a reference source, change the feedback source. |                                    |                                                                                                    |  |  |
|                         | Configuration                                                                                                    |                                    | Function                                                                                                    |  |  |
| AP.20 PID Ref           | 0                                                                                                    | Keypad                             | Keypad                                                                                                    |  |  |
| Source                  | 1                                                                                                    | V1                                 | -10—10 V input voltage terminal                                                                                                    |  |  |
| Source                  | 3                                                                                                    | Vo                                 | Volume dial input of keypad                                                                                                    |  |  |
|                         | 4                                                                                                    | l2                                 | I2 4—20 mA input voltage terminal                                                                                                    |  |  |
|                         | 5                                                                                                    | Int. 485                           | RS-485 input terminal                                                                                                    |  |  |
|                         | 7                                                                                                    | FieldBus                           | Communication command via a communication option card                                                                                                    |  |  |
|                         | Whe                                                                                                    | n using the key                    | ypad, the PID reference setting can be displayed at AP.17.                                                                                                    |  |  |
| AP.21 PID F/B<br>Source | Selectinput be se                                                                                                    | cts feedback in<br>t, except the k | nput for PID control. Items can be selected as reference eypad input (Keypad-1 and Keypad-2). Feedback cannot tem that is identical to the item selected as the |  |  |
|                         |                                                                                                    |                                    | n Ap.20 (Ref Source) is set to 1 (V1), for AP.21 (PID F/B other than the V1 terminal must be selected.                                                          |  |  |

| Code and Features                                  | Description                                                                                                    |
|----------------------------------------------------|----------------------------------------------------------------------------------------------------|
| AP.22 PID P-Gain,<br>AP.26 P Gain Scale            | Sets the output ratio for differences (errors) between reference and feedback. If the P-gain is set to 50%, then 50% of the error is output. The setting range for P-gain is 0.0-1,000.0%. For ratios below 0.1%, use AP.26 (P Gain Scale).                                                                                                    |
| AP.23 PID I- Time                                  | Sets the time to output accumulated errors. When the error is 100%, the time taken for 100% output is set. When the integral time (PID I-Time) is set to 1 second, 100% output occurs after 1 second of the error remaining at 100%. Differences in a normal state can be reduced by PID I Time. When the multi-function terminal block is set to 21 (I-Term Clear) and is turned on, all of the accumulated errors are deleted. |
| AP.24 PID D-Time                                   | Sets the output volume for the rate of change in errors. If the differential time (PID D-Time) is set to 1 ms and the rate of change in errors per sec is 100%, output occurs at 1% per 10 ms.                                                                                                    |
| AP.25 PID F-Gain                                   | Sets the ratio that adds the target to the PID output. Adjusting this value leads to a faster response.                                                                                                    |
| AP.27 PID Out LPF                                  | Used when the output of the PID controller changes too fast or the entire system is unstable, due to severe oscillation. In general, a lower value (default value=0) is used to speed up response time, but in some cases a higher value increases stability. The higher the value, the more stable the PID controller output is, but the slower the response time.                                                              |
| AP.29 PID Limit Hi,<br>AP.30 PID Limit Lo          | Limits the output of the controller.                                                                                                    |
| AP. <sub>32</sub> PID Out<br>Scale                 | Adjusts the volume of the controller output.                                                                                                    |
| AP.43 PID Unit<br>Gain,<br>AP.44 PID Unit<br>Scale | Adjusts the size to fit the unit.                                                                                                    |
| AP.45 PID P2-Gain                                  | The PID controller's gain can be adjusted using the multi-function terminal. When a terminal is selected from In.65–69 and set to 24 (P Gain2), and if the selected terminal is entered, the gain set in AP.22 and AP.23 can be switched to the gain set in AP.45.                                                                                                    |

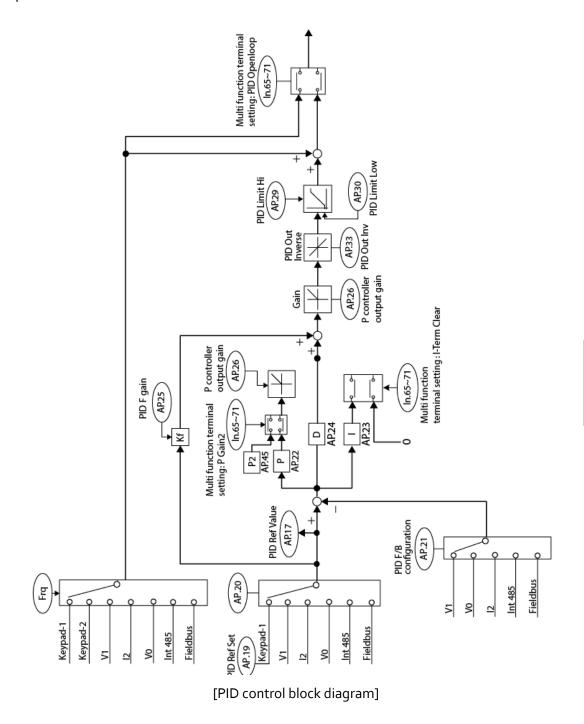

### 5.8.2 Pre-PID Operation

When an operation command is entered that does not include PID control, general acceleration occurs until the set frequency is reached. When the controlled variables increase to a particular point, the PID operation begins.

#### **Pre-PID Operation Setting Details**

| Code and<br>Features                                                      | Description                                                                                                    |
|---------------------------------------------------------------------------|----------------------------------------------------------------------------------------------------|
| AP.34 Pre-PID<br>Freq                                                     | When general acceleration is required without the PID control, enter the frequency up to the general acceleration. If Pre-PID Freq is set to 30 Hz, the general operation continues until the control variable (PID feedback variable) set at AP.35 is exceeded.                                                                                           |
| AP. <sub>35</sub> Pre-PID<br>Exit,<br>AP. <sub>3</sub> 6 Pre-PID<br>Delay | When the feedback variable of the PID controller is higher than the value set at AP.35, the PID control operation begins. However, when a value is set for AP.36 (Pre-PID Delay) and a feedback variable less than the value set at AP.36 is maintained for a set amount of time, the "pre-PID Fail" fault trip will occur and the output will be blocked. |

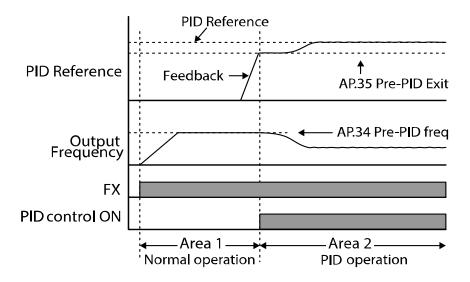

# 5.8.3 PID Operation Sleep mode

If the operation continues at a frequency lower than the set condition for PID operation, the PID operation sleep mode starts. When PID operation sleep mode starts, the operation will stop until the feedback exceeds the parameter value set at AP.39 (PID WakeUp Lev).

### PID Operation Sleep Mode Setting Details

| Code and<br>Features                                                       | Description                                                                                                    |
|----------------------------------------------------------------------------|----------------------------------------------------------------------------------------------------|
| AP. <sub>37</sub> PID Sleep<br>DT,<br>AP. <sub>3</sub> 8 PID Sleep<br>Freq | If an operation frequency lower than the value set at AP.38 is maintained for the time set at AP.37, the operation stops and the PID operation sleep mode starts.                                                                                                    |
| AP.39 PID<br>WakeUp Lev,<br>AP.40 PID<br>WakeUp Mod                        | Starts the PID operation when in PID operation sleep mode. If AP.40 is set to o (Below Level), the PID operation starts when the feedback variable is less than the value set as the AP.39 parameter setting.  If AP.40 is set to 1 (Above Level), the operation starts when the feedback variable is higher than the value set at AP.39. If AP.40 is set to 2 (Beyond Level), the operation starts when the difference between the reference value and the feedback variable is greater than the value set at AP.39. |

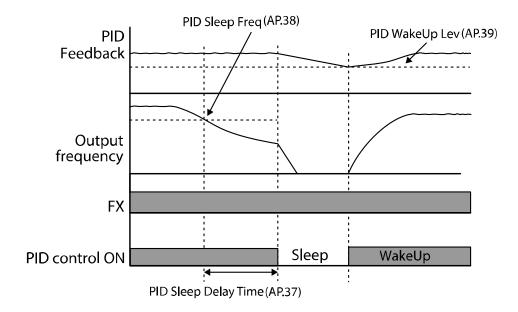

# 5.8.4 PID Switching (PID Openloop)

When one of the multi-function terminals (In.65–69) is set to 23 (PID Openloop) and is turned on, the PID operation stops and is switched to general operation. When the terminal turns off, the PID operation starts again.

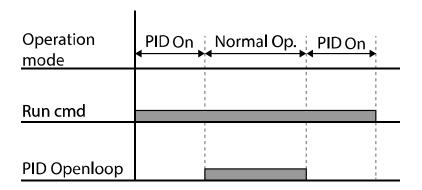

# 5.9 Auto-tuning

The motor parameters can be measured automatically and can be used for auto torque boost or sensorless vector control.

Example - Auto-Tuning Based on o.75kW, 200V, 60Hz, 4 Pole Motor

| Group | Code | Name                  | 9      | Setting | Setting Range                | Unit |
|-------|------|-----------------------|--------|---------|------------------------------|------|
| dr    | 14   | Motor capacity        | 1      | 0.75 kW | 0–15                         | -    |
|       | 11   | Number of motor poles |        |         | 2–48                         | -    |
|       | 12   | Rated slip speed      | 70     |         | 0-3000                       | Rpm  |
|       | 13   | Motor rated current   | 3.3    |         | 1.0-1000.0                   | А    |
|       | 14   | Motor noload current  | 1.7    |         | 0.5–1000.0                   | А    |
|       | 15   | Motor rated voltage   | 220    |         | 170–480                      | V    |
| bA    | 16   | Motor efficiency      | 83     |         | 64–100                       | %    |
|       | 20   | Auto tuning           | o None |         | -                            | -    |
|       | 21   | Stator resistance     | 2.951  |         | Depends on the motor setting | Ω    |
|       | 22   | Leakage<br>inductance |        |         | Depends on the motor setting | mH   |
|       | 23   | Stator inductance     | 171.1  |         | Depends on the motor setting | mH   |
|       | 24   | Rotor time constant   | 137    |         | 25–5000                      | ms   |

# **Auto-Tuning Default Settings**

| Motor<br>Capacity (kW) |      | Rated Current<br>(A) | No-load<br>Current<br>(A) | Rated Slip<br>Frequency<br>(Rpm) | Stator<br>Resistance<br>(Ω) | Leakage<br>Inductance<br>(mH) |
|------------------------|------|----------------------|---------------------------|----------------------------------|-----------------------------|-------------------------------|
|                        | 0.2  | 1.1                  | 0.8                       | 100                              | 14.0                        | 40.4                          |
|                        | 0.4  | 1.9                  | 1.0                       | 90                               | 6.42                        | 38.8                          |
|                        | 0.75 | 3.3                  | 1.7                       | 70                               | 2.951                       | 25.20                         |
| 200 V                  | 1.5  | 5.9                  | 2.7                       | 70                               | 1.156                       | 12.07                         |
| 200 V                  | 2.2  | 8.6                  | 3.9                       | 50                               | 0.809                       | 6.44                          |
|                        | 3.7  | 13.8                 | 5.7                       | 50                               | 0.485                       | 4.02                          |
|                        | 5.5  | 20.0                 | 6.2                       | 50                               | 0.283                       | 3.24                          |
|                        | 7.5  | 25.5                 | 7.4                       | 50                               | 0.183                       | 2.523                         |
|                        | 0.2  | 0.7                  | 0.5                       | 100                              | 28.00                       | 121.2                         |
|                        | 0.4  | 1.1                  | 0.6                       | 90                               | 19.40                       | 117.0                         |
|                        | 0.75 | 1.9                  | 0.9                       | 70                               | 8.97                        | 76.3                          |
| , oo \/                | 1.5  | 3.4                  | 1.7                       | 70                               | 3.51                        | 37.3                          |
| 400 V                  | 2.2  | 4.3                  | 2.3                       | 50                               | 3.069                       | 24.92                         |
|                        | 3.7  | 6.9                  | 3.2                       | 50                               | 1.820                       | 15.36                         |
|                        | 5.5  | 11.5                 | 3.6                       | 50                               | 0.819                       | 9.77                          |
|                        | 7.5  | 15.0                 | 4.4                       | 50                               | 0.526                       | 7.58                          |

# Auto Tuning Parameter Setting Details

| Code and<br>Features | Description                                                                                                    |                           |                                                                                                    |  |  |
|----------------------|----------------------------------------------------------------------------------------------------|---------------------------|----------------------------------------------------------------------------------------------------|--|--|
|                      | Select an auto tuning type and run it. Select one of the options and then press the [ENT] key to run the auto tuning. |                           |                                                                                                    |  |  |
|                      | Co                                                                                                    | nfiguration               | Function                                                                                                    |  |  |
|                      | 0                                                                                                    | None                      | Auto tuning function is not enabled. If the auto tuning function is ran, this will indicate that the auto tuning is complete.                                                                                                    |  |  |
| bA.20 Auto<br>Tuning | 1                                                                                                    | All<br>(Rotation<br>type) | Measures all motor parameters, including stator resistance (Rs), leakage inductance (Lsigma), stator inductance (Ls), no-load current (Noload Curr), and rotor time constant (Tr) while the motor is rotating. As the motor is rotating while the parameters are being measured, if the load is connected to the motor spindle, the parameters may not be measured accurately. For accurate measurements, remove the load attached to the motor spindle. However, note that the rotor time constant (Tr) must be measured in a stopped position. |  |  |

| Code and<br>Features                       | Description                                                                                                    |                                                                                                    |                                                                                                    |  |  |
|--------------------------------------------|----------------------------------------------------------------------------------------------------|----------------------------------------------------------------------------------------------------|----------------------------------------------------------------------------------------------------|--|--|
|                                            | 2                                                                                                    | All (static<br>type)                                                                                                    | Measures all parameters while the motor is in the stopped position. Measures stator resistance (Rs), leakage inductance (Lsigma), stator inductance (Ls), no-load current (Noload Curr), and rotor time constant (Tr).  As the motor is not rotating while the parameters are measured, the measurements are not affected when the load is connected to the motor spindle. However, when measuring parameters, do not rotate the motor spindle on the load side. |  |  |
|                                            | 3                                                                                                    | Rs+Lsigma<br>(rotating<br>type)                                                                                                    | Measures parameters while the motor is rotating. The measured motor parameters are used for auto torque boost or sensorless vector control.                                                                                                    |  |  |
|                                            | 6 Tr (Static type)                                                                                                    | Measures the rotor time constant (Tr) with the motor in the stopped position and Control Mode (dr.o9) is set to 4 (IM Sensorless). |                                                                                                    |  |  |
| bA.14 Noload<br>Curr, bA.21<br>Rs-bA.24 Tr | Displays motor parameters measured by auto tuning. For parameters that are not included in the auto tuning measurement list, the default setting will be displayed. |                                                                                                    |                                                                                                    |  |  |

#### ① Caution

- Perform auto tuning ONLY after the motor has completely stopped running.
- Before you run auto tuning, check the motor pole number, rated slip, rated current, rated voltage and efficiency on the motor's rating plate and enter the data. The default parameter setting is used for values that are not entered.
- When measuring all parameters when motor is static after selecting 2[(All(Static type)] at bA20 (auto tuning), the accuracy is rather less than the method of selecting 1 (ALL) and measuring the parameters when the motor is rotating. This means that the performance sensorless operation may be lowered. Therefore, run static type auto tuning by selecting 2 (All) only when the motor cannot be rotated (when gearing and belts cannot be separated easily, or when the motor cannot be separated mechanically from the load).

# 5.10 Sensorless Vector Control for Induction Motors

Sensorless vector control is an operation to carry out vector control without the rotation speed feedback from the motor but with an estimation of the motor rotation speed calculated by the inverter. Compared to V/F control, sensorless vector control can generate greater torque at a lower level of current.

| Group | Code | Name                                        | Setting                 | Setting Range | Unit |
|-------|------|---------------------------------------------|-------------------------|---------------|------|
|       | 09   | Control mode                                | 4 IM Sensorless         | -             | -    |
| dr 14 |      | Motor capacity                              | Varies by Motor capacit | y 0-15        | -    |
|       | 18   | Base frequency                              | 60                      | 30-400        | Hz   |
|       | 11   | Number of motor poles                       | 4                       | 2–48          | -    |
|       | 12   | Rated slip speed                            | Varies by Motor capacit | у 0–3000      | Hz   |
|       | 13   | Motor rated current                         | Varies by Motor capacit | у 1–1000      | Α    |
| bA    | 14   | Motor noload current                        | Varies by Motor capacit | y 0.0–1000    | Α    |
|       | 15   | Motor rated voltage                         | 220/380/440/480         | 170-480       | V    |
|       | 16   | Motor efficiency                            | Varies by Motor capacit | у 64–100      | %    |
|       | 20   | Auto tuning                                 | 1 All                   | -             | -    |
|       | 09   | Initial excitation time                     | 1.0                     | 0.0–60.0      | sec  |
|       | 10   | Initial excitation amount                   | 100.0                   | 100.0-300.0   | %    |
|       | 21   | Low-speed torque compensation gain          | Varies by Motor capacit | у 50-300      | %    |
|       | 22   | Output torque compensation gain             | Varies by Motor capacit | у 50-300      | %    |
|       | 23   | Speed deviation compensation gain           | Varies by Motor capacit | у 50–300      | %    |
|       | 24   | Main compensation of speed deviation        | Varies by Motor capacit | у 50–300      | %    |
| Cn    | 29   | No load speed deviation compensation gain   | 1.06                    | 0.50-2.00     | -    |
|       | 30   | Speed response adjustment gain              | 4.0                     | 2.0-10.0      | -    |
|       | 53   | Torque limit setting                        | o Keypad-1              | 0-12          | -    |
|       | 54   | Forward direction retrograde torque limit   | 180.0                   | 0.0-200.0     | %    |
|       | 55   | Forward direction regenerative torque limit | 180.0                   | 0.0-200.0     | %    |
|       | 56   | Reverse direction regenerative torque limit | 180.0                   | 0.0-200.0     | %    |
|       | 57   | Reverse direction retrograde torque limit   | 180.0                   | 0.0-200.0     | %    |

#### ① Caution

For high-performance operation, the parameters of the motor connected to the inverter output must be measured. Use auto tuning (bA.20 Auto Tuning) to measure the parameters before you run sensorless vector operation. To run high-performance sensorless vector control, the inverter and the motor must have the same capacity. If the motor capacity is smaller than the inverter capacity by more than two levels, control may be inaccurate. In that case, change the control mode to V/F control. When operating with sensorless vector control, do not connect multiple motors to the inverter output.

# 5.10.1 Sensorless Vector Control Operation Setting for Induction Motors

To run sensorless vector control operation, set dr.09 (Control Mode) to 4 (IM sensorless), select the capacity of the motor you will use at dr.14 (Motor Capacity), and select the appropriate codes to enter the rating plate information of the motor.

| Code              | Input (Motor Rating Plate Information)                                            |
|-------------------|-----------------------------------------------------------------------------------|
| dr.18 Base Freq   | Base frequency                                                                    |
| bA.11 Pole Number | Number of motor poles                                                             |
| bA.12 Rated Slip  | Rated slip                                                                        |
| bA.13 Rated Curr  | Rated current                                                                     |
| bA.15 Rated Volt  | Rated voltage                                                                     |
| bA.16 Efficiency  | Efficiency (when no information is on the rating plate, default values are used.) |

After setting each code, set bA.20 (Auto tuning) to 1 (All - rotation type) or 2 (All - static type) and run auto tuning. Because rotation type auto tuning is more accurate for 1[(All(Rotation type)] than 2[(All(Static type)], set 1[(All(Rotation type)] and run auto tuning if the motor can be rotated.

#### Note

#### **Excitation Current**

A motor can be operated only after magnetic flux is generated by current flowing through a coil. The power supply used to generate the magnetic flux is called the excitation current. The stator coil that is used with the inverter does not have a permanent magnetic flux, so the magnetic flux must be generated by supplying an excitation current to the coil before operating the motor.

# Sensorless Vector Control Operation Setting Details for Induction Motors

| Code and<br>Features                    | Description                                                                                                    |  |  |  |
|-----------------------------------------|----------------------------------------------------------------------------------------------------|--|--|--|
| Cn.og PreExTime                         | Sets pre-excitation time. Pre-excitation is used to start the operation after performing excitation up to the motor's rated flux.                                                                                    |  |  |  |
|                                         | Allows for the reduction of the pre-excitation time. The motor flux increases up to the rated flux with the time constant as shown in the following figure.                                                          |  |  |  |
|                                         | To reduce the time taken to reach the rated flux, a higher motor flux base value than the rated flux must be provided. When the magnetic flux reaches the rated flux, the provided motor flux base value is reduced. |  |  |  |
| Cn.10 Flux Force                        | Magnetic flux                                                                                                    |  |  |  |
|                                         | Cn.10 Flux Force Excitation current                                                                                                    |  |  |  |
|                                         | Run cmd Cn.09 PreExTime                                                                                                    |  |  |  |
|                                         | Sets the zero-speed control time (hold time) in the stopped position. The output is blocked after zero-speed operation for a set period when the motor decelerates and is stopped by a stop command.                 |  |  |  |
| Cn.11 Hold Time                         | Output voltage  Hold time at stop cmd                                                                                                    |  |  |  |
|                                         | Frequency                                                                                                    |  |  |  |
|                                         | Run cmd                                                                                                    |  |  |  |
| Cn.21 Out Trq. Comp.<br>Gain at Low Spd | Cn.21 mainly has an effect on the low-speed operations. For details, refer to p.139 in the 5.10.2 Sensorless Vector Control Operation Guide for Induction Motors.                                                    |  |  |  |
| Cn.22 ScaleOut Trq.<br>Comp. Gain       | Cn.22 is related to the torque load quantity that can mostly be produced by the inverter. For details, refer to <u>p.139</u> in the <u>5.10.2</u> Sensorless Vector Control Operation Guide for Induction Motors.    |  |  |  |
| Cn.23 Spd. Comp. Sub<br>Gain            | Cn.23 mainly has an effect on the motor speed. For details, refer to p.139 in the 5.10.2 Sensorless Vector Control Operation Guide for Induction Motors.                                                             |  |  |  |

| Code and<br>Features                   | Description                                                                                                    |                                                                                                    |                                                                                                    |  |  |  |
|----------------------------------------|----------------------------------------------------------------------------------------------------|----------------------------------------------------------------------------------------------------|----------------------------------------------------------------------------------------------------|--|--|--|
| Cn.24 Spd. Comp.<br>Main Gain          | Cn.24 mainly has an effect on the motor speed. For details, refer to p.139 in the 5.10.2 Sensorless Vector Control Operation Guide for Induction Motors.                                            |                                                                                                    |                                                                                                    |  |  |  |
| Cn.29 Spd. Comp.<br>Gain at No-load    | Cn.29 mostly has an effect on the error level of the estimated frequency during no load. For details, refer to p.139 in the 5.10.2  Sensorless Vector Control Operation Guide for Induction Motors. |                                                                                                    |                                                                                                    |  |  |  |
| Cn.30 Spd. Response<br>Adjustment Gain | For                                                                                                    | details, refe                                                                                                    | ue that is mainly changed according to the load inertia. r to p.139 in the 5.10.2 Sensorless Vector Control e for Induction Motors. |  |  |  |
|                                        | anal<br>limit                                                                                                    | Select a type of torque limit setting, using the keypad, terminal block analog input (V1 and I2) or communication power. When setting torque limit, adjust the torque size by limiting the speed controller output. Se retrograde and regenerative limits for forward and reverse operation. |                                                                                                    |  |  |  |
|                                        | Co                                                                                                    | nfiguration                                                                                                    | Function                                                                                                    |  |  |  |
|                                        | 0                                                                                                    | KeyPad-1<br>KeyPad-2                                                                                                    | Sets the torque limit with the keypad.                                                                                              |  |  |  |
| Cn.53 Torque Lmt Src                   | 2                                                                                                    | ,<br>V1                                                                                                    | Sets the torque limit with the V1 input terminal of the terminal block.                                                             |  |  |  |
|                                        | 4                                                                                                    | Vo                                                                                                    | Sets the torque limit with the volume dial of keypad.                                                                               |  |  |  |
|                                        | 5                                                                                                    | l <sub>2</sub>                                                                                                    | Sets the torque limit with the I2 input terminal of the terminal block.                                                             |  |  |  |
|                                        | 6                                                                                                    | Int 485                                                                                                    | Sets the torque limit with the communication terminal of the terminal block.                                                        |  |  |  |
|                                        | 8                                                                                                    | FieldBus                                                                                                    | Sets the torque limit with the Fieldbus communication option.                                                                       |  |  |  |
|                                        | The torque limit can be set up to 200% of the rated motor torque.                                                                                                    |                                                                                                    |                                                                                                    |  |  |  |
| Cn.54 FWD +Trq Lmt                     |                                                                                                    |                                                                                                    |                                                                                                    |  |  |  |
| Cn.55 FWD –Trq Lmt                     | Sets the torque limit for forward regenerative operation.                                                                                                    |                                                                                                    |                                                                                                    |  |  |  |
| Cn.56 REV +Trq Lmt                     | Sets the torque limit for reverse regenerative operation.                                                                                                    |                                                                                                    |                                                                                                    |  |  |  |
| Cn.57 REV –Trq Lmt                     |                                                                                                    |                                                                                                    |                                                                                                    |  |  |  |
| In.02 Torque at 100%                   | Sets the maximum torque.                                                                                                    |                                                                                                    |                                                                                                    |  |  |  |

### ① Caution

Gain value can be adjusted according to the load characteristics. However, use with caution because motor overheating and system instability may occur depending on the Gain value settings.

## 5.10.2 Sensorless Vector Control Operation Guide for Induction Motors

| Problem                                                                                                    | Relevant Function<br>Code                                     | Troubleshooting                                                                                                    |
|----------------------------------------------------------------------------------------------------|---------------------------------------------------------------|----------------------------------------------------------------------------------------------------|
| If the number of motor rotations drops due to the lack of torque                                                  | Cn.22 Out Trq.<br>Comp. Gain                                  | If there is a severe drop in the motor rotation to 36 RPM or more, increase the Cn.22 Out Trq. Comp. Gain value in 10% units.                                                                                                    |
| If the motor rotation count error factor is 18 RPM or greater even though there is a sufficient amount of torque. | Cn.23 Spd. Comp.<br>Sub Gain<br>Cn.24 Spd. Comp.<br>Main Gain | Change the Cn.24 Spd. Comp. Main Gain value in 5% units. Refer to the load-rotation count gradient according to the Cn.24 Spd. Comp. Main Gain value below.  Example: The gradient slants counterclockWise as the Cn.24 Spd. Comp. Main Gain value increases.  Load-rotation count gradient according to the Cn.24 Spd. Comp. Main Gain  Change the Cn.23 Spd. Comp. Sub Gain value in 5% units. Refer to the load-rotation count gradient according to the Cn.23 Spd. Comp. Sub Gain value below.  Example: The gradient slants clockWise as Cn.23 Spd. Comp. Sub Gain value increases.  Load-rotation count gradient according to the Cn.23 Spd. Comp. Sub Gain value increases.  Load-rotation count gradient according to the Cn.23 Spd. Comp. Sub Gain Scale  Load-rotation count gradient according to the Cn.23 Spd. Comp. Sub Gain Scale  Motor rotation count gradient according to the Cn.23 Spd. Comp. Sub Gain Scale  Motor rotation count gradient according to the Cn.23 Spd. Comp. Sub Gain Scale  Motor rotation count gradient according to the Cn.23 Spd. Comp. Sub Gain Scale  Motor rotation count gradient according to the Cn.23 Spd. Comp. Sub Gain Scale  Motor rotation count gradient according to the Cn.23 Spd. Comp. Sub Gain Scale |

| Problem                                                                                              | Relevant Function<br>Code                  | Troubleshooting                                                                                                    |
|----------------------------------------------------------------------------------------------------|--------------------------------------------|----------------------------------------------------------------------------------------------------|
| If torque is lacking due to a load increase in low speed (5 Hz or less)  Cn.21 Out Trq Comp. Gain at |                                            | If torque is lacking under low speed, increase the Cn.21 value in 5% units.                                                                         |
| If rotating in reverse<br>direction due to a load<br>increase in low speed (5<br>Hz or less)         | Cn.21 Out Trq.<br>Comp. Gain at Low<br>Spd | If rotating in reverse direction due to a load increase in low speed, decrease the Cn.21 value 5% at a time.                                        |
| If low speed (3 Hz or less) out-of-phase occurs because the inertia of load is high.                 | Cn.30 Spd.<br>Response<br>Adjustment Gain  | Sometimes control is not possible under a low speed due to high load inertia. In this case, increase the Cn.3o value by 1 unit at a time.           |
| If motor rotation count error margin occurs during no load                                           | Cn.29 Spd. Comp.<br>Gain at No-load        | If over 10 RPM of motor rotation count error occurs during no load operation, adjust the Cn.29 value by 0.01 unit at a time.                        |
| If speed response is required                                                                        | Cn.30<br>Spd.Response<br>Adjustment Gain   | Although the speed response is improved the greater the Cn.30 value, speed control may become unstable. Excessive setup may cause an inverter trip. |

# 5.11 Energy Buffering Operation (Kinetic Energy Buffering)

When the input power supply is disconnected, the inverter's DC link voltage decreases, and a low voltage trip occurs blocking the output. A kinetic energy buffering operation uses regenerative energy generated by the motor during the blackout to maintain the DC link voltage. This extends the time for a low voltage trip to occur, after an instantaneous power interruption. For the KEB feature to operate properly, bA-19 input power voltage parameter must be set to match the voltage of input power.

| Group | Code | Name                         | S       | etting | Setting Range | Unit |
|-------|------|------------------------------|---------|--------|---------------|------|
| bA    | 19   | Input power voltage settings | 220/380 |        | 170–480       | V    |
|       |      | 0                            | None    |        |               |      |
| Cn    | 77   | Energy buffering selection   | 1       | KEB-1  | 0-2           | -    |
| Cn    |      |                              | 2       | KEB-2  |               |      |
|       | 78   | Energy buffering start level | 125.0   | •      | 110.0-200.0   | %    |

| Group | Code   | Name                                   | S     | etting          | Setting Range | Unit |
|-------|--------|----------------------------------------|-------|-----------------|---------------|------|
|       | 79     | Energy buffering stop level            | 130.0 |                 | Cn-78-210.0   | %    |
|       | 80     | Energy buffering P gain                | 1000  |                 | 1-20000       | -    |
|       | 81     | Energy buffering I gain                | 500   |                 | 0-20000       | -    |
|       | 82     | Energy buffering Slip gain             | 30.0  |                 | 0-2000.0      | %    |
|       | 83     | Energy buffering restoration frequency | 10.0  |                 | 0.0–600.0     | sec  |
| In    | 65 –69 | Pn terminal function setting           | 52    | KEB-1<br>Select | -             | -    |

### Kinetic Energy Buffering Operation Setting Details

| Code and<br>Features | Description                                               |                                                                                 |                                                                                                    |  |
|----------------------|-----------------------------------------------------------|---------------------------------------------------------------------------------|----------------------------------------------------------------------------------------------------|--|
|                      | discon<br>freque<br>genera<br>input.<br>then t<br>is sele | ency and cl<br>ency and cl<br>ated from<br>From the<br>urn on the<br>cted, KEB- | c energy buffering operation when the input power is 1 or 2 is selected, it controls the inverter's output harges the DC link (inverter's DC part) with energy the motor. Also, this function can be set using a terminal Pn terminal function settings, select KEB-1 Select, and terminal block to run the KEB-1 function. (If KEB-1 Select-1 or KEB-2 cannot be set in Cn-77.) |  |
|                      | Conf                                                      | iguration                                                                       | Function                                                                                                    |  |
|                      | 0                                                         | None                                                                            | General deceleration is carried out until a low voltage trip occurs.                                                                                                    |  |
| Cn.77 KEB Select     | 1                                                         | KEB-1                                                                           | When the input power is blocked, it charges the DC link with regenerated energy. When the input power is restored, it restores normal operation from the energy buffering operation to the frequency reference operation. KEB Acc Time in Cn- 83 is applied as the operation frequency acceleration time when restoring to the normal operation.                                 |  |
|                      | 2                                                         | KEB-2                                                                           | When the input power is blocked, it charges the DC link with regenerated energy. When the input power is restored, it changes from the energy buffering operation to the deceleration stop operation. The Dec Time in dro4 is applied as the operation frequency deceleration time during the deceleration stop operation.                                                       |  |
|                      |                                                           |                                                                                 | time during the deceleration stop operation.                                                                                                    |  |

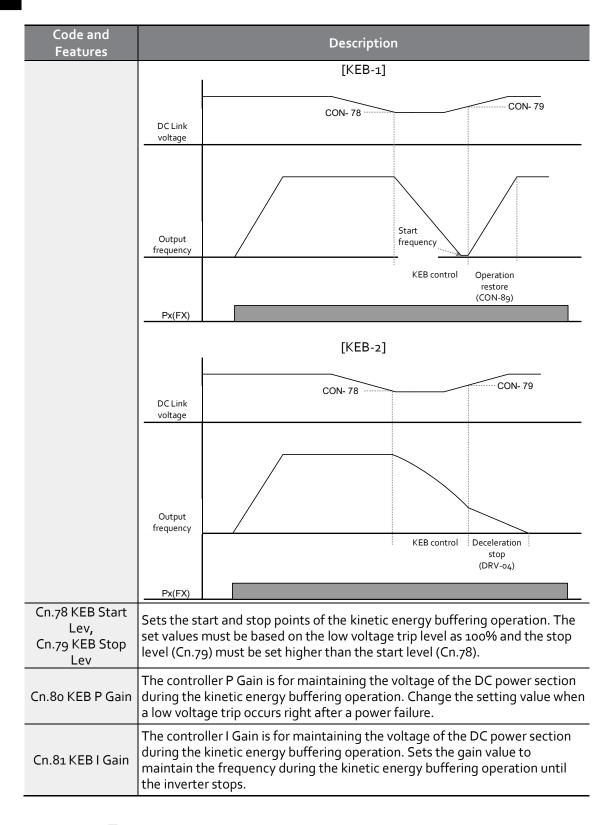

| Code and<br>Features              | Description                                                                                                    |
|-----------------------------------|----------------------------------------------------------------------------------------------------|
| Cn.82 KEB Slip<br>Gain            | The slip gain is for preventing a low voltage trip due to load when the kinetic energy buffering operation start from blackout.                                                               |
| Cn.8 <sub>3</sub> KEB Acc<br>Time | Set the acceleration time of the operation frequency when it returns to normal operation from the energy buffering operation when the KEB-1 mode is selected and the input power is restored. |

#### Caution

Depending on the duration of Instantaneous power interruptions and the amount of load inertia, a low voltage trip may occur even during a kinetic energy buffering operation. Motors may vibrate during kinetic energy buffering operation for some loads except variable torque load (for example, fan or pump loads).

# 5.12 Energy Saving Operation

### 5.12.1 Manual Energy Saving Operation

If the inverter output current is lower than the current which is set at bA.14 (Noload Curr), the output voltage must be reduced as low as the level set at Ad.51 (Energy Save). The voltage before the energy saving operation starts will become the base value of the percentage. Manual energy saving operation will not be carried out during acceleration and deceleration.

| Group | Code | Name                    |    | Setting | Setting Range | Unit |
|-------|------|-------------------------|----|---------|---------------|------|
| Ad 50 | 50   | Energy saving operation | 1  | Manual  | -             | -    |
| Au    | 51   | Energy saving amount    | 30 |         | 0–30          | %    |

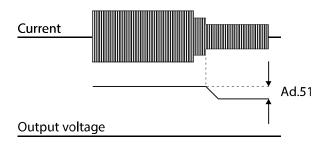

### 5.12.2 Automatic Energy Saving Operation

The amount of energy saving can be automatically calculated based on the rated motor current (bA.13) and the no-load current (bA.14). From the calculations, the output voltage can be adjusted.

| Group | Code | Name                    | Setting |      | Setting |   | Setting Range | Unit |
|-------|------|-------------------------|---------|------|---------|---|---------------|------|
| Ad    | 50   | Energy saving operation | 2       | Auto | -       | - |               |      |

#### ① Caution

If operation frequency is changed or acceleration and /deceleration is carried out by a stop command during the energy saving operation, the actual Acc/Dec time may take longer than the set Acc/Dec time due to the time required to return to the general operation from the energy saving operation.

# 5.13 Speed Search Operation

This operation is used to prevent fault trips that can occur while the inverter output voltage is disconnected and the motor is idling. Because this feature estimates the motor rotation speed based on the inverter output current, it does not give the exact speed.

| Group | Code | Name                                  | Setting |                | Setting<br>Range | Unit |
|-------|------|---------------------------------------|---------|----------------|------------------|------|
|       | 70   | Speed search mode selection           |         | Flying Start-1 | _                | _    |
| -     | 7    |                                       |         | Flying Start-2 |                  |      |
|       | 71   | Speed search operation selection      | 0000*   |                | -                | bit  |
| Cn    | 72   | Speed search reference current        | -       | Below 75 kW    | 80–200           | %    |
|       | 73   | Speed search proportional gain        | 10      | 0              | 0–9999           | -    |
|       | 74   | Speed search integral gain            | 200     |                | 0–9999           | -    |
|       | 75   | Output block time before speed search | 1.0     | )              | o–6o             | sec  |
| OU    | 31   | Multi-function relay 1 item           | 1       | Speed Search   | _                | _    |
| - 00  | 33   | Multi-function relay 2 item           | 9       | Speed Search   | •                | _    |

<sup>\*</sup>Displayed as on the Keypad.

# Speed Search Operation Setting Details

| Code and<br>Features |                             |                  |    | Description                                                                                                    |                                                       |  |  |
|----------------------|-----------------------------|------------------|----|----------------------------------------------------------------------------------------------------|-------------------------------------------------------|--|--|
|                      | Select a speed search type. |                  |    |                                                                                                    |                                                       |  |  |
|                      | Configuration               |                  |    | Function                                                                                                    |                                                       |  |  |
| Cn.70 SS Mode        | o Flying Start-1            |                  | -1 | The speed search is carried out as it controls the inverter output current during idling below the Cn.72 (SS Sup-Current) parameter setting. If the direction of the idling motor and the direction of operation command at restart are the same, a stable speed search function can be performed at about 10 Hz or lower.  However, if the direction of the idling motor and the direction of operation command at restart are different, the speed search does not produce a satisfactory result because the direction of idling cannot be established.                                                                                                    |                                                       |  |  |
|                      | 1                           | 1 Flying Start-2 |    | The speed search is carried out as it PI controls the ripple current which is generated by the counter electromotive force during no-load rotation. Because this mode establishes the direction of the idling motor (forward/reverse), the speed search function is stable regardless of the direction of the idling motor and direction of operation command. However because the ripple current is used which is generated by the counter electromotive force at idle (the counter electromotive force is proportional to the idle speed), the idle frequency is not determined accurately and re-acceleration may start from zero speed when the speed search is performed for the idling motor at low speed (about 10–15 Hz, though it depends on motor characteristics). |                                                       |  |  |
| Co as Coood Coorsh   |                             |                  |    | ected from the following is enabled (On), and if the                                                                                                    | g 4 options. If the top<br>ne bottom segment is on it |  |  |
| Cn.71 Speed Search   | Item                        | S                |    | Bit On Status                                                                                                    | Bit Off Status                                        |  |  |
|                      | Кеур                        | oad              |    |                                                                                                    |                                                       |  |  |
|                      |                             |                  |    |                                                                                                    |                                                       |  |  |

| Code and<br>Features | Description                                                                                                    |                                                                                                    |                                                                                                    |                                                                                                    |                                                                                                    |  |  |
|----------------------|----------------------------------------------------------------------------------------------------|----------------------------------------------------------------------------------------------------|----------------------------------------------------------------------------------------------------|----------------------------------------------------------------------------------------------------|----------------------------------------------------------------------------------------------------|--|--|
|                      | Type ar                                                                                                    | nd Func                                                                                                    | tions of                                                                                                    | Speed S                                                                                                    | Search Setting                                                                                                    |  |  |
|                      |                                                                                                    | Configuration                                                                                                    |                                                                                                    |                                                                                                    |                                                                                                    |  |  |
|                      | bit4                                                                                                    | bit3                                                                                                    | bit2                                                                                                    | bit1                                                                                                    | Function                                                                                                    |  |  |
|                      |                                                                                                    |                                                                                                    |                                                                                                    | <b>√</b>                                                                                                    | Speed search for general acceleration                                                                                                    |  |  |
|                      |                                                                                                    |                                                                                                    | ✓                                                                                                    |                                                                                                    | Initialization after a fault trip                                                                                                    |  |  |
|                      |                                                                                                    | <b>✓</b>                                                                                                    |                                                                                                    |                                                                                                    | Restart after instantaneous power interruption                                                                                                    |  |  |
|                      | ✓                                                                                                    |                                                                                                    |                                                                                                    |                                                                                                    | Starting with power-on                                                                                                    |  |  |
|                      | inve sear may outpoccu.  Initi Rest accestrip, afte  Auto a low rest open the lift and discoutpoutpoccu.  If the lift incredecrethe lift and lift and lift a | rter operation operation operation operation and operation and operation are low voltation operation opera | ration contion. When the ope ge. The mafter a set to 1 (Yethe motor the increase trip occore the increase trip aneous parties and the increase trip aneous parties and the increase trip aneous parties and the increase trip aneous parties and the increase and the free low the ey stops of | fault tres), the or to the trace of the tres of the tres of the tres of the mover in the tres of the tres of the t | celeration: If bit 1 is set to 1 and the druns, acceleration starts with speed motor is rotating under load, a fault trip command is run for the inverter to provide earch function prevents such fault trip from ip: If Bit 2 is set to 1 and Pr.o8 (RST speed search operation automatically operation frequency used before the fault pressed (or the terminal block is initialized)  et of a fault trip: If bit 3 is set to 1, and if it to a power interruption but the power is power shuts down, the speed search otor back to its frequency reference before terruption occurs and the input power is enerates a low voltage trip and blocks the er returns, the operation frequency before voltage is increased by the inverter's inner at the value set at Cn.72, the voltage stops and decreases (t1 zone). If the current that Cn.72, the voltage increases again and ting (t2 zone). When the normal frequency is speed search operation accelerates the |  |  |

| Code and<br>Features                      | Description                                                                                                    |  |  |  |  |  |
|-------------------------------------------|----------------------------------------------------------------------------------------------------|--|--|--|--|--|
|                                           | Power input                                                                                                    |  |  |  |  |  |
|                                           | Frequency t1 t2                                                                                                    |  |  |  |  |  |
|                                           | Voltage                                                                                                    |  |  |  |  |  |
|                                           | Cn.72                                                                                                    |  |  |  |  |  |
|                                           | Multi-function<br>output or relay                                                                                                    |  |  |  |  |  |
|                                           | • Starting with power-on: Set bit 4 to 1 and Ad.10 (Power-on Run) to 1 (Yes). If inverter input power is supplied while the inverter operation command is on, the speed search operation will accelerate the motor up to the frequency reference. |  |  |  |  |  |
| Cn.72 SS Sup-<br>Current                  | The amount of current flow is controlled during speed search operation based on the motor's rated current. If Cn.70 (SS mode) is set to 1 (Flying Start-2), this code is not visible.                                                             |  |  |  |  |  |
| Cn.73 SS P/I-Gain,<br>Cn.75 SS Block Time | The P/I gain of the speed search controller can be adjusted. If Cn.70 (SS Mode) is set to 1 (Flying Start-2), different factory defaults based on motor capacity are used and defined in dr.14 (Motor Capacity).                                  |  |  |  |  |  |

#### Note

- If operated within the rated output, the G100 series inverter is designed to withstand instantaneous power interruptions within 15 ms and maintain normal operation. Based on the rated heavy load current, safe operation during an instantaneous power interruption within 15ms is guaranteed for 200 V and 400 V inverters (whose rated input voltages are 200–230 VAC and 380–460 VAC respectively).
- The DC voltage inside the inverter may vary depending on the output load. If the power interruption time is longer than 15 ms, a low voltage trip may occur.

#### ① Caution

When operating in sensorless mode for the load that works in free-run, the speed search function (for general acceleration) must be set for smooth operation. If the speed search function is not set, an overcurrent trip or overload trip may occur.

# 5.14 Auto Restart Settings

When inverter operation stops due to a fault and a fault trip is activated, the inverter automatically restarts based on the parameter settings.

| Group | Code | Name                                  | Setting                                                                                                    | Setting Range | Unit |
|-------|------|---------------------------------------|----------------------------------------------------------------------------------------------------|---------------|------|
|       | 08   | Selection of startup on trip reset    | o No                                                                                                    | 0-1           | -    |
| Pr    | 09   | Number of automatic restarts          | 0                                                                                                    | 0-10          | -    |
|       | 10   | Auto restart delay time               | 1.0                                                                                                    | 0.0–60.0      | sec  |
|       | 71   | Speed search operation selection      | -                                                                                                    | 0000*-1111    | bit  |
|       | 72   | Speed search reference current        | of startup on trip reset         o No         0-1           f automatic restarts         o 0-10           rt delay time         1.0 0.0-60.0           rch operation selection         - 0000*-1111           rch reference current         150 80-200           rch proportional gain         100 0-9999           rch integral gain         200 0-9999           ock time before speed search         1.0 0.0-60.0 | %             |      |
| Cn    | 73   | Speed search proportional gain        | 100                                                                                                    | 0–9999        |      |
|       | 74   | Speed search integral gain            | 200                                                                                                    | 0–9999        |      |
|       | 75   | Output block time before speed search | 1.0                                                                                                    | 0.0–60.0      | sec  |
|       |      |                                       | ·                                                                                                    |               |      |

<sup>\*</sup>Displayed as on the Keypad.

#### **Auto Restart Setting Details**

| Code and Features                                                 | Description                                                                                                    |
|-------------------------------------------------------------------|----------------------------------------------------------------------------------------------------|
| Pr.o8 RST Restart,<br>Pr.o9 Retry<br>Number,<br>Pr.10 Retry Delay | Only operates when Pr.08 (RST Restart) is set to 1 (Yes). The number of attempts to try the auto restart is set at Pr.09 (Auto Restart Count). If a fault trip occurs during operation, the inverter automatically restarts after the set time programmed at Pr.10 (Retry Delay). At each restart, the inverter counts the number of tries and subtracts it from the number set. Once the retry number count reaches 0, the automatic restart is not conducted. After an auto restart, if a fault trip does not occur within 60 sec, it will increase the restart count number. The maximum number of increase is limited by the number set for Auto Restart Count. |
| , ,                                                               | If the inverter stops due to low voltage, emergency stop (Bx), inverter overheating, or hardware diagnosis, an auto restart is not activated. At auto restart, the acceleration options are identical to those of speed search operation. Codes Cn.72–75 can be set based on the load. Information about the speed search function can be found at <u>5.13 Speed Search Operation</u> on page <u>144</u> .                                                                                                    |

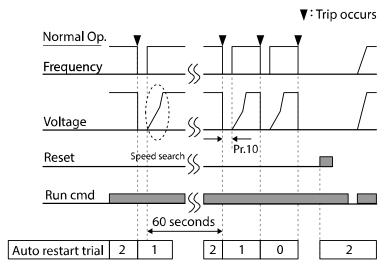

[Example of auto restart with a setting of 2]

#### ① Caution

If the auto restart number is set, be careful when the inverter resets from a fault trip. The motor may automatically start to rotate.

# 5.15 Operational Noise Settings (Change of Carrier Frequency Settings)

| Group | Code      | Name              | Setting     | Range    | Unit |
|-------|-----------|-------------------|-------------|----------|------|
| Cn    | Cn o/ Car | Carrier Frequency | o.4kW~4.okW | 2.0~15.0 | kHz  |
| Cn    | 04        | Carrier Frequency | 5.5kW~7.5kW | 1.0~15.0 | КПΖ  |

<sup>\*</sup> PWM: Pulse width modulation

### **Operational Noise Setting Details**

| Code and<br>Features | Description                                                                                                    |
|----------------------|----------------------------------------------------------------------------------------------------|
| Cn.o4 Carrier Freq   | Adjust motor operational noise by changing carrier frequency settings. Power transistors (IGBT) in the inverter generate and supply high frequency switching voltage to the motor. The switching speed in this process refers to the carrier frequency. If the carrier frequency is set high, it reduces operational noise from the motor, and if the carrier frequency is set low, it increases operational noise from the motor. |

Refer to the table below for the change of carrier frequency settings according to the load level, control mode, and capacity.

| Capacity  |         | ŀ       | leavy Duty | /       |                  | Normal Duty   |         |         |         |                  |
|-----------|---------|---------|------------|---------|------------------|---------------|---------|---------|---------|------------------|
|           |         | Setting | Range      |         |                  | Setting Range |         |         |         |                  |
|           | V       | //F     | S          | /L      | Initial<br>Value | V             | //F     | S       | /L      | Initial<br>Value |
|           | Minimum | Maximum | Minimum    | Maximum |                  | Minimum       | Maximum | Minimum | Maximum |                  |
| 0.4~4.0kW | 2       | 15      | 2          | 15      | ,                | 2             | 5       | 2       | 5       |                  |
| 5.5~7.5kW | 1       | 15      | 2          | 15      | 3                | 1             | 5       | 2       | 5       | 3                |

#### Note

#### Factory default carrier frequency (0.4-7.5 kW)

Normal Duty: 2 kHz(Max 5 kHz)
 Heavy load: 3 kHz(Max 15 kHz)

#### G100 Series Inverter Derating Standard

- G100 inverter is designed to respond to two types of load rates. Heavy load (heavy duty) and normal load (normal duty). The overload rate represents an acceptable load amount that exceeds rated load, and is expressed in a ratio based on the rated load and the duration. The overload capacity on the G100 series inverter is 150%/1min for heavy loads, and 120%/1min for normal loads. The current rating differs from the load rating, as it also has an ambient temperature limit. For derating specifications, refer to 11.8 Continuous Rated Current Derating on page 305.
- Current rating for ambient temperature at normal load operation.

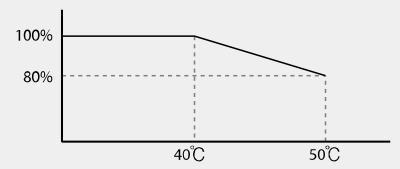

• Below shows the carrier frequency rated current guaranteed area according to the load.

| Inverter capacity      | Normal load | Heavy load |  |
|------------------------|-------------|------------|--|
| 0.4~2.2kW-2/4, 4.0kW-4 | 2 kHz       | 6 kHz      |  |
| 4.0kW-2, 5.5~7.5kW-2/4 | 2 kHz       | 4 kHz      |  |

# 5.16 2<sup>nd</sup> Motor Operation

The 2nd motor operation is used when a single inverter switch operates two motors. Using the 2nd motor operation, a parameter for the 2nd motor is set. The 2nd motor is operated when a multi-function terminal input defined as a 2nd motor function is turned on.

| Group | Code  | Name                        | Setting |              | Setting<br>Range | Unit |
|-------|-------|-----------------------------|---------|--------------|------------------|------|
| In    | 65–69 | Px terminal setting options | 26      | 2nd<br>Motor | 0–52             | -    |

### 2<sup>nd</sup> Motor Operation Setting Details

| Code and<br>Features  | Description                                                                                                    |
|-----------------------|----------------------------------------------------------------------------------------------------|
| In.65–69 Px<br>Define | Set one of the multi-function input terminals to 26 (2nd Motor) to display M2 (2nd motor group) group. An input signal to a multi-function terminal set to 2nd motor will operate the motor according to the code settings listed below. However, if the inverter is in operation, input signals to the multi-function terminals will not read as a 2nd motor parameter. |
|                       | Pr.50 (Stall Prevent) must be set first, before M2.28 (M2-Stall Lev) settings can be used. Also, Pr.40 (ETH Trip Sel) must be set first, before M2.29 (M2-ETH 1min) and M2.30 (M2.ETH Cont) settings.                                                                                                    |

#### Parameter Setting at Multi-function Terminal Input on a 2nd Motor

| Code and<br>Features | Description                          |                      | Description            |
|----------------------|--------------------------------------|----------------------|------------------------|
| M2.04 Acc Time       | Acceleration time                    | M2.16 Inertia Rt     | Load inertia rate      |
| M2.05 Dec Time       | Deceleration time                    | M2.17 Rs             | Stator resistance      |
| M2.06 Capacity       | Motor capacity                       | M2.18 Lsigma         | Leakage inductance     |
| M2.07 Base Freq      | M2.07 Base Freq Motor base frequency |                      | Stator inductance      |
| M2.08 Ctrl Mode      | Control mode                         | M2.20 Tr             | Rotor time constant    |
| M2.10 Pole Num       | Pole number                          | M2.25 V/F Patt       | V/F pattern            |
| M2.11 Rate Slip      | Rated slip                           | M2.26 Fwd Boost      | Forward Torque boost   |
| M2.12 Rated Curr     | Rated current                        | M2.27 Rev Boost      | Reverse torque boost   |
| M2.13 Noload Curr    | No-load Current                      | M2.28 Stall Lev      | Stall prevention level |
| M2.14 Rated Volt     | Motor rated voltage                  | M2.29 ETH 1min       | Electronic thermal 1   |
| Wiziii Nated Voic    | Wotor rated voltage                  | 1412.29 2111 1111111 | minute rating          |
| M2.15 Efficiency     | Motor efficiency                     | M2.30 ETH Cont       | Electronic thermal     |
| WIZ.15 LITICIETICS   | Wiotor efficiency                    | IVIZ.30 LTH COIN     | continuous rating      |

#### Example - 2nd Motor Operation

Use the 2nd motor operation when switching operation between a 7.5 kW motor and a secondary 3.7 kW motor connected to terminal P<sub>3</sub>. Refer to the following settings.

| Group          | Code | Name                         | Setting |           | Setting<br>Range | Unit |
|----------------|------|------------------------------|---------|-----------|------------------|------|
| In             | 67   | P3 terminal function setting | 26      | 2nd Motor | -                | -    |
| Ma             | 06   | Motor capacity               | -       | 3.7 kW    | -                | -    |
| M <sub>2</sub> | 08   | Control mode                 | 0       | V/F       | -                | -    |

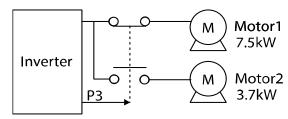

# 5.17 Commercial Power Source Transition

Supply power transition is used to switch the power source for the motor connected to the inverter from the inverter output power to the main supply power source (commercial power source), or vice versa.

| Group | Code  | Name                        | Setting |               | Setting<br>Range | Unit |
|-------|-------|-----------------------------|---------|---------------|------------------|------|
| In    | 65–69 | Px terminal setting options | 16      | Exchange      | 0-52             | -    |
| OU    | 31    | Multi-function relay 1 item | 17      | Inverter Line | -                | -    |
|       | 33    | Multi-function relay 2 item | 18      | Comm Line     | -                | -    |

#### **Supply Power Transition Setting Details**

| Code and<br>Features  | Description                                                                                                    |
|-----------------------|----------------------------------------------------------------------------------------------------|
| In.65–69 Px<br>Define | When the motor power source changes from inverter output to main supply power, select a terminal to use and set the code value to 16 (Exchange). Power will be switched when the selected terminal is on. To reverse the transition, switch off the terminal. |

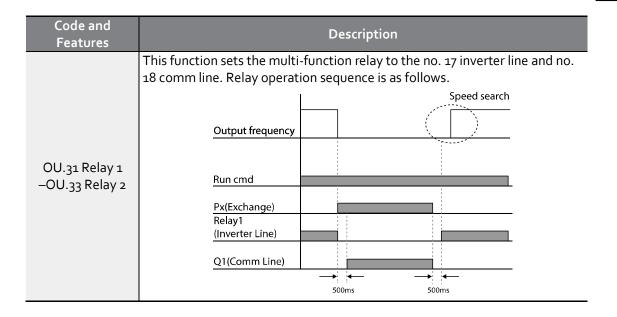

# 5.18 Cooling Fan Control

This function turns the inverter's heat-sink cooling fan on and off. It is used in situations where the load stops and starts frequently, or noise free environment is required. The correct use of cooling fan control can extend the cooling fan's life.

| Group | Code | Name                | Setting |            | Setting<br>Range | Unit |
|-------|------|---------------------|---------|------------|------------------|------|
| Ad    | 64   | Cooling fan control | 0       | During Run | 0-2              | -    |

### **Cooling Fan Control Detail Settings**

| Code and<br>Features | Function |               |                                                                                                    |  |  |  |
|----------------------|----------|---------------|----------------------------------------------------------------------------------------------------|--|--|--|
|                      | Con      | figuration    | Function                                                                                                    |  |  |  |
| Ad.64 Fan<br>Control | 0        | During<br>Run | Cooling fan runs when the power is supplied to the inverter and the operation command is on. The cooling fan stops when the power is supplied to the inverter and the operation command is off. When the inverter heat sink temperature is higher than its set value, the cooling fan operates automatically regardless of its operation status. |  |  |  |
| Control              | 1        | Always<br>On  | Cooling fan runs constantly if the power is supplied to the inverter.                                                                                                    |  |  |  |
|                      | Temp o   |               | With power connected and the run operation command on, if the setting is in Temp Control, the cooling fan will no operate unless the temperature in the heat sink reaches the set temperature.                                                                                                    |  |  |  |

#### Note

Despite setting Ad.64 to o (During Run), if the heat sink temperature reaches a set level by current input harmonic wave or noise, the cooling fan may run as a protection function. Also, the cooling fan operates regardless of the cooling fan control settings to protect the internal circuit when the input voltage is 480 VAC or higher for 400 V products.

# 5.19 Input Power Frequency and Voltage Settings

Select the frequency for inverter input power. If the frequency changes from 60 Hz to 50 Hz, the frequencies set above 60 Hz including the maximum frequency and base frequency will change to 50 Hz. Likewise, changing the input power frequency setting from 50 Hz to 60 Hz will change all related function item settings from 50 Hz to 60 Hz.

| Group | Code | Name                  | Setting |       | Setting<br>Range | Unit |
|-------|------|-----------------------|---------|-------|------------------|------|
| bA    | 10   | input power frequency | 0       | 6o Hz | 0-1              | -    |

Set Inverter input power voltage. Low voltage fault trip level changes automatically to the set voltage standard.

| Group | Code | Name                | Setting |     | Setting<br>Range | Unit                                  |
|-------|------|---------------------|---------|-----|------------------|---------------------------------------|
| bA    | 10   | Input nower veltage | 220 V   | 220 | 170-240          | \/                                    |
| bA 19 | 19   | Input power voltage | 400 V   | 380 | 320–480          | \ \ \ \ \ \ \ \ \ \ \ \ \ \ \ \ \ \ \ |

### 5.20 Parameter save

The parameters the user has changed through the compatible common area are not saved in the inverter memory. They are used for saving the changed parameter into the inverter memory after changing the compatible common area parameter. The parameters cannot be saved if the inverter is operating.

| Group | Code              | Name           |   | Setting        | Setting<br>Range | Unit |
|-------|-------------------|----------------|---|----------------|------------------|------|
| dr g  | 0.7               | Devenue        | 0 | None           | 0.1              | -    |
|       | 92 Parameter save | Parameter Save | 1 | Parameter save | 0~1              |      |

# 5.21 Parameter Initialization

The parameter changed by the user can be initialized to the factory default settings. Initialize the data of all groups or initialize data by selecting specific groups. However, during a fault trip situation or operation, parameters cannot be initialized.

| Group | Code | Name                     | Setting |    | Setting<br>Range | Unit |
|-------|------|--------------------------|---------|----|------------------|------|
| dr    | 93   | Parameter initialization | 0       | No | 0-14             | -    |

#### **Parameter Initialization Setting Details**

| Code and<br>Features    |    |                               | Description                                                                                                    |  |
|-------------------------|----|-------------------------------|----------------------------------------------------------------------------------------------------|--|
|                         |    | Configuration                 | Function                                                                                                    |  |
|                         | 0  | No                            | -                                                                                                    |  |
|                         | 1  | Initialize all groups         | Initialize all data. Select 1 (All Grp) and press [PROG/ENT] key to start initialization. On completion, o (No) will be displayed. |  |
|                         | 2  | Initialize dr group           |                                                                                                    |  |
|                         | 3  | Initialize bA group           |                                                                                                    |  |
| d.,                     | 4  | Initialize Ad group           |                                                                                                    |  |
| dr.93<br>Parameter Init | 5  | Initialize Cn group           |                                                                                                    |  |
| r arameter mit          | 6  | Initialize In group           | Initialize data by groups. Select initialize                                                                                       |  |
|                         | 7  | Initialize OU group           | group and press [PROG/ENT] key to start                                                                                            |  |
|                         | 8  | Initialize CM group           | initialization. On completion, o (No) will be                                                                                      |  |
|                         | 9  | Initialize AP group           | displayed.                                                                                                    |  |
|                         | 11 | Initialize AO group           | . ,                                                                                                    |  |
|                         | 12 | Initialize Pr group           |                                                                                                    |  |
|                         | 13 | Initialize M2 group           |                                                                                                    |  |
|                         | 14 | Initialize Operation<br>Group |                                                                                                    |  |

# 5.22 Parameter Lock

Use parameter view lock to hide parameters after registering and entering a user password.

| Group | Code                       | Name                    | Setting | Setting<br>Range | Unit |
|-------|----------------------------|-------------------------|---------|------------------|------|
| dr    | 94                         | Password registration   | -       | 0–9999           | -    |
| dr    | 95 Parameter lock settings | Parameter lock settings | -       | 0–9999           | -    |

#### **Parameter Lock Setting Details**

| Code and<br>Features | Description                                                                                                    |                                                                                                    |  |  |  |  |  |
|----------------------|----------------------------------------------------------------------------------------------------|----------------------------------------------------------------------------------------------------|--|--|--|--|--|
|                      | Register a password to prohibit parameter modifications. Follow the procedures below to register a password.                                                                                                    |                                                                                                    |  |  |  |  |  |
|                      | Step                                                                                                    | Procedures                                                                                                    |  |  |  |  |  |
| dr-94                | 1                                                                                                    | Press the [ENT] key on dr-94 code and the saved password input window will be displayed. If password registration is being made for the first time, enter o. It is the factory default.            |  |  |  |  |  |
| 31                   | 2                                                                                                    | If a saved password has been set, enter the saved password.                                                                                                    |  |  |  |  |  |
|                      | 3                                                                                                    | If the entered password matches the saved password, then a new window to enter a new password will be displayed. (The process will not move to next stage until the user enters a valid password). |  |  |  |  |  |
|                      | 4                                                                                                    | Register a new password.  After registration, Code dr-94 will be displayed.                                                                                                    |  |  |  |  |  |
|                      | 5                                                                                                    | After registration, code di-94 will be displayed.                                                                                                    |  |  |  |  |  |
| dr-95                | Press the [ENT] key when the change prevention feature is disabled, and UL (Unlocked) is displayed. Press the [ENT] key again a field to input password is shown. Enter the password and the Locked display is shown. Even if you press [ENT] key from the function code to change the changing the parameter, this will not be changed to edit mode. Enter password again to display UL (Unlocked). The change prevention feature is disabled. |                                                                                                    |  |  |  |  |  |

### ① Caution

If parameter view lock and parameter lock functions are enabled, no inverter operation related function changes can be made. It is very important that you memorize the password.

# 5.23 Changed Parameter Display

This feature displays all the parameters that are different from the factory defaults. Use this feature to track changed parameters.

| Group | Code | Name                      |   | Setting  | Setting<br>Range | Unit |
|-------|------|---------------------------|---|----------|------------------|------|
| dr    | 89   | Changed parameter display | 0 | View All | -                | -    |

#### **Changed Parameter Display Setting Details**

| Code and<br>Features  | Description    |               |                                 |  |  |  |  |
|-----------------------|----------------|---------------|---------------------------------|--|--|--|--|
|                       | (              | Configuration | Function                        |  |  |  |  |
| dr-89<br>Changed Para | 0              | View All      | Display all parameters          |  |  |  |  |
| Changed Fara          | 1 View Changed |               | Display changed parameters only |  |  |  |  |

# 5.24 Timer Settings

Set a multi-function input terminal to a timer and On/Off control the multi-function output and relay according to the timer settings.

| Group | Code  | Name                        | Setting |           | Setting<br>Range | Unit |
|-------|-------|-----------------------------|---------|-----------|------------------|------|
| In    | 65–69 | Px terminal setting options | 38      | Timer In  | 0–52             | -    |
|       | 31    | Multi-function relay 1 item | 28      | Times Out |                  |      |
| OU    | 33    | Multi-function relay 2 item | 28      | Timer Out | -                | -    |
|       | 55    | Timer On delay              | 3.00    |           | 0.00-100         | sec  |
|       | 56    | Timer Off delay             | 1.00    | _         | 0.00-100         | sec  |

### **Timer Setting Details**

| Code and<br>Features  | Description                                                                                                    |
|-----------------------|----------------------------------------------------------------------------------------------------|
| In.65–69 Px<br>Define | Choose one of the multi-function input terminals and change it to a timer terminal by setting it to 38 (Timer In). |

| Code and<br>Features           | Description                                                                          |
|--------------------------------|--------------------------------------------------------------------------------------|
| OU.31 Relay1,<br>OU.33 Relay 2 | Set multi-function output terminal or relay to be used as a timer to 28 (Timer out). |
| OU.55                          | Input a signal (On) to the timer terminal to operate a timer output (Timer out)      |
| TimerOn Delay,                 | after the time set at OU.55 has passed. When the multi-function input                |
| OU.56                          | terminal is off, multi-function output or relay turns off after the time set at      |
| TimerOff Delay                 | OU.56.                                                                               |

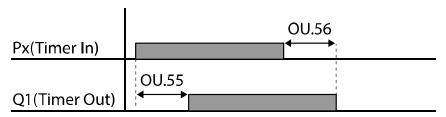

## 5.25 Brake Control

This feature controls the On/Off operation of the load's electronic braking system.

| Group | Code | Name                        |      | Setting      | Setting Range | Unit |
|-------|------|-----------------------------|------|--------------|---------------|------|
| dr    | 09   | Control mode                | 0    | V/F          | -             | -    |
|       | 41   | Brake release current       | 50.0 |              | 0.0-180%      | %    |
|       | 42   | Brake release delay time    | 1.00 |              | 0.0-10.0      | sec  |
|       | , ,  | Brake release Forward       | 1.00 |              | o–Max         | Hz   |
|       | 44   | frequency                   | 1.00 |              | Frequency     | 112  |
| Ad    | 45   | Brake release Reverse       | 1.00 |              | o–Max         | Hz   |
|       |      | frequency                   | 1.00 |              | Frequency     | 112  |
|       | 46   | Brake engage delay time     | 1.00 |              | 0.00-10.00    | sec  |
|       | . 7  | Brake engage frequency      |      |              | o–Max         | Hz   |
|       | 47   | Brake engage frequency      | 2.00 |              | Frequency     | 112  |
| OU    | 31   | Multi-function relay 1 item |      | BR Control:  |               |      |
|       | 33   | Multi-function relay 2 item | 35   | BK COILLIOI: | -             | -    |

When brake control is activated, DC braking (Ad.12) at inverter start and dwell operation (Ad.20–23) do not operate.

• Brake release sequence: During motor stop state, if an operation command is entered, the inverter accelerates up to brake release frequency (Ad.44–45) in forward or in reverse direction. After reaching brake release frequency, if motor current reaches brake release current (BR Rls Curr), the output relay or multi-function output terminal for brake control sends a release signal. Once the signal has been sent, acceleration will begin after

maintaining frequency for brake release delay time (BR RIs Dly).

• Brake engage sequence: If a stop command is sent during operation, the motor decelerates. Once the output frequency reaches brake engage frequency (BR Eng Fr), the motor stops deceleration and sends out a brake engage signal to a preset output terminal. Frequency is maintained for the brake engage delay time (BR Eng Dly) and will become o afterwards. If DC braking time (Ad.15) and DC braking resistance (Ad.16) are set, inverter output is blocked after DC braking. For DC braking, refer to 4.15.2 DC Braking After Stop on page 97.

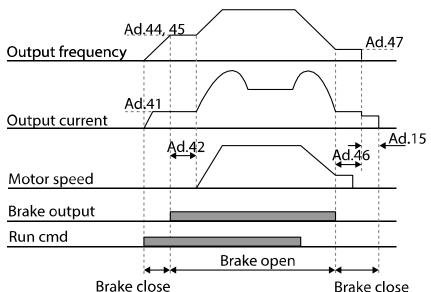

# 5.26 Multi-Function Relay On/Off Control

Set reference values (on/off level) for analog input and control output relay or multi-function output terminal on/off status accordingly.

| Group | Code | Name                                | S     | etting | Setting Range                        | Unit |
|-------|------|-------------------------------------|-------|--------|--------------------------------------|------|
|       | 66   | Output terminal on/off control mode |       | V1     | -                                    | -    |
| Ad    | 67   | Output contact On<br>level          | 90.00 |        | Output contact off level—<br>100.00% | %    |
|       | 68   | Output contact Off<br>level         | 10.00 |        | o.oo–Output terminal on level        | %    |
| OU    | 31   | Multi-function relay 1 item         | 34    | On/Off | -                                    |      |
|       | 33   | Multi-function relay 2              |       |        |                                      |      |

### **Learning Advanced Features**

| Group | Code | Name | S | etting | Setting Range | Unit |
|-------|------|------|---|--------|---------------|------|
|       |      | item |   |        |               |      |

#### Multi-function Relay On/Off Control Setting Details

| Code and Features     | Features Description                     |  |  |  |
|-----------------------|------------------------------------------|--|--|--|
| Ad.66 On/Off Ctrl Src | Select analog input On/Off control.      |  |  |  |
| Ad.67 On-C Level,     | Set On/Off level at the output torrainal |  |  |  |
| Ad.68 Off-C Level     | Set On/Off level at the output terminal. |  |  |  |

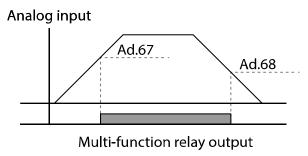

# 5.27 Press Regeneration Prevention

Press regeneration prevention is used during press operations to prevent braking during the regeneration process. If motor regeneration occurs during a press operation, motor operation speed automatically goes up to avoid the regeneration zone.

| Grou<br>p | Code                                                              | Name                                                   | S         | etting | Setting Range   | Unit |
|-----------|-------------------------------------------------------------------|--------------------------------------------------------|-----------|--------|-----------------|------|
|           | 74                                                                | Selection of regeneration evasion function for press   | o         | No     | 0-1             | -    |
|           | 7.5                                                               | Voltage level of regeneration evasion motion for press |           | οV     | 200 V 300–400 V | V    |
| Ad        | 75                                                                |                                                        |           | οV     | 400 V 600-800 V | V    |
| Au        | 76 Compensation frequency limit of regeneration evasion for press |                                                        | 1.00 (Hz) |        | 0.00–10.00 Hz   | Hz   |
|           | 77                                                                | Regeneration evasion for press P gain                  |           | .0 (%) | 0-100%          | %    |
|           | 78                                                                | Regeneration evasion for press I gain                  | 50        | o (ms) | 20–30000 ms     | ms   |

### **Press Regeneration Prevention Setting Details**

| Code and<br>Features | Description                                                                                                    |
|----------------------|----------------------------------------------------------------------------------------------------|
| Ad.74 RegenAvd Sel   | Frequent regeneration voltage from a press load during constant speed motor operation may force excessive work on the brake unit which may damage or shorten the brake life. To prevent this situation, select Ad.74 (RegenAvd Sel) to control DC link voltage and disable the brake unit operation. |

| Code and<br>Features                             | Description                                                                                    |
|--------------------------------------------------|------------------------------------------------------------------------------------------------|
| Ad.75 RegenAvd                                   | Set brake operation prevention level voltage when the DC link voltage                          |
| Level                                            | goes up due to regeneration.                                                                   |
| Ad.76 CompFreq                                   | Set alternative frequency width that can replace actual operation                              |
| Limit                                            | frequency during regeneration prevention.                                                      |
| Ad.77 RegenAvd<br>Pgain, Ad.78<br>RegenAvd Igain | To prevent regeneration zone, set P gain/I gain in the DC link voltage suppress PI controller. |

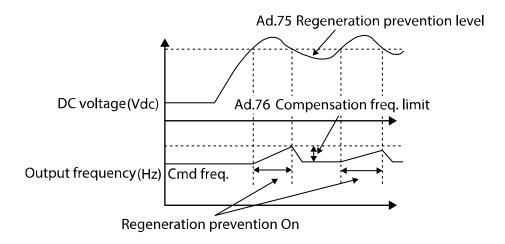

#### Note

Press regeneration prevention does not operate during accelerations or decelerations, but it only operates during constant speed motor operation. When regeneration prevention is activated, output frequency may change within the range set at Ad.76 (CompFreq Limit).

# 5.28 Analog Output

An analog output terminal provides output of o-10 V voltage and 4-20 mA current.

### 5.28.1 Current Analog Output

An output size can be adjusted by selecting an output option at AO (Analog Output) terminal.

| Group | Code | Name                    | Setting |           | Setting        |    | Setting Range | Unit |
|-------|------|-------------------------|---------|-----------|----------------|----|---------------|------|
|       | 01   | Analog output 1 item    | 0       | Frequency | 0–15           | -  |               |      |
|       | 02   | Analog output 1 gain    | 100.0   |           | -1000.0-1000.0 | %  |               |      |
| OU    | 03   | Analog output 1 bias    | 0.0     |           | -100.0-100.0   | %  |               |      |
| 00    | 04   | Analog output 1 filter  | 5       |           | 0-10000        | ms |               |      |
|       | 05   | Analog constant output1 | 0.0     |           | 0.0-100.0      | %  |               |      |
|       | 06   | Analog output1 monitor  | 0.0     |           | 0.0-1000.0     | %  |               |      |

### **Voltage and Current Analog Output Setting Details**

| Code and<br>Features | Description                         |                   |                                                                                                    |  |  |  |
|----------------------|-------------------------------------|-------------------|----------------------------------------------------------------------------------------------------|--|--|--|
|                      | Select a constant value for output. |                   |                                                                                                    |  |  |  |
|                      | Co                                  | nfiguration       | Function                                                                                                    |  |  |  |
|                      | 0                                   | Frequency         | Outputs operation frequency as a standard. 10 V output is made from the frequency set at dr.20 (Max Freq).                                                                                                    |  |  |  |
|                      | 1                                   | Output<br>Current | 10 V output is made from 200% of inverter rated current (heavy load).                                                                                                    |  |  |  |
| OU.01 AO1 Mode       | 2                                   | Output<br>Voltage | Sets the outputs based on the inverter output voltage.  10 V output is made from a set voltage in bA.15 (Rated V).  If o V is set in bA.15, 200 V/240 V/400 V models output 10 V based on the actual input voltage (480 V). |  |  |  |
|                      | 3                                   | DC Link<br>Volt   | Outputs inverter DC link voltage as a standard. Outputs 10 V when the DC link voltage is 410 Vdc for 200 V models, and 820 Vdc for 400 V models.                                                                            |  |  |  |
|                      | 4                                   | Torque            | Outputs the generated torque as a standard. Outputs 10 V at 250% of motor rated torque.                                                                                                    |  |  |  |
|                      | 5                                   | Output<br>Power   | Monitors output wattage. 200% of rated output is the maximum display voltage (10 V).                                                                                                    |  |  |  |
|                      | 6                                   | ldse              | Outputs the maximum voltage at 200% of no load current. Outputs o V during V/F operation or slip compensation operation since it is an output of the                                                                        |  |  |  |

| Code and<br>Features              | Description                                                                                                    |                  |                                                                                                    |  |  |
|-----------------------------------|----------------------------------------------------------------------------------------------------|------------------|----------------------------------------------------------------------------------------------------|--|--|
|                                   |                                                                                                    |                  | magnitude of the current on the magnetic flux portion.                                                                             |  |  |
|                                   | 7                                                                                                    | lqse             | Outputs the maximum voltage at 250% of rated torque current. $ rated torque current = \sqrt{rated current^2 - no load current^2} $ |  |  |
|                                   | 8                                                                                                    | Target<br>Freq   | Outputs set frequency as a standard. Outputs 10 V at the maximum frequency (dr.20).                                                |  |  |
|                                   | 9                                                                                                    | Ramp Freq        | Outputs frequency calculated with Acc/Dec function as a standard. May vary with actual output frequency. Outputs 10 V.             |  |  |
|                                   | 12                                                                                                    | PID Ref<br>Value | Outputs command value of a PID controller as a standard. Outputs approximately 6.6 V at 100%.                                      |  |  |
|                                   | 13                                                                                                    | PID Fdk<br>Value | Outputs feedback volume of a PID controller as a standard. Outputs approximately 6.6 V at 100%.                                    |  |  |
|                                   | 14                                                                                                    | PID<br>Output    | Outputs output value of a PID controller as a standard. Outputs approximately 10 V at 100%.                                        |  |  |
|                                   | 15                                                                                                    | Constant         | Outputs OU.05 (AO1 Const%) value as a standard.                                                                                    |  |  |
|                                   | Adjusts output value and offset. If frequency is selected as an output item, it will operate as shown below.                                                                                                  |                  |                                                                                                    |  |  |
|                                   |                                                                                                    | AC               | $O1 = \frac{Frequency}{MaxFreq} \times AO1 \ Gain + AO1 \ Bias$                                                                    |  |  |
| OU.02 AO1 Gain,<br>OU.03 AO1 Bias | The graph below illustrates the analog voltage output (AO1) changes depend on OU.02 (AO1 Gain) and OU.3 (AO1 Bias) values. Y-axis is analog output voltage (0–10 V), and X-axis is% value of the output item. |                  |                                                                                                    |  |  |
|                                   | the p                                                                                                    |                  | aximum frequency set at dr. 20 (Max Freq) is 60 Hz and of the frequency is 30 Hz, then the x-axis value on the next                |  |  |

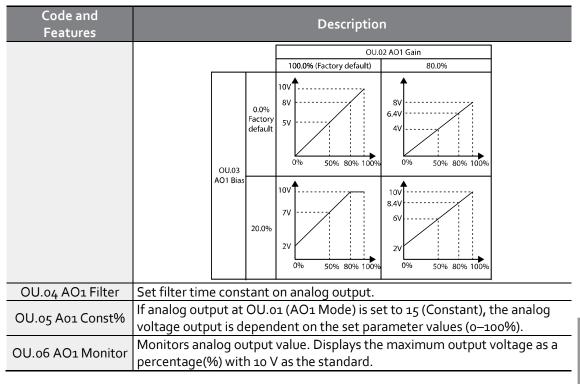

# 5.29 Digital Output

### 5.29.1 Multi-Function Relay Settings

| Group | Code      | Name                          | Setting |          | Setting Range | Unit |
|-------|-----------|-------------------------------|---------|----------|---------------|------|
|       | 30        | Fault output item             | 010*    |          | -             | bit  |
|       | 31        | Multi-function relay 1 item   | 29      | Trip     | 1             | -    |
| OU    | 33        | Multi-function relay 2 item   | 14      | Run      | 1             | -    |
| 00    | 41        | Multi-function output monitor | -       |          | 00-11         | bit  |
|       | 57        | Detection frequency           | 30.00   |          | o.oo–Max      |      |
|       | 58        | Detection frequency band      | 10.00   |          | Frequency     | Hz   |
| In    | 65–<br>69 |                               |         | Exchange | -             | -    |

<sup>\*</sup>Displayed as on the keypad.

# **Multi-Function Relay Setting Details**

| Code and<br>Features | Description                  |                              |                                                                                                    |  |  |  |  |
|----------------------|------------------------------|------------------------------|----------------------------------------------------------------------------------------------------|--|--|--|--|
| OU.31 Relay1         | Set th                       | Set the Relay 1 output item. |                                                                                                    |  |  |  |  |
| OU.33 Relay 2        | Set the Relay 2 output item. |                              |                                                                                                    |  |  |  |  |
| OU.41 DO Status      | Set or<br>OU.58              | utput terminal ar            | Function  No output signal.  Detects inverter output frequency reaching the user set frequency. Outputs signal when the conditions below are satisfied.  Absolute value(set frequency—output frequency) < detected frequency width/2  When detected frequency width is 10 Hz, FDT-1 output is as shown in the graph below.  Frequency  YOHZ  Frequency  Operation  15Hz  Frequency  Q1  Run cmd |  |  |  |  |
|                      | 2                            | 2 FDT-2                      | Outputs a signal when the user set frequency and detected frequency (FDT Frequency) are equal, and fulfills FDT-1 condition at the same time.  [Absolute value (set frequency-detected frequency) < detected frequency width/2]&[FDT-1]  Detected frequency width is 10 Hz. When the detected frequency is set to 30 Hz, FDT-2 output is as shown in the graph below.                           |  |  |  |  |

| Code and<br>Features |   |       | Description                                                                                                    |
|----------------------|---|-------|----------------------------------------------------------------------------------------------------|
|                      |   |       | Frequency 30Hz reference  25Hz Frequency Q1 Run cmd                                                                                                    |
|                      | 3 | FDT-3 | Outputs signal when the operation frequency below meets the conditions.  Absolute value(output frequency–operation frequency) < detected frequency width/2  Detected frequency width is 10 Hz. When the detected frequency is set to 30 Hz, FDT-3 output is as shown in the graph below.  35Hz  Frequency  Q1  Run cmd                                                                              |
|                      | 4 | FDT-4 | Output signal can be separately set for acceleration and deceleration conditions.  • In acceleration: Operation frequency ≧Detected frequency  • In deceleration: Operation frequency > (Detected frequency—Detected frequency width/2)  Detected frequency width is 10 Hz. When the detected frequency is set to 30 Hz, FDT-4 output is as shown in the graph below.  30Hz  Frequency  Q1  Run cmd |

| Code and<br>Features |    |                                      | Description                                                                                                    |
|----------------------|----|--------------------------------------|----------------------------------------------------------------------------------------------------|
|                      | 5  | Over Load<br>(Overload)              | Outputs a signal at motor overload.                                                                                                    |
|                      | 6  | Inverter<br>overload (IOL)           | Outputs a signal when a fault is triggered from a protective function operation by inverter overload inverse proportion.                                                                                                    |
|                      | 7  | Under Load<br>(Underload)            | Outputs a signal at load fault warning.                                                                                                    |
|                      | 8  | Fan Warning<br>(Fan Warning)         | Outputs a signal at fan fault warning.                                                                                                    |
|                      | 9  | Stall<br>(motor stall)               | Outputs a signal when a motor is overloaded and stalled.                                                                                                    |
|                      | 10 | Over Voltage<br>(Over Voltage)       | Outputs a signal when the inverter DC link voltage rises above the protective operation voltage.                                                                                                    |
|                      | 11 | Low Voltage<br>(Low Voltage)         | Outputs a signal when the inverter DC link voltage drops below the low voltage protective level.                                                                                                    |
|                      | 12 | Over Heat<br>(Over Heat)             | Outputs signal when the inverter overheats.                                                                                                    |
|                      | 13 | Lost<br>Command<br>(Lost<br>Command) | Outputs a signal when there is a loss of analog input terminal and RS-485 communication command at the terminal block. Outputs a signal when communication power and expansion an I/O power card is installed, and also outputs a signal when losing analog input and communication power commands. |
|                      | 14 | RUN                                  | Outputs a signal when operation command is entered and the inverter outputs voltage. No signal output during DC braking.  Frequency  Q1  Run cmd                                                                                                    |
|                      | 15 | Stop                                 | Outputs a signal at operation command off, and when there is no inverter output voltage.                                                                                                    |
|                      | 16 | Steady<br>(Steady)                   | Outputs a signal in steady operation.                                                                                                    |
|                      | 17 | Inverter Line<br>(Inverter Line)     | Outputs a signal while the motor is driven by the inverter line.                                                                                                    |
|                      | 18 | Comm Line<br>(Comm Line)             | Outputs a signal if a multi-function input terminal (exchange) is input. For details, refer to <u>5.17</u> <u>Commercial Power Source Transition</u> on page <u>152</u> .                                                                                                    |

| Code and<br>Features |                                                          |                  | Description                                                                                                    |
|----------------------|----------------------------------------------------------|------------------|----------------------------------------------------------------------------------------------------|
|                      | Speed Search (Speed Search)  Regeneration (Regeneration) |                  | Outputs a signal during inverter speed search operation. For details, refer to <u>5.13 Speed Search Operation</u> on page <u>144</u> .                                                                                                    |
|                      |                                                          |                  | Outputs signal if the motor is operating under regeneration mode.  Braking resistance is activated when the inverter DC voltage is higher than the voltage set in Ad-79 and this feature operates only when the inverter is operating.                                                        |
|                      | 22                                                       | Ready<br>(Ready) | Outputs signal when the inverter is in stand by operation and ready to receive an external operation command.                                                                                                    |
|                      | 23                                                       | FDT-5 (Zspd)     | Outputs signal that is lower than the frequency set in iOU-57 and OU-58.                                                                                                    |
|                      | 28                                                       | Timer Out        | This is a feature to activate the contact output after a certain period of time using the multi-function terminal block. For details, refer to <u>5.24 Timer</u> Settings on page <u>157</u> .                                                                                                |
|                      | 29                                                       | Trip             | Outputs a signal after a fault trip.  Refer to <u>5.26 Multi-Function Relay On/Off Control</u> on page <u>159</u> for more details.                                                                                                    |
|                      | 31                                                       | DB Warn%ED       | Refer to <u>6.2.5 Dynamic Braking (DB) Resistor</u><br><u>Configuration</u> on page <u>186</u> .                                                                                                    |
|                      | 34                                                       | On/Off Control   | Outputs a signal using an analog input value as a standard.  Refer to <u>5.26 Multi-Function Relay On/Off Control</u> on page <u>159</u> for more details.                                                                                                    |
|                      | 35                                                       | BR Control       | Outputs a brake release signal.  Refer to <u>5.25 Brake Control</u> on page <u>158</u> for more details.                                                                                                    |
|                      | 40                                                       | KEB Operating    | This outputs when the energy buffering operation is started because of low voltage of the inverter's DC power section due to a power failure on the input power. (This outputs in the energy buffering state before the input power restoration regardless of KEB-1 and KEB-2 mode settings.) |
|                      | 42                                                       | Minor Fault      | Outputs signal when inverter is under warning status.                                                                                                    |

# 5.29.2 Trip Output to Multi-Function Relay

## **Learning Advanced Features**

Using multi-function relays 1 and 2, you can output the trip status of inverter.

| Group | Code | Name                        | S    | etting | Setting Range | Unit |
|-------|------|-----------------------------|------|--------|---------------|------|
|       | 30   | Fault output item           | 010  |        | -             | bit  |
|       | 31   | Multi-function relay 1 item | 29   | Trip   | -             | -    |
| OU    | 33   | Multi-function relay 2 item | 14   | Run    | -             | -    |
|       | 53   | Fault output On delay       | 0.00 |        | 0.00-100.00   | sec  |
|       | 54   | Fault output Off delay      | 0.00 |        | 0.00-100.00   | Sec  |

#### Trip Setting Details to Multi-Function Relay

| Code and<br>Features                             | Description                                                                                                    |                                                                                                    |    |                                 |                               |  |  |
|--------------------------------------------------|----------------------------------------------------------------------------------------------------|----------------------------------------------------------------------------------------------------|----|---------------------------------|-------------------------------|--|--|
|                                                  | Fault trip relay operates based on the fault trip output settings.                                                                                                    |                                                                                                    |    |                                 |                               |  |  |
|                                                  | lter                                                                                                    | ns                                                                                                    | Bi | t On Status                     | Bit Off Status                |  |  |
| OU.30 Trip Out Mode                              | Кеур                                                                                                    | oad                                                                                                    |    |                                 |                               |  |  |
|                                                  | After selecting the multi-function relay to use as the trip output, select 29 (Trip Mode) in OU.31, 33. If the trip occurs from the inverter, the applicable multi-function relay will be activated. Activation status of multi-function relay can be set up as below depending on the trip type. |                                                                                                    |    |                                 |                               |  |  |
|                                                  | Configuration bit3 bit2 bit1                                                                                                    |                                                                                                    |    | Function                        |                               |  |  |
|                                                  |                                                                                                    |                                                                                                    | ✓  | Operates when lo                | ow voltage fault trips occur  |  |  |
|                                                  |                                                                                                    | <b>✓</b>                                                                                                    |    | Operates when for voltage occur | ault trips other than low     |  |  |
|                                                  | ✓                                                                                                    |                                                                                                    |    | Operates when a                 | uto restart fails (Pr. 08–09) |  |  |
| OU.31 Relay1                                     | Set the Relay 1 output item.                                                                                                    |                                                                                                    |    |                                 |                               |  |  |
| OU.33 Relay 2                                    | Set the Relay 2 output item.                                                                                                    |                                                                                                    |    |                                 |                               |  |  |
| OU.53 TripOut On<br>Dly, OU.54 TripOut<br>OffDly | activate                                                                                                    | If a trip occurs, multi-function relay 1 or multi-function relay 2 will be activated after the time set in multi-function. Terminal is off with the input initialized after the time delay set in OU.54. |    |                                 |                               |  |  |

## 5.29.3 Multi-Function Relay Terminal Delay Time Settings

Set On delay time and Off delay time specifically to adjust the multi-function relay operation time of the terminal. The delay time set in OU.50-51 will be applied to both Relay 1 and Relay 2 except for when the multi-function relay feature is under trip mode.

| Group | Code | Name                                    | Setting | Setting<br>Range | Unit |
|-------|------|-----------------------------------------|---------|------------------|------|
|       | 50   | Multi-function output On delay          | 0.00    | 0.00-100.00      | sec  |
| OU    | 51   | Multi-function output Off delay         | 0.00    | 0.00-100.00      | sec  |
|       | N    | Multi-function output contact selection | 00*     | 00-11            | bit  |

<sup>\*</sup>Displayed as on the Keypad.

#### **Output Terminal Delay Time Setting Details**

| Code and<br>Features | Description                                                                                                    |               |                |  |  |  |  |
|----------------------|----------------------------------------------------------------------------------------------------|---------------|----------------|--|--|--|--|
| OU.52 DO NC/NO       | Select the contact type of relay 1 and relay 2. By setting the relevant bit to 0, it will operate A terminal (Normally Open), and setting it to 1 will operate B terminal (Normally Closed). Shown below in the table are Relay 1 and Relay 2 settings starting from the right bit. |               |                |  |  |  |  |
| Sel                  | Items                                                                                                    | Bit On Status | Bit Off Status |  |  |  |  |
|                      | Keypad                                                                                                    |               |                |  |  |  |  |

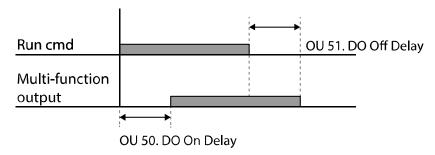

## 5.30 Base Block

This feature is used when output is blocked while operating the inverter or when the multifunction relay must maintain the operating status by blocking output while stopping. If the multi-function signal set as base block is entered during operation, the motor will run freely. If the base block signal is disabled, speed search operation will start with the value set in Cn-72–75 even if the Cn-71 speed search operation selection parameter is not activated. The output being blocked by the base block feature does not have effect on the multi-function relay and will be recognized as being in operation even if there is no inverter output.

| Group | Code                      | Name                        |    | Setting    | Setting Range | Unit |
|-------|---------------------------|-----------------------------|----|------------|---------------|------|
| In    | 65–69                     | Px terminal setting options | 33 | Base Block | 1–52          | -    |
| OLL   | 31                        | Multi-function relay 1 item |    | Dun        | 1–44          | -    |
| 00    | OU 33 Multi-function rela |                             | 14 | Run        | -             | -    |

# **Base Block Operation Setting Details**

| Code and<br>Features                   | Description                                                                                                    |
|----------------------------------------|----------------------------------------------------------------------------------------------------|
| In 65–69 Px define                     | Select the multi-function input terminal to receive the base block signal and set the applicable terminal to 33 (Base Block).                                                                                                    |
| OU31 Relay 1<br>OU33 Relay 2<br>Define | Set the multi-function relay terminal to 14 (Run). If the operation command is given, the inverter will accelerate up to the command frequency. If the base block signal is entered during acceleration or constant speed operation, the inverter will block the output immediately and start free-run. If the base block signal is disabled, the inverter will accelerate as a speed search operation until it reaches the command frequency, without receiving a specific reset command.  "bb" will be displayed on the keypad during the base block operation.  Disabling the base block will reset the inverter automatically and the base block will not be recorded in the trip history. |

# **6 Learning Protection Features**

Protection features provided by the G100 series inverter are categorized into two types: protection from overheating damage to the motor, and protection against the inverter malfunction.

#### 6.1 Motor Protection

## 6.1.1 Electronic Thermal Motor Overheating Prevention (ETH)

ETH is a protective function that uses the output current of the inverter without a separate temperature sensor, to predict a rise in motor temperature to protect the motor based on its heat characteristics.

| Group | Code | Name                                               |     | Setting   | Setting Range | Unit |
|-------|------|----------------------------------------------------|-----|-----------|---------------|------|
|       | 40   | Electronic thermal prevention fault trip selection | 0   | None      | 0-2           | -    |
| Pr    | 41   | Motor cooling fan type                             | 0   | Self-cool | -             | -    |
| rı    | 42   | Electronic thermal 1 minute rating                 | 150 |           | 120-200       | %    |
| 43    |      | Electronic thermal continuous rating               |     |           | 50–150        | %    |

#### Electronic Thermal (ETH) Prevention Function Setting Details

| Code and<br>Features | Description   |                |                                                                        |  |  |
|----------------------|---------------|----------------|------------------------------------------------------------------------|--|--|
|                      | ETH           | can be selecte | d to provide motor thermal protection.                                 |  |  |
|                      | Configuration |                | Function                                                               |  |  |
| Dr. ( a ETILTria Cal | 0             | None           | The ETH function is not activated.                                     |  |  |
| Pr.40 ETH Trip Sel   | 1 Free-Run    |                | The inverter output is blocked. The motor coasts to a halt (free-run). |  |  |
|                      | 2             | Dec            | The inverter decelerates the motor to a stop.                          |  |  |

| Code and Features   |             | Description |                   |                                                                                                    |  |  |  |
|---------------------|-------------|-------------|-------------------|----------------------------------------------------------------------------------------------------|--|--|--|
|                     | Seled       | ct the d    | Irive mo          | de of the cooling fan, attached to the motor.                                                                                                    |  |  |  |
|                     | Co          | onfigur     | ation             | Function                                                                                                    |  |  |  |
|                     | o Self-cool |             | -cool             | As the cooling fan is connected to the motor axis, the cooling effect varies, based on motor speed.  Most universal induction motors have this design.             |  |  |  |
|                     | 1           | Force       | d-cool            | Additional power is supplied to operate the cooling fan. This provides extended operation at low speeds. Motors designed for inverters typically have this design. |  |  |  |
| Pr.41 Motor Cooling |             | ontinu      | ious<br>urrent (9 | %)                                                                                                    |  |  |  |
|                     |             | 100  -      |                   | Pr.41=1                                                                                                    |  |  |  |
|                     |             | 95          |                   | Pr.41=0                                                                                                    |  |  |  |
|                     |             | 65          |                   |                                                                                                    |  |  |  |
|                     |             |             | _                 |                                                                                                    |  |  |  |
|                     |             | L           |                   | 20 Frequency (Hz)                                                                                                    |  |  |  |
| Pr.42 ETH 1min      | II.         |             | •                 | t current that can be continuously supplied to the based on the motor-rated current (bA.13).                                                                       |  |  |  |
|                     | belov       | w detai     | ils the se        | current with the ETH function activated. The range et values that can be used during continuous operation ion function.                                            |  |  |  |
|                     |             | Curre       | nt                |                                                                                                    |  |  |  |
| Pr.43 ETH Cont      |             |             | /                 |                                                                                                    |  |  |  |
|                     | P           | r.42 -      |                   |                                                                                                    |  |  |  |
|                     | P           | r.43 -      |                   |                                                                                                    |  |  |  |
|                     |             | _           |                   | 60 ETH trip time (seconds)                                                                                                    |  |  |  |

# 6.1.2 Overload Early Warning and Trip

A warning or fault 'trip' (cutoff) occurs when the motor reaches an overload state, based on the motor's rated current. The amount of current for warnings and trips can be set separately.

| Group | Code | Name                        | Setting |            | Setting<br>Range | Unit |
|-------|------|-----------------------------|---------|------------|------------------|------|
|       | 04   | Load level setting          | 1       | Heavy Duty | -                | -    |
|       | 17   | Overload warning selection  |         | Yes        | 0-1              | -    |
| Pr    | 18   | Overload warning level      | 150     |            | 30–180           | %    |
| FI    | 19   | Overload warning time       | 10.0    |            | 0-30             | sec  |
|       | 20   | Motion at overload fault    | 1       | Free-Run   | -                | -    |
|       | 21   | Overload fault level        | 180     |            | 30-200           | %    |
|       | 22   | Overload fault time         | 60.0    |            | 0–60.0           | sec  |
|       | 31   | Multi-function relay 1      |         |            |                  |      |
| OU    |      | item                        | 5       | Over Load  | _                | _    |
| 00    | 33   | Multi-function relay 2 item | 3       | Over Load  |                  |      |

#### **Overload Early Warning and Trip Setting Details**

| Code and<br>Features                          | Description                    |                                                                                                    |                                                                                                    |  |  |  |
|-----------------------------------------------|--------------------------------|----------------------------------------------------------------------------------------------------|----------------------------------------------------------------------------------------------------|--|--|--|
|                                               | Sele                           | ct the load leve                                                                                                    | I.                                                                                                    |  |  |  |
|                                               | С                              | onfiguration                                                                                                    | Function                                                                                                    |  |  |  |
| Pr.o4 Load Duty                               | o Normal Duty                  |                                                                                                    | Used in underloads, like fans and pumps (overload tolerance: 120% of rated underload current for 1 minute).                        |  |  |  |
|                                               | 1                              | Heavy Duty                                                                                                    | Used in heavy loads, like hoists, cranes, and parking devices (overload tolerance: 150% of rated heavy load current for 1 minute). |  |  |  |
| Pr.17 OL Warn<br>Select                       | func                           | If the overload reaches the warning level, the terminal block multi-<br>function output terminal and relay are used to output a warning signal. If 1<br>(Yes) is selected, it will operate. If o (No) is selected, it will not operate.                                                                                                    |                                                                                                    |  |  |  |
| Pr.18 OL Warn<br>Level,<br>Pr.19 OL Warn Time | level<br>warr<br>send<br>signa | When the input current to the motor is greater than the overload warning level (OL Warn Level) and continues at that level during the overload warning time (OL Warn Time), the multi-function output (Relay 1, Relay 2) sends a warning signal. Multi-function relay terminal and relay outputs signal if OU.31 and OU.33 codes are set to 5 (Over load). The signal output does not block the inverter output. |                                                                                                    |  |  |  |

| Code and Features                          | Description                                                                                                    |              |                                                                                                    |  |  |  |  |
|--------------------------------------------|----------------------------------------------------------------------------------------------------|--------------|----------------------------------------------------------------------------------------------------|--|--|--|--|
|                                            | Select the inverter protective action in the event of an overload fault trip.                                                                                                    |              |                                                                                                    |  |  |  |  |
|                                            | C                                                                                                    | onfiguration | Function                                                                                                  |  |  |  |  |
|                                            | 0                                                                                                    | None         | No protective action is taken.                                                                            |  |  |  |  |
| Pr.20 OL Trip Select                       | 1 Free-Run                                                                                                    |              | In the event of an overload fault, inverter output is blocked and the motor will free-run due to inertia. |  |  |  |  |
|                                            | 3                                                                                                    | Dec          | If a fault trip occurs, the motor decelerates and stops.                                                  |  |  |  |  |
| Pr.21 OL Trip Level,<br>Pr.22 OL Trip Time | When the current supplied to the motor is greater than the preset value at the overload trip level (OL Trip Level) and continues to be supplied during the overload trip time (OL Trip Time), the inverter output is either blocked according to the preset mode from Pr. 17 or slows to a stop after deceleration. |              |                                                                                                    |  |  |  |  |

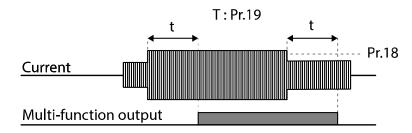

#### Note

Overload warnings warn of an overload before an overload fault trip occurs. The overload warning signal may not work in an overload fault trip situation, if the overload warn level (OL Warn Level) and the overload warn time (OL Warn Time) are set higher than the overload trip level (OL Trip Level) and overload trip time (OL Trip Time).

## 6.1.3 Stall Prevention and Flux Braking

The stall prevention function is a protective function that prevents motor stall caused by overloads. If a motor stall occurs due to an overload, the inverter operation frequency is adjusted automatically. When stall is caused by overload, high currents are induced in the motor may cause motor overheat or damage the motor and interrupt operation of the motor-driven devices.

Flux braking is used to gain the optimum deceleration time without the braking resistance. If the deceleration time is too short, over voltage trip may occur due to the regeneration energy from the motor. When using flux braking, ideal deceleration time may be gained without over voltage trip because regenerative energy is expended at the motor. Flux braking stops operating when the control mode is IM Sensorless.

| Group | Code                           | Name                                     | Se    | tting | Setting Range                    | Unit |
|-------|--------------------------------|------------------------------------------|-------|-------|----------------------------------|------|
|       | 50                             | Stall prevention motion and flux braking | 0000* |       | -                                | bit  |
|       | 51                             | Stall frequency 1                        | 60.00 |       | Start frequency—<br>Stall Freq 1 | Hz   |
|       | 52                             | Stall level 1                            | 180   | )     | 30-250                           | %    |
|       | 53                             | Stall frequency 2                        | 60.00 |       | Stall Freq 1—Stall Freq 3        | Hz   |
| Pr    | 54                             | Stall level 2                            | 180   |       | 30-250                           | %    |
|       | 55                             | Stall frequency 3                        | 60.00 |       | Stall Freq 2—Stall Freq 4        | Hz   |
|       | 56                             | Stall level 3                            |       | 0     | 30-250                           | %    |
|       | 57                             | Stall frequency 4                        |       | 00    | Stall Freq 3–Maximum frequency   | Hz   |
|       | 58                             | Stall level 4                            |       | )     | 30-250                           | %    |
| OU    | 31 Multi-function relay 1 item |                                          | _     | Stall | _                                |      |
| - 00  | 33                             | Multi-function relay 2 item              | 9     | Stall | -                                |      |

<sup>\*</sup>Displayed as on the Keypad.

#### Stall Prevention Function and Flux Braking Setting Details

| Code and<br>Features   | Description     |                                |                               |  |  |  |  |
|------------------------|-----------------|--------------------------------|-------------------------------|--|--|--|--|
| Pr.50 Stall<br>Prevent | operating a mot | oit is set. When the bottom LO | he top LCD segment is on, the |  |  |  |  |
| Prevent                | Items           | Bit On Status                  | Bit Off Status                |  |  |  |  |
|                        | Keypad          |                                |                               |  |  |  |  |

| Code and | Description |                                                           |                        |                                                                                                    |                                                                                                    |                                  |  |  |
|----------|-------------|-----------------------------------------------------------|------------------------|----------------------------------------------------------------------------------------------------|----------------------------------------------------------------------------------------------------|----------------------------------|--|--|
| Features |             |                                                           |                        |                                                                                                    |                                                                                                    | •                                |  |  |
|          |             | Config                                                    | uratio                 | on                                                                                                    |                                                                                                    |                                  |  |  |
|          | bit4        | bit3                                                      | bi                     |                                                                                                    | bit1                                                                                                    | Function                         |  |  |
|          |             |                                                           |                        |                                                                                                    | ,                                                                                                    | Stall protection during          |  |  |
|          |             |                                                           |                        |                                                                                                    | <b>✓</b>                                                                                                    | acceleration                     |  |  |
|          |             |                                                           | <b>V</b>               | /                                                                                                    |                                                                                                    | Stall protection while operating |  |  |
|          |             |                                                           | •                      |                                                                                                    |                                                                                                    | at a constant speed              |  |  |
|          |             | <b>√</b>                                                  |                        |                                                                                                    |                                                                                                    | Stall protection during          |  |  |
|          |             | ,                                                         |                        |                                                                                                    |                                                                                                    | deceleration                     |  |  |
|          | ✓           |                                                           |                        |                                                                                                    |                                                                                                    | Flux braking during deceleration |  |  |
|          |             |                                                           |                        |                                                                                                    |                                                                                                    |                                  |  |  |
|          | Con         | figuration                                                |                        |                                                                                                    |                                                                                                    | Function                         |  |  |
|          | 0001        | Stall<br>protection<br>uring<br>accelera                  | ond                    | If inverter output current exceeds the preset stall level (Pr. 52, 54, 56, 58) during acceleration, the motor stops accelerating and starts decelerating. If current level stays above the stall level, the motor decelerates to the start frequency (dr.19). If the current level causes deceleration below the preset level while operating the stall protection function, the motor resumes acceleration.  Similar to stall protection function during |                                                                                                    |                                  |  |  |
|          | 0010        | Stall<br>protecti<br>while<br>operatin<br>consta<br>speed | ion<br>e<br>g at<br>nt | acc<br>aut<br>leve<br>ope<br>curr<br>resu<br>ope<br>for                                                                                                    | the output frequency decelerates when the current the preset stall level while constant speed. When the load erates below the preset level, it eleration. During acceleration, the I follow the stall protection settings on. |                                  |  |  |
|          | 0100        | Stall<br>protection<br>during<br>deceleration             |                        | The inverter decelerates and keeps the DC link voltage below a certain level to prevent an over voltage fault trip during deceleration. As a result, deceleration times can be longer than the set time depending on the load.                                                                                                    |                                                                                                    |                                  |  |  |
|          | 1000        | Flux brak<br>during<br>decelera                           | 3                      | When using flux braking, deceleration time may be reduced because regenerative energy is expended at the motor.                                                                                                    |                                                                                                    |                                  |  |  |
|          | 1100        | Stall protection and flux braking during deceleration     |                        | Stall protection and flux braking operate together during deceleration to achieve the shortest and most stable deceleration performance.                                                                                                    |                                                                                                    |                                  |  |  |

| Code and<br>Features                        | Description                                                                                                    |
|---------------------------------------------|----------------------------------------------------------------------------------------------------|
|                                             | Stall level  Current                                                                                                    |
|                                             | Frequency                                                                                                    |
|                                             | Relay1                                                                                                    |
|                                             | <u>DC voltage</u>                                                                                                    |
|                                             | Frequency                                                                                                    |
|                                             | Relay1                                                                                                    |
|                                             | Decelerating                                                                                                    |
|                                             | Additional stall protection levels can be configured for different frequencies, based on the load type. As shown in the graph below, the stall level can be set above the base frequency. The lower and upper limits are set using numbers that correspond in ascending order. For example, the range for Stall Frequency 2 (Stall Freq 2) becomes the lower limit for Stall Frequency 1 (Stall Freq 1) and the upper limit for Stall Frequency 3 (Stall Freq 3). |
|                                             | Stall level                                                                                                    |
| Pr.51 Stall Freq 1 –<br>Pr.58 Stall Leve I4 | Stall level 1                                                                                                    |
|                                             | Stall level 2 Stall level 3                                                                                                    |
|                                             | Stall level 4                                                                                                    |
|                                             | Stall Frq2 Stall Frq4 Output Frequency                                                                                                    |
|                                             | Stall Frq1 Stall Frq3                                                                                                    |

#### Note

Stall protection and flux braking operate together only during deceleration. Turn on the third and fourth bits of Pr.50 (Stall Prevention) to achieve the shortest and most stable deceleration performance without triggering an overvoltage fault trip for loads with high inertia and short deceleration times. Do not use this function when frequent deceleration of the load is required, as the motor can overheat and may be damaged easily.

When operating Brake resistor, the motor may vibrate under the Flux braking operation. In this case, please turn off the Flux braking (Pr.50).

#### ① Caution

- Use caution when decelerating while using stall protection as depending on the load, the deceleration time can take longer than the time set. Acceleration stops when stall protection operates during acceleration.
- When the motor is operating, Stall Level 1 applies and determines the operation of stall protection.

# 6.2 Inverter and Sequence Protection

## 6.2.1 Input/output Open-phase Protection

Open-phase protection is used to prevent overcurrent levels induced at the inverter inputs due to an open-phase within the input power supply. Open-phase output protection is also available. An open-phase at the connection between the motor and the inverter output may cause the motor to stall, due to a lack of torque.

| Group | Code                                        | Name                                   | Setting | Setting Range | Unit |
|-------|---------------------------------------------|----------------------------------------|---------|---------------|------|
| Pr    | 05                                          | Input/output open-<br>phase protection | 00*     | -             | bit  |
| FI    | o6 Input voltage range during open-phase 15 |                                        | 15      | 1–100 V       | V    |

<sup>\*</sup>Displayed as on the Keypad.

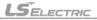

### Input and Output Open-phase Protection Setting Details

| Code and Features        | Description                                                                                                    |                  |                             |                              |  |  |  |
|--------------------------|----------------------------------------------------------------------------------------------------|------------------|-----------------------------|------------------------------|--|--|--|
|                          | Input and output phase protection can each be selected. When the dot is displayed above the switch, the corresponding bit is set to on. When it is below the switch, it is set to on. |                  |                             |                              |  |  |  |
|                          | Items                                                                                                    | Bit On Status    | Bit C                       | off Status                   |  |  |  |
|                          | Keypad                                                                                                    |                  |                             |                              |  |  |  |
| Pr.o5 Phase Loss<br>Chk, | Con                                                                                                    | figuration       | Function                    |                              |  |  |  |
| Pr.o6 IPO V Band         | bit2                                                                                                    | bit1             | 1 onedon                    |                              |  |  |  |
| 1 1.00 II O V Dalid      |                                                                                                    | ✓                |                             | Output open-phase protection |  |  |  |
|                          | ✓                                                                                                    |                  | Input open-phase protection |                              |  |  |  |
|                          | Initial values by each product on input voltage range during open-phase ar shown as below.                                                                                            |                  |                             |                              |  |  |  |
|                          |                                                                                                    | Items            | Initial Value               | Unit                         |  |  |  |
|                          | 0.4 kW-2.2                                                                                                    | kW (200 V/400 V) | 15                          | V                            |  |  |  |
|                          | 4.0 kW-7.5                                                                                                    | kW (200 V/400 V) | 13                          | V                            |  |  |  |

## 6.2.2 External Trip Signal

Set one of the multi-function input terminals to 4 (External Trip) to allow the inverter to stop operation by using external signals.

| Group | Code  | Name                                    |   | Setting       | Setting<br>Range | Unit |
|-------|-------|-----------------------------------------|---|---------------|------------------|------|
|       | 65–69 | Px terminal setting options             | 4 | External Trip | -                | -    |
| In    | 87    | Multi-function input terminal selection |   |               | -                | bit  |

#### **External Trip Signal Setting Details**

| Code and<br>Features  | Description    |                    |               |                |                |         |                                                                                                    |
|-----------------------|----------------|--------------------|---------------|----------------|----------------|---------|----------------------------------------------------------------------------------------------------|
| In.87 DI NC/NO<br>Sel | (o), it operat | es as a<br>a B coi | n A contact ( | ontact         | (Norn          | nally C | rk of the switch is at the bottom<br>Open). If the mark is at the top (1), it<br>The corresponding terminals for |
|                       | Bit            | 5                  | 4             | 3              | 2              | 1       |                                                                                                    |
|                       | Terminals      | P5                 | P4            | P <sub>3</sub> | P <sub>2</sub> | P1      |                                                                                                    |

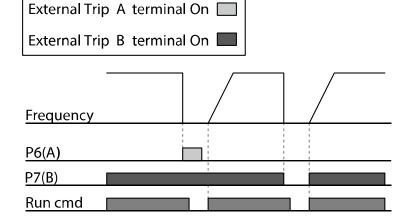

## 6.2.3 Inverter Overload Protection

When the inverter input current exceeds the rated current, a protective function is activated to prevent damages to the inverter based on inverse proportional characteristics.

| Group | Code | Name                        |   | Setting | Setting Range | Unit |
|-------|------|-----------------------------|---|---------|---------------|------|
| OLL   | 31   | Multi-function relay 1 item | 6 | 101     |               |      |
| OU    | 33   | Multi-function relay 2 item | 0 | IOL     | -             | -    |

#### Note

A warning signal output can be provided in advance by the multi-function output terminal before the inverter overload protection function (IOLT) operates. When the overcurrent time reaches 60 of the allowed overcurrent (150%, 1 min), a warning signal output is provided (signal output at 150%, 36 sec).

## 6.2.4 Speed Command Loss

When setting operation speed using an analog input at the terminal block, communication options, or the keypad, speed command loss setting can be used to select the inverter operation for situations when the speed command is lost due to the disconnection of signal cables.

| Group | Code                           | Name                                      | Setting |            | Setting<br>Range                         | Unit |
|-------|--------------------------------|-------------------------------------------|---------|------------|------------------------------------------|------|
|       | 12                             | Motion at speed command loss              | 1       | Free-Run   | -                                        | -    |
|       | 13                             | Time to determine speed command loss      | 1.0     |            | 0.0-120.0                                | sec  |
| Pr    | 14                             | Operation frequency at speed command loss | 0.00    | )          | Start<br>frequency–<br>Max.<br>frequency | Hz   |
|       | 15                             | Analog input loss decision level          | 0       | Half of x1 |                                          | -    |
| OU    | 31                             | Multi-function relay 1 item               | 12      | Lost       |                                          |      |
|       | 33 Multi-function relay 2 item |                                           | 13      | Command    | 1                                        |      |

#### **Speed Command Loss Setting Details**

| Code and<br>Features | Description                              |                                                                                                    |                                                                                                    |  |  |  |  |  |
|----------------------|------------------------------------------|----------------------------------------------------------------------------------------------------|----------------------------------------------------------------------------------------------------|--|--|--|--|--|
|                      |                                          | In situations when speed commands are lost, the inverter can be configured to operate in a specific mode. |                                                                                                    |  |  |  |  |  |
|                      | Co                                       | onfiguration                                                                                              | Function                                                                                                    |  |  |  |  |  |
|                      | 0                                        | None                                                                                                    | The speed command immediately becomes the operation frequency without any protection function.                                           |  |  |  |  |  |
|                      | 1                                        | Free-Run                                                                                                  | The inverter blocks output. The motor performs in free-run condition.                                                                    |  |  |  |  |  |
| Pr.12 Lost Cmd Mode  | 2                                        | Dec                                                                                                    | The motor decelerates and then stops at the time set at Pr.o7 (Trip Dec Time).                                                           |  |  |  |  |  |
|                      | 3 Hold Input 4 Hold Output 5 Lost Preset |                                                                                                    | The inverter calculates the average input value for 10 seconds before the loss of the speed command and uses it as the speed reference.  |  |  |  |  |  |
|                      |                                          |                                                                                                    | The inverter calculates the average output value for 10 seconds before the loss of the speed command and uses it as the speed reference. |  |  |  |  |  |
|                      |                                          |                                                                                                    | The inverter operates at the frequency set at Pr. 14 (Lost Preset F).                                                                    |  |  |  |  |  |

| Code and<br>Features                       | Description                                                                             |               |                                                                                                    |  |  |
|--------------------------------------------|-----------------------------------------------------------------------------------------|---------------|----------------------------------------------------------------------------------------------------|--|--|
|                                            | Configure the voltage and decision time for speed command loss when using analog input. |               |                                                                                                    |  |  |
|                                            | Со                                                                                      | nfiguration   | Function                                                                                                    |  |  |
| Pr.15 Al Lost Level,<br>Pr.13 Lst Cmd Time | 0                                                                                       | Half of<br>x1 | Based on the values set at In.08 and In.12, protective operation starts when the input signal is reduced to half of the initial value of the analog input set using the speed command (Frq code of Operation group) and it continues for the time (speed loss decision time) set at Pr. 13 (Lost Cmd Time). For example, set the speed command to 2 (V1) at the Frq code in the Operation group, and In.06 (V1 Polarity) to 0 (Unipolar). When the voltage input drops to less than half of the value set at In.08 (V1 Volt x 1), the protective function is activated. |  |  |
|                                            | 1                                                                                       | Below of x1   | The protective operation starts when the signal becomes smaller than the initial value of the analog input set by the speed command and it continues for the speed loss decision time set at Pr.13 (Lost Cmd Time). Codes In.08 and In.12 are used to set the standard values.                                                                                                    |  |  |
| Pr.14 Lost Preset F                        | (Pr.1                                                                                   | 2 Lost Cmd I  | re speed commands are lost, set the operation mode Mode) to 5 (Lost Preset). This operates the protection the frequency so that the operation can continue.                                                                                                    |  |  |

Set Pr.15 (Al Lost Level) to 1 (Below x 1), Pr.12 (Lost Cmd Mode) to 2 (Dec), and Pr.13 (Lost Cmd Time) to 5 sec. Then it operates as follows:

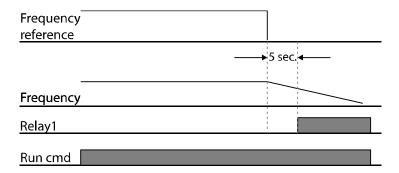

#### Note

If speed command is lost while using communication options or the integrated RS-485 communication, the protection function operates after the command loss decision time set at

Pr.13 (Lost Cmd Time) is passed.

# 6.2.5 Dynamic Braking (DB) Resistor Configuration

For G100 series, the braking resistor circuit is integrated inside the inverter.

| Group | Code     | Name                      | Setting |              | Setting Range | Unit |
|-------|----------|---------------------------|---------|--------------|---------------|------|
| Pr    | 66       | DB resistor warning level | 10      |              | 0–30          | %    |
|       | 31<br>33 | Multi-function relay 1    |         |              |               |      |
| OU    |          | item                      | 24      | DB Warn%ED   |               | -    |
| 00    |          | Multi-function relay 2    | 31      | DB Walliyoed | -             |      |
|       |          | item                      |         |              |               |      |

### **Dynamic Braking Resistor Setting Details**

| Code and<br>Features | Description                                                                                                    |
|----------------------|----------------------------------------------------------------------------------------------------|
|                      | Set the mount of braking resistor (%ED: Duty cycle) for use. Braking resistor configuration sets the rate at which the braking resistor operates for one operation cycle. The maximum time for continuous braking is 15 sec and the braking resistor signal is not output from the inverter after the 15 sec period has expired. The time until braking resistance is available again after continuous use of braking resistance for 15 seconds is calculated as below. |
| Pr.66 DB             | $T = \frac{(100\% - \%ED) \times 15}{\%ED} [s]$                                                                                                    |
| Warn%ED              | If the braking resistor usage rate is set to 0%, braking resistance can be used without usage rate restriction. However, precaution is necessary since there is risk of fire if the braking resistance usage is higher than the power consumption of braking resistance.                                                                                                    |
|                      | An example of braking resistor set up is as follows:                                                                                                    |
|                      | $\%ED = \frac{T\_dec}{T\_acc + T\_steady + T\_dec + T\_stop} \times 100\%$                                                                                                    |

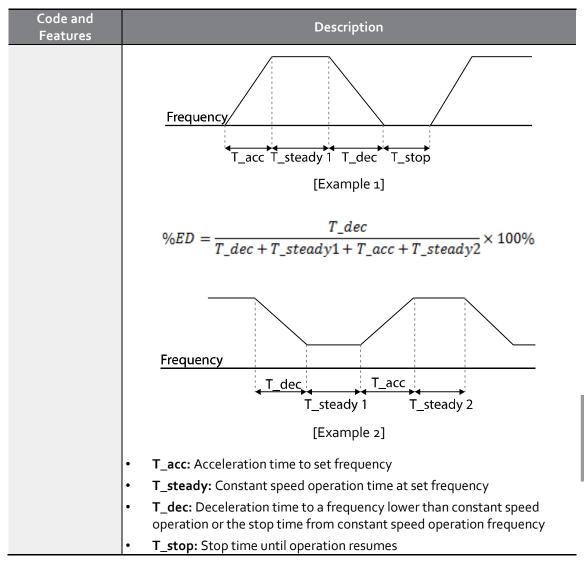

### ① Caution

Do not set the braking resistor to exceed the resistor's power rating. If overloaded, it can overheat and cause a fire. When using a resistor with a heat sensor, the sensor output can be used as an external trip signal for the inverter's multi-function input.

# 6.3 Under load Fault Trip and Warning

| Group | Code             | Name                         | Setting |             | Setting Range | Unit |   |
|-------|------------------|------------------------------|---------|-------------|---------------|------|---|
|       | 04               | Load level setting           | 0       | Normal Duty | -             | -    |   |
|       | 25               | Under load warning selection | 1       | Yes         | 0-1           | -    |   |
|       | 26               | Under load warning time      | 10.0    |             | 0–600         | sec  |   |
| Pr    | 27               | Under load fault selection   | 1       | 1 Free-Run  |               | -    | - |
|       | 28               | Under load fault time        | 30.0    | )           | 0–600         | sec  |   |
|       | 29               | Under load lower limit level | 30      |             | 10–100        | %    |   |
|       | Under load upper |                              | 30      |             | 10-100        | %    |   |

### **Under Load Trip and Warning Setting Details**

| Code and Features                            | Description                                                                                                    |  |  |  |  |
|----------------------------------------------|----------------------------------------------------------------------------------------------------|--|--|--|--|
| Pr.27 UL Trip Sel                            | Sets the occurrence of the under load trip. If set to 0 (None), the underload fault trip is not detected. If set to 1 (Free-Run), the output is blocked in an underload fault trip situation. If set to 2 (Dec), the motor decelerates and stops when an underload trip occurs. |  |  |  |  |
| Pr.25 UL Warn Sel                            | Sets the underload warning options. Set to 1 (Yes) and set the multi-<br>function output terminals (at OU-31 and 33) to 7 (UnderLoad). The warning signals are output when an underload condition arises.                                                                       |  |  |  |  |
| Pr.26 UL Warn<br>Time,<br>Pr.28 UL Trip Time | The protection function operates when the underload level condition explained above is maintained for a set warning time or fault trip time. This function does not operate if energy-saving operation is activated at Ad-50 (E-Save Mode).                                     |  |  |  |  |
| Pr.29 UL LF Level,<br>Pr.30 UL BF Level      | Setting Heavy Duty     Do not support Pr.29.     At Pr.30, the underload level is decided based on the motor's rated current.  Output current  Pr.30                                                                                                    |  |  |  |  |
|                                              | Rated slip × 2 Output frequency  • Setting Normal Duty                                                                                                    |  |  |  |  |

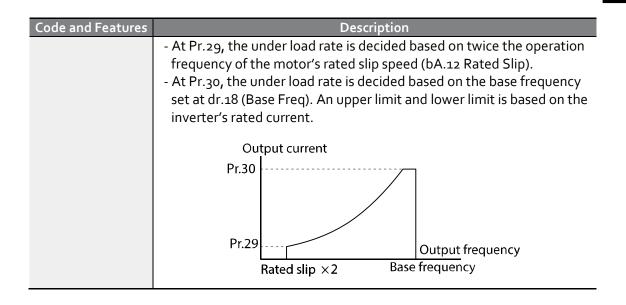

## 6.3.1 Fan Fault Detection

| Group | Code | Name                        |   | Setting | Setting<br>Range | Unit |
|-------|------|-----------------------------|---|---------|------------------|------|
| Pr    | 79   | Cooling fan fault selection | 0 |         | Trip             | -    |
| OU    | 31   | Multi-function relay 1 item | 0 | FAN     |                  |      |
| OU    | 33   | Multi-function relay 2 item | 8 | Warning | -                | -    |

#### **Fan Fault Detection Setting Details**

| Code and<br>Features            | Description |                                                                                                    |                                                                                                    |  |  |
|---------------------------------|-------------|----------------------------------------------------------------------------------------------------|----------------------------------------------------------------------------------------------------|--|--|
|                                 | Set the     | cooling fan f                                                                                                    | ault mode.                                                                                                    |  |  |
|                                 | Conf        | figuration                                                                                                    | Function                                                                                                    |  |  |
| Pr.79 FAN<br>Trip Mode          | 0           | Trip                                                                                                    | The inverter output is blocked and the fan trip is displayed when a cooling fan error is detected.                               |  |  |
| p.moss                          | 1           | Warning                                                                                                    | When OU.33 (Relay 2) and OU.31 (Relay 1) are set to 8 (FAN Warning), the fan error signal is output and the operation continues. |  |  |
| OU.31 Relay 1,<br>OU.33 Relay 2 | output a    | When the code value is set to 8 (FAN Warning), the fan error signal is output and operation continues. However, when the inverter inside temperature rises above a certain level, output is blocked due to activation of overheat protection. |                                                                                                    |  |  |

## 6.3.2 Lifetime Diagnosis of Components

#### Lifetime Diagnosis for Fans

Enter the Pr-87 (Fan exchange warning level) code (%). After the selected usage (%) is reached (out of 50,000 hours), the fan exchange warning message will appear in the multifunctional output or keypad.

The total fan usage level (%) appears at Pr-86. When exchanging fans, you may initialize the accumulated value to 0 by setting the Pr-88 (Initializing accumulated time for cooling fans) to 1.

| Group | Code | Name                             |      | Setting      | Setting Range | Unit |
|-------|------|----------------------------------|------|--------------|---------------|------|
| Dr    | 86   | Accumulated percent of fan usage | 0.0  |              | 0.0–6553.5    | %    |
| Pr 87 |      | Fan exchange warning<br>Level    | 90.0 |              | 0.0-100.0     | %    |
| OLL   | 31   | Multi-function relay 1 item      | _    |              |               |      |
| OU    | 33   | Multi-function relay 2 item      | 37   | FAN Exchange | -             | -    |

## 6.3.3 Low Voltage Fault Trip

When inverter input power is lost and the internal DC link voltage drops below a certain voltage level, the inverter stops output and a low voltage trip occurs.

| Group | Code | Name                                 | Name Setting |               | Setting Range | Unit |
|-------|------|--------------------------------------|--------------|---------------|---------------|------|
| Pr    | 81   | Low voltage trip decision delay time | 0.0          |               | o–6o          | sec  |
| OH    | 31   | Multi-function relay 1 item          |              | L ove Voltage |               |      |
| OU    | 33   | Multi-function relay 2 item          | 11           | Low Voltage   | -             | -    |

#### Low Voltage Fault Trip Setting Details

| Code and<br>Features | Description                                                                                                    |
|----------------------|----------------------------------------------------------------------------------------------------|
| Pr.81 LVT Delay      | If the code value is set to 11 (Low Voltage), the inverter output is blocked first when the low voltage trip occurs and the trip is handled after a set time. You can generate a warning signal on the low voltage trip using the multifunction relay. The LVT Delay time is not applied on the warning signal. |

## 6.3.4 Output Block by Multi-Function Terminal

When the multi-function input terminal is set as the output block signal terminal and the signal is input to the terminal, then the operation stops.

| Group | Code  | Name                | Setting |     | Setting Range | Unit |
|-------|-------|---------------------|---------|-----|---------------|------|
| In    | 65–69 | Px terminal setting | Г       | вх  | _             | _    |
|       | 05 09 | options             | 5       | D/X |               |      |

### **Output Block by Multi-Function Terminal Setting Details**

| Code and<br>Features  | Description                                                                                                    |
|-----------------------|----------------------------------------------------------------------------------------------------|
| In.65–69 Px<br>Define | When the operation of the multi-function input terminal is set to 5 (BX) and is turned on during operation, the inverter blocks the output and 'BX' is displayed on the keypad display.  While 'BX' is displayed on the keypad screen, the inverter's operation information including the operation frequency and current at the time of BX signal can be monitored. The inverter resumes operation when the BX terminal turns off and operation command is input. |

# 6.3.5 Trip Status Reset

Restart the inverter using the keypad or analog input terminal, to reset the trip status.

| Group | Code  | Name                        | Set | ting | Setting Range | Unit |
|-------|-------|-----------------------------|-----|------|---------------|------|
| In    | 65–69 | Px terminal setting options | 3   | RST  | -             | -    |

#### **Trip Status Reset Setting Details**

| Code and<br>Features  | Description                                                                                                    |
|-----------------------|----------------------------------------------------------------------------------------------------|
| In.65–69 Px<br>Define | Press [Stop/Reset] key on the keypad or use the multi-function input terminal to restart the inverter. Set the multi-function input terminal to 3 |
| Define                | (RST) and turn on the terminal to reset the trip status.                                                                                          |

## 6.3.6 Inverter Diagnosis State

Check the diagnosis of components or devices for inverter to check if they need to be replaced.

| Group | Code | Name        | Setting | Setting Range |             | Unit |
|-------|------|-------------|---------|---------------|-------------|------|
|       |      | FAN         |         | Bit           | 00-01       |      |
|       | 89   | replacement |         | 00            | -           | Bit  |
|       |      | warning     |         | 01            | FAN Warning |      |

## 6.3.7 Operation Mode on Option Card Trip

Option card trips may occur when an option card is used with the inverter. Set the operation mode for the inverter when a communication error occurs between the option card and the inverter body, or when the option card is detached during operation.

| Group | Code | Name                | Setting |          | Setting Range | Unit |
|-------|------|---------------------|---------|----------|---------------|------|
|       |      | Mation coloction at |         | None     |               |      |
| Pr    | 80   | Motion selection at | 1       | Free-Run | 0–3           | -    |
|       |      | option trip         | 2       | Dec      |               |      |

#### Operation Mode on Option Trip Setting Details

| Code and<br>Features   | Description   |          |                                                                                   |  |  |
|------------------------|---------------|----------|-----------------------------------------------------------------------------------|--|--|
|                        | Configuration |          | Function                                                                          |  |  |
|                        | 0             | None     | No operation.                                                                     |  |  |
| Pr.8o Opt Trip<br>Mode | 1             | Free-Run | The inverter output is blocked and fault trip information is shown on the keypad. |  |  |
|                        | 2             | Dec      | The motor decelerates to the value set at Pr.o7 (Trip Dec Time).                  |  |  |

## 6.3.8 No Motor Trip

If an operation command is run when the motor is disconnected from the inverter output terminal, a 'no motor trip' occurs and a protective operation is performed by the system.

| Group | Code | Name                                                     | Setting |          | Setting Range | Unit |
|-------|------|----------------------------------------------------------|---------|----------|---------------|------|
| Pr 32 |      | No motor motion at                                       | 0       | None     | 0-1           | -    |
|       | 31   | detection                                                | 1       | Free-run | -             | -    |
|       | 32   | No motor detection current level No motor detection time |         |          | 1–100         | %    |
|       | 33   |                                                          |         |          | 0.1–10        | sec  |

#### No Motor Trip Setting Details

| Code and<br>Features | Description                                                                                                    |
|----------------------|----------------------------------------------------------------------------------------------------|
| Pr as No Motor       | If the output current value [based on the rated current (bA.13)] is lower than the value set at Pr.32 (No Motor Level), and if this continues for the time set at Pr.33 (No Motor Time), a 'no motor trip' occurs. |

### ① Caution

If bA.o7 (V/F Pattern) is set to 1 (Square), set Pr.32 (No Motor Level) to a value lower than the factory default. Otherwise, 'no motor trip' due to a lack of output current will result when the 'no motor trip' operation is set.

## 6.3.9 Low Voltage Trip 2

If you set the Pr-82 (LV2 Selection) code to Yes (1), the trip notification is displayed when a low voltage trip occurs. In this case, even if the voltage of the DC Link condenser is higher than the trip level, the LV2 trip will not be retrieved. To retrieve the trip, reset the inverter. The trip history will not be saved.

| Group | Code | Name                      | Setting | Setting Range | Unit |
|-------|------|---------------------------|---------|---------------|------|
| Pr    | 82   | LV <sub>2</sub> Selection | Yes (1) | 0/1           | -    |

## 6.3.10 Inverter Pre-overheat Warning

This feature outputs a warning if the inverter temperature exceeds the temperature set by the user in Pr-77. The user can set up the operation for when the warning is generated before four types of overheating and output warning with the multi-function relay.

| Group | Code   | Name                                                       | Setting           | Settin | ng Range | Unit |
|-------|--------|------------------------------------------------------------|-------------------|--------|----------|------|
|       | 77     | Pre-overheat warning temperature                           | 90                | 10-110 |          | °C   |
| Pr    |        |                                                            |                   | 0      | None     | ,    |
| PI    | 78     | Pre-overheat warning operation setting                     | o: None           | 1      | Warning  | İ    |
|       |        |                                                            |                   | 2      | Free-Run | -    |
|       |        |                                                            |                   | 3      | Dec      |      |
| OU    | 31, 33 | Multi-function relay 1 item<br>Multi-function relay 2 item | 41: Pre Over Heat | 0-44   |          | -    |

#### **Pre-overheat Warning Operation Setting Details**

| Code and<br>Features                               | Description                                                                                                    |
|----------------------------------------------------|----------------------------------------------------------------------------------------------------|
| Pr.77 Pre-overheat warning temperature             | Set the pre-overheat warning temperature. Setting Range: 10–110[°C]                                                                                                    |
| Pr.78 Pre-overheat<br>warning operation<br>setting | o: None → No pre-overheat warning operation  1: Warning → If the pre-overheat warning temperature is exceeded, warning message is displayed on the keypad and inverter will operate normally.  2: Free-Run → If the pre-overheat warning temperature is exceeded, a pre-overheat trip occurs and free-run will stop.  3: Dec → If the pre-overheat warning temperature is exceeded, a pre-overheat trip occurs and deceleration will stop. |
| OU.31, 33 multi-<br>function relay 1, 2            | 38: Pre-overheat warning → Signal is output if a pre-overheat warning or trip occurs.                                                                                                    |

## 6.3.11 Torque Detection Protection Action

This feature outputs torque status to the multi-function relay if a motor overload or sudden underload occurs. This feature is activated when the multi-function relay (OU<sub>31</sub>, 33) is set to 43, 44.

| Group | Code                | Name                                                       | Setting                           | Setting<br>Range | Unit |
|-------|---------------------|------------------------------------------------------------|-----------------------------------|------------------|------|
|       | 3 <sup>1</sup> , 33 | Multi-function relay 1 item<br>Multi-function relay 2 item | 43 Prt Trq Det 1 44 Prt Trq Det 2 | 0-44             | -    |
|       | 67*                 | Torque detection 1 operation setting                       | o: None                           | o–8              | -    |
|       | 68*                 | Torque detection 1 level                                   | 100                               | 0-200.0          | %    |
| OU    | 69*                 | Torque detection 1 delay time                              | 0.1                               | 0.0-10.0         | sec  |
|       | 70**                | Torque detection 2 operation setting                       | o: None                           | o–8              | -    |
|       | 71**                | Torque detection 2 level                                   | 100                               | 0-200.0          | %    |
|       | 72**                | Torque detection 2 delay time                              | 0.1                               | 0.0-10.0         | sec  |

<sup>\*</sup>Visible only when the multi-function relay (OU.31, 33) is set to 43 (Prt Trq Det 1).

The over and under torque detection action operates as shown in the figure by having a hysteresis level of 10% compared to the motor's rated current.

#### **Over Torque Detection Action**

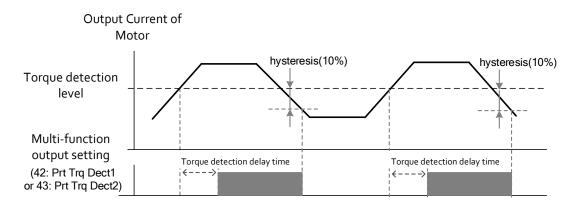

<sup>\*\*</sup>Visible only when the multi-function relay (OU.31, 33) is set to 44 (Prt Trq Det 2).

#### **Under Torque Detection Action**

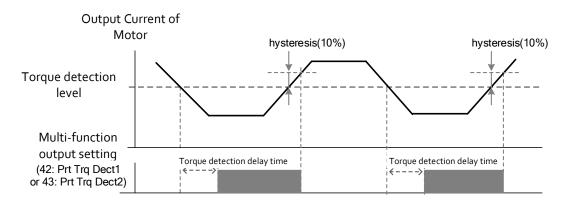

The over and under torque detection level set as OU68, 71 parameters are set as the ratio on motor's rated current.

#### **Torque Detection Operation Setting Details**

| Code and<br>Features                              | Description                                                                                                    |
|---------------------------------------------------|----------------------------------------------------------------------------------------------------|
| OU67, 70 Torque<br>detection<br>operation setting | o: None → Torque detection is not operating.  1: OT CmdSpd Warn → Detects over torque and outputs warning only when the inverter output frequency is the same as the command frequency.  2: OT Warning → Detects over torque during the operation and outputs warning.  3: OT CmdSpdTrip → Detects over torque and generates a trip only when the inverter output frequency is the same as the command frequency.  4: OT Trip → Detects over torque during operation and generates a trip.  5: UT CmdSpd Warn → Detects under torque and outputs warning only when the inverter output frequency is the same as the command frequency.  6: OT Warning → Detects under torque during the operation and outputs warning.  7: UT CmdSpd Trip → Detects under torque and generates a trip only when the inverter output frequency is the same as the command frequency.  8: UT Trip → Detects under torque during operation and generates a trip. |
| OU.68, 71 Torque<br>detection level               | Sets the torque detection level of torque detection 1, 2. The set value is a% of the motor's rated current. The detection level must be higher than Ba.14 no load current value.                                                                                                    |
| OU.69, 72 Torque<br>detection delay<br>time       | Sets the delay time on torque detection 1, 2. When over or under torque is detected, a warning or trip is output after the torque detection delay time.                                                                                                    |

# 6.4 Fault/Warning List

The following list shows the types of faults and warnings that can occur while using the G100 inverter. Please refer to <u>6 Learning Protection Features</u> on page <u>174</u> for details about faults and warnings.

| Category    |                     | Description                       |  |  |  |  |
|-------------|---------------------|-----------------------------------|--|--|--|--|
|             |                     | Over current trip                 |  |  |  |  |
|             |                     | Over voltage trip                 |  |  |  |  |
|             |                     | External signal trip              |  |  |  |  |
|             |                     | Temperature sensor trip           |  |  |  |  |
|             |                     | ARM short current fault trip      |  |  |  |  |
|             |                     | Option fault trip*                |  |  |  |  |
|             |                     | Over heat trip                    |  |  |  |  |
|             |                     | Out phase open trip               |  |  |  |  |
|             |                     | In phase open trip                |  |  |  |  |
|             |                     | Inverter overload trip            |  |  |  |  |
|             | Latch               | Ground fault trip**               |  |  |  |  |
|             |                     | Fan trip                          |  |  |  |  |
|             |                     | Motor over heat trip              |  |  |  |  |
|             |                     | Pre-PID operation failure         |  |  |  |  |
| Major fault |                     | I/O board link trip               |  |  |  |  |
|             |                     | External brake trip               |  |  |  |  |
|             |                     | No motor trip                     |  |  |  |  |
|             |                     | Low voltage trip during operation |  |  |  |  |
|             |                     | Inverter pre-overheat trip        |  |  |  |  |
|             |                     | Over torque 1 trip                |  |  |  |  |
|             |                     | Under torque 1 trip               |  |  |  |  |
|             |                     | Over torque 2 trip                |  |  |  |  |
|             |                     | Under torque 2 trip               |  |  |  |  |
|             | Level type<br>Fatal | Low voltage fault trip            |  |  |  |  |
|             |                     | Emergency stop trip               |  |  |  |  |
|             |                     | Command loss trip                 |  |  |  |  |
|             |                     | External memory error             |  |  |  |  |
|             |                     | Analog input error                |  |  |  |  |
|             |                     | CPU Watch Dog fault trip          |  |  |  |  |

| Category       | Description                           |  |  |  |  |
|----------------|---------------------------------------|--|--|--|--|
| Minor fault    | Motor overload trip                   |  |  |  |  |
| IVIIIIOI Iduit | Motor light load trip                 |  |  |  |  |
|                | Command loss fault trip warning       |  |  |  |  |
|                | Overload warning                      |  |  |  |  |
|                | Under load warning                    |  |  |  |  |
|                | Inverter overload warning             |  |  |  |  |
|                | Fan operation warning                 |  |  |  |  |
|                | Braking resistor braking rate warning |  |  |  |  |
| Warning        | Rotor time constant tuning error      |  |  |  |  |
|                | Fan replacement warning               |  |  |  |  |
|                | Inverter pre-overheat warning         |  |  |  |  |
|                | Over torque 1 warning                 |  |  |  |  |
|                | Under torque 1 warning                |  |  |  |  |
|                | Over torque 2 warning                 |  |  |  |  |
|                | Under torque 2 warning                |  |  |  |  |

<sup>\*</sup>Appears only when using the option board.

<sup>\*\*</sup>Ground detection feature is provided only in 4.0 kW, 2.2 kW 200 V, and 5.5 - 7.5 kW products. Other products protect inverter with OVT/OCT/OC2 trip when grounding occurs.

# **7 RS-485 Communication Features**

This section in the user manual explains how to control the inverter with a PLC or a computer over a long distance using the RS-485 communication features. To use the RS-485 communication features, connect the communication cables and set the communication parameters on the inverter. Refer to the communication protocols and parameters to configure and use the RS-485 communication features.

## 7.1 Communication Standards

Following the RS-485 communication standards, G100 products exchange data with a PLC and computer. The RS-485 communication standards support the Multi-drop Link System and offer an interface that is strongly resistant to noise. Please refer to the following table for details about the communication standards.

| Items                                                | Standard                                                                                                    |  |  |  |  |
|------------------------------------------------------|----------------------------------------------------------------------------------------------------|--|--|--|--|
| Communication method/<br>Transmission type           | RS-485/Bus type, Multi-drop Link System                                                                                  |  |  |  |  |
| Inverter type name                                   | G100                                                                                                    |  |  |  |  |
| Number of connected inverters/ Transmission distance | Maximum of 16 inverters / Maximum1,200 m (recommended distance: within 700 m)                                            |  |  |  |  |
| Recommended cable size                               | o.75mm², (18AWG), Shielded Type Twisted-Pair (STP) Wire                                                                  |  |  |  |  |
| Installation type                                    | Dedicated terminals (S+/S-) on the control terminal block<br>Connected to the RJ-45 connector (no 1 pin S+, no 8 pin S-) |  |  |  |  |
| Power supply                                         | Supplied by the inverter-insulated power source from the inverter's internal circuit                                     |  |  |  |  |
| Communication speed                                  | 1,200/2,400/4,800/9,600/19,200/38,400/57,600/115,200 bps                                                                 |  |  |  |  |
| Control procedure                                    | Asynchronous communications system                                                                                       |  |  |  |  |
| Communication system                                 | Half duplex system                                                                                                    |  |  |  |  |
| Character system                                     | Modbus-RTU: Binary / LS INV 485: ASCII                                                                                   |  |  |  |  |
| Stop bit length                                      | 1-bit/2-bit                                                                                                    |  |  |  |  |
| Frame error check                                    | 2 bytes                                                                                                    |  |  |  |  |
| Parity check                                         | None/Even/Odd                                                                                                    |  |  |  |  |

Connect the communication lines by referring to the illustration below.

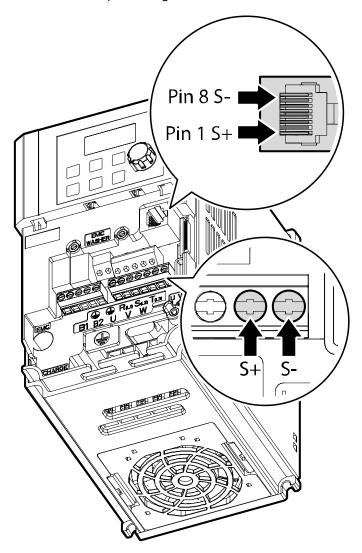

Use 2Pair STP (Shielded twisted Pair) cable (using only no.1 pin S+, no.8 pin S-/ no.1 and no.8 pins are twisted types) and a RJ45 STP plug. Use a RJ45 coupler for connection between products and cable extension (Y type LAN coupler where STP can be mounted). (Use LAN standardized products for cables, plugs, and couplers: CAT5, CAT5e, CAT6.)

#### Note

- Communication cables must be installed by separating from the power cable.
- Use the RS-485 communication by selecting one from S+ or S- of the terminal block and S+ or S- of the RJ45 plug.

## 7.2 Communication System Configuration

In an RS-485 communication system, the PLC or computer is the master device and the inverter is the slave device. When using a computer as the master, the RS-232 converter must be integrated with the computer, so that it can communicate with the inverter through the RS-232/RS-485 converter. Specifications and performance of converters may vary depending on the manufacturer, but the basic functions are identical. Please refer to the converter manufacturer's user manual for details about features and specifications.

Connect the wires and configure the communication parameters on the inverter by referring to the following illustration of the communication system configuration.

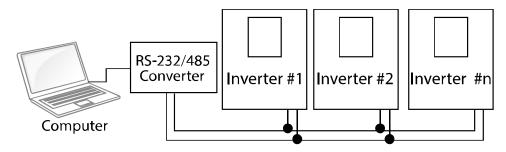

### 7.2.1 Communication Line Connection

After checking that the power of the inverter is fully blocked, connect the RS-485 communication line to S+ or S-terminal of the control terminal or RJ45 connector (no.1 pin S+, no.8 pin S-) of the I/O board. The maximum number of inverters you can connect is 16. For communication lines, use shielded twisted pair (STP) cables.

The maximum length of the communication line is 1,200 meters, but it is recommended to use no more than 700 meters of communication line to ensure stable communication. Please use a repeater to enhance the communication speed when using a communication line longer than 1,200 meters or when using a large number of devices. A repeater is effective when smooth communication is not available due to noise interference.

# 7.2.2 Setting Communication Parameters

Before proceeding with setting communication configurations, make sure that the communication lines are connected properly. Turn on the inverter and set the communication parameters.

| Group | Code | Name                                 | Setting |               | Setting Range | Unit |
|-------|------|--------------------------------------|---------|---------------|---------------|------|
|       | 01   | Built-in communication inverter ID   |         |               | 1–250         | -    |
| C     | 02   | Built-in communication protocol      | o       | ModBus<br>RTU | 0, 2          | -    |
| CM    | 03   | Built-in communication speed         | 3       | 9600 bps      | 0-7           | -    |
| 04    | 04   | Built-in communication frame setting | o       | D8/PN/S1      | 0-3           | -    |
|       | 05   | Transmission delay after reception   |         |               | 0-1000        | ms   |

### **Communication Parameters Setting Details**

| Code and Features     | Description                                                         |                                                |                                        |  |  |
|-----------------------|---------------------------------------------------------------------|------------------------------------------------|----------------------------------------|--|--|
| CM.o1 Int485 St ID    | Set the                                                             | Set the inverter station ID between 1 and 250. |                                        |  |  |
|                       | Select one of the two built-in protocols: Modbus-RTU or LS INV 485. |                                                |                                        |  |  |
| CM.o2 Int485 Proto    | Configuration                                                       |                                                | Function                               |  |  |
| CM.02 mt4031 10t0     | o Modbus-RTU                                                        |                                                | Modbus-RTU compatible protocol         |  |  |
|                       | 2                                                                   | LS INV 485                                     | Dedicated protocol for the LS inverter |  |  |
|                       | Set a communication setting speed up to 115,200 bps.                |                                                |                                        |  |  |
|                       | Configuration                                                       |                                                | Function                               |  |  |
|                       | 0                                                                   |                                                | 1200bps                                |  |  |
| CM.o3 Int485<br>BaudR | 1                                                                   |                                                | 2400bps                                |  |  |
|                       | 2                                                                   |                                                | 48oobps                                |  |  |
|                       | 3                                                                   |                                                | 96oobps                                |  |  |
|                       | 4                                                                   |                                                | 19200bps                               |  |  |
|                       | 5                                                                   |                                                | 3840obps                               |  |  |
|                       | 6                                                                   |                                                | 56Kbps                                 |  |  |
|                       | 7                                                                   |                                                | 115 Kbps (115,200 bps)                 |  |  |

| Code and Features | Description                                                                                               |          |                                                                                                    |  |  |  |
|-------------------|----------------------------------------------------------------------------------------------------|----------|----------------------------------------------------------------------------------------------------|--|--|--|
|                   | Set a communication configuration. Set the data length, parity check method, and the number of stop bits. |          |                                                                                                    |  |  |  |
|                   | Configuration                                                                                             |          | Function                                                                                                    |  |  |  |
| CM.o4 Int485 Mode | 0                                                                                                    | D8/PN/S1 | 8-bit data / no parity check / 1 stop bit                                                                                                    |  |  |  |
|                   | 1                                                                                                    | D8/PN/S2 | 8-bit data / no parity check / 2 stop bit                                                                                                    |  |  |  |
|                   | 2                                                                                                    | D8/PE/S1 | 8-bit data / even parity / 1 stop bit                                                                                                    |  |  |  |
|                   | 3                                                                                                    | D8/PO/S1 | 8-bit data / odd parity / 1 stop bit                                                                                                    |  |  |  |
| CM.05 Resp Delay  | the master. Response to response is too fast for                                                          |          | or the slave (inverter) to react to the request from ime is used in a system where the slave device the master device to process. Set this code to an mooth master-slave communication.  Request  Response  CM.5 Resp Delay  CM.5 Resp Delay |  |  |  |

## 7.2.3 Setting Operation Command and Frequency

Set the drv code of the operation group to 3 (Int 485) and the Frq code of the operation group to 6 (Int 485) in order to set the operation command and frequency of the common area parameters via communication.

| Group     | Code | Name                       | Setting |         | Setting Range | Unit |
|-----------|------|----------------------------|---------|---------|---------------|------|
| Operation | drv  | Command Source             |         | Int 485 | 0-4           | •    |
|           | Frq  | Frequency reference source | 6       | Int 485 | 0–8           | -    |

## 7.2.4 Command Loss Protective Operation

Configure the command loss decision standards and protective operations run when a communication problem lasts for a specified period of time.

#### **Command Loss Protective Operation Setting Details**

| Code and<br>Features    | Description |                                                                                                    |                                                                                                |  |  |  |
|-------------------------|-------------|----------------------------------------------------------------------------------------------------|------------------------------------------------------------------------------------------------|--|--|--|
|                         |             | Select the operation to run when a communication error has occurred and lasted exceeding the time set at Pr.13. |                                                                                                |  |  |  |
|                         | Con         | figuration                                                                                                    | Function                                                                                       |  |  |  |
| Pr.12 Lost Cmd<br>Mode, | 0           | None                                                                                                    | The speed command immediately becomes the operation frequency without any protection function. |  |  |  |
|                         | 1           | Free-<br>Run                                                                                                    | The inverter blocks output. The motor performs in free-run condition.                          |  |  |  |
| Pr.13 Lost Cmd Time     | 2           | Dec                                                                                                    | The motor decelerates and then stops.                                                          |  |  |  |
| This cost cind time     | 3           | Hold<br>Input                                                                                                   | The inverter continues in the speed command input before the loss of speed.                    |  |  |  |
|                         | 4           | Hold<br>Output                                                                                                  | The inverter continues in the operation frequency before the loss of speed.                    |  |  |  |
|                         | 5           | Lost<br>Preset                                                                                                  | The inverter operates at the frequency set at Pr. 14 (Lost Preset F).                          |  |  |  |

## 7.2.5 Setting Virtual Multi-Function Input

Multi-function input can be controlled using a communication address (oho385). Set codes CM.70-77 to the functions to operate, and then set the BIT relevant to the function to 1 at oho322 to operate it. Virtual multi-function operates independently from In.65–69 analog multi-function inputs and cannot be set redundantly. Virtual multi-function input can be monitored using CM.86 (Virt DI Status). Before you configure the virtual multi-function inputs, set the DRV code according to the command source.

| Group | Code     | Name                                              |   | etting | Setting Range | Unit |
|-------|----------|---------------------------------------------------|---|--------|---------------|------|
| CM    | CM 70-77 | Communication multi-<br>function input x          | 0 | None   | 0–49          | -    |
| CIVI  |          | Communication multi-<br>function input monitoring | - | -      | -             | -    |

**Example**: When sending an Fx command by controlling virtual multi-function input in the common area via Int485, set CM.70 to FX. Then, assign a ohooo1 value to the communication address oho322 to operate the forward direction operation (Fx) feature.

#### Note

The following are values and functions that are applied to address oho322:

| Setting | Function               |
|---------|------------------------|
| oh0001  | Forward operation (Fx) |
| ohooo3  | Reverse operation (Rx) |
| ohoooo  | Stop                   |

## 7.2.6 Saving Parameters Defined by Communication

If you turn off the inverter after setting the common area parameters or keypad parameters via communication and operate the inverter, the changes are lost and the values changed via communication revert to the previous setting values when you turn on the inverter.

Setting address oho3Eo to o and then setting it again to 1 via communication allows the existing parameter settings to be saved. However, setting address oho3Eo to 1 and then setting it to o does not carry out the same function.

## 7.2.7 Total Memory Map for Communication

| Communication Area                   | Memory Map                              | Description                               |  |
|--------------------------------------|-----------------------------------------|-------------------------------------------|--|
| Communication common compatible area | ohoooo–ohooFF                           | iS5, iP5A, iV5, iG5A compatible area      |  |
| Parameter registration type area     | oho100-oho1FF                           | Areas registered at CM.31–38 and CM.51–58 |  |
|                                      | oho3oo-oho37F                           | Inverter monitoring area                  |  |
|                                      | oho38o-oho3DF                           | Inverter control area                     |  |
|                                      | oho <sub>3</sub> Eo-oho <sub>3</sub> FF | Inverter memory control area              |  |
|                                      | oho4oo-ohoFFF                           | Reserved                                  |  |
|                                      | oh1100                                  | dr Group                                  |  |
|                                      | oh1200                                  | bA Group                                  |  |
| G100 communication                   | oh1300                                  | Ad Group                                  |  |
| common area                          | oh1400                                  | Cn Group                                  |  |
|                                      | oh1500                                  | In Group                                  |  |
|                                      | oh1600                                  | OU Group                                  |  |
|                                      | oh1700                                  | CM Group                                  |  |
|                                      | oh1800                                  | AP Group                                  |  |
|                                      | oh1Boo                                  | Pr Group                                  |  |
|                                      | oh1Coo                                  | M2 Group                                  |  |

## 7.2.8 Parameter Group for Data Transmission

By defining a parameter group for data transmission, the communication addresses registered in the communication function group (CM) can be used in communication. Parameter group for data transmission may be defined to transmit multiple parameters at once, into the communication frame.

| Group | Code  | Name                           | Setting | Setting Range | Unit |
|-------|-------|--------------------------------|---------|---------------|------|
| CM    | 31–38 | Output communication address x | -       | oooo–FFFF     | Hex  |
|       | 51–58 | Input communication address x  | -       | oooo–FFFF     | Hex  |

#### **Currently Registered CM Group Parameter**

| Comm. Address | Parameter           | Assigned Content by Bit                          |  |  |
|---------------|---------------------|--------------------------------------------------|--|--|
| 00000 00007   |                     | Parameter communication code value registered at |  |  |
| oho100-oho107 | Status Parameter-8  | CM.31-38 (Read-only)                             |  |  |
| 00000 00000   |                     | Parameter communication code value registered at |  |  |
| oho110-oho117 | Control Parameter-8 | CM.51-58 (Read/Write access)                     |  |  |

#### Note

When registering control parameters, register the operation speed (ohooo5, oho380, oho381) and operation command (ohooo6, oho382) parameters at the end of a parameter control frame. The operation speed and operation command must be registered to the highest number of the parameter control-h (Para Control-h).

For example, when the Para Ctrl Num is 5, register the operation speed to Para Control-4 and the operation command to Para Control-5.

## 7.3 Communication Protocol

The built-in RS-485 communication supports LS INV 485 and Modbus-RTU protocols.

## 7.3.1 LS INV 485 Protocol

The slave device (inverter) responds to read and write requests from the master device (PLC or PC). The basic types of protocol are as below.

#### Request

| ENQ    | Station ID | CMD    | Data    | SUM     | EOT    |
|--------|------------|--------|---------|---------|--------|
| 1 byte | 2 bytes    | 1 byte | n bytes | 2 bytes | 1 byte |

#### **Normal Response**

| ACK    | Station ID | CMD    | Data        | SUM     | EOT    |
|--------|------------|--------|-------------|---------|--------|
| 1 byte | 2 bytes    | 1 byte | n x 4 bytes | 2 bytes | 1 byte |

#### **Error Response**

| NAK    | Station ID | CMD    | Error Code | SUM     | EOT    |
|--------|------------|--------|------------|---------|--------|
| 1 byte | 2 bytes    | 1 byte | 2 bytes    | 2 bytes | 1 byte |

- A request starts with ENQ and ends with EOT.
- A normal response starts with ACK and ends with EOT.
- An error response starts with NAK and ends with EOT.
- A station ID indicates the inverter number and is displayed as a two-byte ASCII-HEX string that uses characters o–9 and A–F. ASCII-HEX is a hexadecimal notation composed of numbers between o–9 and letters between A–F.
- CMD: Uses uppercase characters (returns an IF error if lowercase characters are encountered)—please refer to the following table.

| Character | ASCII-HEX       | Command                      |
|-----------|-----------------|------------------------------|
| `R'       | 52h             | Read                         |
| 'W'       | <sub>57</sub> h | Write                        |
| `X′       | <sub>5</sub> 8h | Request monitor registration |
| Υ′        | 59h             | Perform monitor registration |

- Data will be displayed as ASCII-HEX. (For example, if data value is 3000: 3000 → '0"B"8"h → 30h 42h 42h 38h).
- Error code: ASCII-HEX (refer to 7.3.1.4 Error Code on page 212)
- Transmission/reception buffer size: Transmission=39 bytes, Reception=44 bytes
- Monitor registration buffer: 8 Words
- SUM: Checks communication errors via sum.
   SUM=a total of the lower 8 bits values for station ID, command and error code (Station ID+CMD+error code) in ASCII-HEX.

For example, a read request to read 1 address from address 3000 is SUM='o'+'1'+'R'+'3'+'o'+'o'+'0'+'1'=30h+31h+52h+33h+30h+30h+31h=1 A7h. When

calculating SUM, the control value like ENQ, ACK, and NAK are not included. Since SUM takes a lower byte, A7h becomes SUM.

| ENQ    | Station ID | CMD    | Address | Number of Addresses | SUM     | EOT    |
|--------|------------|--------|---------|---------------------|---------|--------|
| 05h    | `01′       | `R'    | ,3000,  | <b>`</b> 1′         | `A7'    | o4h    |
| 1 byte | 2 bytes    | 1 byte | 4 bytes | 1 byte              | 2 bytes | 1 byte |

#### Note

#### **Broadcasting**

Broadcasting sends commands to all inverters connected to the network simultaneously. When commands are sent from station ID 255, each inverter acts on the command regardless of the station ID. However, no response is given.

#### 7.3.1.1 Detailed Read Protocol

Read Request: Reads successive n words from address XXXX.

| ENQ    | Station ID | CMD    | Address | Number of Addresses | SUM     | EOT    |
|--------|------------|--------|---------|---------------------|---------|--------|
| 05h    | `01'–'FA'  | `R'    | ,XXXX,  | `1'-`8' = n         | `XX'    | o4h    |
| 1 byte | 2 bytes    | 1 byte | 4 bytes | 1 byte              | 2 bytes | 1 byte |

Total bytes=12. Characters are displayed inside single quotation marks (').

#### **Read Normal Response**

| ACK    | Station ID | CMD    | Data        | SUM     | EOT    |
|--------|------------|--------|-------------|---------|--------|
| o6h    | '01'–'FA'  | `R'    | 'XXXX'      | `XX'    | o4h    |
| 1 byte | 2 bytes    | 1 byte | n x 4 bytes | 2 bytes | 1 byte |

Total bytes=  $(7 \times n \times 4)$ : a maximum of 39

#### **Read Error Response**

| NAK    | Station ID | CMD    | Error Code       | SUM     | EOT    |
|--------|------------|--------|------------------|---------|--------|
| 15h    | '01'-'FA'  | `R'    | \** <sup>'</sup> | 'XX'    | o4h    |
| 1 byte | 2 bytes    | 1 byte | 2 bytes          | 2 bytes | 1 byte |

Total bytes=9

#### 7.3.1.2 Detailed Write Protocol

#### Write Request

| ENQ    | Station<br>ID | CMD    | Address | Number of Addresses | Data           | SUM     | EOT    |
|--------|---------------|--------|---------|---------------------|----------------|---------|--------|
| 05h    | '01'-'FA'     | 'W'    | 'XXXX'  | `1'-`8' = n         | 'XXXX'         | 'XX'    | o4h    |
| 1 byte | 2 bytes       | 1 byte | 4 bytes | 1 byte              | n x 4<br>bytes | 2 bytes | 1 byte |

Total bytes= (12 x n x 4): a maximum of 44

#### Write Normal Response

| ACK    | Station ID | CMD    | Data        | SUM     | EOT    |
|--------|------------|--------|-------------|---------|--------|
| o6h    | '01'–'FA'  | `W′    | `XXXX'      | 'XX'    | o4h    |
| 1 byte | 2 bytes    | 1 byte | n x 4 bytes | 2 bytes | 1 byte |

Total bytes=  $(7 \times n \times 4)$ : a maximum of 39

#### Write Error Response

| NAK    | Station ID | CMD    | Error Code       | SUM     | EOT    |
|--------|------------|--------|------------------|---------|--------|
| 15h    | '01'-'FA'  | `W′    | \** <sup>'</sup> | 'XX'    | o4h    |
| 1 byte | 2 bytes    | 1 byte | 2 bytes          | 2 bytes | 1 byte |

Total bytes=9

## 7.3.1.3 Monitor Registration Detailed Protocol

Monitor registration request is made to designate the type of data that requires continuous monitoring and periodic updating.

Monitor Registration Request: Registration requests for n addresses (where n refers to the number of addresses. The addresses do not have to be contiguous.)

| ENQ    | Station ID | CMD    | Number of Addresses | Address     | SUM     | EOT    |
|--------|------------|--------|---------------------|-------------|---------|--------|
| 05h    | `01'–`FA'  | `X'    | `1'-`8'=n           | `XXXX'      | `XX'    | o4h    |
| 1 byte | 2 bytes    | 1 byte | 1 byte              | n x 4 bytes | 2 bytes | 1 byte |

Total bytes=  $(8 \times n \times 4)$ : a maximum of 40

#### **Monitor Registration Normal Response**

| ACK    | Station ID | CMD    | SUM     | EOT    |
|--------|------------|--------|---------|--------|
| o6h    | `01'–`FA'  | `X′    | 'XX'    | o4h    |
| 1 byte | 2 bytes    | 1 byte | 2 bytes | 1 byte |

Total bytes=7

#### **Monitor Registration Error Response**

| NAK    | Station ID | CMD    | Error Code       | SUM     | EOT    |
|--------|------------|--------|------------------|---------|--------|
| 15h    | '01'-'FA'  | `X′    | \** <sup>'</sup> | 'XX'    | o4h    |
| 1 byte | 2 bytes    | 1 byte | 2 bytes          | 2 bytes | 1 byte |

Total bytes=9

Monitor Registration Perform Request: A data read request for a registered address, received from a monitor registration request

| ENQ    | Station ID | CMD    | SUM     | EOT    |
|--------|------------|--------|---------|--------|
| 05h    | `01'–`FA'  | 'Y'    | `XX′    | o4h    |
| 1 byte | 2 bytes    | 1 byte | 2 bytes | 1 byte |

Total bytes=7

## **Monitor Registration Execution Normal Response**

| ACK    | Station ID | CMD    | Data        | SUM     | EOT    |
|--------|------------|--------|-------------|---------|--------|
| o6h    | '01'–'FA'  | 'Y'    | `XXXX'      | `XX'    | o4h    |
| 1 byte | 2 bytes    | 1 byte | n x 4 bytes | 2 bytes | 1 byte |

Total bytes= (7 x n x 4): a maximum of 39

### **Monitor Registration Execution Error Response**

| NAK    | Station ID | CMD    | Error Code       | SUM     | EOT    |
|--------|------------|--------|------------------|---------|--------|
| 15h    | '01'–'FA'  | 'Y'    | \** <sup>'</sup> | `XX'    | o4h    |
| 1 byte | 2 bytes    | 1 byte | 2 bytes          | 2 bytes | 1 byte |

Total bytes=9

## 7.3.1.4 Error Code

| Items                   | Abbreviation | Description                                                                                                    |
|-------------------------|--------------|----------------------------------------------------------------------------------------------------|
| ILLEGAL FUNCTION        | IF           | The requested function cannot be performed by a slave The corresponding function does not exist.                                    |
| ILLEGAL DATA<br>ADDRESS | IA           | The received parameter address is invalid at the slave.                                                                             |
| ILLEGAL DATA<br>VALUE   | ID           | The received parameter data is invalid at the slave.                                                                                |
| WRITE MODE ERROR        | WM           | Tried writing (W) to a parameter that does not allow writing (read-only parameters, or when writing is prohibited during operation) |
| FRAME ERROR             | FE           | The frame size does not match.                                                                                                    |

7.3.1.5 ASCII Code

| , , ,     |          |           |                |                 |                |
|-----------|----------|-----------|----------------|-----------------|----------------|
| Character | Hex      | Character | Hex            | Character       | Hex            |
| Α         | 41       | q         | 71             | <b>@</b>        | 40             |
| В         | 42       | r         | 72             | Ī               | 5B             |
| С         | 43       | S         | 73             | \               | 5C             |
| D         | 44       | t         | 74             | ]               | 5D             |
| Ē         | 45       | U         | 75             | _               | 5E             |
| F         | 46<br>46 | V         | 75<br>76       |                 | <sub>5</sub> F |
| G         | 47       | w         | 77             |                 | 6o             |
| Н         | 47<br>48 |           | 77<br>78       | {               | 7B             |
| ï         |          | ×         |                | Ì               | 7C             |
|           | 49       | У         | 79<br>- ^      | }               | ,<br>7D        |
| J         | 4A       | Z         | 7A             | -               | ,<br>7E        |
| K         | 4B       | 0         | 30             | BEL             | ,<br>07        |
| L         | 4C       | 1         | 31             | BS              | o8             |
| M         | 4D       | 2         | 32             | CAN             | 18             |
| N         | 4E       | 3         | 33             | CR              | oD             |
| 0         | 4F       | 4         | 34             | DC1             | 11             |
| Р         | 50       | 5<br>6    | 35             | DC2             | 12             |
| Q         | 51       | 6         | 36             | DC <sub>3</sub> | 13             |
| R         | 52       | 7<br>8    | 37             | DC4             | 14             |
| S         | 53       | 8         | 38             | DEL             | 7F             |
| Т         | 54       | 9         | 39             | DLE             | 10             |
| U         | 55       | space     | 20             | EM              | 19             |
| V         | 56       | !         | 21             | ACK             | о6             |
| W         | 57       | u u       | 22             | ENQ             | 05             |
| X         | 58       | #         | 23             | EOT             | 04             |
| Υ         | 59       | \$        | 24             | ESC             | 1B             |
| Z         | 5A       | %         | 25             | ETB             | 17             |
| a         | 61       | &         | 26             | ETX             | 03             |
| b         | 62       | ı         | 27             | FF              | οС             |
| С         | 63       | (         | 28             | FS              | 1C             |
| d         | 64       | )         | 29             | GS              | 1D             |
| e         | 65       | *         | 2Å             | HT              | 09             |
| f         | 66       | +         | 2B             | LF              | oA             |
| g         | 67       |           | 2C             | NAK             | 15             |
| h         | 68       | -         | 2D             | NUL             | 00             |
| ï         | 69       |           | 2E             | RS              | 1E             |
| j<br>j    | 6A       | ,         | 2F             | S1              | oF             |
| k         | 6B       |           | 3A             | SO SOH          | οE             |
| Ĭ         | 6C       |           | 3A<br>3B       | SOH             | 01             |
| m         | 6D       | i         | 3C             | STX<br>SUB      | 02<br>1 A      |
|           | 6E       | <<br>=    | 3D             | SYN             | 1 A<br>16      |
| n         | 6F       |           | 30             | US              | 16<br>1F       |
| 0         |          | ><br>?    | 3E             | VT              | оВ             |
| р         | 70       |           | <sub>3</sub> F | V I             | טט             |

## 7.3.2 Modbus-RTU Protocol

## 7.3.2.1 Function Code and Protocol (Unit: byte)

In the following section, station ID is the value set at CM.o1 (Int485 St ID), and starting address is the communication address. (The starting address size is in bytes). For more information about communication addresses, refer to 7.4 DriveView9 on page 217.

#### Function Code #03: Read Holding Register

| Query Field Name            |  |  |  |  |  |  |
|-----------------------------|--|--|--|--|--|--|
| Station ID                  |  |  |  |  |  |  |
| Function(oxo <sub>3</sub> ) |  |  |  |  |  |  |
| Starting Address Hi         |  |  |  |  |  |  |
| Starting Address Lo         |  |  |  |  |  |  |
| # of Points Hi              |  |  |  |  |  |  |
| # of Points Lo              |  |  |  |  |  |  |
| CRC Lo                      |  |  |  |  |  |  |
| CRC Hi                      |  |  |  |  |  |  |
|                             |  |  |  |  |  |  |
|                             |  |  |  |  |  |  |
|                             |  |  |  |  |  |  |

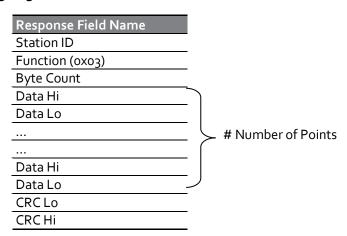

#### Function Code #04: Read Input Register

| Query Field Name    |  |  |  |  |  |  |  |
|---------------------|--|--|--|--|--|--|--|
| Station ID          |  |  |  |  |  |  |  |
| Function(oxo4)      |  |  |  |  |  |  |  |
| Starting Address Hi |  |  |  |  |  |  |  |
| Starting Address Lo |  |  |  |  |  |  |  |
| # of Points Hi      |  |  |  |  |  |  |  |
| # of Points Lo      |  |  |  |  |  |  |  |
| CRC Lo              |  |  |  |  |  |  |  |
| CRC Hi              |  |  |  |  |  |  |  |
|                     |  |  |  |  |  |  |  |
|                     |  |  |  |  |  |  |  |
|                     |  |  |  |  |  |  |  |

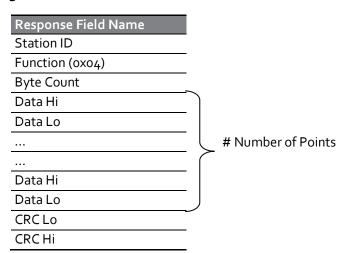

## Function Code #o6: Preset Single Register

| Query Field Name    | R                                     |
|---------------------|---------------------------------------|
| Station ID          | St                                    |
| Function (oxo6)     | Fu                                    |
| Starting Address Hi | Re                                    |
| Register Address Lo | Re                                    |
| Preset Data Hi      | Pr                                    |
| Preset Data Lo      | Pr                                    |
| CRC Lo              | CI                                    |
| CRC Hi              | CI                                    |
|                     | · · · · · · · · · · · · · · · · · · · |

| Response Field Name |
|---------------------|
| Station ID          |
| Function (oxo6)     |
| Register Address Hi |
| Register Address Lo |
| Preset Data Hi      |
| Preset Data Lo      |
| CRC Lo              |
| CRC Hi              |

## Function Code #16 (hex oh10): Preset Multiple Register

| Query Field Name    |
|---------------------|
| Station ID          |
| Function (0x10)     |
| Starting Address Hi |
| Starting Address Lo |
| # of Register Hi    |
| # of Register Lo    |
| Byte Count          |
| Data Hi             |
| Data Lo             |
|                     |
|                     |
| Data Hi             |
| Data Lo             |
| CRC Lo              |
| CRC Hi              |

Response Field Name Station ID Function (0x10) Starting Address Hi Starting Address Lo # of Register Hi # of Register Lo CRC Lo CRC Hi

# Number of Points

#### **Exception Code**

#### Code

01: ILLEGAL FUNCTION

02: ILLEGAL DATA

**ADRESS** 

o3: ILLEGAL DATA VALUE

o6: SLAVE DEVICE BUSY

#### Response

| Field Name     |
|----------------|
| Station ID     |
| Function*      |
| Exception Code |
| CRC Lo         |
| CRC Hi         |

<sup>\*</sup>The function value uses the top level bit for all query values.

### Example of Modbus-RTU Communication in Use

When the muti-step acceleration time1 (Communication address 0x1246) is changed to 5.0 sec and the Multi-step deceleration time1 (Communication address 0x1247) is changed to 10.0 sec.

#### Frame Transmission from Master to Slave (Request)

| Items  | Station<br>ID | Function | Starting<br>Address | # of<br>Register | Byte<br>Count | Data 1    | Data 2    | CRC    |
|--------|---------------|----------|---------------------|------------------|---------------|-----------|-----------|--------|
| Hex    | 0X01          | 0X10     | 0X1245              | 0X0002           | 0X04          | 0X0032    | oxoo64    | 0X4324 |
| Descr  | CM.01         | Preset   | Starting            |                  |               | 50        | 100       |        |
| iption | Int485        | Multiple | Address -1          | -                | -             | (ACC time | (DEC time | -      |
| iption | St ID         | Register | (0x1246-1)          |                  |               | 5.osec)   | 10.osec)  |        |

#### Frame Transmission from Slave to Master (Response)

| Items  | Station ID   | Function        | Starting Address    | # of Register | CRC    |
|--------|--------------|-----------------|---------------------|---------------|--------|
| Hex    | 0X01         | 0X10            | 0X1245              | 0X0002        | ox5565 |
| Descr  | CM.01        | Preset Multiple | Starting Address -1 |               |        |
| iption | Int485 St ID | Register        | (0x1246-1)          | •             | -      |

## 7.4 DriveView9

For the G100 series, you can set the parameters and monitor the inverter status using DriveView9 which is a PC software provided free of charge. In DriveView9, both Modbus-RTU and LS INV 485 protocols are available.

#### **Reading/Writing Parameters**

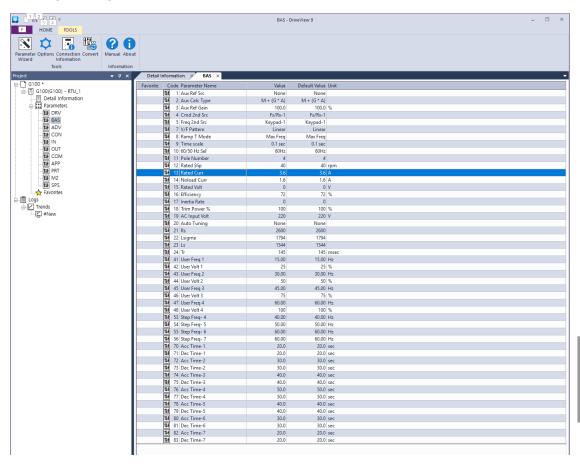

In DriveView9, you can read/write individual parameters, groups, and all parameters. In the case of the frequently used parameters, you can add to favorites to manage them separately. For more details, see DriveView9 user's manual.

#### **Detailed Information**

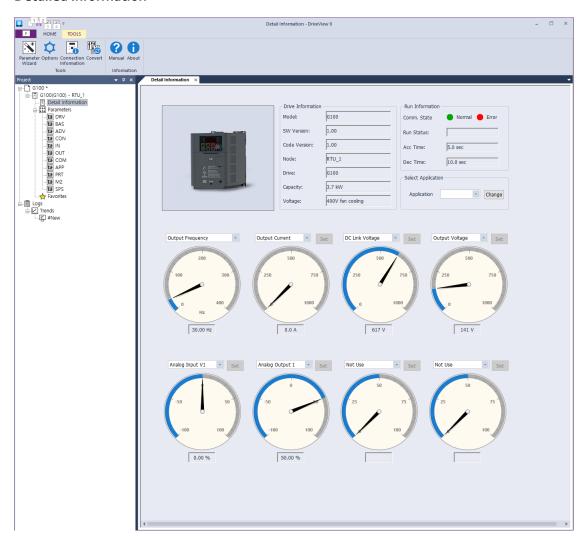

On the DriveView9 Detailed Information screen, you can see the drive information and the monitoring parameters. One output gauge and seven optional gauges are provided. On the output gauge, you can monitor the output frequency/speed. On the optional gauges, the user can select the items that can be monitored, such as the output voltage, output current, or analog input, to be monitored in the form of a gauge. For more details, see DriveView9's user manual.

#### Trends Feature

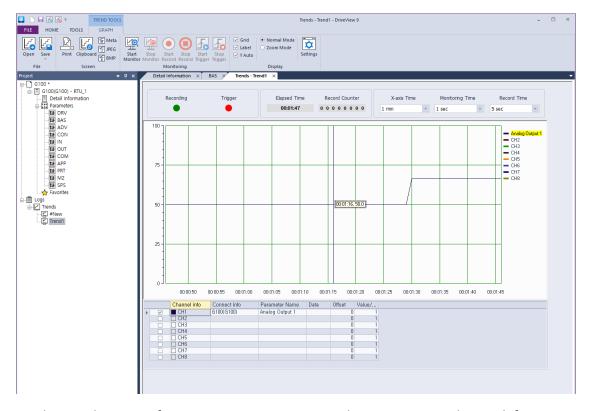

On the Trends screen of DriveView9, you can monitor the parameters in the graph form. Monitoring graphs provide 8 channels. Trends provide monitoring, recording, and trigger observation features. For more details, see DriveView9 user's manual.

# 7.5 Compatible Common Area Parameter

The following are common area parameters compatible with iS5, iP5A, iV5, and iG5A.

| ohoooo         Inverter model         -         R         16: G100           ohooo1         Inverter capacity         -         R         6: 0.75kW, 1: 1.5kW, 2: 2.2kW, 4: 5.5kW, 5: 7.5kW, 6: 11kW, 7: 15kW, 8: 18.5kW, 9: 22kW 256: 0.4kW, 259: 4.0kW           ohooo2         Inverter input voltage         -         R         0: 220 V level, 1: 440 V level (E.g.) oho100: Version 1.00 (E.g.) oho100: Version 1.00 (E.g.) oho101: Version 1.01           ohooo4         Reserved         -         R/W         -           ohooo5         Target frequency         0.01         Hz         R/W         -           B13         0: Keypad Freq 1: Keypad Torq 1: Keypad Torq | Comm.<br>Address | Parameter              | Scale | Unit | R/W | Assigned Content by Bit                                                                                                    |
|----------------------------------------------------------------------------------------------------|------------------|------------------------|-------|------|-----|----------------------------------------------------------------------------------------------------|
| Ohooo1                                                                                                    | ohoooo           | Inverter model         | -     | -    | R   | 16: G100                                                                                                    |
| ohooo3         Version         -         -         R         (E.g.) oho1o0: Version 1.00 (E.g.) oho1o1: Version 1.01           ohooo4         Reserved         -         -         R/W -           ohooo5         Target frequency         0.01         Hz         R/W -           B15         Reserved           B14         0: Keypad Freq           B13         1: Keypad Torq           B12         2-16 Terminal block           B11         multi-step speed                                                                                                    | ohooo1           | Inverter capacity      | -     | -    | R   | 4: 5.5kW, 5: 7.5kW,<br>6: 11kW, 7: 15kW, 8: 18.5kW,<br>9: 22kW                                                                                                    |
| ohooo3         Version         -         -         R         (E.g.) oho1o1: Version 1.01           ohooo4         Reserved         -         -         R/W         -           ohooo5         Target frequency         0.01         Hz         R/W         -           B15         Reserved         B14         0: Keypad Freq           B13         1: Keypad Torq           B12         2-16 Terminal block           B11         multi-step speed                                                                                                    | oh0002           | Inverter input voltage | -     | -    | R   | 0: 220 V level, 1: 440 V level                                                                                                    |
| ohooo5 Target frequency o.o1 Hz R/W -  B15 Reserved B14 o: Keypad Freq B13 1: Keypad Torq B12 2-16 Terminal block B11 multi-step speed                                                                                                    | ohooo3           |                        | -     | -    | R   |                                                                                                    |
| B15 Reserved B14 o: Keypad Freq B13 1: Keypad Torq B12 2-16 Terminal block B11 multi-step speed                                                                                                    | ohooo4           |                        | -     | -    |     | -                                                                                                    |
| B14 o: Keypad Freq B13 1: Keypad Torq B12 2-16 Terminal block B11 multi-step speed                                                                                                    | ohooo5           | Target frequency       | 0.01  | Hz   | R/W | -                                                                                                    |
| 19: STEADY 22: V1, 24: V0, 25: l2 26: Reserved 27: Built-in 485 28: Communication option 30: JOG, 31: PID  88 0: Keypad 87 1: Fx/Rx-1 2: Fx/Rx-2 86 3: Built-in 485 4: Communication opti                                                                                                    | ohooo6           | -                      |       | -    | R   | B14       o: Keypad Freq         B13       1: Keypad Torq         B12       2-16 Terminal block         B11       multi-step speed         B10       17: Up, 18: Down         19: STEADY       22: V1, 24: V0, 25: I2         26: Reserved       27: Built-in 485         28: Communication option       30: JOG, 31: PID         B8       o: Keypad         B7       1: Fx/Rx-1         2: Fx/Rx-2       3: Built-in 485         4: Communication option |
| B5 Reserved B4 Emergency stop WTrip initialization (0→1)  B2 Reverse operation (R) B1 Forward operation (F) B0 Stop (S)                                                                                                    |                  |                        |       |      | R/W | B4 Emergency stop WTrip initialization (0→1)  B2 Reverse operation (R) B1 Forward operation (F)                                                                                                    |
| ohooo7 Acceleration time 0.1 sec R/W -                                                                                                    | 0h0007           | Acceleration time      | 0.1   | Sec  | R/W | -     3 (0) (3)                                                                                                    |
| ohooo8 Deceleration time 0.1 sec R/W -                                                                                                    |                  |                        |       |      | -   | -                                                                                                    |

| ohoood Output frequency                                                                                                    | Comm.<br>Address | Parameter                 | Scale | Unit | R/W | A              | ssigned Content by Bit                     |
|----------------------------------------------------------------------------------------------------|------------------|---------------------------|-------|------|-----|----------------|--------------------------------------------|
| ohoooD         Output voltage         1         V         R                                                                                                    | ohooog           | Output current            | 0.1   | Α    | R   | -              |                                            |
| OhoooC                                                                                                    | ohoooA           |                           | 0.01  | Hz   | R   | -              |                                            |
| ohoooD Output power    Output power    Output  | ohoooB           | Output voltage            | 1     | V    | R   | -              |                                            |
| B15                                                                                                    | ohoooC           | DC link voltage           | 1     | V    | R   | -              |                                            |
| ohoooE  Operation status  Operation status  Operation in reverse direction  Operating in reverse direction  Operating in reverse direction  Operating in reverse direction  Operating in forward direction  Operating in forward direction  Operating in reverse direction  Operating in reverse direction  Operating in reverse direction  Operating in reverse direction  Operating in reverse direction  Operating in reverse direction  Operation status  Operation command  B11 Foweradoperation command  B2 Jog mode  B3 Speed reached  B4 Accelerating  Fault rip - operates according to OU.3o setting  Operating in reverse direction  Operating in reverse direction  B1 Operation source by communication source by communication (buit-in, option)  In Operation source by communication (buit-in, option)  In Operation source by communication (buit-in, option)  In Operation source by communication (buit-in, option)  In Operation source by communication (buit-in, option)  In Operation command  In Operation command | ohoooD           | Output power              | 0.1   | kW   | R   | -              |                                            |
| ohoooE  Operation status  Operation status  Oper |                  |                           |       |      |     | B15            | Reserved                                   |
| ohoooE  Operation status  Operation status  Operating In reverse direction  B1                                                                                                    |                  |                           |       |      |     | B14            | source by communication (built-in, option) |
| ohoooE  Operation status  Operation status  Operation status  Operation status  Operation status  Operation status  Operation status  Operation status  Operation status  Operation status  Operation status  Operation status  Operation status  Operation status  Operation status  Bab Drive stopped.  By DC Braking  B6 Speed reached  B5 Decelerating  Fault Trip - operates  B3 according to OU.30 setting  Operating in reverse direction  B1 Operating in forward direction  B2 Operating in forward direction  B3 Stopped  B4 Reserved  B14 Reserved  B15 Reserved  B17 Reserved  B18 Reserved  B19 Reserved  B19 Reserved  B10 H/W-Diag  B2 Reserved  B11 Reserved  B12 Reserved  B13 Reserved  B14 Reserved  B15 Reserved  B17 Reserved  B18 Reserved  B19 Reserved  B19 Reserved  B10 H/W-Diag  B2 Reserved  B3 Reserved  B4 Reserved  B5 Reserved  B6 Reserved  B7 Reserved  B6 Reserved  B7 Reserved  B8 Reserved                                                                                                    |                  |                           |       |      |     | B13            | source by communication (built-in, option) |
| ohoooE  Operation status  Operation status  Operating status  Operating in reverse direction  B1 Operating in forward direction  B2 Operating in forward direction  B3 Stopped  B4 Accelerating  Fault Trip - operates  B3 according to OU.30 setting  Operating in reverse direction  B4 Reserved  B5 Reserved  B14 Reserved  B14 Reserved  B15 Reserved  B11 Reserved  B11 Reserved  B11 Reserved  B11 Reserved  B11 Reserved  B12 Reserved  B13 Reserved  B14 Reserved  B15 Reserved  B16 Reserved  B17 Reserved  B17 Reserved  B18 Reserved  B19 Reserved  B19 Reserved  B10 H/W-Diag  B2 Reserved  B3 Reserved  B4 Reserved  B5 Reserved  B6 Reserved  B7 Reserved  B6 Reserved  B6 Reserved  B7 Reserved  B6 Reserved                                                                                                    |                  |                           |       |      |     | B12            | command                                    |
| Operation status  Operation status  Operation status  Operation status  Operation status  Operation status  Operation status  Operation status  Operation status  Operation status  Operation status  Operation status  Bay Dive stopped.  B7 DC Braking  B6 Speed reached  B5 Decelerating  Fault Trip - operates  B3 according to OU.30 setting  Operating in reverse direction  B0 Stopped  B1 Operating in forward direction  B0 Stopped  B15 Reserved  B14 Reserved  B13 Reserved  B12 Reserved  B11 Reserved  B11 Reserved  B11 Reserved  B11 Reserved  B11 Reserved  B11 Reserved  B11 Reserved  B11 Reserved  B12 Reserved  B11 Reserved  B12 Reserved  B13 Reserved  B14 Reserved  B15 Reserved  B17 Reserved  B6 Reserved  B7 Reserved  B6 Reserved  B7 Reserved  B6 Reserved  B7 Reserved  B6 Reserved  B7 Reserved                                                                                                    | ohoooE           |                           |       |      |     | B11            | command                                    |
| OhoooE  Operation status  Operation status  Operation status  Operation status  Operation status  Operation status  Operation status  Operating B6                                                                                                    |                  |                           |       |      |     | B10            | Brake release signal                       |
| B8   Drive stopped                                                                                                    |                  | Operation status          | _     | _    | _   |                | 3                                          |
| ohoooF  Fault trip information  R  B6 Speed reached B5 Decelerating B4 Accelerating Fault Trip - operates B3 according to OU.30 setting B2 Operating in reverse direction B1 Operating in forward direction B0 Stopped B15 Reserved B14 Reserved B13 Reserved B19 Reserved B11 Reserved B11 Reserved B11 Reserved B11 Reserved B11 Reserved B11 Reserved B11 Reserved B11 Reserved B11 Reserved B11 Reserved B12 Reserved B13 Reserved B14 Reserved B15 Reserved B16 Reserved B17 Reserved B18 Reserved B19 Reserved B19 Reserved B10 Reserved B10 Reserved B10 Reserved B11 Reserved B11 Reserved B12 Reserved B13 Reserved B14 Reserved B15 Reserved B16 Reserved B17 Reserved B18 Reserved B19 Reserved B19 Reserved B2 Reserved B3 Reserved B4 Reserved B5 Reserved                                                                                                    |                  |                           | -     | _    | -   |                |                                            |
| ohoooF  Fault trip information  R  B5 Decelerating B4 Accelerating Fault Trip - operates B3 according to OU.30 setting Operating in reverse direction B1 Operating in forward direction B0 Stopped B15 Reserved B14 Reserved B13 Reserved B13 Reserved B12 Reserved B11 Reserved B11 Reserved B11 Reserved B11 Reserved B11 Reserved B11 Reserved B11 Reserved B11 Reserved B11 Reserved B11 Reserved B11 Reserved B12 Reserved B13 Reserved B14 Reserved B15 Reserved B16 Reserved B17 Reserved B6 Reserved B6 Reserved B6 Reserved B6 Reserved B6 Reserved B7 Reserved B6 Reserved B7 Reserved B6 Reserved B7 Reserved                                                                                                    |                  |                           |       |      |     |                |                                            |
| OhoooF  Fault trip information  Fault trip information  B4 Accelerating Fault Trip - operates B3 according to OU.30 setting B2 Operating in reverse direction B0 Stopped B15 Reserved B14 Reserved B13 Reserved B13 Reserved B12 Reserved B11 Reserved B11 Reserved B11 Reserved B11 Reserved B11 Reserved B11 Reserved B11 Reserved B11 Reserved B11 Reserved B11 Reserved B11 Reserved B11 Reserved B11 Reserved B11 Reserved B12 Reserved B13 Reserved B14 Reserved B15 Reserved B16 Reserved B7 Reserved B6 Reserved B6 Reserved B6 Reserved B7 Reserved B6 Reserved B7 Reserved B8 Reserved B8 Reserved                                                                                                    |                  |                           |       |      |     |                |                                            |
| Fault Trip - operates                                                                                                    |                  |                           |       |      |     |                | 3                                          |
| B3   according to OU.30                                                                                                    |                  |                           |       |      |     | В4             |                                            |
| ohoooF         Fault trip information         -         Reserved         B1         Reserved           B1         Reserved         B15         Reserved           B14         Reserved         B14         Reserved           B13         Reserved         B11         Reserved           B11         Reserved         B11         Reserved           B2         Reserved         B2         Reserved           B3         Reserved         B3         Reserved           B4         Reserved         B6         Reserved           B5         Reserved         B5         Reserved                                                                                                    |                  |                           |       |      |     | В3             | according to OU.30 setting                 |
| B1   direction                                                                                                    |                  |                           |       |      |     | B2             |                                            |
| ohoooF         Fault trip information         -         -         Reserved         B14         Reserved         B13         Reserved         B12         Reserved         B11         Reserved         B10         H/W-Diag         B9         Reserved         B8         Reserved         B8         Reserved         B7         Reserved         B6         Reserved         B6         Reserved         B5         Reserved         Reserved         B5         Reserved         Reserved         B6         Reserved         Reserved         B6         Reserved         Reserved         B6         Reserved         Reserved         B7         Reserved         Reserved         B6         Reserved         Reserved         B7         Reserved         Reserved         Reserved         B6         Reserved         Reserved                                                                                                    |                  |                           |       |      |     | B1             |                                            |
| ohoooF Fault trip information - R B14 Reserved B13 Reserved B12 Reserved B11 Reserved B10 H/W-Diag B9 Reserved B8 Reserved B7 Reserved B6 Reserved B6 Reserved B7 Reserved B6 Reserved B7 Reserved                                                                                                    |                  |                           |       |      |     | Во             | Stopped                                    |
| ohoooF Fault trip information - R B13 Reserved B12 Reserved B10 H/W-Diag B9 Reserved B8 Reserved B8 Reserved B7 Reserved B6 Reserved B6 Reserved B7 Reserved B8 Reserved B8 Reserved                                                                                                    |                  |                           |       |      |     | B15            | Reserved                                   |
| ohoooF Fault trip information R B12 Reserved B11 Reserved B10 H/W-Diag B9 Reserved B8 Reserved B7 Reserved B6 Reserved B6 Reserved B5 Reserved                                                                                                    |                  |                           |       |      |     | B14            | Reserved                                   |
| ohoooF Fault trip information  - R B11 Reserved B10 H/W-Diag B9 Reserved B8 Reserved B7 Reserved B6 Reserved B5 Reserved B5 Reserved                                                                                                    |                  |                           |       |      |     | B13            | Reserved                                   |
| ohoooF Fault trip information - R B10 H/W-Diag B9 Reserved B8 Reserved B6 Reserved B6 Reserved B5 Reserved                                                                                                    |                  |                           |       |      |     | B12            | Reserved                                   |
| Shooof Fault trip information - R B9 Reserved B8 Reserved B7 Reserved B6 Reserved B5 Reserved B5 Reserved                                                                                                    |                  |                           |       |      |     | B11            | Reserved                                   |
| B9 Reserved B8 Reserved B7 Reserved B6 Reserved B5 Reserved                                                                                                    | obcooE           | Equit trip information    |       |      | D   | B10            | H/W-Diag                                   |
| B7 Reserved B6 Reserved B5 Reserved                                                                                                    | UIUUUF           | ravit trib illiottilation | _     | -    | ĸ   | В9             | Reserved                                   |
| B6 Reserved B5 Reserved                                                                                                    |                  |                           |       |      |     | B8             | Reserved                                   |
| B <sub>5</sub> Reserved                                                                                                    |                  |                           |       |      |     | B <sub>7</sub> | Reserved                                   |
|                                                                                                    |                  |                           |       |      |     | B6             | Reserved                                   |
| B <sub>4</sub> Reserved                                                                                                    |                  |                           |       |      |     | B <sub>5</sub> | Reserved                                   |
|                                                                                                    |                  |                           |       |      |     | В4             |                                            |

| Comm.<br>Address   | Parameter                                          | Scale | Unit | R/W | Assigned Content by Bit                            |  |
|--------------------|----------------------------------------------------|-------|------|-----|----------------------------------------------------|--|
| Address            |                                                    |       |      |     | B <sub>3</sub> Level Type trip                     |  |
|                    |                                                    |       |      |     | B2 Reserved                                        |  |
|                    |                                                    |       |      |     | B1 Reserved                                        |  |
|                    |                                                    |       |      |     | Bo Latch Type trip                                 |  |
|                    |                                                    |       |      |     | B <sub>15</sub> -<br>B <sub>5</sub> Reserved       |  |
| ohoo10             |                                                    |       |      |     | B4 P5                                              |  |
|                    | Input terminal                                     | -     | -    | R   | B <sub>3</sub> P <sub>4</sub>                      |  |
|                    | information                                        |       |      |     | B <sub>2</sub> P <sub>3</sub>                      |  |
|                    |                                                    |       |      |     | B1 P2                                              |  |
|                    |                                                    |       |      |     | Bo P1                                              |  |
|                    |                                                    |       |      |     | B <sub>15</sub> Reserved                           |  |
|                    |                                                    |       |      |     | B14 Reserved                                       |  |
|                    |                                                    |       |      |     | B <sub>13</sub> Reserved                           |  |
|                    |                                                    |       | -    |     | B <sub>12</sub> Reserved                           |  |
|                    | Output terminal information                        | -     |      |     | B11 Reserved                                       |  |
|                    |                                                    |       |      |     | B10 Reserved                                       |  |
|                    |                                                    |       |      |     | B9 Reserved                                        |  |
|                    |                                                    |       |      | R   | B8 Reserved                                        |  |
| ohoo11             |                                                    |       |      |     | B <sub>7</sub> Reserved                            |  |
|                    |                                                    |       |      |     | B6 Reserved                                        |  |
|                    |                                                    |       |      |     | B <sub>5</sub> Reserved                            |  |
|                    |                                                    |       |      |     | B4 Reserved                                        |  |
|                    |                                                    |       |      |     | B <sub>3</sub> Reserved                            |  |
|                    |                                                    |       |      |     | B <sub>2</sub> Reserved                            |  |
|                    |                                                    |       |      |     | B1 Relay 2                                         |  |
|                    |                                                    |       |      |     | Bo Relay 1                                         |  |
| oh0012             | V1                                                 | 0.01  | %    | R   | V1 voltage input                                   |  |
| ohoo13             | Vo                                                 | 0.01  | %    | R   | Volume voltage input                               |  |
| ohoo14             | l <sub>2</sub>                                     | 0.01  | %    | R   | I2 current input                                   |  |
| ohoo15             | Motor rotation speed                               | 1     | Rpm  | R   | Displays existing motor rotation speed             |  |
| ohoo16<br>- ohoo19 | Reserved                                           | -     | -    | -   | -                                                  |  |
| ohoo1 A            | Select Hz/rpm                                      | -     | -    | R   | o: Hz, 1: Rpm                                      |  |
| ohoo1B             | Display the number of poles for the selected motor | -     | -    | R   | Display the number of poles for the selected motor |  |

# 7.6 G100 Expansion Common Area Parameter

# 7.6.1 Monitoring Area Parameter (Read Only)

| Comm.<br>Address | Parameter                                                                    | Scale | Unit | Assigned Content by Bit                                                                                                    |  |  |  |
|------------------|------------------------------------------------------------------------------|-------|------|----------------------------------------------------------------------------------------------------|--|--|--|
| oho3oo           | Inverter model                                                               | -     | -    | 16: G100                                                                                                    |  |  |  |
| oho301           | Inverter capacity                                                            | -     | -    | o.4kW: 1900h, o.75kW: 3200h 1.5kW: 4015h, 2.2kW: 4022h 4.0kW: 4040h 5.5kW: 4055h, 7.5kW: 4075h 11kW: 40B0h, 15kW: 40F0h 18.5kW: 4125h, 22kW: 4160h 100 V single phase self cooling: 0120h 200 V 3-phase forced cooling: 0231h 100 V single phase self cooling: 0121h 400 V single phase self cooling: 0420h 200 V 3-phase self cooling: 0430h 200 V 3-phase self cooling: 0230h 400 V 3-phase self cooling: 0230h 400 V single phase forced cooling: 0421h 200 V single phase forced cooling: 0421h 400 V 3-phase forced cooling: 0421h 400 V 3-phase forced cooling: 0431h |  |  |  |
| oho302           | Inverter input<br>voltage/power (Single<br>phase, 3-phase)/cooling<br>method | -     | -    |                                                                                                    |  |  |  |
| oho3o3           | Inverter S/W version                                                         | -     | _    | (E.g.) oho100: Version 1.00                                                                                                    |  |  |  |
| - h              | Danamad                                                                      |       |      | (E.g.) oho101: Version 1.01                                                                                                    |  |  |  |
| oho304           | Reserved                                                                     | -     | -    | -                                                                                                    |  |  |  |
| oho3o5           | Inverter operation state                                                     | -     | -    | B15 B14 B14 B13 B15 B15 B16 B17 B17 B17 B18 B18 B18 B19 B19 B19 B10 B10 B10 B10 B10 B10 B11 B10 B11 B10 B11 B10 B11 B10 B11 B10 B11 B11                                                                                                    |  |  |  |

| Comm.<br>Address | Parameter                                                 | Scale | Unit |                                     | Assigned Content by Bit                                             |  |  |
|------------------|-----------------------------------------------------------|-------|------|-------------------------------------|---------------------------------------------------------------------|--|--|
|                  |                                                           |       |      | B <sub>2</sub>                      | 1: Operating in forward direction                                   |  |  |
|                  |                                                           |       |      | B1                                  | 2: Operating in reverse direction 3: DC operating (o speed control) |  |  |
|                  |                                                           |       |      | Во                                  | 3. De operating (o speed control)                                   |  |  |
|                  |                                                           |       |      | B15                                 |                                                                     |  |  |
|                  |                                                           |       |      | B14                                 | Operation command source                                            |  |  |
|                  |                                                           |       |      | B13                                 | o: Keypad                                                           |  |  |
|                  |                                                           |       |      | B12                                 | 1: Communication option                                             |  |  |
|                  |                                                           |       |      | B11                                 | 2: -                                                                |  |  |
|                  |                                                           |       |      | B10                                 | 3: Built-in 485                                                     |  |  |
|                  |                                                           |       |      | В9                                  | 4: Terminal block                                                   |  |  |
|                  |                                                           |       |      | B8                                  |                                                                     |  |  |
|                  | Inverter operation,                                       |       |      | B <sub>7</sub>                      | Frequency command source                                            |  |  |
| oho3o6           | frequency command                                         | -     | -    | B6                                  | o: Keypad speed                                                     |  |  |
|                  | source                                                    |       |      | B5                                  | 1: Keypad torque<br>2–4: Up/Down operation speed                    |  |  |
|                  |                                                           |       |      | B <sub>4</sub>                      | 5: V1, 7: V0, 8: I2                                                 |  |  |
|                  |                                                           |       |      | B <sub>2</sub>                      | 9: -                                                                |  |  |
|                  |                                                           |       |      | B1                                  | 10: Built-in 485                                                    |  |  |
|                  |                                                           |       |      | D1                                  | 11: Communication option                                            |  |  |
|                  |                                                           |       |      |                                     | 12: -                                                               |  |  |
|                  |                                                           |       |      | Во                                  | 13: Jog, 14: PID                                                    |  |  |
|                  |                                                           |       |      |                                     | 25–39: Multi-step speed                                             |  |  |
| ob 0000          |                                                           |       |      |                                     | frequency                                                           |  |  |
| ohoʒo⁊<br>–ohʒoF | Reserved                                                  | -     | -    | -                                   |                                                                     |  |  |
| oho310           | Output current                                            | 0.1   | Α    | -                                   |                                                                     |  |  |
| oho311           | Output frequency                                          | 0.01  | Hz   | -                                   |                                                                     |  |  |
| oho312           | Output rpm                                                | 0     | Rpm  | -                                   |                                                                     |  |  |
| oho313           | Motor feedback speed                                      | 0     | Rpm  | -32768R                             | pm–32767Rpm(directional)                                            |  |  |
| oho314           | Output voltage                                            | 1     | V    | -                                   |                                                                     |  |  |
| oho315           | DC link voltage                                           | 1     | V    | -                                   |                                                                     |  |  |
| oho316           | Output power                                              | 0.1   | kW   | -                                   |                                                                     |  |  |
| oho317           | Output torque                                             | 0.1   | %    | -                                   |                                                                     |  |  |
| oho318           | PID reference                                             | 0.1   | %    | -                                   |                                                                     |  |  |
| oho319           | PID feedback                                              | 0.1   | %    | -                                   |                                                                     |  |  |
| oho31 A          | Display the number of                                     | -     | -    |                                     | the number of poles for the first                                   |  |  |
|                  | poles for the 1 <sup>st</sup> motor                       |       |      | motor                               | the number of poles for the and                                     |  |  |
| oho31B           | Display the number of poles for the 2 <sup>st</sup> motor | -     | -    | motor                               | the number of poles for the 2nd                                     |  |  |
|                  | Display the number of                                     |       |      |                                     |                                                                     |  |  |
| oho31C           | poles for the selected                                    | _     | _    | Display the number of poles for the |                                                                     |  |  |
| 0110510          | motor                                                     |       | _    | selected motor                      |                                                                     |  |  |
| oho31D           | Select Hz/rpm                                             | -     | -    | o: Hz, 1:                           | Rpm                                                                 |  |  |

| Comm.             |                               |       |      |                 |                            |
|-------------------|-------------------------------|-------|------|-----------------|----------------------------|
| Address           | Parameter                     | Scale | Unit |                 | Assigned Content by Bit    |
| oho31E<br>-oho31F | Reserved                      | -     | -    | -               |                            |
|                   |                               |       |      | BI <sub>5</sub> | Reserved                   |
|                   |                               |       |      | -               | -                          |
|                   |                               |       |      | B5              | Reserved                   |
| oho320            | Digital input information     | _     | _    | B4              | P5 (I/O board)             |
| J J_J             | - 19.50                       |       |      | B <sub>3</sub>  | P4 (I/O board)             |
|                   |                               |       |      | B <sub>2</sub>  | P <sub>3</sub> (I/O board) |
|                   |                               |       |      | B1              | P2 (I/O board)             |
|                   |                               |       |      | Во              | P1 (I/O board)             |
|                   |                               |       |      | BI <sub>5</sub> | Reserved                   |
|                   | Digital output<br>information |       | -    | -<br>D.         | Reserved                   |
| abassa            |                               |       |      | B <sub>4</sub>  | Reserved                   |
| oh0321            |                               | -     |      | B <sub>3</sub>  | Reserved                   |
|                   |                               |       |      | B2<br>B1        | Reserved                   |
|                   |                               |       |      | Во              | Relay 2                    |
|                   |                               |       |      |                 | Relay 1 Reserved           |
|                   |                               |       | -    | B15             | Reserved                   |
|                   |                               |       |      | B8              | Reserved                   |
|                   |                               |       |      | B <sub>7</sub>  | Virtual DI 8 (CM.77)       |
|                   |                               |       |      | B6              | Virtual DI 7 (CM.76)       |
| oho322            | Virtual digital input         | -     |      | B5              | Virtual DI 6 (CM.75)       |
| 0110322           | information                   |       |      | B <sub>4</sub>  | Virtual DI 5 (CM.74)       |
|                   |                               |       |      | B <sub>3</sub>  | Virtual DI 4 (CM.73)       |
|                   |                               |       |      | B <sub>2</sub>  | Virtual DI 3 (CM.72)       |
|                   |                               |       |      | B1              | Virtual DI 2 (CM.71)       |
|                   |                               |       |      | Во              | Virtual DI 1 (CM.70)       |
|                   | Display the selected          |       |      |                 | <u> </u>                   |
| oho323            | motor                         | -     | -    |                 | otor/1: 2nd motor          |
| oho324            | Al1                           | 0.01  | %    | Analog          | input V1 (I/O board)       |
| oho325            | Reserved                      | 0.01  | %    | -               |                            |
| oho326            | Al <sub>3</sub>               | 0.01  | %    |                 | input (I/O board)          |
| oho327            | Al4                           | 0.01  | %    |                 | input I2 (I/O board)       |
| oho328            | AO1                           | 0.01  | %    |                 | output 1 (I/O board)       |
| oh0329            | AO <sub>2</sub>               | 0.01  | %    |                 | output 2 (I/O board)       |
| oho32A            | AO <sub>3</sub>               | 0.01  | %    | Reserve         |                            |
| oho32B            | AO4                           | 0.01  | %    | Reserve         | ed                         |
| oho32C            | Reserved                      | -     | -    | -               |                            |
| oho32D            | Inverter module               | 1     | °C   | -               |                            |
|                   | temperature                   | _     |      |                 |                            |
| oho32E            | Inverter power consumption    | 1     | kWh  | -               |                            |

| Comm.<br>Address | Parameter                  | Scale | Unit |                 | Assigned Content by Bit        |
|------------------|----------------------------|-------|------|-----------------|--------------------------------|
| oho32F           | Inverter power consumption | 1     | MWh  | -               |                                |
|                  |                            |       |      | BI <sub>5</sub> | Fuse Open Trip                 |
|                  |                            |       |      | BI4             | Over Heat Trip                 |
|                  |                            |       |      | BI <sub>3</sub> | Arm Short                      |
|                  |                            |       |      | Bl <sub>2</sub> | External Trip                  |
|                  |                            |       |      | Bl1             | Overvoltage Trip               |
|                  |                            |       |      | Blo             | Overcurrent Trip               |
|                  |                            |       |      | В9              | NTC Trip                       |
| oho330           | Latch type trip            |       |      | B8              | Reserved                       |
| 0110330          | information - 1            | -     | _    | В7              | Reserved                       |
|                  |                            |       |      | B6              | In phase open trip             |
|                  |                            |       |      | B5              | Out phase open trip            |
|                  |                            |       |      | B4              | Ground Fault Trip              |
|                  |                            |       |      | В3              | E-Thermal Trip                 |
|                  |                            |       |      | B <sub>2</sub>  | Inverter Overload Trip         |
|                  |                            |       |      | В1              | Underload Trip                 |
|                  |                            |       |      | Во              | Overload Trip                  |
|                  |                            |       |      | BI <sub>5</sub> | Reserved                       |
|                  |                            |       |      | BI4             | Pre Over Heat Trip             |
|                  |                            |       |      | BI <sub>3</sub> | Reserved                       |
|                  |                            |       |      | Bl2             | Reserved                       |
|                  |                            |       |      | Blı             | Reserved                       |
|                  |                            |       |      | Blo             | Bad option card                |
|                  |                            |       |      | В9              | No motor trip                  |
| oho331           | Latch type trip            |       |      | B8              | External brake trip            |
| 0110331          | information - 2            | -     | _    | В7              | Bad contact at basic I/O board |
|                  |                            |       |      | B6              | Pre PID Fail                   |
|                  |                            |       |      | B5              | Reserved                       |
|                  |                            |       |      | В4              | Reserved                       |
|                  |                            |       |      | В3              | FAN Trip                       |
|                  |                            |       |      | B <sub>2</sub>  | Reserved                       |
|                  |                            |       |      | B1              | Reserved                       |
|                  |                            |       |      | Во              | Reserved                       |
|                  |                            |       |      | B15             | Reserved                       |
|                  |                            |       |      | -               | -                              |
|                  |                            |       |      | B8              | Reserved                       |
|                  |                            |       |      | B <sub>7</sub>  | Reserved                       |
| oho332           | Level type trip            | _     | _    | B6              | Reserved                       |
| 0110332          | information                | _     | _    | B5              | Reserved                       |
|                  |                            |       |      | В4              | Reserved                       |
|                  |                            |       |      | В3              | Keypad Lost Command            |
|                  |                            |       |      | B <sub>2</sub>  | Lost Command                   |
|                  |                            |       |      | B1              | LV                             |

| Comm.<br>Address   | Parameter           | Scale | Unit |                                                         | Assigned Content by Bit                              |  |  |  |  |
|--------------------|---------------------|-------|------|---------------------------------------------------------|------------------------------------------------------|--|--|--|--|
|                    |                     |       |      | Во                                                      | BX                                                   |  |  |  |  |
|                    |                     |       |      | B15                                                     | Reserved                                             |  |  |  |  |
|                    |                     |       |      | -                                                       | Reserved                                             |  |  |  |  |
|                    |                     |       |      | B6                                                      | Reserved                                             |  |  |  |  |
| ab as as           | H/W Diagnosis Trip  |       |      | B5                                                      | QueueFull<br>Reserved                                |  |  |  |  |
| oho333             | information         | _     | -    | B4<br>B3                                                | Watchdog-2 error                                     |  |  |  |  |
|                    |                     |       |      | B <sub>2</sub>                                          | Watchdog-1 error                                     |  |  |  |  |
|                    |                     |       |      | B1                                                      | EEPROM error                                         |  |  |  |  |
|                    |                     |       |      | Во                                                      | ADC error                                            |  |  |  |  |
|                    |                     |       |      | B15                                                     | Reserved                                             |  |  |  |  |
|                    |                     |       |      | -                                                       | Reserved                                             |  |  |  |  |
|                    |                     |       |      | B10                                                     | Reserved                                             |  |  |  |  |
|                    |                     |       |      | В9                                                      | Auto Tuning failed                                   |  |  |  |  |
|                    |                     |       |      | В8                                                      | Keypad lost                                          |  |  |  |  |
|                    |                     |       |      | В7                                                      | Encoder disconnection                                |  |  |  |  |
| oho334             | Warning information | -     | -    | В6                                                      | Wrong installation of encoder                        |  |  |  |  |
|                    |                     |       |      | B <sub>5</sub>                                          | DB                                                   |  |  |  |  |
|                    |                     |       |      | В4                                                      | FAN running                                          |  |  |  |  |
|                    |                     |       |      | В3                                                      | Lost command                                         |  |  |  |  |
|                    |                     |       |      | B <sub>2</sub>                                          | Inverter Overload                                    |  |  |  |  |
|                    |                     |       |      | В1                                                      | Underload                                            |  |  |  |  |
|                    |                     |       |      | Во                                                      | Overload                                             |  |  |  |  |
|                    |                     |       |      | В3                                                      | Under Torque Detection 2                             |  |  |  |  |
|                    | Latch type trip     |       |      | B <sub>2</sub>                                          | Over Torque Detection 2                              |  |  |  |  |
| oho335             | information - 3     | -     | -    | B1                                                      | Under Torque Detection 1                             |  |  |  |  |
|                    |                     |       |      | Во                                                      | Over Torque Detection 1                              |  |  |  |  |
| oHo3356–<br>oho33F | Reserved            | -     | -    | -                                                       |                                                      |  |  |  |  |
| oho34o             | On Time date        | 0     | Day  |                                                         | umber of days the inverter has<br>wered on           |  |  |  |  |
| oho341             | On Time minute      | o     | Min  |                                                         | umber of minutes excluding the mber of On Time days  |  |  |  |  |
| oho342             | Run Time date       | 0     | Day  |                                                         | umber of days the inverter has<br>he motor           |  |  |  |  |
| oho343             | Run Time minute     | 0     | Min  |                                                         | umber of minutes excluding the mber of Run Time days |  |  |  |  |
| oho344             | Fan Time date       | 0     | Day  | Total number of days the heat sink fan has been running |                                                      |  |  |  |  |
| oho345             | Fan Time minute     | 0     | Min  | Total nu                                                | umber of minutes excluding the mber of Fan Time days |  |  |  |  |

| Comm.<br>Address  | Parameter | Scale | Unit | Assigned Content by Bit |
|-------------------|-----------|-------|------|-------------------------|
| oho346<br>–oho348 | Reserved  | -     | -    | -                       |
| oho349            | Reserved  | -     | -    | -                       |
| oho34A            | Option 1  | -     | -    | o: None, 9: CANopen     |
| oho34B            | Reserved  | -     | -    | -                       |
| oho34C            | Reserved  | -     | -    | -                       |

## 7.6.2 Control Area Parameter (Read/ Write)

| Comm.<br>Address | Parameter              | Scale | Unit | Assigned Content by Bit |                                  |  |
|------------------|------------------------|-------|------|-------------------------|----------------------------------|--|
| oho38o           | Frequency command      | 0.01  | Hz   |                         | mand frequency setting           |  |
| oho381           | RPM command            | 1     | Rpm  | Com                     | mand rpm setting                 |  |
|                  |                        |       |      | В7                      | Reserved                         |  |
|                  |                        |       |      | B6                      | Reserved                         |  |
|                  |                        |       |      | B5                      | Reserved                         |  |
|                  |                        |       |      | В4                      | Reserved                         |  |
|                  |                        |       |      | В3                      | o → 1: Free-run stop             |  |
|                  | _                      |       |      | B <sub>2</sub>          | o → 1: Trip initialization       |  |
| oho382           | Operation command      | -     | -    | B1                      | o: Reverse direction command,    |  |
|                  |                        |       |      | D1                      | 1: Forward direction command     |  |
|                  |                        |       |      | Во                      | o: Stop command, 1: Run          |  |
|                  |                        |       |      |                         | command                          |  |
|                  |                        |       |      |                         | nple: Forward operation command: |  |
|                  |                        |       |      | 0003h,                  |                                  |  |
|                  |                        |       |      |                         | rse operation command: 0001h     |  |
| oho383           | Acceleration time      | 0.1   | sec  |                         | leration time setting            |  |
| oho384           | Deceleration time      | 0.1   | sec  |                         | leration time setting            |  |
|                  |                        |       |      | BI <sub>5</sub>         | Reserved                         |  |
|                  |                        |       |      | -                       | Reserved                         |  |
|                  |                        |       |      | B8                      | Reserved                         |  |
|                  |                        |       |      | B <sub>7</sub>          | Virtual DI 8 (CM.77)             |  |
|                  | Virtual digital input  |       |      | B6                      | Virtual DI 7 (CM.76)             |  |
| oho385           | control                | -     | -    | B5                      | Virtual DI 6 (CM.75)             |  |
|                  | (o: Off, 1: On)        |       |      | B4                      | Virtual DI 5 (CM.74)             |  |
|                  |                        |       |      | В3                      | Virtual DI 4 (CM.73)             |  |
|                  |                        |       |      | B <sub>2</sub>          | Virtual DI 3 (CM.72)             |  |
|                  |                        |       |      | B1                      | Virtual DI 2 (CM.71)             |  |
|                  |                        |       |      | Во                      | Virtual DI 1 (CM.70)             |  |
| oho386           | Digital output control | _     | _    | BI <sub>5</sub>         | Reserved                         |  |
| 0110300          | (o: Off, 1: On)        | _     | _    | BI4                     | Reserved                         |  |

| Comm.<br>Address                            | Parameter            | Scale | Unit | Assigned Content by Bit                      |                                   |  |  |  |
|---------------------------------------------|----------------------|-------|------|----------------------------------------------|-----------------------------------|--|--|--|
|                                             |                      |       |      | BI <sub>3</sub>                              | Reserved                          |  |  |  |
|                                             |                      |       |      | Bl2                                          | Reserved                          |  |  |  |
|                                             |                      |       |      | Blı                                          | Reserved                          |  |  |  |
|                                             |                      |       |      | Blo                                          | Reserved                          |  |  |  |
|                                             |                      |       |      | В9                                           | Reserved                          |  |  |  |
|                                             |                      |       |      | В8                                           | Reserved                          |  |  |  |
|                                             |                      |       |      | B7                                           | Reserved                          |  |  |  |
|                                             |                      |       |      | В6                                           | Reserved                          |  |  |  |
|                                             |                      |       |      | B5                                           | Reserved                          |  |  |  |
|                                             |                      |       |      | В4                                           | Reserved                          |  |  |  |
|                                             |                      |       |      | В3                                           | Reserved                          |  |  |  |
|                                             |                      |       |      | B <sub>2</sub>                               | Reserved                          |  |  |  |
|                                             |                      |       |      | В1                                           | Relay 2 (0.4–7.5 kW, OU-33: None) |  |  |  |
|                                             |                      |       |      | Во                                           | Relay 1 (0.4–7.5 kW, OU-31: None) |  |  |  |
| oho387                                      | Reserved             | -     | -    | Reserved                                     |                                   |  |  |  |
| oho388                                      | PID reference        | 0.1   | %    |                                              | eference command                  |  |  |  |
| oho389                                      | PID feedback value   | 0.1   | %    | PID f                                        | eedback value                     |  |  |  |
| oho38A                                      | Motor rated current  | 0.1   | Α    | -                                            |                                   |  |  |  |
| oho38B                                      | Motor rated voltage  | 1     | V    | -                                            |                                   |  |  |  |
| oho <sub>3</sub> 8C–<br>oho <sub>3</sub> 8F | Reserved             | -     | -    | Rese                                         | rved                              |  |  |  |
| oho390                                      | Torque Ref           | 0.1   | %    | Torq                                         | ue command                        |  |  |  |
| oho391                                      | Fwd Pos Torque Limit | 0.1   | %    | Forw                                         | ard motoring torque limit         |  |  |  |
| oho392                                      | Fwd Neg Torque Limit | 0.1   | %    | Posit<br>limit                               | ive-direction regeneration torque |  |  |  |
| oho393                                      | Rev Pos Torque Limit | 0.1   | %    | Reve                                         | rse motoring torque limit         |  |  |  |
| oho394                                      | Rev Neg Torque Limit | 0.1   | %    | Negative-direction regeneration torque limit |                                   |  |  |  |
| oho395                                      | Torque Bias          | 0.1   | %    | Torq                                         | ue bias                           |  |  |  |

#### Note

A frequency set via communication using the common area frequency address (oho<sub>3</sub>80, ohooo<sub>5</sub>) is not saved even when used with the parameter save function. To save a changed frequency to use after a power cycle, follow these steps:

- Set a frequency reference after setting the frequency reference source to 1 (Keypad-1). 1
- Set the frequency via communication into the parameter area frequency address (oh1Do4). 2
- Perform the parameter save (oho<sub>3</sub>Eo: '1') before turning off the power. After the power 3 cycle, the frequency set before turning off the power is displayed.

## 7.6.3 Memory Control Area Parameter (Read and Write)

| Comm.<br>Address                | Parameter                                         | Scale | Unit | Changeable<br>During<br>Operation | Function                                                                                                    |
|---------------------------------|---------------------------------------------------|-------|------|-----------------------------------|----------------------------------------------------------------------------------------------------|
| oho3Eo                          | Save parameters                                   | -     | -    | X                                 | o: No, 1: Yes                                                                                                    |
| oho3E1                          | Monitor mode initialization                       | -     | -    | 0                                 | o: No, 1: Yes                                                                                                    |
| oho3E2                          | Parameter<br>initialization                       | -     | -    | X                                 | o: No, 1: All Grp, 2: Drv Grp<br>3: bA Grp, 4: Ad Grp, 5: Cn Grp<br>6: In Grp, 7: OU Grp, 8: CM Grp<br>9: AP Grp, 12: Pr Grp, 13: M2<br>Grp, 14: Operation group<br>Setting is prohibited during<br>fault trip interruptions. |
| oho <sub>3</sub> E <sub>3</sub> | Changed parameter display                         | -     | -    | 0                                 | o: No, 1: Yes                                                                                                    |
| oho3E4                          | Reserved                                          | -     | -    | -                                 | Reserved                                                                                                    |
| oho3E5                          | Delete all fault history                          | -     | -    | 0                                 | o: No, 1: Yes                                                                                                    |
| oho <sub>3</sub> E6             | Delete user-<br>registrated codes                 | -     | -    | 0                                 | o: No, 1: Yes                                                                                                    |
| oho3E7                          | Hide parameter mode                               | 0     | Hex  | 0                                 | Write: 0–9999<br>Read: 0: Unlock, 1: Lock                                                                                                    |
| oho <sub>3</sub> E8             | Lock parameter mode                               | 0     | Hex  | 0                                 | Write: 0–9999<br>Read: 0: Unlock, 1: Lock                                                                                                    |
| oho <sub>3</sub> E <sub>9</sub> | Reserved                                          | -     | -    | -                                 | Reserved                                                                                                    |
| oho3EA                          | Initializing power consumption                    | -     | -    | 0                                 | o: No, 1: Yes                                                                                                    |
| oho3EB                          | Initialize inverter operation accumulative time   | -     | -    | 0                                 | o: No, 1: Yes                                                                                                    |
| oho3EC                          | Initialize cooling fan accumulated operation time | -     | -    | 0                                 | o: No, 1: Yes                                                                                                    |

#### Note

- When setting parameters in the inverter memory control area, the values are reflected to
  the inverter operation and saved. Parameters set in other areas via communication are
  reflected to the inverter operation, but are not saved. All set values are cleared following
  an inverter power cycle and revert back to its previous values.
  - Therefore, make sure to save the parameter after setting the parameter of a different area as communication and before turning off the inverter power. But it is not necessary to save the parameter at the inverter memory control area and the value will be saved to the inverter immediately once the setup is complete.

- Define the parameter carefully. After setting a parameter to o via communication, set it to another value. If a parameter has been set to a value other than o and a non-zero value is entered again, an error message is returned. The previously-set value can be identified by reading the parameter when operating the inverter via communication.
- The addresses oho3E7 and oho3E8 are parameters for entering the password. When the password is entered, the condition will change from Lock to Unlock, and vice versa. When the same parameter value is entered continuously, the parameter is executed just once. Therefore, if the same value is entered again, change it to another value first and then reenter the previous value.

For example, if you want to enter 244 twice, enter it in the following order:  $244 \rightarrow 0 \rightarrow 244$ .

### ① Caution

It may take longer to set the parameter values in the inverter memory control area because all data is saved to the inverter. Be careful as communication may be lost during parameter setup if parameter setup is continues for an extended period of time.

## 8 Table of Functions

This chapter lists all the function settings for G100 series inverter. Set the parameters required according to the following references. If a set value input is out of range, the following messages will be displayed on the keyboard. In these cases, the inverter will not operate with the [ENT] key.

- Set value not allocated: rd
- Set value repetition (multi-function input, PID reference, PID feedback related): OL
- Set value not allowed (optional value): no

## 8.1 Operation Group

SL: Sensorless vector control (dr.o9), Property: Write-enabled during operation

| Code | Comm.<br>Address | Name                               | Keypad<br>Display | Setting Range                                                                                  | Initial<br>Value   | Property* | V/F | SL | Ref.        |
|------|------------------|------------------------------------|-------------------|------------------------------------------------------------------------------------------------|--------------------|-----------|-----|----|-------------|
| -    | oh1Doo           | Target frequency                   | 0.00              | o–Maximum<br>frequency (Hz)                                                                    | 0.00               | 0         | 0   | 0  | <u>p.48</u> |
|      | oh1Do1           | Acceleration time                  | ACC               | o.o–600.o (s)                                                                                  | 5.0                | 0         | 0   | 0  | <u>p.8o</u> |
| -    | oh1Do2           | Deceleration time                  | dEC               | o.o–600.o (s)                                                                                  | 10.0               | 0         | 0   | 0  | <u>p.8o</u> |
| -    | oh1Do3           | Command<br>Source                  | drv               | o Keypad  1 Fx/Rx-1  2 Fx/Rx-2  3 Int 485  4 Fieldbus <sup>1</sup>                             | 1:<br>Fx/Rx-1      | X         | 0   | 0  | p.75        |
| -    | oh1Do4           | Frequency<br>reference<br>source   | Frq               | o Keypad-1  1 Keypad-2  2 V1  4 Vo, built-in volume  5 I2  6 Int 485  8 Field Bus <sup>1</sup> | o:<br>Keypad-<br>1 | X         | 0   | 0  | p.63        |
| -    | oh1Do5           | Multi-step<br>speed<br>frequency 1 | St1               | o.oo–Maximum<br>frequency (Hz)                                                                 | 10.00              | 0         | 0   | 0  | p.73        |
| -    | oh1Do6           | Multi-step<br>speed<br>frequency 2 | St <sub>2</sub>   | o.oo–Maximum<br>frequency (Hz)                                                                 | 20.00              | 0         | 0   | 0  | p.73        |

<sup>&</sup>lt;sup>1</sup> Table of options are provided separately in the option manual.

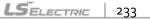

| Code | Comm.<br>Address | Name                               | Keypad<br>Display | S | etting Range                            | Initial<br>Value | Property* | V/F | SL | Ref.        |
|------|------------------|------------------------------------|-------------------|---|-----------------------------------------|------------------|-----------|-----|----|-------------|
| -    | oh1Do7           | Multi-step<br>speed<br>frequency 3 | St <sub>3</sub>   |   | oo–Maximum<br>equency (Hz)              | 30.00            | 0         | 0   | 0  | p.73        |
| -    | oh1Do8           | Output current                     | CUr               | - |                                         | -                | -         | 0   | 0  | p.56        |
| -    | oh1Do9           | Motor<br>revolutions per<br>minute | Rpm               | - |                                         | -                | -         | 0   | 0  | -           |
| -    | oh1DoA           | Inverter DC<br>voltage             | dCL               | - |                                         | -                | -         | 0   | 0  | <u>p.56</u> |
| -    | oh1DoB           | Inverter output voltage            | vOL               | - |                                         | -                | -         | 0   | 0  | <u>p.56</u> |
| -    | oh1DoC           | Out of order signal                | nOn               | - |                                         | -                | -         | 0   | 0  | -           |
| -    | oh1DoD           | Select rotation direction          | drC               | F | Forward direction operation Reverse run | F                | 0         | 0   | 0  | -           |

# 8.2 Drive Group (PAR-dr)

In the following table, data shaded in grey will be displayed when the related code has been selected.

**SL**: Sensorless vector control (dr.o9), Property: Write-enabled during operation

| Code  | Comm.<br>Address | Name                            | Setting Range |                                            | Initial<br>Value | Property* | V/F | SL | Ref.                     |
|-------|------------------|---------------------------------|---------------|--------------------------------------------|------------------|-----------|-----|----|--------------------------|
| dr-oo | -                | Jump Code                       | 1-9           | 9                                          | 9                | 0         | 0   | 0  | p.45                     |
| dr-o9 | oh1109           | Control<br>mode                 | 0<br>2<br>4   | V/F<br>Slip Compen<br>IM Sensorless        | o: V/F           | Х         | 0   | 0  | p.88,<br>p.123,<br>p.135 |
| dr-11 | oh110B           | Jog<br>Frequency                | free          | o, Start<br>quency– Maximum<br>quency (Hz) | 10.00            | 0         | 0   | 0  | p.114                    |
| dr-12 | oh110C           | Jog run<br>acceleration<br>time | 0.0           | –600.0 (s)                                 | 20.0             | 0         | 0   | 0  | p.114                    |
| dr-13 | oh110D           | Jog run<br>deceleration<br>time | o.o–600.o (s) |                                            | 30.0             | 0         | 0   | 0  | p.114                    |
| dr-14 | oh110E           | Motor                           | 0: 0          | ).2 kW                                     | Varies by        | Χ         | 0   | 0  | p.132                    |

| Code               | Comm.<br>Address | Name                                         | Setting Range                                                                                                    | Initial<br>Value  | Property* | V/F | SL | Ref.         |
|--------------------|------------------|----------------------------------------------|----------------------------------------------------------------------------------------------------|-------------------|-----------|-----|----|--------------|
|                    |                  | capacity                                     | 1: 0.4 kW<br>2: 0.75 kW<br>3: 1.1 kW<br>4: 1.5 kW<br>5: 2.2 kW<br>6: 3.0 kW<br>7: 3.7 kW<br>8: 4.0 kW<br>9: 5.5 kW<br>10: 7.5 kW<br>11: 11.0 kW | Motor<br>capacity |           |     |    |              |
| dr-15              | oh110F           | Torque<br>boost mode                         | o Manual<br>1 Auto                                                                                                    | o: Manual         | Х         | 0   | Х  | <u>p.92</u>  |
| dr-16              | oh1110           | Forward<br>Torque<br>boost                   | 0.0–15.0 (%)                                                                                                    | 2.0               | Х         | 0   | х  | p.92         |
| dr-17              | oh1111           | Reverse<br>torque boost                      | 0.0–15.0 (%)                                                                                                    | 2.0               | Х         | 0   | Х  | p.92         |
| dr-18              | oh1112           | Base<br>frequency                            | 30.00–400.00 (Hz)<br>[V/F, Slip Compen]<br>40.00–120.00 (Hz)<br>[IM Sensorless]                                                                 | 60.00             | Х         | 0   | 0  | p.88         |
| dr-19              | oh1113           | Start<br>frequency                           | 0.01–10.00 (Hz)                                                                                                    | 0.50              | X         | 0   | 0  | <u>p.88</u>  |
| dr-20              | oh1114           | Maximum<br>frequency                         | 40.00–400.00 (Hz)<br>[V/F, Slip Compen]<br>40.00–120.00 (Hz)<br>[IM Sensorless]                                                                 | 60.00             | Х         | 0   | 0  | <u>p.100</u> |
| dr-26 <sup>2</sup> | oh111 A          | Auto torque<br>boost filter<br>gain          | 1–1000                                                                                                    | 2                 | 0         | 0   | X  |              |
| dr-27 <sup>2</sup> | oh111B           | Auto torque<br>boost<br>motoring<br>gain     | 0.0–300.0[%]                                                                                                    | 50.0              | 0         | 0   | X  |              |
| dr-28 <sup>2</sup> | oh111C           | Auto torque<br>boost<br>regeneration<br>gain | 0.0–300.0[%]                                                                                                    | 50.0              | 0         | 0   | Х  |              |
| dr-8o              | oh1150           | Select                                       | Select ranges                                                                                                    | 0:                | 0         | 0   | 0  | -            |

 $<sup>^{2}\,</sup>$  Appears when Dr15 is 1 (automatic torque boost).

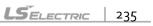

| Code  | Comm.<br>Address | Name                            |                             | Setting Range                                                                                                    | Initial<br>Value                | Property* | V/F | SL | Ref.                                                                                                    |
|-------|------------------|---------------------------------|-----------------------------|----------------------------------------------------------------------------------------------------|---------------------------------|-----------|-----|----|----------------------------------------------------------------------------------------------------|
|       | Address          | ranges at power input           | inv pov o 1 2 3 4 5 6 7 8 9 | erter displays at wer input Operation frequency Acceleration time Deceleration time Command Source Frequency reference source Multi-step speed frequency 1 Multi-step speed frequency 2 Multi-step speed frequency 3 Output current Motor RPM Inverter DC voltage User select signal (dr.81) Currently out of order Select run direction | Value<br>Operation<br>frequency | Property  |     |    | Title in the second second sec |
| dr-81 | oh1151           | Select<br>monitor<br>code       | Mo<br>sele<br>o             | signal 2 (dr.81) nitors user ected code Output voltage (V) Output power (kW) Torque(kgf · m) PID feedback monitor                                                                                                    | o: Output<br>voltage            | 0         | 0   | 0  | -                                                                                                    |
| dr-89 | oho3E3           | Display<br>changed<br>parameter | 0                           | View All View Changed                                                                                                    | o: View<br>All                  | 0         | 0   | 0  | <u>p.157</u>                                                                                                    |
| dr-91 | oh115B           | Smart copy                      | 0<br>1<br>3<br>4            | None<br>SmartDownload<br>SmartUpLoad<br>RemoteUpLoad                                                                                                    | o: None                         | Х         | 0   | 0  | -                                                                                                    |
|       |                  |                                 | 5                           | RemoteDownload                                                                                                    |                                 |           |     |    |                                                                                                    |

| Code  | Comm.<br>Address | Name                            |        | Setting Range  | Initial<br>Value | Property* | V/F | SL | Ref.         |
|-------|------------------|---------------------------------|--------|----------------|------------------|-----------|-----|----|--------------|
| dr-92 | -                | Parameter                       | 0      | None           | o:None           | Х         | 0   | 0  |              |
|       |                  | save                            | 1      | Parameter Save | 0:None           | ^         | U   | O  |              |
|       |                  |                                 | 0      | No             |                  |           |     |    |              |
|       |                  |                                 | 1      | All Grp        |                  |           |     |    |              |
|       |                  |                                 | 2      | dr Grp         |                  |           |     |    |              |
|       |                  |                                 | 3      | bA Grp         |                  |           | 0   |    |              |
|       |                  |                                 | 4      | Ad Grp         |                  | X         |     |    |              |
|       |                  | Parameter initialization        | 5      | Cn Grp         |                  |           |     |    | p.155        |
| dr-93 | oh115D           |                                 | 6      | In Grp         | o: No            |           |     | 0  |              |
|       |                  |                                 | 7      | OU Grp         |                  |           |     |    |              |
|       |                  |                                 | 8      | CM Grp         |                  |           |     |    |              |
|       |                  |                                 | 9      | AP Grp         |                  |           |     |    |              |
|       |                  |                                 | 12     | Pr Grp         |                  |           |     |    |              |
|       |                  |                                 | 13     | M2 Grp         |                  |           |     |    |              |
|       |                  |                                 | 14     | run Grp        |                  |           |     |    |              |
| dr-94 | oh115E           | Password registration           | 0-9    | 9999           | -                | 0         | 0   | 0  | <u>p.156</u> |
| dr-95 | oh115F           | Parameter lock settings         | 0–9999 |                | -                | 0         | 0   | 0  | p.156        |
| dr-97 | oh1161           | Software version                | -      |                | -                | -         | 0   | 0  | -            |
| dr-98 | oh1162           | Display I/O<br>board<br>version | -      |                | -                | -         | 0   | 0  | -            |

# 8.3 Basic Function Group (PAR-bA)

In the following table, data shaded in grey will be displayed when the related code has been selected.

**SL**: Sensorless vector control (dr.o9), Property: Write-enabled during operation

| Code  | Comm.<br>Address | Name                       |             | Setting Range    | Initial<br>Value | Property<br>* | V/F | SL | Ref.         |
|-------|------------------|----------------------------|-------------|------------------|------------------|---------------|-----|----|--------------|
| bA-oo | -                | Jump Code                  | 1-          | -99              | 20               | 0             | 0   | 0  | p.45         |
| bA-01 | oh1201           | Auxiliary reference source | 0<br>1<br>3 | None<br>V1<br>Vo | o: None          | X             | 0   | 0  | <u>p.110</u> |

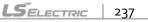

| Code               | Comm.<br>Address | Name                     |    | Setting Range                      | Initial<br>Value | Property<br>* | V/F | SL  | Ref.         |
|--------------------|------------------|--------------------------|----|------------------------------------|------------------|---------------|-----|-----|--------------|
|                    |                  |                          | 4  | 12                                 |                  |               |     |     |              |
|                    |                  |                          | 0  | M+(G*A)                            |                  |               |     |     |              |
|                    |                  |                          | 1  | Mx (G*A)                           |                  |               |     |     |              |
|                    |                  | Auxiliary                | 2  | M/(G*A)                            |                  |               |     |     |              |
| bA-02 <sup>3</sup> | oh1202           | command                  | 3  | M+[M*(G*A)]                        | o: M+(GA)        | X             | 0   | 0   | p.110        |
| 2                  | 011202           | calculation              | 4  | M+G*2 (A-50%)                      |                  | ,             |     |     |              |
|                    |                  | type                     | 5  | Mx[G*2 (A-50%)                     |                  |               |     |     |              |
|                    |                  |                          | 6  | M/[G*2 (A-50%)]<br>M+M*G*2 (A-50%) | -                |               |     |     |              |
|                    |                  |                          | /  | IVI+IVI^G^2 (A-50%)                |                  |               |     |     |              |
|                    |                  | Auxiliary                |    |                                    |                  |               |     |     |              |
| bA-03 <sup>3</sup> | oh1203           | frequency<br>reference   | -2 | .00.0–200.0 (%)                    | 100.0            | 0             | 0   | 0   | <u>p.110</u> |
|                    |                  | gain                     |    |                                    |                  |               |     |     |              |
|                    |                  | gaiii                    |    | Keypad                             |                  |               |     |     |              |
|                    | oh1204           | 2nd<br>command<br>source | 0  | Fx/Rx-1                            | 1:<br>Fx/Rx-1    | X             | 0   | 0   |              |
| bA-o4              |                  |                          | 2  | Fx/Rx-2                            |                  |               |     |     | <u>p.103</u> |
| 571 04             |                  |                          | 3  | Int 485                            |                  |               |     |     | <u>p.103</u> |
|                    |                  |                          | 4  | FieldBus <sup>4</sup>              |                  |               |     |     |              |
|                    |                  |                          | 0  | Keypad-1                           | o:<br>Keypad-1   | 0             |     |     |              |
|                    |                  |                          | 1  | Keypad-2                           |                  |               | 0   | 0   |              |
|                    |                  | 2nd                      | 2  | V1                                 |                  |               |     |     |              |
| bA-05              | oh1205           | frequency                | 4  | Vo                                 |                  |               |     |     | <u>p.103</u> |
|                    |                  | source                   | 5  | 12                                 |                  |               |     |     |              |
|                    |                  |                          | 6  | Int 485                            |                  |               |     |     |              |
|                    |                  |                          | 8  | FieldBus <sup>4</sup>              |                  |               |     |     |              |
|                    |                  |                          | 0  | Linear                             |                  |               |     |     |              |
| h A                |                  | \// <b>/</b>             | 1  | Square                             | 0:               | V             |     | \ \ | OO           |
| bA-07              | oh1207           | V/F pattern              | 2  | User V/F                           | Linear           | X             | 0   | Х   | <u>p.88</u>  |
|                    |                  |                          | 3  | Square 2                           |                  |               |     |     |              |
| -                  |                  | Acc/Dec                  | 0  | Max Freq                           | o: Max           |               |     |     |              |
| bA-o8              | oh1208           | reference                | 1  | Delta Freq                         | Freq             | X             | 0   | 0   | <u>p.80</u>  |
|                    |                  | frequency                | 0  | 0.01 Sec                           | 1: 0.1 SEC       |               |     | 0   |              |
| bA-09              | oh1209           | Time scale               | 1  | 0.1 Sec                            |                  | X             | 0   |     | <u>p.80</u>  |
|                    | 3111209          | setting                  |    | 1 Sec                              |                  |               |     |     | <del></del>  |
| bA-10              | oh120A           | input                    | 0  | 6o Hz                              | o: 6o Hz         | Х             | 0   | 0   | p.154        |
|                    |                  | •                        |    | •                                  |                  |               | •   | -   |              |

<sup>&</sup>lt;sup>3</sup> Displayed if bA.o1 is not set to o (None).

<sup>&</sup>lt;sup>4</sup> Refer to the optional items' manuals provided separately for the optional items.

| Code               | Comm.<br>Address | Name                       | Setting Range                                                                                 | Initial<br>Value           | Property<br>* | V/F | SL | Ref.          |
|--------------------|------------------|----------------------------|-----------------------------------------------------------------------------------------------|----------------------------|---------------|-----|----|---------------|
|                    |                  | power<br>frequency         | 1 50 Hz                                                                                       |                            |               |     |    |               |
| bA-11              | oh120B           | Number of motor poles      | 2–48                                                                                          | _                          | X             | 0   | 0  | <u>p.123</u>  |
| bA-12              | oh120C           | Rated slip<br>speed        | o–3000 (Rpm)                                                                                  | Dependent                  | X             | 0   | 0  | <u>p.123</u>  |
| bA-13              | oh120D           | Motor<br>rated<br>current  | 1.0–1000.0 (A)                                                                                | on motor<br>setting        | Х             | 0   | 0  | <u>p.123</u>  |
| bA-14              | oh120E           | Motor<br>noload<br>current | 0.0–1000.0 (A)                                                                                |                            | Χ             | 0   | 0  | <u>p.123</u>  |
| bA-15              | oh120F           | Motor<br>rated<br>voltage  | o, 100–480 (V)                                                                                | 0                          | X             | 0   | 0  | <u>p.9</u> 3  |
| bA-16              | oh1210           | Motor<br>efficiency        | 64–100 (%)                                                                                    | Dependent on motor setting | X             | 0   | 0  | <u>p.12</u> 3 |
| bA-17              | oh1211           | Load<br>inertia rate       | 0–8                                                                                           | 0                          | Х             | 0   | 0  | <u>p.123</u>  |
| bA-18              | oh1212           | Trim<br>power<br>display   | 70–130 (%)                                                                                    | 100%                       | 0             | 0   | 0  | -             |
| bA-19              | oh1213           | Input<br>power<br>voltage  | 170–480 V                                                                                     | 220/380 V                  | 0             | 0   | 0  | <u>p.154</u>  |
| bA-20              | -                | Auto<br>tuning             | o None 1 All (Rotation type) 2 All (Static type) Rs+Lsigma (Rotation type) 6 Tr (Static type) | o: None                    | Х             | X   | 0  | p.132         |
| bA-21              | -                | Stator resistance          |                                                                                               | Dependent                  | Χ             | Х   | 0  | <u>p.132</u>  |
| bA-22              | -                | Leakage<br>inductance      | Dependent on motor setting                                                                    | on motor<br>setting        | X             | Х   | 0  | <u>p.132</u>  |
| bA-23              | -                | Stator inductance          |                                                                                               | Setting                    | X             | Х   | 0  | <u>p.132</u>  |
| bA-24 <sup>5</sup> | -                | Rotor time constant        | 25–5000 (ms)                                                                                  | -                          | X             | Х   | 0  | <u>p.132</u>  |
| bA-41 <sup>6</sup> | oh1229           | User                       | 0.00-                                                                                         | 15.00                      | X             | 0   | Х  | <u>p.90</u>   |

 $<sup>^{5}\,</sup>$  Displayed when dr.09 is set to 4 (IM Sensorless).

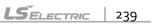

| Code               | Comm.<br>Address | Name                                  | Setting Range                      | Initial<br>Value     | Property<br>* | V/F | SL | Ref.        |
|--------------------|------------------|---------------------------------------|------------------------------------|----------------------|---------------|-----|----|-------------|
|                    |                  | Frequency<br>1                        | Maximum frequency<br>(Hz)          |                      |               |     |    |             |
| bA-42 <sup>6</sup> | oh122A           | User<br>Voltage 1                     | 0–100 (%)                          | 25                   | Х             | 0   | Х  | <u>p.90</u> |
| bA-43 <sup>6</sup> | oh122B           | User<br>Frequency<br>2                | o.oo–<br>Maximum frequency<br>(Hz) | 30.00                | X             | 0   | Х  | <u>p.90</u> |
| bA-44 <sup>6</sup> | oh122C           | User<br>Voltage 2                     | 0–100 (%)                          | 50                   | Х             | 0   | Х  | <u>p.90</u> |
| bA-45 <sup>6</sup> | oh122D           | User<br>Frequency<br>3                | o.oo–<br>Maximum frequency<br>(Hz) | 45.00                | Х             | 0   | Х  | <u>p.90</u> |
| bA-46 <sup>6</sup> | oh122E           | User<br>Voltage 3                     | 0-100 (%)                          | 75                   | Х             | 0   | Х  | <u>p.90</u> |
| bA-47 <sup>6</sup> | oh122F           | User<br>Frequency<br>4                | o.oo–Maximum<br>frequency (Hz)     | Maximum frequency    | X             | 0   | X  | <u>p.90</u> |
| bA-48 <sup>6</sup> | oh1230           | User<br>Voltage 4                     | 0-100 (%)                          | 100                  | Х             | 0   | Х  | <u>p.90</u> |
| bA-53 <sup>7</sup> | oh1235           | Multi-step<br>speed<br>frequency      | o.oo–Maximum<br>frequency (Hz)     | 40.00                | 0             | 0   | 0  | <u>p.73</u> |
| bA-54 <sup>7</sup> | oh1236           | Multi-step<br>speed<br>frequency<br>5 | o.oo–Maximum<br>frequency (Hz)     | 50.00                | 0             | 0   | 0  | p.73        |
| bA-55 <sup>7</sup> | oh1237           | Multi-step<br>speed<br>frequency 6    | o.oo–Maximum<br>frequency (Hz)     | Maximum frequency    | 0             | 0   | 0  | <u>p.73</u> |
| bA-56 <sup>7</sup> | oh1238           | Multi-step<br>speed<br>frequency 7    | o.oo–Maximum<br>frequency (Hz)     | Maximum<br>frequency | 0             | 0   | 0  | <u>p.73</u> |
| bA-70              | oh1246           | Multi-step<br>acceleration<br>time 1  | o.o–6oo.o (s)                      | 20.0                 | 0             | 0   | 0  | <u>p.82</u> |
| bA-71              | oh1247           | Multi-step<br>deceleration<br>time 1  | o.o–6oo.o (s)                      | 20.0                 | 0             | 0   | 0  | <u>p.82</u> |
| bA-72 <sup>8</sup> | oh1248           | Multi-step                            | o.o–600.0 (s)                      | 30.0                 | 0             | 0   | 0  | <u>p.82</u> |

<sup>&</sup>lt;sup>6</sup> Displayed if either bA.o7 or M2.25 is set to 2 (User V/F).

<sup>&</sup>lt;sup>7</sup> Displayed if one of In.65-69 is set to Speed–L/M/H.

| Code               | Comm.<br>Address | Name                       | Setting Range | Initial<br>Value | Property<br>* | V/F | SL | Ref.        |
|--------------------|------------------|----------------------------|---------------|------------------|---------------|-----|----|-------------|
|                    |                  | acceleration               |               |                  |               |     |    |             |
|                    |                  | time 2                     |               |                  |               |     |    |             |
| bA-73 <sup>8</sup> | oh1249           | Multi-step<br>deceleration | o.o–600.o (s) | 30.0             | 0             | 0   | 0  | <u>p.82</u> |
| b/                 | 545              | time 2                     | (3)           | ]                |               |     |    | <u> </u>    |
|                    |                  | Multi-step                 |               |                  |               |     |    |             |
| bA-74 <sup>8</sup> | oh124A           | acceleration               | o.o–600.0 (s) | 40.0             | 0             | 0   | 0  | <u>p.82</u> |
|                    |                  | time 3                     |               |                  |               |     |    |             |
|                    | -hD              | Multi-step<br>deceleration | ( (-)         |                  | 0             |     |    | 0           |
| bA-75 <sup>8</sup> | oh124B           | time 3                     | o.o–600.0 (s) | 40.0             | 0             | 0   | 0  | <u>p.82</u> |
|                    |                  | Multi-step                 |               |                  |               |     |    |             |
| bA-76 <sup>8</sup> | oh124C           | acceleration               | o.o–6oo.o (s) | 50.0             | 0             | 0   | 0  | p.82        |
| ,                  |                  | time 4                     |               |                  |               |     |    | •           |
|                    |                  | Multi-step                 |               |                  |               |     |    |             |
| bA-77 <sup>8</sup> | oh124D           | deceleration               | o.o–6oo.o (s) | 50.0             | 0             | 0   | 0  | <u>p.82</u> |
|                    |                  | time 4                     |               |                  |               |     |    |             |
| bA-78 <sup>8</sup> | oh124E           | Multi-step acceleration    | o.o–600.o (s) | 40.0             | 0             | 0   | 0  | <u>p.82</u> |
| DA-70°             | 011124           | time 5                     | 0.0 000.0 (3) | 40.0             |               |     |    | <u>p.02</u> |
|                    |                  | Multi-step                 |               |                  |               |     |    |             |
| bA-79 <sup>8</sup> | oh124F           | deceleration               | o.o-6oo.o (s) | 40.0             | 0             | 0   | 0  | <u>p.82</u> |
|                    |                  | time 5                     |               |                  |               |     |    |             |
|                    |                  | Multi-step                 |               |                  | •             |     |    | •           |
| bA-80 <sup>8</sup> | oh1250           | acceleration time 6        | o.o–6oo.o (s) | 30.0             | 0             | 0   | 0  | <u>p.82</u> |
|                    |                  | Multi-step                 |               |                  |               |     |    |             |
| bA-81 <sup>8</sup> | oh1251           | deceleration               | o.o–600.o (s) | 30.0             | 0             | 0   | 0  | p.82        |
|                    | ,                | time 6                     | , ,           |                  |               |     |    |             |
|                    |                  | Multi-step                 |               |                  |               |     |    |             |
| bA-82 <sup>8</sup> | oh1252           | acceleration               | o.o–6oo.o (s) | 20.0             | 0             | 0   | 0  | <u>p.82</u> |
|                    |                  | time 7                     |               |                  |               |     |    |             |
| b A 0-8            | 001252           | Multi-step<br>deceleration | o.o–600.o (s) | 20.0             | 0             | 0   |    | n 9a        |
| bA-83 <sup>8</sup> | oh1253           | time 7                     | 0.0-000.0 (8) | 20.0             | U             | J   | 0  | <u>p.82</u> |
|                    |                  | une/                       |               |                  |               |     |    |             |

# 8.4 Expanded Function Group (PAR—Ad)

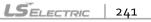

<sup>&</sup>lt;sup>8</sup> Displayed one of In.65-69 is set to Xcel–L/M/H.

In the following table, data shaded in grey will be displayed when the related code has been selected.

**SL**: Sensorless vector control (dr.o9), Property: Write-enabled during operation

| Code                | Comm.<br>Address | Name                                               | S                | etting Range                                    | Initial<br>Value | Property* | V/F | SL | Ref.        |
|---------------------|------------------|----------------------------------------------------|------------------|-------------------------------------------------|------------------|-----------|-----|----|-------------|
| Ad-oo               | -                | Jump Code                                          | 1-               | 99                                              | 24               | 0         | 0   | 0  | p.45        |
| Ad-o1               | oh1301           | Acceleration pattern                               | o                | Linear                                          | o: Linear        | Х         | 0   | 0  | <u>p.86</u> |
| Ad-02               | oh1302           | Deceleration pattern                               | 1                | S-curve                                         | 0: Lilleai       | Х         | 0   | 0  | <u>p.86</u> |
| Ad-03 <sup>9</sup>  | oh1303           | S-curve<br>acceleration<br>start point<br>gradient | 1-               | 100 (%)                                         | 40               | ×         | 0   | 0  | <u>p.86</u> |
| Ad-04 <sup>9</sup>  | oh1304           | S-curve<br>acceleration end<br>point gradient      | 1-               | 100 (%)                                         | 40               | X         | 0   | 0  | <u>p.86</u> |
| Ad-05 <sup>10</sup> | oh1305           | S-curve<br>deceleration<br>start point<br>gradient | 1-               | 100 (%)                                         | 40               | X         | 0   | 0  | p.86        |
| Ad-o6 <sup>10</sup> | oh1306           | S-curve<br>deceleration end<br>point gradient      | 1-               | 100 (%)                                         | 40               | Х         | 0   | 0  | <u>p.86</u> |
| Ad-07               | oh1307           | Start Mode                                         | 0                | Acc<br>Dc-Start                                 | o: Acc           | Х         | 0   | 0  | p.94        |
| Ad-o8               | oh1308           | Stop Mode                                          | 0<br>1<br>2<br>4 | Dec<br>Dc-Brake<br>Free-Run<br>Power<br>Braking | o: Dec           | X         | 0   | 0  | <u>p.96</u> |
| Ad-o9               | oh1309           | Run prevention options                             | 0<br>1<br>2      | None<br>Forward Prev<br>Reverse Prev            | o: None          | Х         | 0   | 0  | <u>p.77</u> |
| Ad-10               | oh130A           | Starting with power on                             | 0                | No<br>Yes                                       | o: No            | 0         | 0   | 0  | <u>p.78</u> |
| Ad-12 <sup>11</sup> | oh13oC           | Start DC braking                                   | o.oo–6o.oo (s)   |                                                 | 0.00             | X         | 0   | Χ  | p.94        |

<sup>&</sup>lt;sup>9</sup> Displayed when Ad. o1 is set to 1 (S-curve).

 $<sup>^{10}</sup>$  Displayed when the Ad. 02 code is set to 1 (S-curve).

| Code                | Comm.<br>Address | Name                                      | Setting Range                                                            | Initial<br>Value     | Property* | V/F | SL | Ref.         |
|---------------------|------------------|-------------------------------------------|--------------------------------------------------------------------------|----------------------|-----------|-----|----|--------------|
|                     |                  | time                                      |                                                                          |                      |           |     |    |              |
| Ad-13               | oh130D           | Amount of applied DC                      | o-Rated Current<br>of<br>Inverter/Rated<br>Current of<br>Motor x 100 (%) | 50                   | Х         | 0   | X  | p.94         |
| Ad-14 <sup>12</sup> | oh130E           | Output blocking time before DC braking    | o.oo–6o.oo (s)                                                           | 0.10                 | X         | 0   | 0  | <u>p.96</u>  |
| Ad-15 <sup>12</sup> | oh130F           | DC braking time                           | o.oo–6o.oo (s)                                                           | 1.00                 | X         | 0   | 0  | <u>p.96</u>  |
| Ad-16 <sup>12</sup> | oh1310           | DC braking rate                           | o-Rated Current<br>of<br>Inverter/Rated<br>Current of<br>Motor x 100 (%) | 50                   | Х         | 0   | 0  | p.96         |
| Ad-17 <sup>12</sup> | oh1311           | DC braking frequency                      | Start frequency–<br>60 Hz                                                | 5.00                 | Х         | 0   | 0  | <u>p.96</u>  |
| Ad-20               | oh1314           | Dwell frequency on acceleration           | Start frequency—<br>Maximum<br>frequency(Hz)                             | 5.00                 | ×         | 0   | 0  | <u>p.121</u> |
| Ad-21               | oh1315           | Dwell operation time on acceleration      | o.o–6o.o (s)                                                             | 0.0                  | Х         | 0   | 0  | <u>p.121</u> |
| Ad-22               | oh1316           | Dwell frequency<br>during<br>deceleration | Start frequency–<br>Maximum<br>frequency(Hz)                             | 5.00                 | Х         | 0   | 0  | <u>p.121</u> |
| Ad-23               | oh1317           | Operation time during deceleration        | o.o–6o.o (s)                                                             | 0.0                  | Х         | 0   | 0  | <u>p.121</u> |
| Ad-24               | oh1318           | Frequency limit                           | o No<br>1 Yes                                                            | o: No                | X         | 0   | 0  | <u>p.101</u> |
| Ad-25 <sup>13</sup> | oh1319           | Frequency lower limit value               | o.oo–Upper limit frequency(Hz)                                           | 0.50                 | 0         | 0   | 0  | <u>p.101</u> |
| Ad-26 <sup>13</sup> | oh131 A          | Frequency upper limit value               | Lower limit<br>frequency–<br>Maximum<br>frequency(Hz)                    | Maximum<br>frequency | ×         | 0   | 0  | <u>p.101</u> |
| Ad-27               | oh131B           | Frequency jump                            | o No                                                                     | o: No                | Χ         | 0   | 0  | <u>p.102</u> |

<sup>&</sup>lt;sup>11</sup> Displayed when Ad. o7 is set to 1 (DC-Start).

<sup>&</sup>lt;sup>12</sup> Displayed when Ad. o8 is set to 1 (DC-Brake).

<sup>&</sup>lt;sup>13</sup> Displayed when the Ad.24 code is set to 1 (Yes).

| Code                | Comm.<br>Address | Name                                  | Setting Range                                                | Initial<br>Value | Property* | V/F | SL | Ref.         |
|---------------------|------------------|---------------------------------------|--------------------------------------------------------------|------------------|-----------|-----|----|--------------|
|                     |                  |                                       | 1 Yes                                                        |                  |           |     |    |              |
| Ad-28 <sup>14</sup> | oh131C           | Jump frequency lower limit 1          | o.oo–Jump<br>frequency upper<br>limit1 (Hz)                  | 10.00            | 0         | 0   | 0  | <u>p.102</u> |
| Ad-29 <sup>14</sup> | oh131D           | Jump frequency upper limit 1          | Jump frequency<br>lower limit1–<br>Maximum<br>frequency (Hz) | 15.00            | 0         | 0   | 0  | <u>p.102</u> |
| Ad-30 <sup>14</sup> | oh131E           | Jump frequency lower limit 2          | oo–Jump<br>frequency upper<br>limit2 (Hz)                    | 20.00            | 0         | 0   | 0  | p.102        |
| Ad-31 <sup>14</sup> | oh131F           | Jump frequency upper limit 2          | Jump frequency<br>lower limit2–<br>Maximum<br>frequency (Hz) | 25.00            | 0         | 0   | 0  | <u>p.102</u> |
| Ad-32 <sup>14</sup> | oh1320           | Jump frequency lower limit 3          | o.oo–Jump<br>frequency upper<br>limit3 (Hz)                  | 30.00            | 0         | 0   | 0  | <u>p.102</u> |
| Ad-33 <sup>14</sup> | oh1321           | Jump frequency upper limit 3          | Jump frequency<br>lower limit3–<br>Maximum<br>frequency (Hz) | 35.00            | 0         | 0   | 0  | <u>p.102</u> |
| Ad-41 <sup>15</sup> | oh1329           | Brake release current                 | 0.0–180.0 (%)                                                | 50.0             | 0         | 0   | 0  | <u>p.158</u> |
| Ad-42 <sup>15</sup> | oh132A           | Brake release delay time              | 0.00–10.00 (s)                                               | 1.00             | X         | 0   | 0  | p.158        |
| Ad-44 <sup>15</sup> | oh132C           | Brake release<br>Forward<br>frequency | o.oo–Maximum<br>frequency (Hz)                               | 1.00             | Х         | 0   | 0  | p.158        |
| Ad-45 <sup>15</sup> | oh132D           | Brake release<br>Reverse<br>frequency | o.oo–Maximum<br>frequency (Hz)                               | 1.00             | Х         | 0   | 0  | <u>p.158</u> |
| Ad-46 <sup>15</sup> | oh132E           | Brake engage<br>delay time            | 0.00–10.00 (s)                                               | 1.00             | Х         | 0   | 0  | <u>p.158</u> |

 $<sup>^{14}\,</sup>$  Displayed when the Ad.27 code is set to 1 (Yes).

 $<sup>^{15}\,</sup>$  Displayed if either OU.31 or OU.33 is set to 35 (BR Control).

| Code                | Comm.<br>Address | Name                                        | S                     | etting Range                                  | Initial<br>Value | Property* | V/F | SL | Ref.  |
|---------------------|------------------|---------------------------------------------|-----------------------|-----------------------------------------------|------------------|-----------|-----|----|-------|
| Ad-47 <sup>15</sup> | oh132F           | Brake engage frequency                      |                       | oo–Maximum<br>equency (Hz)                    | 2.00             | Х         | 0   | 0  | p.158 |
| Ad-50               | oh1332           | Energy saving operation                     | 0<br>1<br>2           | None<br>Manual<br>Auto                        | o: None          | Х         | 0   | Х  | p.143 |
| Ad-51 <sup>16</sup> | oh1333           | Energy saving amount                        | 0-                    | -30 (%)                                       | o                | 0         | 0   | Х  | p.143 |
| Ad-6o               | oh133C           | Acc/Dec time<br>transition<br>frequency     |                       | oo–Maximum<br>equency (Hz)                    | 0.00             | X         | 0   | 0  | p.84  |
| Ad-61               | oh133D           | Rotation count speed gain                   | 0.                    | 1–6000.0[%]                                   | 100.0            | 0         | 0   | 0  | -     |
| Ad-62               | oh133E           | Rotation count speed scale                  | 0<br>1<br>2<br>3<br>4 | X 1<br>X 0.1<br>X 0.01<br>X 0.001<br>X 0.0001 | 0: X 1           | 0         | 0   | 0  | -     |
| Ad-63               | oh133F           | Rotation count speed unit                   | 0                     | Rpm<br>mpm                                    | o: rpm           | 0         | 0   | 0  | -     |
| Ad-64               | oh1340           | Cooling fan                                 | 0 1 2                 | During Run<br>Always ON<br>Temp<br>Control    | o: During<br>Run | 0         | 0   | 0  | p.153 |
| Ad-65               | oh1341           | Up/down<br>operation<br>frequency save      | 0                     | No<br>Yes                                     | o: No            | 0         | 0   | 0  | p.116 |
| Ad-66               | oh1342           | Output contact<br>On/Off control<br>options | 0<br>1<br>3<br>4      | None<br>V1<br>Vo<br>I2                        | o: None          | Х         | 0   | 0  | p.159 |
| Ad-67               | oh1343           | Output contact<br>On level                  | O<br>of               | utput contact<br>f level–<br>oo.oo%           | 90.00            | Х         | 0   | 0  | p.159 |

 $<sup>^{16}\,</sup>$  Displayed if Ad.50 is not set to 0 (None).

| Code                | Comm.<br>Address | Name                                                                      | S                                         | etting Range                        | Initial<br>Value    | Property* | V/F | SL | Ref.         |
|---------------------|------------------|---------------------------------------------------------------------------|-------------------------------------------|-------------------------------------|---------------------|-----------|-----|----|--------------|
| Ad-68               | oh1344           | Output contact<br>Off level                                               | -100.00—output<br>contact on level<br>(%) |                                     | 10.00               | Х         | 0   | 0  | p.159        |
| Ad-70               | oh1346           | Safe operation selection                                                  | 0                                         | Always<br>Enable<br>DI<br>Dependent | o: Always<br>Enable | ×         | 0   | 0  | p.120        |
| Ad-71 <sup>17</sup> | oh1347           | Safe operation stop options                                               | 0 1 2                                     | Free-Run  Q-Stop  Q-Stop  Resume    | o: Free-<br>Run     | Х         | 0   | 0  | <u>p.120</u> |
| Ad-72 <sup>17</sup> | oh1348           | Safe operation deceleration time                                          | 0.                                        | o–600.0 (s)                         | 5.0                 | 0         | 0   | 0  | p.120        |
| Ad-74               | oh134A           | Selection of regeneration evasion function                                | 0                                         | No<br>Yes                           | o: No               | Х         | 0   | 0  | p.161        |
| Ad-75               | oh134B           | for press  Voltage level of regeneration evasion motion                   | ٧                                         | 00 V: 300–400<br>00 V: 600–800      | 350<br>700          | X         | 0   | 0  | <u>p.161</u> |
| Ad-76 <sup>18</sup> | oh134C           | for press  Compensation frequency limit of regeneration evasion for press |                                           | 00–10.00 Hz                         | 1.00                | X         | 0   | 0  | <u>p.161</u> |
| Ad-77 <sup>18</sup> | oh134D           | Regeneration<br>evasion for press<br>P gain                               | 0.0–100.0%                                |                                     | 50.0                | 0         | 0   | 0  | <u>p.161</u> |
| Ad-78 <sup>18</sup> | oh134E           | Regeneration<br>evasion for press<br>I gain                               | 20–30000 (ms)                             |                                     | 500                 | 0         | 0   | 0  | p.161        |
| Ad-79               | oh134F           | DB Unit turn on voltage level                                             |                                           | oo V: Min <sup>19</sup> –<br>oo[V]  | 390[V]              | Х         | 0   | 0  | -            |

 $<sup>^{17}</sup>$  Displayed when Ad.70 is set to 1 (DI Dependent).

 $<sup>^{18}\,</sup>$  Displayed when the Ad.74 code is set to 1 (Yes).

 $<sup>^{19}\,</sup>$  Voltage type which DC converted the bA.19 AC input voltage: +20 V (200 Vtype), +40 V (400 V type). 200 V type is limited to 350 V and 400 V type is limited to 600 V.

| Code                | Comm.<br>Address | Name                                | Setting Range |                                           | Initial<br>Value | Property* | V/F | SL | Ref.         |
|---------------------|------------------|-------------------------------------|---------------|-------------------------------------------|------------------|-----------|-----|----|--------------|
| -                   |                  |                                     |               | oo V: Min <sup>19</sup> –<br>oo[V]        | 780[V]           |           |     |    |              |
| Ad-8o               | 00.000           | Fire Mode                           | 0             | None<br>Fire Mode                         | o: None          | X         | 0   | C  |              |
| Au-80               | oh1350           | selection                           | 2             | Fire Mode<br>Test                         |                  | ^         | O   | U  | <u>p.105</u> |
| Ad-81 <sup>20</sup> | oh1351           | Fire Mode<br>Operation<br>frequency | fre<br>M      | art<br>equency–<br>aximum<br>equency [Hz] | 60.00            | Х         | 0   | 0  | <u>p.105</u> |
| Ad-82 <sup>20</sup> | oh1352           | Fire Mode<br>Run direction          | 0             | Forward<br>Reverse                        | o:<br>Forward    | Х         | 0   | 0  | p.105        |
| Ad-83 <sup>20</sup> |                  | Fire Mode operation count           | No<br>co      | ot<br>onfigurable                         | -                | -         | 1   | 1  | p.105        |

## 8.5 Control Function Group (PAR—€n)

In the following table, data shaded in grey will be displayed when the related code has been selected.

SL: Sensorless vector control (dr.o9), Property: Write-enabled during operation

| Code  | Comm.<br>Address | Name                    | Setting Range |     |                                                 | Initial<br>Value    | Property* | V/F | SL | Ref.  |
|-------|------------------|-------------------------|---------------|-----|-------------------------------------------------|---------------------|-----------|-----|----|-------|
| Cn-oo | 1                | Jump Code               | 1–99          |     |                                                 | 4                   | 0         | 0   | 0  | p.45  |
| Cnox  | oba co c         | Carrier                 | Heavy<br>Duty | У   | V/F:<br>1.0–15.0 (kHz)<br>IM:<br>2.0–15.0 (kHz) | 3.0                 | X         | 0   | 0  | p.149 |
| Cn-04 | oh1404           | frequency <sup>21</sup> | Norm<br>Duty  | nal | V/F:<br>1.0–5.0 (kHz)<br>IM:<br>2.0–5.0 (kHz)   | 2.0                 | ^         | )   | )  | p.149 |
| Cn-o5 | oh1405           | Switching mode          | 0             | No  | rmal PWM                                        | o:<br>Normal<br>PWM | Х         | 0   | 0  | p.149 |
| Cn-o9 | oh1409           | Initial excitation time | 0.00–60.      |     | 00 (s)                                          | 1.00                | Х         | Χ   | 0  | p.137 |

<sup>&</sup>lt;sup>20</sup> Displayed if Ad.80 is not set to o (None).

<sup>&</sup>lt;sup>21</sup> Applicable to 5.5 - 7.5 kW products. Refer to <u>5.15</u> for information on all capacities.

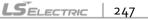

| Code                | Comm.<br>Address | Name                                              | Setting Range                                                   | Initial<br>Value               | Property* | V/F | SL | Ref.         |
|---------------------|------------------|---------------------------------------------------|-----------------------------------------------------------------|--------------------------------|-----------|-----|----|--------------|
| Cn-10               | oh140A           | Initial excitation amount                         | 100.0–300.0 (%)                                                 | 100.0                          | Х         | Х   | 0  | p.137        |
| Cn-11               | oh140B           | Continued operation duration                      | o.oo–6o.oo (s)                                                  | 0.00                           | Х         | Х   | 0  | p.137        |
| Cn-21               | oh1415           | Low-speed<br>torque<br>compensation<br>gain       | 50–300 (%)                                                      | Varies by<br>Motor<br>capacity | ×         | X   | 0  | <u>p.137</u> |
| Cn-22               | oh1416           | Output torque compensation gain                   | 50–300 (%)                                                      | Varies by<br>Motor<br>capacity | Х         | Х   | 0  | <u>p.137</u> |
| Cn-23               | oh1417           | Speed deviation compensation gain                 | 50–300 (%)                                                      | Varies by<br>Motor<br>capacity | X         | Х   | 0  | <u>p.137</u> |
| Cn-24               | oh1418           | Main<br>compensation<br>of speed<br>deviation     | 50–300 (%)                                                      | Varies by<br>Motor<br>capacity | Х         | Х   | 0  | p.137        |
| Cn-29               | oh141D           | No load speed deviation compensation gain         | 0.50-2.00                                                       | 1.06                           | 0         | Х   | 0  | <u>p.137</u> |
| Cn-30               | oh141E           | Speed response adjustment gain                    | 2.0–10.0                                                        | 4.0                            | 0         | X   | 0  | <u>p.137</u> |
| Cn-53               | oh1435           | Torque limit setting method                       | o Keypad-1  1 Keypad-2  2 V1  4 Vo  5 I2  6 Int 485  8 FieldBus | o:<br>Keypad-<br>1             | Х         | X   | 0  | p.137        |
| Cn-54 <sup>22</sup> | oh1436           | Positive-<br>direction<br>reverse torque<br>limit | 0.0–200.0 (%)                                                   | 180                            | 0         | Х   | 0  | p.137        |

<sup>&</sup>lt;sup>22</sup> Displayed when dr.o9 is set to 4 (IM Sensorless). This will change the initial value of the parameter at Ad.74 (Torque limit) to 150%.

| Code                | Comm.<br>Address | Name                                                   | S                    | Setting Range                                                                                                    | Initial<br>Value           | Property* | V/F | SL | Ref.         |
|---------------------|------------------|--------------------------------------------------------|----------------------|----------------------------------------------------------------------------------------------------|----------------------------|-----------|-----|----|--------------|
| Cn-55 <sup>22</sup> | oh1437           | Positive-<br>direction<br>regeneration<br>torque limit | 0.0-2                | .00.0 (%)                                                                                                    | 180                        | 0         | Х   | 0  | p.137        |
| Cn-56 <sup>22</sup> | oh1438           | Negative-<br>direction<br>regeneration<br>torque limit | 0.0-2                | 200.0 (%)                                                                                                    | 180                        | 0         | Х   | 0  | <u>p.137</u> |
| Cn-57 <sup>22</sup> | oh1439           | Negative-<br>direction<br>reverse torque<br>limit      | 0.0-2                | .00.0 (%)                                                                                                    | 180                        | 0         | Х   | 0  | p.137        |
| Cn-70               | oh 1446          | Speed search                                           | 0                    | Flying Start-1 <sup>23</sup>                                                                                                    | o:<br>Flying               | X         | 0   | 0  | p.144        |
|                     |                  | mode selection                                         | 1                    | Flying Start-2                                                                                                    | Start-1                    |           |     | ,  |              |
| Cn-71               | oh1447           | Speed search operation selection                       | 0001<br>0010<br>0100 | oooo–1111 Selects the speed search function at acceleration. Initialization after a fault trip Restart after instantaneous power interruption Starting with power-on | 0000 <sup>24</sup>         | X         | 0   | 0  | <u>p.144</u> |
| Cn-72 <sup>25</sup> | oh1448           | Speed search reference current                         | 80-2                 | 00 (%)                                                                                                    | 150                        | 0         | 0   | 0  | p.144        |
| Cn-73 <sup>26</sup> | oh1449           | Speed search proportional gain                         | 0–9999               |                                                                                                    | Flying<br>Start-1<br>: 100 | 0         | 0   | 0  | p.144        |

<sup>&</sup>lt;sup>23</sup> Will not be displayed if dr.og is set to 4 (IM Sensorless).

 $<sup>^{24}</sup>$  It will be displayed on the keypad as  $\bigcirc$   $\bigcirc$   $\bigcirc$   $\bigcirc$   $\bigcirc$   $\bigcirc$   $\bigcirc$   $\bigcirc$ 

<sup>&</sup>lt;sup>25</sup> Displayed when any of the Cn.71 code bits are set to 1 and Cn70 is set to 0 (Flying Start-1).

 $<sup>^{26}</sup>$  Displayed when any of the Cn.71 code bits are set to 1.

| Code                | Comm.<br>Address | Name                                        | 9          | Setting Range        | Initial<br>Value                                          | Property* | V/F | SL | Ref.         |
|---------------------|------------------|---------------------------------------------|------------|----------------------|-----------------------------------------------------------|-----------|-----|----|--------------|
|                     |                  |                                             |            |                      | Flying<br>Start-2<br>: 600 <sup>27</sup>                  |           |     |    |              |
| Cn-74 <sup>26</sup> | oh144A           | Speed search integral gain                  | 0–99       | 99                   | Flying<br>Start-1<br>: 200<br>Flying<br>Start-2<br>: 1000 | 0         | 0   | 0  | p.144        |
| Cn-75 <sup>26</sup> | oh144B           | Output block<br>time before<br>speed search | 0.0–6      | 5o.o (s)             | 1.0                                                       | Х         | 0   | 0  | p.144        |
| Cn-76 <sup>26</sup> | oh144C           | Speed search<br>Estimator gain              | 50–150 (%) |                      | 100                                                       | 0         | 0   | 0  | -            |
| Cn-77               | oh144D           | Energy<br>buffering<br>selection            | 0 1 2      | No<br>KEB-1<br>KEB-2 | o: No                                                     | X         | 0   | 0  | <u>p.140</u> |
| Cn-78 <sup>28</sup> | oh144E           | Energy<br>buffering start<br>level          | 110.0      | -200.0 (%)           | 125.0                                                     | Х         | 0   | 0  | p.140        |
| Cn-79 <sup>28</sup> | oh144F           | Energy<br>buffering stop<br>level           | Cn78       | –210.0 (%)           | 130.0                                                     | Х         | 0   | 0  | p.140        |
| Cn-8o <sup>28</sup> | oh1450           | Energy<br>buffering P gain                  | 0-20       | 000                  | 1000                                                      | 0         | 0   | 0  | <u>p.140</u> |
| Cn-81 <sup>28</sup> | oh1451           | Energy<br>buffering I gain                  | 1-20       | 000                  | 500                                                       | 0         | 0   | 0  | <u>p.140</u> |
| Cn-82 <sup>28</sup> | oh1452           | Energy<br>buffering Slip<br>gain            | 0-2000.0%  |                      | 30.0                                                      | 0         | 0   | 0  | <u>p.140</u> |
| Cn-83 <sup>28</sup> | oh1453           | Energy<br>buffering<br>acceleration<br>time | 0.0–6      | 500.0 (s)            | 10.0                                                      | 0         | 0   | 0  | p.140        |

## 8.6 Input Terminal Block Function Group (PAR-In)

 $<sup>^{\</sup>rm 27}\,$  The initial value is 1200 when the motor-rated capacity is less than 7.5 kW

 $<sup>^{\</sup>rm 28}\,$  Displayed when Cn.77 is not set to o (No).

In the following table, data shaded in grey will be displayed when the related code has been selected.

**SL**: Sensorless vector control (dr.og), Property: Write-enabled during operation

| Code                | Comm.<br>Address | Name                                   | 9                | Setting Range                 | Initial<br>Value     | Prop<br>erty* | V/F | S<br>L | Ref.        |
|---------------------|------------------|----------------------------------------|------------------|-------------------------------|----------------------|---------------|-----|--------|-------------|
| In-oo               | -                | Jump Code                              | 1-99             |                               | 65                   | 0             | 0   | 0      | p.45        |
| ln-o1               | oh1501           | Frequency for maximum analog input     | Maxir            | frequency–<br>num<br>ency(Hz) | Maximum<br>frequency | 0             | 0   | 0      | p.64        |
| ln-02               | oh1502           | Torque at maximum analog input         | 0.0–200.0 (%)    |                               | 100.0                | 0             | Х   | X      | -           |
| In-05               | oh1505           | V1 input<br>voltage display            | -12.00           | 0–12.00 (V)                   | 0.00                 | -             | 0   | 0      | p.64        |
|                     |                  | V1 input                               | o Unipolar       |                               | 0:                   |               |     |        |             |
| In-o6               | oh1506           | polarity selection                     | 1                | Bipolar                       | Unipolar             | Х             | 0   | 0      | <u>p.64</u> |
| In-o7               | oh1507           | Time constant of V1 input filter       | 0-100            | 000 (ms)                      | 100                  | 0             | 0   | 0      | p.64        |
| In-o8               | oh1508           | V1 Minimum input voltage               | 0.00             | 10.00 (V)                     | 0.00                 | 0             | 0   | 0      | p.64        |
| In-o9               | oh1509           | V1 output at<br>Minimum<br>voltage (%) | 0.00-            | 100.00 (%)                    | 0.00                 | 0             | 0   | 0      | p.64        |
| ln-10               | oh150A           | V1 Maximum input voltage               | 0.00-            | 12.00 (V)                     | 10.00                | 0             | 0   | 0      | p.64        |
| ln-11               | oh150B           | V1 output at<br>Maximum<br>voltage (%) | 0.00-            | 100.00 (%)                    | 100.00               | 0             | 0   | 0      | p.64        |
| In-12 <sup>29</sup> | oh150C           | V1 Minimum input voltage               | -10.00           | 0-0.00 (V)                    | 0.00                 | 0             | 0   | 0      | <u>p.68</u> |
| In-13 <sup>29</sup> | oh150D           | V1 output at<br>Minimum<br>voltage (%) | -100.0           | 00-0.00 (%)                   | 0.00                 | 0             | 0   | 0      | <u>p.68</u> |
| In-14 <sup>29</sup> | oh150E           | V1 Maximum input voltage               | -12.00-0.00 (V)  |                               | -10.00               | 0             | 0   | 0      | p.68        |
| In-15 <sup>29</sup> | oh150F           | V1 output at<br>Maximum<br>voltage (%) | -100.00-0.00 (%) |                               | -100.00              | 0             | 0   | 0      | p.68        |

<sup>&</sup>lt;sup>29</sup> Displayed when In.o6 is set to 1 (Bipolar).

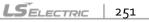

| Code  | Comm.<br>Address | Name                                   | 9                 | Setting Range                 | Initial<br>Value | Prop<br>erty* | V/F | S<br>L | Ref.        |
|-------|------------------|----------------------------------------|-------------------|-------------------------------|------------------|---------------|-----|--------|-------------|
|       |                  | Changing                               | 0                 | No                            |                  |               |     | _      |             |
| In-16 | oh1510           | rotation<br>direction of V1            | ı Yes             |                               | o: No            | 0             | 0   | 0      | <u>p.64</u> |
| In-17 | oh1511           | V1<br>quantization<br>level            | 0.00 <sup>3</sup> | <sup>0</sup> , 0.04–10.00 (%) | 0.04             | Х             | 0   | 0      | p.64        |
| ln-35 | oh1523           | Vo input voltage display               | 0.00-             | 5.00 (V)                      | 0.00             | -             | 0   | 0      | <u>p.70</u> |
| In-37 | oh1525           | Time constant<br>of Vo input<br>filter | 0-100             | 000 (ms)                      | 100              | 0             | 0   | 0      | <u>p.70</u> |
| In-38 | oh1526           | Vo Minimum input voltage               | 0.00-             | 5.00 (V)                      | 0.00             | 0             | Х   | 0      | <u>p.70</u> |
| In-39 | oh1527           | Vo output at<br>Minimum<br>voltage (%) | 0.00–100.00 (%)   |                               | 0.00             | 0             | 0   | 0      | <u>p.70</u> |
| In-40 | oh1528           | Vo Maximum input voltage               | 0.00-             | 5.00 (V)                      | 5.00             | 0             | Х   | 0      | <u>p.70</u> |
| In-41 | oh1529           | Vo output at<br>Maximum<br>voltage (%) | 0.00-             | 100.00 (%)                    | 100.00           | 0             | 0   | 0      | <u>p.70</u> |
| In-46 | oh152E           | Changing rotation direction of Vo      | 0                 | No<br>Yes                     | o: No            | 0             | 0   | 0      | <u>p.70</u> |
| In-47 | oh152F           | Vo<br>quantization<br>level            | 0.00 <sup>3</sup> | <sup>0</sup> , 0.04–10.00 (%) | 0.04             | 0             | 0   | 0      | <u>p.70</u> |
| In-50 | oh1532           | l2 input<br>voltage display            | 0-24              | (mA)                          | 0.00             | -             | 0   | 0      | <u>p.70</u> |
| In-52 | oh1534           | I2 input filter<br>time constant       | 0-100             | 000 (ms)                      | 100              | 0             | 0   | 0      | <u>p.70</u> |
| In-53 | oh1535           | I2 minimum input current               | 0.00-             | 20.00 (mA)                    | 4.00             | 0             | 0   | 0      | <u>p.70</u> |
| In-54 | oh1536           | I2 output at Minimum current (%)       | 0.00-             | 100.00 (%)                    | 0.00             | 0             | 0   | 0      | <u>p.70</u> |

 $<sup>^{30}\,</sup>$  Quantizing is not used when set to o.

| Code  | Comm.<br>Address | Name                                   | S               | Setting Range                    | Initial<br>Value | Prop<br>erty* | V/F | S<br>L | Ref.                         |
|-------|------------------|----------------------------------------|-----------------|----------------------------------|------------------|---------------|-----|--------|------------------------------|
| In-55 | oh1537           | I2 maximum input current               | 0.00–20.00 (mA) |                                  | 20.00            | 0             | 0   | 0      | <u>p.70</u>                  |
| In-56 | oh1538           | I2 output at<br>Maximum<br>current (%) | 0.00-           | -100.00 (%)                      | 100.00           | 0             | 0   | 0      | <u>p.70</u>                  |
| In-61 | oh153D           | Changing rotation direction of I2      | 0               | No<br>Yes                        | o: No            | 0             | 0   | 0      | <u>p.70</u>                  |
| In-62 | oh153E           | l2 quantization<br>level               | 0.002           | <sup>9,</sup> 0.04–10.00 (%)     | 0.04             | 0             | 0   | 0      | <u>p.70</u>                  |
| In-65 | oh1541           | P1 terminal function setting           | 0               | None<br>Fx                       | 1: Fx            | Х             | 0   | 0      | <u>p.75</u>                  |
| In-66 | oh1542           | P2 terminal function setting           | 2               | Rx<br>RST                        | 2: Rx            | Х             | 0   | 0      | p.75<br>p.191                |
| In-67 | oh1543           | P3 terminal function setting           | 4               | External Trip                    | 5: BX            | Х             | 0   | 0      | p.182<br>p.191               |
| In-68 | oh1544           | P4 terminal function                   | 6               | JOG<br>Speed-L                   | 3: RST           | Х             | 0   | 0      | p.114<br>p.73                |
| In-69 | oh1545           | P5 terminal function                   | 8               | Speed-M<br>Speed-H               | 7: Sp-L          | Х             | 0   | 0      | p.73<br>p.73                 |
|       |                  | setting                                | 11              | XCEL-L                           |                  |               |     |        | p.82                         |
|       |                  |                                        | 12              | XCEL-M<br>RUN Enable             |                  |               |     |        | p.82<br>p.120                |
|       |                  |                                        | 14              | 3-Wire                           |                  |               |     |        | p.118                        |
|       |                  |                                        | 15              | 2nd Source                       |                  |               |     |        | p.103                        |
|       |                  |                                        | 16<br>17        | Exchange<br>Up                   | -                |               |     |        | <u>p.152</u><br><u>p.116</u> |
|       |                  |                                        | 18              | Down                             | -                |               |     |        | p.116                        |
|       |                  |                                        | 20              | U/D Clear                        |                  |               |     |        | p.116                        |
|       |                  |                                        | 21              | Analog Hold                      |                  |               |     |        | p.72                         |
|       |                  |                                        | 22              | I-Term Clear                     |                  |               |     |        | <u>p.126</u>                 |
|       |                  |                                        | 23              | PID Openloop                     |                  |               |     |        | p.126                        |
|       |                  |                                        | 24              | P Gain <sub>2</sub><br>XCEL Stop | -                |               |     |        | p.126                        |
|       |                  |                                        | 25              | VCET 210h                        |                  |               |     |        | <u>p.88</u>                  |

| Code   | Comm.<br>Address | Name                                     | 9      | Setting Range   | Initial<br>Value     | Prop<br>erty* | V/F | S<br>L | Ref.         |
|--------|------------------|------------------------------------------|--------|-----------------|----------------------|---------------|-----|--------|--------------|
|        |                  |                                          | 26     | 2nd Motor       |                      |               |     |        | p.151        |
|        |                  |                                          | 27     | U/D Enable      |                      |               |     |        | -            |
|        |                  |                                          | 33     | Baseblock       |                      |               |     |        | -            |
|        |                  |                                          | 34     | Pre Excite      |                      |               |     |        | p.96         |
|        |                  |                                          | 38     | Timer In        |                      |               |     |        | p.157        |
|        |                  |                                          | 40     | dis Aux Ref     |                      |               |     |        | p.110        |
|        |                  |                                          | 46     | FWD JOG         |                      |               |     |        | p.115        |
|        |                  |                                          | 47     | REV JOG         |                      |               |     |        | p.115        |
|        |                  |                                          | 49     | XCEL-H          |                      |               |     |        | p.82         |
|        |                  |                                          | 51     | Fire Mode       |                      |               |     |        | p.105        |
|        |                  |                                          | 52     | KEB-1 Select    |                      |               |     |        | p.140        |
|        |                  | Multi-function                           | P5-P   | 1               |                      |               |     |        |              |
| In-84  | oh1554           | input terminal On filter                 | О      | Disable(Off)    | 1 1111 <sup>31</sup> | 0             | 0   | 0      | p.104        |
|        |                  | selection                                | 1      | Enable(On)      |                      |               |     |        | •            |
| In-85  | oh1555           | Multi-function input terminal On filter  | 0-100  | 000 (ms)        | 10                   | 0             | 0   | 0      | p.104        |
| In-86  | oh1556           | Multi-function input terminal Off filter | 0-100  | 000 (ms)        | 3                    | 0             | 0   | 0      | p.104        |
|        |                  | Multi-function                           | P5 – I | P <sub>1</sub>  |                      |               |     |        |              |
| In-87  | oh1557           | input terminal                           | 0      | A contact (NO)  | 0 0000 <sup>32</sup> | Х             | 0   | 0      | p.104        |
|        |                  | selection                                | 1      | B contact (NC)  |                      |               |     |        |              |
| In-88  | a la O           | Selects the NO/NC                        | 0      | NO              |                      | V             | 0   | 0      |              |
| 111-00 | oh1558           | operation command                        | 1      | NO/NC           | 0                    | X             | 0   | 0      |              |
| In-89  | oh1559           | Multi-step<br>command<br>delay time      | 1–500  | 00 (ms)         | 1                    | Х             | 0   | 0      | <u>p.73</u>  |
|        |                  | Multi-function                           | P5-P   | <u></u> 1       |                      |               |     |        |              |
| In-90  | oh155A           | input terminal                           | 0      | release(Off)    | 0 0000               | -             | 0   | 0      | <u>p.104</u> |
|        |                  | status                                   | 1      | Connection (On) |                      |               |     |        |              |

<sup>31</sup> It will be displayed on the keypad as

 $<sup>^{32}</sup>$  It will be displayed on the keypad as  $\bigcirc$ 

| Code  | Comm.<br>Address | Name       | S   | etting Range | Initial<br>Value | Prop<br>erty* | V/F | S<br>L | Ref. |
|-------|------------------|------------|-----|--------------|------------------|---------------|-----|--------|------|
|       |                  |            |     |              |                  |               |     |        |      |
|       |                  | SW1        | Bit | 0-1          |                  |               |     |        |      |
| In-99 | oh1563           | (NPN/PNP), | 0   | NPN          | О                | -             | 0   | 0      | -    |
| 99    |                  | status     | 1   | PNP          |                  |               |     |        |      |

## 8.7 Output Terminal Block Function Group (PAR–⊕U)

In the following table, data shaded in grey will be displayed when the related code has been selected.

| Code  | Comm.<br>Address | Name                          | 9                                                                      | Setting Range                                                                                                    | Initial<br>Value | Prop<br>erty* | V/F | SL | Ref.         |
|-------|------------------|-------------------------------|------------------------------------------------------------------------|----------------------------------------------------------------------------------------------------|------------------|---------------|-----|----|--------------|
| OU-00 | -                | Jump Code                     | 1-9                                                                    | 9                                                                                                    | 30               | 0             | 0   | 0  | p.45         |
| OU-01 | oh1601           | Analog<br>output 1<br>item    | 0<br>1<br>2<br>3<br>4<br>5<br>6<br>7<br>8<br>9<br>10<br>12<br>13<br>14 | Frequency Output Current Output Voltage DCLink Voltage Torque Output Power Idse Iqse Target Freq Ramp Freq Speed Fdb PID Ref Value PID Output Constant | o:<br>Frequency  | 0             | 0   | 0  | p.163        |
| OU-02 | oh1602           | Analog<br>output 1 gain       | -10                                                                    | 00.0–1000.0 (%)                                                                                                    | 100.0            | 0             | 0   | 0  | <u>p.163</u> |
| OU-03 | oh1603           | Analog<br>output 1 bias       | -10                                                                    | 0–100 (%)                                                                                                    | О                | 0             | 0   | 0  | p.163        |
| OU-04 | oh1604           | Analog<br>output 1 filter     | 0-1                                                                    | .0000 (ms)                                                                                                    | 5                | 0             | 0   | 0  | <u>p.163</u> |
| OU-05 | oh1606           | Analog<br>constant<br>output1 | 0.0–100.0 (%)                                                          |                                                                                                    | 0.0              | 0             | 0   | 0  | p.163        |
| OU-06 | oh1606           | Analog<br>output1             | 0.0                                                                    | -1000.0 (%)                                                                                                    | 0.0              | -             | 0   | 0  | p.163        |

| OU-30 Oh161E Fault output item    Dit   Ooo-111                                                                                                    | p.169         |
|----------------------------------------------------------------------------------------------------|---------------|
| OU-30 oh161E Fault output item  1 Low voltage Any faults 2 other than low voltage Final failure of 3 automatic restart O None 1 FDT-1 2 FDT-2 3 FDT-3 4 FDT-4 5 Over Load           | p.169         |
| OU-30 Oh161E Fault output item  Fault output item  Any faults other than low voltage  Final failure of a automatic restart  O None  1 FDT-1  2 FDT-2  3 FDT-3  4 FDT-4  5 Over Load | <u>p.169</u>  |
| OU-30                                                                                                    | <u>p.16</u> 9 |
| Voltage                                                                                                    | p.169         |
| Final failure of automatic restart  O None 1 FDT-1 2 FDT-2 3 FDT-3 4 FDT-4 5 Over Load                                                                                              |               |
| 3 automatic restart  0 None  1 FDT-1  2 FDT-2  3 FDT-3  4 FDT-4  5 Over Load                                                                                                    |               |
| restart  o None  1 FDT-1  2 FDT-2  3 FDT-3  4 FDT-4  5 Over Load                                                                                                    |               |
| 0 None 1 FDT-1 2 FDT-2 3 FDT-3 4 FDT-4 5 Over Load                                                                                                    |               |
| 1 FDT-1 2 FDT-2 3 FDT-3 4 FDT-4 5 Over Load                                                                                                    |               |
| 2 FDT-2<br>3 FDT-3<br>4 FDT-4<br>5 Over Load                                                                                                    |               |
| 3 FDT-3<br>4 FDT-4<br>5 Over Load                                                                                                    |               |
| 4 FDT-4<br>5 Over Load                                                                                                    |               |
| 5 Over Load                                                                                                    |               |
|                                                                                                    |               |
|                                                                                                    |               |
|                                                                                                    |               |
| 7 Under Load                                                                                                    |               |
| 8 Fan Warning                                                                                                    |               |
| 9 Stall                                                                                                    |               |
| 10 Over Voltage                                                                                                    |               |
| 11 Low Voltage                                                                                                    |               |
| 12 Over Heat                                                                                                    |               |
| 13 Lost Command                                                                                                    |               |
| Multi-                                                                                                    |               |
| OU-31 oh161F function 15 Stop 29: Trip O O O F                                                                                                    | p.165         |
| relay 1 item 16 Steady 29. The                                                                                                    |               |
| 17 Inverter Line                                                                                                    |               |
| 18 Comm Line                                                                                                    |               |
| 19 Speed Search                                                                                                    |               |
| 21 Regeneration                                                                                                    |               |
| 22 Ready                                                                                                    |               |
| 23 Zero Speed 28 Timer Out                                                                                                    |               |
|                                                                                                    |               |
| 29 Trip                                                                                                    |               |
| 31 DB Warn%ED 34 On/Off Control                                                                                                    |               |
|                                                                                                    |               |
| 35   BR Control                                                                                                    |               |
|                                                                                                    |               |
| 37 FAN Exchange<br>38 Fire Mode                                                                                                    |               |
| 40 KEB Operating                                                                                                    |               |

 $<sup>^{33}</sup>$  It will be displayed on the keypad as  $\bigcirc$   $\bigcirc$   $\bigcirc$   $\bigcirc$   $\bigcirc$   $\bigcirc$   $\bigcirc$ 

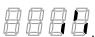

| 긁 | 2   |
|---|-----|
| F | គ្ន |
| п | Ž.  |

| Code   | Comm.<br>Address | Name            | S        | Setting Range           | Initial<br>Value | Prop<br>erty* | V/F | SL | Ref.         |
|--------|------------------|-----------------|----------|-------------------------|------------------|---------------|-----|----|--------------|
|        |                  |                 | 41       | Pre Overheat            |                  |               |     |    |              |
|        |                  |                 | 42       | Minor fault             |                  |               |     |    |              |
|        |                  |                 | 43       | Torque Detect1          |                  |               |     |    |              |
|        |                  |                 | 44       | Torque Detect2          |                  |               |     |    |              |
|        |                  |                 | 0        | None                    |                  |               |     |    |              |
|        |                  |                 | 1        | FDT-1                   |                  |               |     |    |              |
|        |                  |                 | 2        | FDT-2                   | 1                |               |     |    |              |
|        |                  |                 | 3        | FDT-3                   | 1                |               |     |    |              |
|        |                  |                 | 4        | FDT-4                   | 1                |               |     |    |              |
|        |                  |                 | 5        | Over Load               | 1                |               |     |    |              |
|        |                  |                 | 6        | IOL                     | 1                |               |     |    |              |
|        |                  |                 | 7        | Under Load              | -                |               |     |    |              |
|        |                  |                 | 8        | Fan Warning             | -                |               |     |    |              |
|        |                  |                 | 9        | Stall                   |                  |               |     |    |              |
|        |                  |                 | 10       | Over Voltage            | -                |               |     |    |              |
|        |                  |                 | 11       | Low Voltage             |                  |               |     |    |              |
|        |                  |                 | 12       | Over Heat               | -                |               |     |    |              |
|        |                  |                 | 13       | Lost Command            |                  |               |     |    |              |
|        |                  |                 | 14       | Run                     |                  |               |     |    |              |
|        |                  | 15              | Stop     | _                       |                  |               |     |    |              |
|        |                  | Multi-          | 16       | Steady                  | -                |               |     |    |              |
| OU-33  | oh1621           | function        | 17       | Inverter Line           | 14: Run          | 0             | 0   | 0  | p.165        |
|        |                  | relay 2 item    | 18       | Comm Line               | -                |               |     |    |              |
|        |                  |                 | 19       | Speed Search            | 1                |               |     |    |              |
|        |                  |                 | 21       | Regeneration            | 1                |               |     |    |              |
|        |                  |                 | 22       | Ready                   | 1                |               |     |    |              |
|        |                  |                 | 23<br>28 | Zero Speed<br>Timer Out | 1                |               |     |    |              |
|        |                  |                 |          |                         | -                |               |     |    |              |
|        |                  |                 | 29       | Trip<br>DB Warn%ED      | -                |               |     |    |              |
|        |                  |                 | 31       | On/Off Control          |                  |               |     |    |              |
|        |                  |                 | 34       | BR Control              |                  |               |     |    |              |
|        |                  |                 | 35<br>36 | Reserved                |                  |               |     |    |              |
|        |                  |                 |          | FAN Exchange            | -                |               |     |    |              |
|        |                  |                 | 37<br>38 | Fire Mode               | -                |               |     |    |              |
|        |                  |                 | 40       | KEB Operating           |                  |               |     |    |              |
|        |                  |                 | 41       | Pre Overheat            |                  |               |     |    |              |
|        |                  |                 | 42       | Minor fault             |                  |               |     |    |              |
|        |                  |                 | 43       | Torque Detect1          | 1                |               |     |    |              |
|        |                  |                 | 44       | Torque Detect2          | 1                |               |     |    |              |
|        |                  | Multi-function  | ++       | 1.0.400 Detect2         |                  |               |     |    | _            |
| OU-41  | oh1629           | relay monitor   | -        |                         | 00               | -             | -   | -  | p.165        |
| OLL =- | a la a C · ·     | Multi-function  |          | (-)                     |                  |               |     |    |              |
| OU-50  | oh1632           | relay On delay  | 0.0      | 0–100.00 (s)            | 0.00             | 0             | 0   | 0  | <u>p.171</u> |
| OLL 54 | oh1622           | Multi-function  | 0.0      | 2 100 00 (5)            | 0.00             | 0             | 0   |    | n 174        |
| OU-51  | oh1633           | relay Off delay | 0.00     | 0–100.00 (s)            | 0.00             | 0             | 0   | 0  | <u>p.171</u> |

| Code  | Comm.<br>Address | Name                                                        | Setting Range                                                                                                    | Initial<br>Value | Prop<br>erty* | V/F | SL | Ref.         |
|-------|------------------|-------------------------------------------------------------|----------------------------------------------------------------------------------------------------|------------------|---------------|-----|----|--------------|
| OU-52 | oh1634           | Multi-function<br>relay contact<br>selection                | Relay2, Relay1  o A contact (NO)  1 B contact (NC)                                                                     | 00 <sup>34</sup> | Х             | 0   | 0  | <u>p.171</u> |
| OU-53 | oh1635           | Fault output<br>On delay                                    | 0.00-100.00 (s)                                                                                                    | 0.00             | 0             | 0   | 0  | <u>p.169</u> |
| OU-54 | oh1636           | Fault output<br>Off delay                                   | 0.00–100.00 (s)                                                                                                    | 0.00             | 0             | 0   | 0  | <u>p.169</u> |
| OU-55 | h1637            | Timer On delay                                              | 0.00–100.00 (s)                                                                                                    | 0.00             | 0             | 0   | 0  | p.157        |
| OU-56 | oh1638           | Timer Off<br>delay                                          | 0.00-100.00 (s)                                                                                                    | 0.00             | 0             | 0   | 0  | p.157        |
| OU-57 | oh1639           | Detection frequency                                         | o.oo–Maximum<br>frequency (Hz)                                                                                         | 30.00            | 0             | 0   | 0  | p.165        |
| OU-58 | oh163A           | Detection<br>frequency<br>band                              | o.oo–Maximum<br>frequency (Hz)                                                                                         | 10.00            | 0             | 0   | 0  | p.165        |
| OU-67 | oh1643           | Torque<br>detection 1<br>operation<br>setting <sup>35</sup> | o None 1 OT CmdSpd Warn 2 OT Warning 3 OT CmdSpdTrip 4 OT Trip 5 UT CmdSpd Warn 6 UT Warning 7 UT CmdSpdTrip 8 UT Trip | 0                | ×             | 0   | 0  | p.195        |
| OU-68 | oh1644           | Torque<br>detection 1<br>level <sup>35</sup>                | 0.0~200.0                                                                                                    | 100.0            | 0             | 0   | 0  | p.195        |
| OU-69 | oh1645           | Torque<br>detection 1<br>delay time <sup>35</sup>           | 0~100                                                                                                    | 1                | 0             | 0   | 0  | p.195        |
| OU-70 | oh1646           | Torque<br>detection 2<br>operation<br>setting <sup>36</sup> | O None  OT CmdSpd Warn  OT Warning OT CmdSpdTrip OT Trip UT CmdSpd Warn                                                | 0                | X             | 0   | 0  | p.195        |

 $<sup>^{34}</sup>$  It will be displayed on the keypad as  $\bigcirc$   $\bigcirc$   $\bigcirc$   $\bigcirc$   $\bigcirc$   $\bigcirc$  .

<sup>&</sup>lt;sup>35</sup> Visible only when the multi-function relay (OU-31, 33) is set to 43 (Prt Trq Det 1).

<sup>&</sup>lt;sup>36</sup> Visible only when the multi-function relay (OU-31, 33) is set to 44 (Prt Trq Det 2).

| Code  | Comm.<br>Address | Name                                              | Setting Range |                                  | Initial<br>Value | Prop<br>erty* | V/F | SL | Ref.  |
|-------|------------------|---------------------------------------------------|---------------|----------------------------------|------------------|---------------|-----|----|-------|
|       |                  |                                                   | 6<br>7<br>8   | UT Warning UT CmdSpdTrip UT Trip |                  |               |     |    |       |
| OU-71 | oh1647           | Torque<br>detection 2<br>level <sup>36</sup>      | 0.0~200.0     |                                  | 100.0            | 0             | 0   | 0  | p.195 |
| OU-72 | oh1648           | Torque<br>detection 2<br>delay time <sup>36</sup> | 0~100         |                                  | 1                | 0             | 0   | 0  | p.195 |

## 8.8 Communication Function Group (PAR–€M)

In the following table, data shaded in grey will be displayed when the related code has been selected.

| Code              | Comm.<br>Address | Name                                     | Se  | tting Range            | Initial<br>Value | Prop<br>erty* | V/<br>F | S<br>L | Ref.         |
|-------------------|------------------|------------------------------------------|-----|------------------------|------------------|---------------|---------|--------|--------------|
| CM-oo             | -                | Jump Code                                | 1-9 | 9                      | 20               | 0             | 0       | 0      | p.45         |
| CM-01             | oh1701           | Built-in<br>communication<br>inverter ID | 1-2 | 250                    | 1                | 0             | 0       | 0      | <u>p.203</u> |
|                   |                  | Built-in                                 | 0   | ModBus RTU             | o: ModBus        |               |         | )      |              |
| CM-02             | oh1702           | communication protocol                   | 2   | LS INV 485             | RTU              | 0             | 0       | 0      | <u>p.203</u> |
|                   |                  |                                          | 0   | 1200 bps               |                  |               |         |        |              |
|                   |                  |                                          | 1   | 2400 bps               |                  |               |         |        |              |
|                   |                  |                                          | 2   | 4800 bps               |                  |               |         |        |              |
| CM                |                  | Built-in                                 | 3   | 9600 bps               | 3:               |               |         |        |              |
| CM-o <sub>3</sub> | oh1703           | communication speed                      | 4   | 19200 bps              | 9600 bps         | 0             | 0       | 0      | <u>p.203</u> |
|                   |                  |                                          | 5   | 38400 bps              |                  |               |         |        |              |
|                   |                  |                                          | 6   | 56 Kbps                |                  |               |         |        |              |
|                   |                  |                                          | 7   | 115 Kbps <sup>37</sup> |                  |               |         |        |              |
| CM or             | ab.=a.           | Built-in                                 | 0   | D8/PN/S1               | 0:               |               |         |        | n 202        |
| CM-04             | oh1704           | communication                            | 1   | D8/PN/S2               | D8/PN/S1         | 0             | 0       | 0      | <u>p.203</u> |

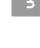

<sup>&</sup>lt;sup>37</sup> 115200 bps

| Code                | Comm.<br>Address | Name                                 | Se  | etting Range | Initial<br>Value | Prop<br>erty* | V/<br>F | S<br>L | Ref.         |
|---------------------|------------------|--------------------------------------|-----|--------------|------------------|---------------|---------|--------|--------------|
|                     |                  | frame setting                        | 2   | D8/PE/S1     |                  |               |         |        |              |
|                     |                  |                                      | 3   | D8/PO/S1     |                  |               |         |        |              |
| CM-05               | oh1705           | Transmission delay after reception   | 0-1 | 1000 (ms)    | 5ms              | 0             | 0       | 0      | p.203        |
| CM-o6 <sup>38</sup> | oh1706           | Communication option S/W version     | -   |              | 0.00             | 0             | 0       | 0      | -            |
| CM-07 <sup>38</sup> | oh1707           | Communication option inverter ID     | 0-2 | 255          | 1                | 0             | 0       | 0      | -            |
| CM-o8 <sup>38</sup> | oh1708           | FIELD BUS<br>communication<br>speed  | -   |              | 12Mbps           | -             | 0       | 0      | -            |
| CM-09 <sup>38</sup> | oh1709           | Communication option LED status      | -   |              | -                | 0             | 0       | 0      | -            |
| CM-30               | oh171E           | Number of output parameters          | 0–8 | 8            | 3                | 0             | 0       | 0      | <u>p.207</u> |
| CM-31               | oh171F           | Output communication address 1       | 000 | oo–FFFF Hex  | 000A             | 0             | 0       | 0      | <u>p.207</u> |
| CM-32               | oh1720           | Output<br>communication<br>address 2 | 000 | oo–FFFF Hex  | 000E             | 0             | 0       | 0      | <u>p.207</u> |
| CM-33               | oh1721           | Output communication address 3       | 000 | oo–FFFF Hex  | oooF             | 0             | 0       | 0      | <u>p.207</u> |
| CM-34               | oh1722           | Output<br>communication<br>address 4 | 000 | oo–FFFF Hex  | 0000             | 0             | 0       | 0      | <u>p.207</u> |
| CM-35               | oh1723           | Output<br>communication<br>address 5 | 000 | 00–FFFF Hex  | 0000             | 0             | 0       | 0      | <u>p.207</u> |
| CM-36               | oh1724           | Output<br>communication<br>address 6 | 000 | oo–FFFF Hex  | 0000             | 0             | 0       | 0      | <u>p.207</u> |
| CM-37               | oh1725           | Output<br>communication<br>address 7 | 000 | oo–FFFF Hex  | 0000             | 0             | 0       | 0      | <u>p.207</u> |

<sup>&</sup>lt;sup>38</sup> Displayed only when a communication option card is installed.

| Code              | Comm.<br>Address | Name                                       | Se  | etting Range | Initial<br>Value | Prop<br>erty* | V/<br>F | S<br>L | Ref.         |
|-------------------|------------------|--------------------------------------------|-----|--------------|------------------|---------------|---------|--------|--------------|
| CM-38             | oh1726           | Output communication address 8             | 000 | oo–FFFF Hex  | 0000             | 0             | 0       | 0      | <u>p.207</u> |
| CM-50             | oh1732           | Number of input parameters                 | 0-8 | 3            | 2                | 0             | 0       | 0      | <u>p.207</u> |
| CM-51             | oh1733           | Input communication address 1              | 000 | oo–FFFF Hex  | 0005             | Х             | 0       | 0      | p.207        |
| CM-52             | oh1734           | Input communication address 2              | 000 | oo–FFFF Hex  | 0006             | Х             | 0       | 0      | <u>p.207</u> |
| CM- <sub>53</sub> | oh1735           | Input communication address 3              | 000 | oo–FFFF Hex  | 0000             | Х             | 0       | 0      | <u>p.207</u> |
| CM-54             | oh1736           | Input communication address 4              | 000 | oo–FFFF Hex  | 0000             | X             | 0       | 0      | <u>p.207</u> |
| CM-55             | oh1737           | Input<br>communication<br>address 5        | 000 | oo–FFFF Hex  | 0000             | Х             | 0       | 0      | <u>p.207</u> |
| CM-56             | oh1738           | Input<br>communication<br>address 6        | 000 | oo–FFFF Hex  | 0000             | Х             | 0       | 0      | <u>p.207</u> |
| CM-57             | oh1739           | Input<br>communication<br>address 7        | 000 | oo–FFFF Hex  | 0000             | Х             | 0       | 0      | <u>p.207</u> |
| CM-58             | oh173A           | Input communication address 8              | 000 | oo–FFFF Hex  | 0000             | Х             | 0       | 0      | <u>p.207</u> |
| CM-68             | oh1744           | Field bus data swap                        | 0   | No<br>Yes    | 0                | Х             | 0       | 0      | <u>p.207</u> |
| CM-70             | oh1746           | Communication multi-function input 1       | 0   | None         | o: None          | 0             | 0       | 0      | p.228        |
| CM-71             | oh1747           | Communication<br>multi-function<br>input 2 | 1   | Fx           | o: None          | 0             | 0       | 0      | p.228        |
| CM-72             | oh1748           | Communication multi-function input 3       | 2   | Rx           | o: None          | 0             | 0       | 0      | <u>p.228</u> |
| CM-73             | oh1749           | Communication multi-function input 4       | 3   | RST          | o: None          | 0             | 0       | 0      | <u>p.228</u> |
| CM-74             | oh174A           | Communication                              | 4   | External     | o: None          | 0             | 0       | 0      | <u>p.228</u> |

| Code  | Comm.<br>Address | Name                                                   | Se             | etting Range                                                                      | Initial<br>Value | Prop<br>erty* | V/<br>F | S<br>L | Ref.         |
|-------|------------------|--------------------------------------------------------|----------------|-----------------------------------------------------------------------------------|------------------|---------------|---------|--------|--------------|
|       |                  | multi-function input 5                                 |                | Trip                                                                              |                  |               |         |        |              |
| CM-75 | oh174B           | Communication multi-function input 6                   | 5              | вх                                                                                | o: None          | 0             | 0       | 0      | <u>p.228</u> |
| CM-76 | oh174C           | Communication<br>multi-function<br>input 7             | 6              | JOG                                                                               | o: None          | 0             | 0       | 0      | <u>p.228</u> |
| CM-77 | oh174D           | Communication<br>multi-function<br>input 8             | 46<br>47<br>49 | PID Openloop P Gain2 XCEL Stop 2nd Motor U/D Enable Baseblock Pre Excite Timer In | o: None          | 0             | 0       | 0      | p.228        |
| CM-86 | oh1756           | Communication<br>multi-function<br>input<br>monitoring | -              | ,                                                                                 | 0                | Х             | 0       | 0      | p.205        |
| CM-90 | oh175A           | Selection of data frame                                | 0              | Int485<br>KeyPad                                                                  | 0                | 0             | 0       | 0      | -            |

| Code                | Comm.<br>Address | Name                      | Set     | ting Range | Initial<br>Value | Prop<br>erty* | V/<br>F | S<br>L | Ref. |
|---------------------|------------------|---------------------------|---------|------------|------------------|---------------|---------|--------|------|
|                     |                  | communication monitor     |         |            |                  |               |         |        |      |
| CM-91               | oh175B           | Rev Data frame count      | 0-65535 |            | -                | Х             | 0       | 0      | -    |
| CM-92               | oh175C           | Err Data frame count      | 0–6     | 5535       | -                | Х             | 0       | 0      | -    |
| CM-93               | oh175D           | NAK Data<br>frame count   | 0–6     | 5535       | -                | Х             | 0       | 0      | -    |
| CM-94 <sup>39</sup> | -                | Communication data upload | 0       | No<br>Yes  | o: No            | Х             | 0       | 0      | -    |

### 8.9 Application Function Group (PAR-AP)

In the following table, data shaded in grey will be displayed when the related code has been selected.

| Code                | Comm.<br>Address | Name                           | Setting<br>Range           |                                                 | Initial Value | Prop<br>erty<br>* | V/<br>F | SL | Ref.         |
|---------------------|------------------|--------------------------------|----------------------------|-------------------------------------------------|---------------|-------------------|---------|----|--------------|
| AP-oo               | 1                | Jump Code                      | 1-9                        | 9                                               | 20            | 0                 | 0       | 0  | p.45         |
| AP-01               | oh1801           | Application function selection | 0 1 2                      | None<br>-<br>Proc PID                           | o:<br>None    | X                 | 0       | 0  | <u>p.126</u> |
| AP-16 <sup>40</sup> | oh1810           | PID output<br>monitor          | (%)                        |                                                 | 0.00          | -                 | 0       | 0  | p.126        |
| AP-17 <sup>40</sup> | oh1811           | PID reference monitor          | (%)                        |                                                 | 50.00         | -                 | 0       | 0  | p.126        |
| AP-18 <sup>40</sup> | oh1812           | PID feedback<br>monitor        | (%)                        |                                                 | 0.00          | -                 | 0       | 0  | <u>p.126</u> |
| AP-19 <sup>40</sup> | oh1813           | PID reference setting          |                            | 0.00–<br>.00 (%)                                | 50.00         | 0                 | 0       | 0  | <u>p.126</u> |
| AP-20 <sup>40</sup> | oh1814           | PID reference source           | 0<br>1<br>3<br>4<br>5<br>7 | Keypad<br>V1<br>V0<br>I2<br>Int 485<br>FieldBus | o:<br>Keypad  | Х                 | 0       | 0  | <u>p.126</u> |

<sup>&</sup>lt;sup>39</sup> Displayed only when a communication option card is installed.

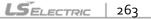

<sup>&</sup>lt;sup>40</sup> Displayed when AP.o1 is set to 2 (Proc PID).

| Code                | Comm.<br>Address | Name                                                   |                                       | Setting<br>Range                      | Initial Value | Prop<br>erty<br>* | V/<br>F | SL | Ref.         |
|---------------------|------------------|--------------------------------------------------------|---------------------------------------|---------------------------------------|---------------|-------------------|---------|----|--------------|
| AP-21 <sup>40</sup> | oh1815           | PID feedback<br>source                                 | 0<br>2<br>3<br>4<br>6                 | V1<br>V0<br>I2<br>Int 485<br>FieldBus | 0: V1         | ×                 | 0       | 0  | p.126        |
| AP-22 <sup>40</sup> | oh1816           | PID controller proportional gain                       | o.o-<br>(%)                           | -1000.0                               | 50.0          | 0                 | 0       | 0  | p.126        |
| AP-23 <sup>40</sup> | oh1817           | PID controller integral time                           | 0.0-                                  | –200.0 (s)                            | 10.0          | 0                 | 0       | 0  | <u>p.126</u> |
| AP-24 <sup>40</sup> | oh1818           | PID controller differentiation time                    | 0-1                                   | 000 (ms)                              | o             | 0                 | 0       | 0  | <u>p.126</u> |
| AP-25 <sup>40</sup> | oh1819           | PID controller<br>feed-forward<br>compensation<br>gain | 0.0-(%)                               | -1000.0                               | 0.0           | 0                 | 0       | 0  | <u>p.126</u> |
| AP-26 <sup>40</sup> | oh181 A          | Proportional gain scale                                | 0.0–100.0 (%)                         |                                       | 100.0         | Х                 | 0       | 0  | <u>p.126</u> |
| AP-27 <sup>40</sup> | oh181B           | PID output filter                                      | 0-1                                   | 0000 (ms)                             | О             | 0                 | 0       | 0  | p.126        |
| AP-28 <sup>40</sup> | oh181C           | PID Mode                                               | 0                                     | Process<br>PID<br>Normal<br>PID       | 0             | Х                 | 0       | 0  | -            |
| AP-29 <sup>40</sup> | oh181D           | PID upper limit frequency                              | limi<br>fred                          | lower                                 | 60.00         | 0                 | 0       | 0  | p.126        |
| AP-30 <sup>40</sup> | oh181E           | PID lower limit frequency                              | upp                                   | o.oo –PID<br>er limit<br>quency(Hz)   | -60.00        | 0                 | 0       | 0  | <u>p.126</u> |
| AP-32 <sup>40</sup> | oh1820           | PID output scale                                       | 0.1-<br>(%)                           | -1000.0                               | 100.0         | Х                 | 0       | 0  | <u>p.126</u> |
| AP-33 <sup>40</sup> | oh181F           | PID output inverse                                     | 0                                     | No<br>Yes                             | o: No         | Х                 | 0       | 0  | p.126        |
| AP-34 <sup>40</sup> | oh1822           | PID controller<br>motion<br>frequency                  | o.oo–<br>Maximum<br>frequency<br>(Hz) |                                       | 0.00          | Х                 | 0       | 0  | p.126        |
| AP-35 <sup>40</sup> | oh1823           | PID controller<br>motion level                         | 0.0–100.0 (%)                         |                                       | 0.0           | Х                 | 0       | 0  | p.126        |
| AP-36 <sup>40</sup> | oh1824           | PID controller<br>motion delay                         | o-9999 (s)                            |                                       | 600           | 0                 | 0       | 0  | p.126        |

| Code                | Comm.<br>Address | Name                            |               | Setting<br>Range | Initial Value  | Prop<br>erty<br>* | V/<br>F | SL | Ref.         |
|---------------------|------------------|---------------------------------|---------------|------------------|----------------|-------------------|---------|----|--------------|
|                     |                  | time                            |               |                  |                |                   |         |    |              |
| AP-37 <sup>40</sup> | oh1825           | PID sleep mode delay time       | 0.0           | -999.9 (s)       | 60.0           | 0                 | 0       | 0  | p.126        |
| AP-38 <sup>40</sup> | oh1826           | PID sleep mode frequency        |               | ximum<br>quency  | 0.00           | 0                 | 0       | 0  | <u>p.126</u> |
| AP-39 <sup>40</sup> | oh1827           | PID wake-up<br>level            | 0-1           | .00 (%)          | 35             | 0                 | 0       | 0  | <u>p.126</u> |
|                     |                  |                                 | 0             | Below<br>Level   |                |                   |         |    |              |
| AP-40 <sup>40</sup> | oh1828           | PID wake-up<br>mode setting     | 1             | Above<br>Level   | o: Below Level | 0                 | 0       | 0  | p.126        |
|                     |                  |                                 | 2             | Beyond<br>Level  |                |                   |         |    |              |
| AP-43 <sup>40</sup> | oh182B           | PID unit gain                   | 0.0           | 0–300.00         | 100.00         | 0                 | 0       | 0  | <u>p.126</u> |
|                     |                  |                                 | 0             | X100             |                |                   |         |    |              |
|                     |                  |                                 | 1             | X10              | -              |                   |         | _  |              |
| AP-44 <sup>40</sup> | oh182C           | PID unit scale                  | 2             | X 1              | 2: X 1         | 0                 | 0       | 0  | <u>p.126</u> |
|                     |                  |                                 | <u>3</u><br>4 | X 0.1<br>X 0.01  |                |                   |         |    |              |
| AP-45 <sup>40</sup> | oh182D           | PID 2nd<br>proportional<br>gain |               | -1000.0          | 100.0          | Х                 | 0       | 0  | p.126        |

### 8.10 Protection Function Group (PAR—Pr)

In the following table, data shaded in grey will be displayed when the related code has been selected.

| Code  | Comm.<br>Address | Name       | Set  | ting Range  | Initial<br>Value | Property* | V/F | SL | Ref.  |
|-------|------------------|------------|------|-------------|------------------|-----------|-----|----|-------|
| Pr-oo | 1                | Jump Code  | 1-99 |             | 40               | 0         | 0   | 0  | p.45  |
| Pr-o4 | oh1Bo4           | Load level | 0    | Normal Duty | 1: Heavy         | Х         | 0   | 0  | p.176 |

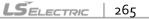

| Code                | Comm.<br>Address | Name                                        | Set           | ting Range                | Initial<br>Value | Property* | V/F | SL | Ref.  |
|---------------------|------------------|---------------------------------------------|---------------|---------------------------|------------------|-----------|-----|----|-------|
|                     |                  | setting                                     | 1             | Heavy Duty                | Duty             |           |     |    |       |
|                     |                  |                                             | bit           | 00-11                     |                  |           |     |    |       |
| Pr-05               | oh1Bo5           | Input/output open-phase                     | 01            | Output open phase         | 00 <sup>41</sup> | X         | 0   | 0  | p.181 |
|                     |                  | protection                                  | 10            | Input open phase          |                  |           |     |    |       |
| Pr-06               | oh1Bo6           | Input voltage<br>range during<br>open-phase | 1–100 (V)     |                           | 15               | Х         | 0   | 0  | p.181 |
| Pr-07               | oh1Bo7           | Deceleration<br>time at fault trip          | o.o–600.o (s) |                           | 3.0              | 0         | 0   | 0  | -     |
|                     |                  | Selection of                                | o No          |                           |                  |           |     |    |       |
| Pr-08               | oh1Bo8           | startup on trip<br>reset                    | ı Yes         |                           | o: No            | 0         | 0   | 0  | p.148 |
| Pr-og               | oh1Bo9           | Number of automatic restarts                | 0-10          |                           | o                | 0         | 0   | 0  | p.148 |
| Pr-10 <sup>42</sup> | oh1BoA           | Automatic<br>restart<br>delay time          | 0.0–6         | o.o (s)                   | 1.0              | 0         | 0   | 0  | p.148 |
|                     |                  |                                             | 0             | None                      |                  |           |     |    |       |
|                     |                  |                                             | 1             | Free-Run                  |                  |           |     |    |       |
| Pr-12               | oh1BoC           | Motion at speed command loss                |               | Dec                       | o: None          | 0         | 0   | 0  | p.184 |
|                     |                  | Command ioss                                | 3             | Hold Input<br>Hold Output |                  |           |     |    |       |
|                     |                  |                                             | 4<br>5        | Lost Preset               |                  |           |     |    |       |
| Pr-13 <sup>43</sup> | oh1BoD           | Time to determine speed command loss        | 0.0–120.0 (s) |                           | 1.0              | 0         | 0   | 0  | p.184 |

<sup>41</sup> It will be displayed on the keypad as 41.

<sup>&</sup>lt;sup>42</sup> Displayed when Pr.og is set higher than o.

 $<sup>^{\</sup>rm 43}\,$  Displayed when Pr.12 is not set to o (NONE).

| Code                | Comm.<br>Address | Name                                               | Set                       | tting Range                       | Initial<br>Value | Property* | V/F | SL | Ref.         |
|---------------------|------------------|----------------------------------------------------|---------------------------|-----------------------------------|------------------|-----------|-----|----|--------------|
| Pr-14 <sup>43</sup> | oh1BoE           | Operation<br>frequency at<br>speed<br>command loss | Maxi                      | art frequency—<br>mum<br>ency(Hz) | 0.00             | 0         | 0   | 0  | p.184        |
| Pr-15 <sup>43</sup> | oh1BoF           | Analog input<br>loss decision<br>level             | 0                         | Half of x1 Below x1               | o: Half<br>of x1 | 0         | 0   | 0  | p.184        |
| Pr-17               | oh1B11           | Overload<br>warning<br>selection                   | o No<br>1 Yes             |                                   | o: No            | 0         | 0   | 0  | p.176        |
| Pr-18               | oh1B12           | Overload<br>warning level                          | 30–180 (%)                |                                   | 150              | 0         | 0   | 0  | p.176        |
| Pr-19               | oh1B13           | Overload warning time                              | o.o-3o.o (s)              |                                   | 10.0             | 0         | 0   | 0  | p.176        |
| Pr-20               | oh1B14           | Motion at overload fault                           | o None  1 Free-Run  2 Dec |                                   | 1: Free-<br>Run  | 0         | 0   | 0  | p.176        |
| Pr-21               | oh1B15           | Overload fault<br>level                            | 30-200 (%)                |                                   | 180              | 0         | 0   | 0  | p.176        |
| Pr-22               | oh1B16           | Overload fault time                                | 0.0–6                     | 50.0 (s)                          | 60.0             | 0         | 0   | 0  | <u>p.176</u> |
| Pr-25               | oh1B19           | Under load<br>warning<br>selection                 | 0                         | No<br>Yes                         | o: No            | 0         | 0   | 0  | p.188        |
| Pr-26               | oh1B1 A          | Under load<br>warning time                         | 0.0-6                     | 600.0 (s)                         | 10.0             | 0         | 0   | 0  | p.188        |
| Pr-27               | oh1B1B           | Under load fault selection                         | 0 1 2                     | None<br>Free-Run<br>Dec           | o: None          | 0         | 0   | 0  | p.188        |
| Pr-28               | oh1B1C           | Under load fault time                              | 0.0-6                     | 500.0 (s)                         | 30.0             | 0         | 0   | 0  | p.188        |
| Pr-29               | oh1B1D           | Under load<br>lower limit level                    | 10-10                     | 00 (%)                            | 30               | 0         | 0   | 0  | p.188        |
| Pr-30               | oh1B1E           | Under load<br>upper limit level                    | 10–100 (%)                |                                   | 30               | 0         | 0   | 0  | p.188        |
| Pr-31               | oh1B1F           | No motor<br>motion at<br>detection                 | o None<br>1 Free-Run      |                                   | o: None          | 0         | 0   | 0  | p.193        |
| Pr-32               | oh1B20           | No motor<br>detection<br>current level             | 1–100 (%)                 |                                   | 5                | 0         | 0   | 0  | p.193        |

| Code  | Comm.<br>Address | Name                                          | Set                                           | ting Range                  | Initial<br>Value | Property* | V/F | SL | Ref.         |
|-------|------------------|-----------------------------------------------|-----------------------------------------------|-----------------------------|------------------|-----------|-----|----|--------------|
| Pr-33 | oh1B21           | No motor detection time                       | 0.1–1                                         | o.o (s)                     | 3.0              | 0         | 0   | 0  | p.193        |
| _     |                  | Electronic                                    | 0                                             | None                        |                  |           |     |    |              |
| Pr-40 | oh1B28           | thermal fault selection                       | 2                                             | Free-Run<br>Dec             | o: None          | 0         | 0   | 0  | p.174        |
|       | aha Da a         | Motor cooling                                 | 0                                             | Self-cool                   | o: Self-         | 0         | 0   |    | n 47/        |
| Pr-41 | oh1B29           | fan type                                      | 1                                             | Forced-cool                 | cool             | U         | 0   | 0  | p.174        |
| Pr-42 | oh1B2A           | Electronic<br>thermal 1<br>minute rating      | 120–200 (%)                                   |                             | 150              | 0         | 0   | 0  | p.174        |
| Pr-43 | oh1B2B           | Electronic<br>thermal<br>continuous<br>rating | 50-15                                         | 50 (%)                      | 120              | 0         | 0   | 0  | p.174        |
| Pr-45 | oh1B2D           | BX trip mode                                  |                                               |                             | 0                | X         | 0   | 0  | -            |
|       |                  | '                                             | 1 Dec<br>bit 0000–1111                        |                             |                  |           |     |    |              |
|       |                  |                                               |                                               | Accelerating                | 0000             |           |     |    |              |
| Pr-50 | oh1B32           | Stall prevention motion and flux braking      | 0010                                          | At constant speed           |                  | Х         | 0   | Х  | p.178        |
|       |                  | braking                                       | 0100                                          | Decelerating<br>FluxBraking |                  |           |     |    |              |
| Pr-51 | oh1B33           | Stall frequency                               | Start                                         | frequency-<br>frequency2    | 60.00            | 0         | 0   | Х  | p.178        |
| Pr-52 | oh1B34           | Stall level 1                                 |                                               | 50 (%)                      | 180              | Х         | 0   | Χ  | p.178        |
| Pr-53 | oh1B35           | Stall frequency                               |                                               | frequency1—<br>frequency3   | 60.00            | 0         | 0   | Х  | p.178        |
| Pr-54 | oh1B36           | Stall level 2                                 | 30-25                                         | 50 (%)                      | 180              | Х         | 0   | Х  | p.178        |
| Pr-55 | oh1B37           | Stall frequency                               |                                               | frequency2–<br>frequency4   | 60.00            | 0         | 0   | X  | <u>p.178</u> |
| Pr-56 | oh1B38           | Stall level 3                                 |                                               | 50 (%)                      | 180              | Х         | 0   | Х  | p.178        |
| Pr-57 | oh1B39           | Stall frequency<br>4                          | Stall frequency3–<br>Maximum<br>frequency(Hz) |                             | 60.00            | 0         | 0   | X  | p.178        |
| Pr-58 | oh1B3A           | Stall level 4                                 | 30-250 (%)                                    |                             | 180              | X         | 0   | Х  | p.178        |
| Pr-59 | oh1B3B           | Flux braking<br>Gain value                    | 0-150                                         | 0–150 (%)                   |                  | 0         | 0   | 0  | -            |

| Code  | Comm.<br>Address | Name                                              | Se                  | tting Range                   | Initial<br>Value | Property* | V/F | SL | Ref.  |
|-------|------------------|---------------------------------------------------|---------------------|-------------------------------|------------------|-----------|-----|----|-------|
| Pr-66 | oh1B42           | DB resistor<br>warning level                      | 0–30                | 0 (%)                         | 10               | 0         | 0   | 0  | p.186 |
| Pr-77 | oh1B4D           | Pre-overheat warning temperature                  | 90–1                | .10                           | 90               | 0         | 0   | 0  | p.194 |
| Pr-78 | oh1B4E           | Pre-overheat<br>warning<br>operation<br>selection | 0<br>1<br>2<br>3    | NONE Warning Freerun Dec      | 0                | 0         | 0   | 0  | p.194 |
| Pr-79 | oh1B4F           | Cooling fan fault selection                       | o Trip<br>1 Warning |                               | 1:<br>Warning    | 0         | 0   | 0  | p.189 |
| Pr-8o | oh1B50           | Motion<br>selection at<br>option trip             | 0 1 2               | None<br>Free-Run<br>Dec       | 1: Free-<br>Run  | 0         | 0   | 0  | p.192 |
| Pr-81 | oh1B51           | Low voltage<br>fault decision<br>delay time       | o.o–6o.o (s)        |                               | 0.0              | Х         | 0   | 0  | p.190 |
| Pr-82 | oh1B52           | LV2 Selection                                     | o No<br>1 Yes       |                               | 0                | Х         | 0   | 0  | -     |
| Pr-86 | oh1B56           | Accumulated percent of fan usage                  | 0.0-                | 100.0[%]                      | 0.0              | -         | 0   | 0  | -     |
| Pr-87 | oh1B57           | Fan exchange<br>warning level                     | 0.0-                | 100.0[%]                      | 90.0             | 0         | 0   | 0  | -     |
| Pr-88 | oh1B58           | Fan reset time                                    | 0                   | No<br>Yes                     | 0                | Х         | 0   | 0  | -     |
| Pr-89 | oh1B59           | FAN Status                                        | 00<br>01            | oo–o1<br>-<br>FAN<br>Exchange | 0                | -         | 0   | 0  | -     |
| Pr-90 | oh1B5A           | Relay Open Trip selection                         | -                   |                               | -                | Х         | 0   | 0  | -     |
| Pr-91 | oh1B5B           | Fault history 1                                   | -                   |                               | -                | -         | 0   | 0  | -     |
| Pr-92 | oh1B5C           | Fault history 2                                   | -                   |                               | -                | -         | 0   | 0  | -     |
| Pr-93 | oh1B5D           | Fault history 3                                   | -                   |                               | -                | -         | 0   | 0  | -     |
| Pr-94 | oh1B5E           | Fault history 4                                   | -                   |                               | -                | -         | 0   | 0  | -     |
| Pr-95 | oh1B5F           | Fault history 5                                   | -                   | T                             | -                | -         | 0   | 0  | -     |
| Pr-96 | oh1B6o           | Fault history deletion                            | o No<br>1 Yes       |                               | o: No            | 0         | 0   | 0  | -     |

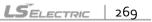

### 8.11 2nd Motor Function Group (PAR-M2)

The 2nd Motor function group will be displayed if any of In.65–69 is set to 26 (2nd MOTOR).

In the following table, data shaded in grey will be displayed when the related code has been selected.

| Code    | Comm.<br>Address | Name                  | Set          | ting Range       | Initial Value       | Prop<br>erty* | V/<br>F | S<br>L | Ref.         |
|---------|------------------|-----------------------|--------------|------------------|---------------------|---------------|---------|--------|--------------|
| M2-00   | -                | Jump Code             | 1-9          | 9                | 14                  | 0             | 0       | 0      | p.45         |
| M2-04   | oh1Co4           | Acceleration time     | 0.0-         | -600.0 (s)       | 20.0                | 0             | 0       | 0      | p.151        |
| M2-05   | oh1Co5           | Deceleration time     | 0.0-         | -600.0 (s)       | 30.0                | 0             | 0       | 0      | p.151        |
|         |                  |                       | 0            | 0.2 kW           |                     |               |         |        |              |
|         |                  |                       | 1            | 0.4 kW           |                     |               |         |        |              |
|         |                  |                       | 2            | 0.75 kW          |                     |               |         |        |              |
|         |                  |                       | 3            | 1.1 kW           |                     |               |         |        |              |
|         |                  |                       | 4            | 1.5 kW           |                     |               |         |        |              |
| M2-06   | oh1Co6           | Motor capacity        | 5            | 2.2 kW           | _                   | Х             | 0       | 0      | p.151        |
| 1112 00 | 011200           | Wotor capacity        | 6            | 3.0 kW           |                     |               | •       |        | <u> </u>     |
|         |                  |                       | 7            | 3.7 kW           |                     |               |         |        |              |
|         |                  |                       | 8            | 4.0 kW           |                     |               |         |        |              |
|         |                  |                       | 9            | 5.5 kW           |                     |               |         |        |              |
|         |                  |                       | 10           | 7.5 kW           |                     |               |         |        |              |
|         |                  |                       | 11           | 11.0 kW          |                     |               |         |        |              |
| M2-07   | oh1Co7           | Base frequency        | 30.0<br>(Hz) | 00–400.00<br>)   | 60.00               | Х             | 0       | 0      | <u>p.151</u> |
|         |                  |                       | 0            | V/F              |                     |               |         |        |              |
|         |                  |                       | _            | Slip             |                     |               |         |        |              |
| M2-08   | oh1Co8           | Control mode          | 2            | Compen           | o: V/F              | X             | 0       | 0      | p.151        |
|         |                  |                       | 4            | IM<br>Sensorless |                     |               |         |        |              |
| M2-10   | oh1CoA           | Number of motor poles | 2-4          | 8                |                     | Х             | 0       | 0      | <u>p.151</u> |
| M2-11   | oh1CoB           | Rated slip speed      | 0-3          | ooo (Rpm)        |                     | Х             | 0       | 0      | p.151        |
| M2-12   | oh1CoC           | Motor rated current   | 1.0-         | -1000.0 (A)      | Dependent           | Х             | 0       | 0      | p.151        |
| M2-13   | oh1CoD           | Motor noload current  | 0.5-         | -1000.0 (A)      | on motor<br>setting | Х             | 0       | 0      | <u>p.151</u> |
| M2-14   | oh1CoE           | Motor rated voltage   | 170-480 (V)  |                  |                     | Х             | 0       | 0      | <u>p.151</u> |
| M2-15   | oh1CoF           | Motor efficiency      | 64–100 (%)   |                  |                     | Х             | 0       | 0      | p.151        |
| M2-16   | oh1C10           | Load inertia rate     | o–8          |                  |                     | Х             | 0       | 0      | p.151        |

| Code                | Comm.<br>Address | Name                                        | Setting Range                               |                              | Initial Value                  | Prop<br>erty* | V/<br>F | S<br>L | Ref.         |
|---------------------|------------------|---------------------------------------------|---------------------------------------------|------------------------------|--------------------------------|---------------|---------|--------|--------------|
| M2-17               | -                | Stator resistance                           |                                             |                              |                                | Х             | 0       | 0      | p.151        |
| M2-18               | -                | Leakage<br>inductance                       |                                             | endent on<br>or setting      |                                | Х             | 0       | 0      | <u>p.151</u> |
| M2-19               | -                | Stator inductance                           |                                             |                              |                                | Х             | 0       | 0      | p.151        |
| M2-20 <sup>44</sup> | -                | Rotor time constant                         | 25-                                         | 5000 (ms)                    |                                | Х             | 0       | 0      | <u>p.151</u> |
| M2-25               | oh1C19           | V/F pattern                                 | 0<br>1<br>2                                 | Linear<br>Square<br>User V/F | o: Linear                      | X             | 0       | 0      | <u>p.151</u> |
| M2-26               | oh1C1 A          | Forward Torque boost                        | 0.0-                                        | -15.0 (%)                    |                                | Х             | 0       | 0      | <u>p.151</u> |
| M2-27               | oh1C1B           | Reverse torque boost                        | 0.0-                                        | -15.0 (%)                    | 2.0                            | Х             | 0       | 0      | <u>p.151</u> |
| M2-28               | oh1C1C           | Stall prevention level                      | 30-:                                        | 150 (%)                      | 150                            | Х             | 0       | 0      | <u>p.151</u> |
| M2-29               | oh1C1D           | Electronic<br>thermal 1 minute<br>rating    | 100–200 (%)                                 |                              | 150                            | X             | 0       | 0      | <u>p.151</u> |
| M2-30               | oh1C1E           | Electronic<br>thermal<br>continuous rating  | 50—Electronic<br>thermal 1<br>minute rating |                              | 100                            | ×             | 0       | 0      | <u>p.151</u> |
| M2-31               | oh1C1F           | Low-speed<br>torque<br>compensation<br>gain | 50-                                         | 300 (%)                      | Varies by<br>Motor<br>capacity | Х             | Х       | 0      | <u>p 137</u> |
| M2-32               | oh1C20           | Stator leakage inductance scale             | 50-                                         | 300 (%)                      | Varies by<br>Motor<br>capacity | Х             | X       | 0      | <u>p 137</u> |
| M2-33               | oh1C21           | Stator inductance scale                     | 50–300 (%)                                  |                              | Varies by<br>Motor<br>capacity | X             | X       | 0      | <u>p 137</u> |
| M2-34               | oh1C12           | Rotor time constant scale                   | 50–300 (%)                                  |                              | Varies by<br>Motor<br>capacity | Х             | Х       | 0      | <u>p 137</u> |
| M2-40               | oh1C28           | Rotation count speed gain                   | 0.1–6000.0[%]                               |                              | 100.0                          | 0             | 0       | 0      | -            |
| M2-41               | oh1C29           | Rotation count speed scale                  | 0 X1<br>1 X0.1                              |                              | 0: X 1                         | 0             | 0       | 0      | -            |

 $<sup>^{\</sup>rm 44}\,$  Displayed when M2.08 is set to 4 (IM Sensorless).

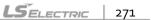

### **Table of Functions**

| Code  | Comm.<br>Address | Name           | Setting Range |          | Initial Value | Prop<br>erty* | V/<br>F | S<br>L | Ref.  |
|-------|------------------|----------------|---------------|----------|---------------|---------------|---------|--------|-------|
|       |                  |                | 2             | X 0.01   |               |               |         |        |       |
|       |                  |                | 3             | X 0.001  |               |               |         |        |       |
|       |                  |                | 4             | X 0.0001 |               |               |         |        |       |
| Ma va | oh1C2A           | Rotation count | 0             | Rpm      | o. rnm        | )             | )       | )      | _     |
| M2-42 | UIICZA           | speed unit     | 1             | mpm      | o: rpm O      | U             |         | ١٠١    | -<br> |

# 9 Troubleshooting

This chapter explains how to troubleshoot a problem when inverter protective functions, fault trips, warning signals, or a fault occurs. If the inverter does not work normally after following the suggested troubleshooting steps, please contact the LS ELECTRIC customer service center.

### 9.1 Trip and Warning

When the inverter detects a fault, it stops the operation (trips) or sends out a warning signal. When a trip or warning occurs, trip information and warning information will be briefly displayed on the keypad. Users can read the warning message at Pr.90. If two or more trips occur, the trip information with a higher priority will be displayed first on the keypad.

The fault conditions can be categorized as follows:

- Level: When the fault is corrected, the trip or warning signal disappears and the fault is not saved in the fault history.
- Latch: When the fault is corrected and a reset input signal is provided, the trip or warning signal disappears.
- Fatal: When the fault is corrected, the fault trip or warning signal disappears only after
  the user turns off the inverter, waits until the charge indicator light goes off, and turns the
  inverter on again. If the inverter is still in a fault condition after powering it on again,
  please contact the supplier or the LS ELECTRIC customer service center.

#### 9.1.1 Fault Trips

#### **Protection Functions for Output Current and Input Voltage**

| Keypad<br>Display | Name          | Type  | Description                                                                                                    |
|-------------------|---------------|-------|----------------------------------------------------------------------------------------------------|
| olt               | Over Load     | Latch | Displayed when the motor overload trip is activated and the actual load level exceeds the set level.  Operates when Pr.20 is set to a value other than o.      |
| ult               | Under Load    | Latch | Displayed when the motor underload trip is activated and the actual load level is less than the set level. Operates when Pr.27 is set to a value other than o. |
| oct               | Over Current1 | Latch | Displayed when inverter output current exceeds 200% of the rated current.                                                                                      |

| Keypad<br>Display | Name                     | Туре  | Description                                                                                                    |
|-------------------|--------------------------|-------|----------------------------------------------------------------------------------------------------|
| ovt               | Over Voltage             | Latch | Displayed when internal DC circuit voltage exceeds the specified value.                                                                                                    |
| lvt               | Low Voltage              | Level | Displayed when internal DC circuit voltage is less than the specified value.                                                                                                    |
| lv2               | Low Voltage2             | Latch | Displayed when internal DC circuit voltage is less than the specified value during inverter operation. Operates when Pr.82 is set to 1.                                                                                                    |
| gft               | Ground Trip* Lar         |       | Displayed when a ground fault trip occurs on the output side of the inverter and causes the current to exceed the specified value. The specified value varies depending on inverter capacity.                                                                                                    |
| eth               | E-Thermal                | Latch | Displayed based on inverse time-limit thermal characteristics to prevent motor overheating. Operates when Pr.40 is set to a value other than o.                                                                                                    |
| pot               | Out Phase<br>Open        | Latch | Displayed when a 3-phase inverter output has one or more phases in an open circuit condition. Operates when bit 1 of Pr.05 is set to 1.                                                                                                    |
| ipo               | In Phase Open            | Latch | Displayed when a 3-phase inverter input has one or more phases in an open circuit condition. Operates only when bit 2 of Pr.05 is set to 1.                                                                                                    |
| iol               | Inverter OLT             | Latch | Displayed when the inverter has been protected from overload and resultant overheating, based on inverse time-limit thermal characteristics. Allowable overload rates for the inverter are 150% for 1 min and 200% for 4 sec. Protection is based on inverter rated capacity, and may vary depending on the device's capacity. |
| nmt               | No Motor Trip            | Latch | Displayed when the motor is not connected during inverter operation. Operates when Pr.31 is set to 1.                                                                                                    |
| rot               | Relay Open Trip          | Latch | Occurs when the DC voltage relay is not operating when power is input. The Pr-90 code must be set to 1 to operate. Detected only in 1.5/2.2/4.okW-4 capacities.                                                                                                    |
| otd1              | Over torque<br>trip1     | Latch | Occurs when the output current is higher than the level set in Ou-68. Operates when OU-67 is set to 3, 4.                                                                                                    |
| otd2              | Over torque<br>trip2     | Latch | Occurs when the output current is higher than the level set in OU-71. Operates when OU-70 is set to 3, 4.                                                                                                    |
| utd1              | Under torque<br>trip1    | Latch | Occurs when the output current is lower than the level set in OU-68. Operates when OU-67 is set to 7, 8.                                                                                                    |
| utd2              | Under torque trip2 Latch |       | Occurs when the output current is lower than the level set in OU-71. Operates when OU-70 is set to 7, 8.                                                                                                    |

<sup>\*</sup> The Ground Trip (GFT) feature is not provided in products under 4.0 kW except for 4.0 kW 200 V and 2.2 kW 200 V. An over current trip (OCT) or over voltage trip (OVT) may occur

during low resistance grounding.

### Protection Functions Using Abnormal Internal Circuit Conditions and External Signals

| Keypad<br>Display | Name          | Туре  | Description                                                                                                    |
|-------------------|---------------|-------|----------------------------------------------------------------------------------------------------|
| oht               | Over Heat     | Latch | Displayed when the temperature of the inverter heat sink exceeds the specified value.                                                                                                    |
| oc2               | Over Current2 | Latch | Displayed when the DC circuit in the inverter detects a specified level of excessive, short circuit current.                                                                                                    |
| ext               | External Trip | Latch | Displayed when an external fault signal is provided by the multi-function terminal. Set one of the multi-function input terminals at In.65–69 to 4 (External Trip) to enable external trip.                                                       |
| bx                | вх            | Level | Displayed when the inverter output is blocked by a signal provided from the multi-function terminal. Set one of the multi-function input terminals at In.65–69 to 5 (BX) to enable input block function.                                          |
| hwt               | H/W-Diag      | Fatal | Displayed when an error is detected in the memory (EEPRom), analog-digital converter output (ADC Off Set), or CPU watchdog (Watch Dog-1, Watch Dog-2).  • EEP Err: An error in reading/writing parameters due to keypad or memory (EEPRom) fault. |
|                   |               |       | • ADC Off Set: An error in the current sensing circuit (U/V/W terminal, current sensor, etc.).                                                                                                    |
| ntc               | NTC Open      | Latch | Displayed when an error is detected in the temperature sensor of the Insulated Gate Bipolar Transistor (IGBT).                                                                                                    |
| fan               | Fan Trip      | Latch | Displayed when an error is detected in the cooling fan. Set Pr.79 to 0 to activate fan trip (for models below 22 kW capacity).                                                                                                    |
| pid               | Pre-PID Fail  | Latch | Displayed when pre-PID is operating with functions set at AP.34–AP.36. A fault trip occurs when a controlled variable (PID feedback) is measured below the set value and the low feedback continues, as it is treated as a load fault.            |
| xbr               | Ext-Brake     | Latch | Operates when the external brake signal is provided by the multi-function terminal. Occurs when the inverter output starting current remains below the set value at Ad.41. Set either OU.31 or OU.32 to 35 (BR Control).                          |
| ( oh              | Overheat Pre  | Latch | When the user has set Pr-78 to 2: Free-Run or 3: Dec,                                                                                                    |

| Keypad<br>Display | Name  | Type | Description                                                                                                    |
|-------------------|-------|------|----------------------------------------------------------------------------------------------------|
|                   | Alarm |      | pre-overheating warning trip of inverter occurs if the inverter temperature exceeds the temperature set by the user in Pr-77. |

### **Protection Functions for Communication Options**

| Keypad<br>Display | Name          | Туре  | Description                                                                                                    |
|-------------------|---------------|-------|----------------------------------------------------------------------------------------------------|
| lor               | Lost Command  | Level | Displayed when a frequency or operation command error is detected during inverter operation by controllers other than the keypad (e.g., using a terminal block and a communication mode).  Operates when Pr.12 is set to a value other than o. |
| iot hold          | IO Board Trip | Latch | Displayed when the I/O board or external communication card is not connected to the inverter or there is a bad connection.                                                                                                    |
| errc              |               |       | Displayed when the HOLD error code continues for more than 5 sec. ('Errc' -> '-rrc' -> 'Errc' -> 'Er-c' -> 'Err-' -> 'rc' -> 'Er-c' -> ')                                                                                                    |
| opt               | Option Trip-1 | Latch | Displayed when a communication error is detected between the inverter and the communication board. Occurs when the communication option card is installed.                                                                                     |

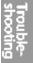

## 9.1.2 Warning Messages

| Keypad<br>Display | Name                  | Description                                                                                                    |
|-------------------|-----------------------|----------------------------------------------------------------------------------------------------|
| olw               | Over Load             | Displayed when the motor is overloaded. Operates when Pr.17 is set to 1. To operate, select 5. Set the digital output terminal or relay (OU.31 or OU.33) to 5 (Over Load) to receive overload warning output signals.                                                                                                    |
| ulw               | Under Load            | Displayed when the motor is underloaded. Operates when Pr.25 is set to 1. Set the digital output terminal or relay (OU.31 or OU.33) to 7 (Under Load) to receive underload warning output signals.                                                                                                    |
| iolw              | INV Over Load         | Displayed when the overload time equivalent to 60% of the inverter overheat protection (inverter IOLT) level, is accumulated. Set the digital output terminal or relay (OU.31 or OU.33) to 6 (IOL) to receive inverter overload warning output signals.                                                                                                    |
| lcw               | Lost Command          | Lost command warning alarm occurs even with Pr.12 set to o. The warning alarm occurs based on the condition set at Pr.13–15. Set the digital output terminal or relay (OU.31 or OU.33) to 13 (Lost Command) to receive lost command warning output signals. If the communication settings and status are not suitable for P2P, a Lost Command alarm occurs. |
| efan              | Fan Exchange          | An alarm occurs when the value set at Pr-86 is less than the value set at Pr-87. To receive fan exchange output signals, set the digital output terminal or relay (OU.31 or OU.33) to 37 (Fan Exchange).                                                                                                    |
| fanw              | Fan Warning           | Displayed when an error is detected from the cooling fan while Pr.79 is set to 1. Set the digital output terminal or relay (OU.31 or OU.33) to 8 (Fan Warning) to receive fan warning output signals.                                                                                                    |
| dbw               | DB Warn%ED            | Displayed when the DB resistor usage rate exceeds the set value. Set the detection level at Pr.66.                                                                                                    |
| trer              | Retry Tr Tune         | Operates when dr.9 is set to 4. The warning alarm occurs when the motor's rotor time constant (Tr) is either too low or too high.                                                                                                    |
| oh                | Overheat Pre<br>Alarm | When the user has set Pr-78 to 1: Warning, pre-overheating warning of inverter occurs if the inverter temperature exceeds the temperature set by the user in Pr-77.                                                                                                    |

## Touble Hooting

## 9.2 Troubleshooting Fault Trips

When a fault trip or warning occurs due to a protection function, refer to the following table for possible causes and remedies.

| Items    | Cause                                     | Remedy                                                |  |
|----------|-------------------------------------------|-------------------------------------------------------|--|
|          | The load is greater than the motor's      | Replace the motor and inverter with                   |  |
| OLT      | rated capacity.                           | models that have increased capacity.                  |  |
| OLI      | The set value for the overload trip level | Increase the set value for the overload               |  |
|          | (Pr.21) is too low.                       | trip level.                                           |  |
|          | There is a motor-load connection          | Replace the motor and inverter with                   |  |
|          | problem.                                  | models with lower capacity.                           |  |
| ULT      | The set value for underload level (Pr.29, | Reduce the set value for the underload                |  |
|          | Pr.30) is less than the system's minimum  | level.                                                |  |
|          | load.                                     |                                                       |  |
|          | Acc/Dec time is too short, compared to    | Increase Acc/Dec time.                                |  |
|          | load inertia (GD2).                       |                                                       |  |
|          | The inverter load is greater than the     | Replace the inverter with a model that                |  |
|          | rated capacity.                           | has increased capacity.                               |  |
|          | The inverter supplied an output while the | Operate the inverter after the motor                  |  |
| OCT      | motor was idling.                         | has stopped or use the speed search function (Cn.6o). |  |
|          | The mechanical brake of the motor is      | Check the mechanical brake.                           |  |
|          | operating too fast.                       |                                                       |  |
|          | A ground fault has occurred in the        |                                                       |  |
|          | inverter output wiring.                   | Check the output wiring.                              |  |
|          | The motor insulation is damaged.          | Replace the motor.                                    |  |
|          | Deceleration time is too short for the    |                                                       |  |
|          | load inertia (GD2).                       | Increase the deceleration time.                       |  |
|          | A generative load occurs at the inverter  | Llee the broking unit                                 |  |
|          | output.                                   | Use the braking unit.                                 |  |
| OVT      | The input voltage is too high.            | Determine if the input voltage is above               |  |
| <b>.</b> |                                           | the specified value.                                  |  |
|          | A ground fault has occurred in the        | Check the output wiring.                              |  |
|          | inverter output wiring.                   | Check the output Willing.                             |  |
|          | The motor insulation is damaged.          | Replace the motor.                                    |  |
| LVT      | The important harms in a second           | Determine if the input voltage is below               |  |
|          | The input voltage is too low.             | the specified value.                                  |  |
|          | A load greater than the power capacity is |                                                       |  |
|          | connected to the system (e.g., a welder,  | Increase the power capacity.                          |  |
|          | direct motor connection, etc.).           |                                                       |  |
|          | The magnetic contactor connected to       | Bankara tha ana mart'                                 |  |
|          | the power source has a faulty             | Replace the magnetic contactor.                       |  |

| Items | Cause                                                                         | Remedy                                                                                          |  |
|-------|-------------------------------------------------------------------------------|-------------------------------------------------------------------------------------------------|--|
|       | connection.                                                                   |                                                                                                 |  |
|       | The input voltage has decreased during operation.                             | Determine if the input voltage is below the specified value.                                    |  |
| LV2   | An input open-phase has occurred when input voltage is low.                   | Check the input wiring.                                                                         |  |
|       | The magnetic contactor connected to the power source has a faulty connection. | Replace the magnetic contactor.                                                                 |  |
| GFT   | A ground fault has occurred in the inverter output wiring.                    | Check the output wiring.                                                                        |  |
|       | The motor insulation is damaged.                                              | Replace the motor.                                                                              |  |
|       | The motor has overheated.                                                     | Reduce the load or operation frequency.                                                         |  |
|       | The inverter load is greater than the rated capacity.                         | Replace the inverter with a model that has increased capacity.                                  |  |
| ETH   | The set value for electronic thermal protection is too low.                   | Set an appropriate electronic thermal prevention (ETH) level.                                   |  |
|       | The inverter has been operated at low speed for an extended duration.         | Replace the motor with a model that supplies extra power to the cooling fan.                    |  |
| POT   | The magnetic contactor on the output side has a connection fault.             | Check the magnetic contactor on the output side.                                                |  |
| roi   | The output wiring is faulty.                                                  | Check the output wiring.                                                                        |  |
|       | The magnetic contactor on the input side has a connection fault.              | Check the magnetic contactor on the input side.                                                 |  |
| IPO   | The input wiring is faulty.                                                   | Check the input wiring.                                                                         |  |
|       | The DC link capacitor needs to be replaced.                                   | Replace the DC link capacitor. Contact the retailer or the LS ELECTRIC customer service center. |  |
| IOLT  | The load is greater than the rated motor capacity.                            | Replace the motor and inverter with models that have increased capacity.                        |  |
|       | The torque boost level is too high.                                           | Reduce the torque boost level.                                                                  |  |
| ОНТ   | There is a problem with the cooling system.                                   | Determine if a foreign object is obstructing the air inlet, outlet, or vent.                    |  |
|       | The inverter cooling fan has been operated for an extended period.            | Replace the cooling fan.                                                                        |  |
|       | The ambient temperature is too high.                                          | Keep the ambient temperature below                                                              |  |

| Items | Cause                                                      | Remedy                                                                                        |
|-------|------------------------------------------------------------|-----------------------------------------------------------------------------------------------|
|       |                                                            | 50°C                                                                                          |
| OC2   | Output wiring is short-circuited.                          | Check the output wiring.                                                                      |
|       | There is a fault with the electronic semiconductor (IGBT). | Do not operate the inverter. Contact the retailer or the LS ELECTRIC customer service center. |
|       | A ground fault has occurred in the inverter output wiring. | Check the output wiring.                                                                      |
|       | The motor insulation is damaged.                           | Replace the motor.                                                                            |
| NTC   | The ambient temperature is too low.                        | Keep the ambient temperature above –10°C                                                      |
|       | There is a fault with the internal temperature sensor.     | Contact the retailer or the LS ELECTRIC customer service center.                              |
| FAN   | A foreign object is obstructing the fan's air vent.        | Remove the foreign object from the air inlet or outlet.                                       |
|       | The cooling fan needs to be replaced.                      | Replace the cooling fan.                                                                      |

## 9.3 Other Faults

When a fault other than those identified as fault trips or warnings occurs, refer to the following table for possible causes and remedies.

| Items                      | Cause                                            | Remedy                                                                  |  |
|----------------------------|--------------------------------------------------|-------------------------------------------------------------------------|--|
|                            | The inverter is in operation (driving mode).     | Stop the inverter to change to program mode and set the parameter.      |  |
| Parameters                 | The parameter access is incorrect.               | Check the correct parameter access level and set the parameter.         |  |
| cannot be set.             | The password is incorrect.                       | Check the password, disable the parameter lock and set the parameter.   |  |
|                            | Low voltage is detected.                         | Check the power input to resolve the low voltage and set the parameter. |  |
| The motor does not rotate. | The frequency command source is set incorrectly. | Check the frequency command source setting.                             |  |
|                            | The operation command source is set incorrectly. | Check the operation command source setting.                             |  |
|                            | Power is not supplied to the terminal R/S/T.     | Check the terminal connections R/S/T and U/V/W.                         |  |
|                            | The charge lamp is turned off.                   | Turn on the inverter.                                                   |  |
|                            | The operation command is off.                    | Turn on the operation command (RUN).                                    |  |
|                            | The motor is locked.                             | Unlock the motor or lower the load                                      |  |

| Items                                             | Cause                                                                                                    | Remedy                                                                                                    |  |
|---------------------------------------------------|----------------------------------------------------------------------------------------------------|----------------------------------------------------------------------------------------------------|--|
|                                                   |                                                                                                    | level.                                                                                                    |  |
|                                                   | The load is too high.                                                                                                    | Operate the motor independently.                                                                                                 |  |
|                                                   | An emergency stop signal is input.                                                                                                    | Reset the emergency stop signal.                                                                                                 |  |
|                                                   | The wiring for the control circuit terminal is incorrect.                                                                                                    | Check the wiring for the control circuit terminal.                                                                               |  |
|                                                   | The input option for the frequency command is incorrect.                                                                                                    | Check the input option for the frequency command.                                                                                |  |
|                                                   | The input voltage or current for the frequency command is incorrect.                                                                                                    | Check the input voltage or current for the frequency command.                                                                    |  |
|                                                   | The PNP/NPN mode is selected incorrectly.                                                                                                    | Check the PNP/NPN mode setting.                                                                                                  |  |
|                                                   | The frequency command value is too low.                                                                                                    | Check the frequency command and input a value above the minimum frequency.                                                       |  |
|                                                   | The [STOP/RESET] key is pressed.                                                                                                    | Check that the stoppage is normal, if so resume operation normally.                                                              |  |
|                                                   | Motor torque is too low.                                                                                                    | Change the operation modes (V/F, IMSensorless). If the fault remains, replace the inverter with a model with increased capacity. |  |
| The motor                                         | The wiring for the motor output cable is incorrect.                                                                                                    | Determine if the cable on the output side is wired correctly to the phase (U/V/W) of the motor.                                  |  |
| rotates in the opposite direction to the command. | The signal connection between the control circuit terminal (forward/reverse rotation) of the inverter and the forward/reverse rotation signal on the control panel side is incorrect. | Check the forward/reverse rotation wiring.                                                                                       |  |
| The motor only                                    | Reverse rotation prevention is selected.                                                                                                    | Remove the reverse rotation prevention.                                                                                          |  |
| rotates in one direction.                         | The reverse rotation signal is not provided, even when a 3-wire sequence is selected.                                                                                                 | Check the input signal associated with the 3-wire operation and adjust as necessary.                                             |  |
| The motor is overheating.                         |                                                                                                    | Reduce the load. Increase Acc/Dec time.                                                                                          |  |
|                                                   | The load is too high.                                                                                                    | Check the motor parameters and set the correct values.                                                                           |  |
|                                                   |                                                                                                    | Replace the motor and the inverter with models with appropriate capacity for the load.                                           |  |

| Items                     | Cause                                   | Remedy                                                                 |  |  |
|---------------------------|-----------------------------------------|------------------------------------------------------------------------|--|--|
|                           | The ambient temperature of the motor    | Lower the ambient temperature of                                       |  |  |
|                           | is too high.                            | the motor.                                                             |  |  |
|                           |                                         | Use a motor that can withstand                                         |  |  |
|                           |                                         | phase-to-phase voltages surges                                         |  |  |
|                           |                                         | greater than the maximum surge                                         |  |  |
|                           |                                         | voltage.                                                               |  |  |
|                           | The phase-to-phase voltage of the       | Only use motors suitable for                                           |  |  |
|                           | motor is insufficient.                  | applications with inverters.                                           |  |  |
|                           |                                         | Connect the AC reactor to the                                          |  |  |
|                           |                                         | inverter output (set the carrier                                       |  |  |
|                           |                                         | frequency to 2 kHz).                                                   |  |  |
|                           | The motor fan has stopped or the fan is | Check the motor fan and remove any                                     |  |  |
|                           | obstructed with debris.                 | foreign objects.                                                       |  |  |
| The motor stops during    |                                         | Reduce the load.                                                       |  |  |
| acceleration or           | The load is too high.                   | Replace the motor and the inverter                                     |  |  |
| when connected            |                                         | with models with appropriate                                           |  |  |
| to load.                  |                                         | capacity for the load.                                                 |  |  |
|                           | The frequency command value is low.     | Set an appropriate value.                                              |  |  |
|                           | The load is too high.                   | Reduce the load. Increase the                                          |  |  |
|                           |                                         | acceleration time.                                                     |  |  |
|                           |                                         | Check the mechanical brake status.                                     |  |  |
|                           | The acceleration time is too long.      | Change the acceleration time.                                          |  |  |
| The motor does            | The combined values of the motor        | Change the motor related                                               |  |  |
| not accelerate.           | properties and the inverter parameter   | parameters.                                                            |  |  |
| /The                      | are incorrect.                          | Parameter                                                              |  |  |
| acceleration              | The stall prevention level during       | Change the stall prevention level.                                     |  |  |
| time is too long.         | acceleration is low.                    | , , , , , , , , , , , , , , , , , , ,                                  |  |  |
|                           | The stall prevention level during       | Change the stall prevention level.                                     |  |  |
|                           | operation is low.                       | ,                                                                      |  |  |
|                           |                                         | Change to vector control operation mode. If the fault remains, replace |  |  |
|                           | Starting torque is insufficient.        | the inverter with a model with                                         |  |  |
|                           |                                         | increased capacity.                                                    |  |  |
| Motor speed varies during |                                         | Replace the motor and inverter with                                    |  |  |
|                           | There is a high variance in load.       | models that have increased capacity.                                   |  |  |
|                           | The input voltage varies.               | Reduce input voltage variation.                                        |  |  |
| operation.                | Motor speed variations occur at a       | Adjust the output frequency to avoid                                   |  |  |
| •                         | specific frequency.                     | a resonance area.                                                      |  |  |
| The motor                 |                                         | Sot a V/E pattorn that is quitable for                                 |  |  |
| rotation is               | The V/F pattern is set incorrectly.     | Set a V/F pattern that is suitable for the motor specification.        |  |  |
| different from            |                                         |                                                                        |  |  |
|                           | ·                                       | <del>'</del>                                                           |  |  |

| Items                                         | Cause                                                                                                    | Remedy                                                                                                    |  |
|-----------------------------------------------|----------------------------------------------------------------------------------------------------|----------------------------------------------------------------------------------------------------|--|
| the setting.                                  |                                                                                                    |                                                                                                    |  |
| The motor                                     | The deceleration time is set too long.                                                                   | Change the setting accordingly.                                                                                                  |  |
| deceleration<br>time is too long<br>even with | The motor torque is insufficient.                                                                        | If motor parameters are normal, it is likely to be a motor capacity fault.                                                       |  |
| Dynamic Braking (DB) resistor connected.      | Replace the motor with a model with increased capacity.                                                  | Replace the inverter with a model that has increased capacity.                                                                   |  |
| Operation is                                  | The carrier frequency is too high.                                                                       | Reduce the carrier frequency.                                                                                                    |  |
| difficult in underload applications.          | Over-excitation has occurred due to an inaccurate V/F setting at low speed.                              | Reduce the torque boost value to avoid over-excitation.                                                                          |  |
| While the inverter is in operation, a         | Noise occurs due to switching inside                                                                     | Change the carrier frequency to the minimum value.                                                                               |  |
| control unit malfunctions or noise occurs.    | the inverter.                                                                                            | Install a micro surge filter in the inverter output.                                                                             |  |
|                                               |                                                                                                    | Connect the inverter to a ground terminal.                                                                                       |  |
| When the                                      |                                                                                                    | Check that the ground resistance is less than 100 $\Omega$ for 200 V inverters and less than 10 $\Omega$ for 400 V inverters.    |  |
| operating, the earth leakage breaker is       | An earth leakage breaker will interrupt the supply if current flows to ground during inverter operation. | Check the capacity of the earth leakage breaker and make the appropriate connection, based on the rated current of the inverter. |  |
| activated.                                    |                                                                                                    | Reduce the carrier frequency.                                                                                                    |  |
|                                               |                                                                                                    | Make the cable length between the inverter and the motor as short as possible.                                                   |  |
| The motor vibrates                            | The voltage between phases is badly                                                                      | Check the input voltage and balance the voltage.                                                                                 |  |
| severely and does not rotate                  | balanced.                                                                                                | Check and test the motor's insulation.                                                                                           |  |

| Items                                                            | Cause                                                                             | Remedy                                                                                                    |  |
|------------------------------------------------------------------|-----------------------------------------------------------------------------------|----------------------------------------------------------------------------------------------------|--|
| normally.                                                        |                                                                                   |                                                                                                    |  |
| The motor                                                        | Resonance occurs between the motor's natural frequency and the carrier frequency. | Slightly increase or decrease the operating frequency.                                                                                      |  |
| makes humming, or                                                | Resonance occurs between the motor's                                              | Slightly increase or decrease the carrier frequency.                                                                                        |  |
| loud noises.                                                     | natural frequency and the inverter's output frequency.                            | Use the frequency jump function to avoid the frequency band where resonance occurs.                                                         |  |
| The motor                                                        | The frequency input command is an external, analog command.                       | In situations of noise inflow on the analog input side that results in command interference, change the input filter time constant (In.07). |  |
| vibrates/hunts.                                                  | The wiring length between the inverter and the motor is too long.                 | Ensure that the total cable length between the inverter and the motor is less than 200 m (50 m for motors rated 3.7 kW or lower).           |  |
| The motor does                                                   |                                                                                   | Adjust the DC braking parameter.                                                                                                    |  |
| not come to a complete stop                                      | It is difficult to decelerate sufficiently, because DC braking is not operating   | Increase the set value for the DC braking current.                                                                                          |  |
| when the inverter output stops.                                  | normally.                                                                         | Increase the set value for the DC braking stopping time.                                                                                    |  |
| The output                                                       | The frequency reference is within the jump frequency range.                       | Set the frequency reference higher than the jump frequency range.                                                                           |  |
| frequency does<br>not increase to<br>the frequency<br>reference. | The frequency reference is exceeding the upper limit of the frequency command.    | Set the upper limit of the frequency command higher than the frequency reference.                                                           |  |
|                                                                  | Because the load is too heavy, the stall prevention function is working.          | Replace the inverter with a model that has increased capacity.                                                                              |  |
| The cooling fan does not rotate.                                 | The control parameter for the cooling fan is set incorrectly.                     | Check the control parameter setting for the cooling fan.                                                                                    |  |
| The motor stops in case of lightning.                            | The product may be reset or a trip (OCT, OC2, OVT) may occur due to lightning.    | Restart after checking the peripheral devices of the inverter.                                                                              |  |

## 10Maintenance

This chapter explains how to replace the cooling fan, the regular inspections to complete, and how to store and dispose of the product. An inverter is vulnerable to environmental conditions and faults also occur due to component wear and tear. To prevent breakdowns, please follow the maintenance recommendations in this section.

#### Caution

- Before you inspect the product, read all safety instructions contained in this manual.
- Before you clean the product, ensure that the power is off.
- Clean the inverter with a dry cloth. Cleaning with wet cloths, water, solvents, or detergents may result in electric shock or damage to the product.

## 10.1 Regular Inspection Lists

## 10.1.1 Daily Inspections

| Inspection<br>Area | Inspection<br>Item    | Inspection<br>Details                                                                                                    | Inspection<br>Method                                 | Judgment<br>Standard                                                                                                    | Inspection<br>Equipment                  |
|--------------------|-----------------------|----------------------------------------------------------------------------------------------------|------------------------------------------------------|----------------------------------------------------------------------------------------------------|------------------------------------------|
| All                | Environmental factors | Is the ambient<br>temperature<br>and humidity<br>within the<br>design range,<br>and is there<br>any dust or<br>foreign objects<br>present? | Refer to 1.3 Installation Consideration s on page 5. | There must be no danger of freezing with ambient temperature of -10-40°C and must be no condensation with ambient humidity of less than 50%. | Thermometer<br>, hygrometer,<br>recorder |
|                    | Inverter              | Is there any<br>abnormal<br>vibration or<br>noise?                                                                                         | Visual<br>inspection                                 | No abnormality                                                                                                    |                                          |

| Inspection<br>Area      | Inspection<br>Item  | Inspection<br>Details                                                       | Inspection<br>Method                                                                   | Judgment<br>Standard                                      | Inspection<br>Equipment         |
|-------------------------|---------------------|-----------------------------------------------------------------------------|----------------------------------------------------------------------------------------|-----------------------------------------------------------|---------------------------------|
|                         | Power voltage       | Are the input<br>and output<br>voltages<br>normal?                          | Measure<br>voltages<br>between R/S/<br>T-phases in.<br>the inverter<br>terminal block. | Refer to 11.1 input and Output Specification on page 293. | Digital<br>multimeter<br>tester |
| Input/Output<br>circuit | Smoothing capacitor | Is there any<br>leakage from<br>the inside?<br>Is the capacitor<br>swollen? | Visual No abnormality citor                                                            |                                                           | -                               |
| Cooling<br>system       | Cooling Fan         | Is there any<br>abnormal<br>vibration or<br>noise?                          | Turn off the system and check operation by rotating the fan manually.                  | Fan rotates smoothly                                      | -                               |
| Display                 | Measuring<br>device | Is the display value normal?                                                | Check the display value on the panel. Specified values.                                |                                                           | Voltmeter, ammeter, etc.        |
| Motor                   | All                 | Is there any<br>abnormal<br>vibration or<br>noise?<br>Is there any          | Visual inspection                                                                      | No abnormality                                            | -                               |
|                         |                     | abnormal<br>smell?                                                          | overheating or damage.                                                                 |                                                           |                                 |

## 10.1.2 Annual Inspections

| Inspection              | Inspection | Inspection Details                                                          | Inspection                                                                                                    | Judgment              | Inspection         |
|-------------------------|------------|-----------------------------------------------------------------------------|----------------------------------------------------------------------------------------------------|-----------------------|--------------------|
| Area                    | Item       |                                                                             | Method                                                                                                    | Standard              | Equipment          |
| Input/Output<br>circuit | All        | Megger test<br>(between<br>input/output<br>terminals and<br>earth terminal) | Disconnect inverter and short R/S/T/U/V/W terminals, and then measure from each terminal to the ground terminal using | Must be above<br>5 MΩ | DC 500 V<br>Megger |

| Inspection<br>Area                          | Inspection<br>Item          | Inspection Details                                                                    | Inspection<br>Method                                 | Judgment<br>Standard                                                | Inspection<br>Equipment                  |
|---------------------------------------------|-----------------------------|---------------------------------------------------------------------------------------|------------------------------------------------------|---------------------------------------------------------------------|------------------------------------------|
|                                             |                             |                                                                                       | a Megger.                                            |                                                                     |                                          |
|                                             |                             | Is there anything loose in the device? Is there any evidence of parts                 | Tighten up all screws.                               | No<br>abnormality                                                   |                                          |
|                                             | Connection conductor /cable | overheating?  Are there any corroded cables? Is there any damage to cable insulation? | Visual inspection                                    | ual No                                                              |                                          |
|                                             | Terminal block              | Is there any damage?                                                                  | Visual inspection                                    | No<br>abnormality                                                   | -                                        |
|                                             | Smoothing capacitor         | Measure<br>electrostatic<br>capacity.                                                 | Measure with capacity meter.                         | Rated capacity<br>over 85%                                          | Capacity meter                           |
|                                             | Relay                       | Is there any chattering noise during operation?                                       | Visual inspection                                    | No<br>abnormality                                                   | -                                        |
|                                             |                             | damage to the contacts? Is there any                                                  | inspection                                           |                                                                     |                                          |
|                                             | Braking                     | damage from resistance?                                                               | Visual inspection                                    | No<br>abnormality                                                   | Digital                                  |
|                                             | resistor                    | Check for disconnection                                                               | Disconnect Must be within n                          |                                                                     | multimeter /<br>analog tester            |
| Control<br>circuit<br>Protection<br>circuit | Operation check             | Check for output voltage imbalance while the inverter is in operation.                | Measure voltage between the inverter output terminal | Balance the voltage between phases: within 4 V for 200 V series and | Digital<br>multimeter or<br>DC voltmeter |

| Inspection<br>Area | Inspection<br>Item | Inspection Details                                                                    | Inspection<br>Method                                                           | Judgment<br>Standard                             | Inspection<br>Equipment     |
|--------------------|--------------------|---------------------------------------------------------------------------------------|--------------------------------------------------------------------------------|--------------------------------------------------|-----------------------------|
|                    |                    |                                                                                       | U/V/W.                                                                         | within 8 V for 400 V series.                     |                             |
|                    |                    | Is there an error in<br>the display circuit<br>after the sequence<br>protection test? | Test the inverter output protection in both short and open circuit conditions. | The circuit must work according to the sequence. |                             |
| Cooling<br>system  | Cooling Fan        | Are any of the fan parts loose?                                                       | Check the connecting part of the connector.                                    | No<br>abnormality                                | -                           |
| Display            | Display<br>device  | Is the display value normal?                                                          | Check the command value on the display device.                                 | Specified and managed values must match.         | Voltmeter,<br>ammeter, etc. |

### 10.1.3 Bi-annual Inspections

| ln | spection<br>area | Inspection item       | Inspection details                                                    | Inspection<br>method                                                        | Judgment<br>standard | Inspection<br>equipment |
|----|------------------|-----------------------|-----------------------------------------------------------------------|-----------------------------------------------------------------------------|----------------------|-------------------------|
|    | Motor            | Insulation resistance | Megger test<br>(between the<br>input, output and<br>earth terminals). | Disconnect<br>the cables for<br>terminals U/V/<br>W and test the<br>wiring. | Must be above 5 MΩ   | DC 500 V<br>Megger      |

### ① Caution

Do not run an insulation resistance test (Megger) on the control circuit as it may result in damage to the product. This may cause damage to the inverter.

## 10.2 Storage and Disposal

### 10.2.1 Storage

If you are not using the product for an extended period, store it in the following way:

- Store the product in the same environmental conditions as specified for operation (refer to <u>1.3 Installation Considerations</u> on page <u>5</u>).
- When storing the product for a period longer than 3 months, store it between -10 °C and 30 °C, to prevent depletion of the electrolytic capacitor.
- Do not expose the inverter to snow, rain, fog, or dust.
- Package the inverter in a way that prevents contact with moisture. Keep the moisture level below 70% in the package by including a desiccant, such as silica gel.
- Do not leave the inverter in a humid or dusty environment (e.g. Used as a device or control panel at a construction site). Disassemble the product and store in a place that is suitable for operation.

### 10.2.2 Disposal

When disposing of the product, categorize it as general industrial waste. The product contains materials that can be recycled. Please consider the environment, energy, and resources and recycle unused products. The packing materials and all metal parts can be recycled. Although plastic can also be recycled, it can be incinerated under controlled conditions in some regions.

### ① Caution

If the product is left in a prolonged state without a flow of current, the condenser will deteriorate due to its characteristics. To prevent the deterioration of the electrolytic capacitor, turn on the power of inverter at least once a year to apply a current for 30-60 seconds. Run the device under no-load conditions.

# 11Technical Specification

## 11.1 Input and Output Specification

#### 3 Phase 200 V (0.4-7.5 kW)

| LSI          | Model Name<br>LVG100-2000               |                | 0004                                                                | 8000        | 0015     | 0022                       | 0040      | 0055      | 0075     |
|--------------|-----------------------------------------|----------------|---------------------------------------------------------------------|-------------|----------|----------------------------|-----------|-----------|----------|
|              | Hazardaad                               | HP             | 0.5                                                                 | 1.0         | 2.0      | 3.0                        | 5.0       | 7.5       | 10       |
| Applied      | Heavy load                              | kW             | 0.4                                                                 | 0.75        | 1.5      | 2.2                        | 4.0       | 5.5       | 7.5      |
| motor        | Normal load                             | HP             | 1.0                                                                 | 2.0         | 3.0      | 5.0                        | 7.5       | 10        | 15       |
|              | Normanioau                              | kW             | 0.75                                                                | 1.5         | 2.2      | 4.0                        | 5.5       | 7.5       | 11       |
|              | Rated capacity                          | Heavy<br>load  | 1.0                                                                 | 1.9         | 3.0      | 4.2                        | 6.5       | 9.1       | 12.2     |
|              | (kVA)                                   | Normal<br>load | 1.2                                                                 | 2.3         | 3.8      | 4.6                        | 6.9       | 11.4      | 15.2     |
|              | Rated                                   | Heavy<br>load  | 2.5                                                                 | 5.0         | 8.0      | 11.0                       | 17.0      | 24.0      | 32.0     |
| Rated output | current (A) [3-Phase input]             | Normal<br>load | 3.1                                                                 | 6.0         | 9.6      | 12.0                       | 18.0      | 30.0      | 40.0     |
| ·            | Rated<br>current (A)<br>[1-Phase input] | Heavy<br>load  | 1.5                                                                 | 2.8         | 4.6      | 6.1                        | 9.3       | 12.8      | 17.4     |
|              |                                         | Normal<br>load | 2.0                                                                 | 3.6         | 5.9      | 6.7                        | 9.8       | 16.3      | 22.0     |
|              | Output fre                              | equency        |                                                                     | 0-4         | oo Hz(IM | Sensorle                   | SS: 0–120 | Hz)       |          |
|              | Output vol                              | tage (V)       |                                                                     |             | 3-ph     | ase 200–2                  | 240 V     |           |          |
|              | Working vo                              | ltage (V)      | 3-phase 200—240 VAC (-15% to +10%) Single phase 240VAC(-5% to +10%) |             |          |                            |           |           |          |
| Rated        | Input free                              | quency         | (In case                                                            | of single p | 9        | -60 Hz (±<br>it, input fre | <i>.</i>  | only 6oHz | :(±5%).) |
| input        | Rated                                   | Heavy<br>load  | 2.2                                                                 | 4.9         | 8.4      | 11.8                       | 18.5      | 25.8      | 34.9     |
|              | current (A)                             | Normal<br>load | 3.0                                                                 | 6.3         | 10.8     | 13.1                       | 19.4      | 32.7      | 44.2     |
| \            | Weight (lb /kg                          | )              | 1.04                                                                | 1.06        | 1.36     | 1.4                        | 1.89      | 3.08      | 3.21     |

- The standard motor capacity is based on a standard 4-pole motor.
- The standard used for 200 V inverters is based on a 220 V supply voltage, and for 400 V inverters is based on a 440 V supply voltage.
- The rated output current is limited based on the carrier frequency set at Cn.o4.
- The output voltage becomes 20–40% lower during no-load operations to protect the inverter from the

impact of the motor closing and opening (0.4-4.0 kW models only).

#### 3 Phase 400 V (0.4-7.5 kW)

|              | Model Name<br>.VG100-4□□□           |                | 0004                                                                   | 0008           | 0015          | 0022                                  | 0040           | 0055           | 0075           |
|--------------|-------------------------------------|----------------|------------------------------------------------------------------------|----------------|---------------|---------------------------------------|----------------|----------------|----------------|
|              |                                     | HP             | 0.5                                                                    | 1.0            | 2.0           | 3.0                                   | 5.0            | 7.5            | 10             |
| Applied      | Heavy load                          | kW             | 0.4                                                                    | 0.75           | 1.5           | 2.2                                   | 4.0            | 5.5            | 7.5            |
| motor        | Normal                              | HP             | 1.0                                                                    | 2.0            | 3.0           | 5.0                                   | 7.5            | 10             | 15             |
|              | load                                | kW             | 0.75                                                                   | 1.5            | 2.2           | 4.0                                   | 5.5            | 7.5            | 11             |
|              | Rated capacity                      | Heavy<br>load  | 1.0                                                                    | 1.9            | 3.0           | 4.2                                   | 6.5            | 9.1            | 12.2           |
|              | (kVA)                               | Normal<br>load | 1.5                                                                    | 2.4            | 3.9           | 5.3                                   | 7.6            | 12.2           | 17.5           |
|              | Rated                               | Heavy<br>load  | 1.3                                                                    | 2.5            | 4.0           | 5.5                                   | 9.0            | 12.0           | 16.0           |
| Rated output | current (A) [3-Phase input]         | Normal<br>load | 2.0                                                                    | 3.1            | 5.1           | 6.9                                   | 10.0           | 16.0           | 23.0           |
|              | Rated                               | Heavy<br>load  | 0.7                                                                    | 1.4            | 2.1           | 2.8                                   | 4.9            | 6.4            | 8.7            |
|              | current (A) [1-Phase input]         | Normal<br>load | 1.3                                                                    | 1.9            | 2.8           | 3.6                                   | 5.4            | 8.7            | 12.6           |
|              | Output fre                          | quency         |                                                                        | 0-4            | oo Hz(IM      | Sensorle                              | SS: 0–120      | Hz)            | _              |
|              | Output vol                          | tage (V)       |                                                                        |                | 3-pha         | ase 380–4                             | 8o V           |                |                |
|              | Working vo                          | ltage (V)      | 3-phase 380–480 VAC (-15% to +10%)<br>Single phase 480VAC(-5% to +10%) |                |               |                                       |                |                |                |
| Rated        | Input frec                          | luency         | (In c                                                                  | case of sir    | ngle phas     | -6o Hz (±ṛ<br>e input, ii<br>oHz(±5%) | nput freq      | uency is o     | only           |
| input        | Rated                               | Heavy<br>load  | 1.1                                                                    | 2.4            | 4.2           | 5.9                                   | 9.8            | 12.9           | 17.5           |
|              | current (A)                         | Normal<br>load | 2.0                                                                    | 3.3            | 5.5           | 7.5                                   | 10.8           | 17.5           | 25.4           |
|              | Veight (lb /kg)<br>ilt-in EMC filte |                | 1.02<br>(1.04)                                                         | 1.06<br>(1.08) | 1.4<br>(1.44) | 1.42<br>(1.46)                        | 1.92<br>(1.98) | 3.08<br>(3.24) | 3.12<br>(3.28) |

- The standard motor capacity is based on a standard 4-pole motor.
- The standard used for 200 V inverters is based on a 220 V supply voltage, and for 400 V inverters is based on a 440 V supply voltage.
- The rated output current is limited based on the carrier frequency set at Cn.o4.
- The output voltage becomes 20–40% lower during no-load operations to protect the inverter from the impact of the motor closing and opening (0.4–4.0 kW models only).

## 11.2 Product Specification Details

|           | Items                                                  |                           | Description                                                                                                    |                                                                                                    |  |  |  |
|-----------|--------------------------------------------------------|---------------------------|----------------------------------------------------------------------------------------------------|----------------------------------------------------------------------------------------------------|--|--|--|
|           | Control                                                | method                    | V/F control, slip compensation, sensorless vector                                                                                                    |                                                                                                    |  |  |  |
|           | _                                                      | ncy settings<br>esolution | Digital command: 0.01 Hz<br>Analog command: 0.06 Hz (60 Hz standard)                                                                                                    |                                                                                                    |  |  |  |
| Control   | Frequency accuracy                                     |                           | 1% of maximum output freque                                                                                                    | ncy                                                                                                    |  |  |  |
|           | V/F patt                                               | tern                      | Linear, square reduction, user                                                                                                    | V/F                                                                                                    |  |  |  |
|           | Overload capacity                                      |                           | Heavy load rated current: 150%<br>Light load rated current: 120%                                                                                                    |                                                                                                    |  |  |  |
|           | Torque                                                 | boost                     | Manual torque boost, automat                                                                                                    | ic torque boost                                                                                                    |  |  |  |
|           | Operati                                                | on type                   | Select key pad, terminal strip,                                                                                                    | or communication operation                                                                                                    |  |  |  |
|           | Frequency setting                                      |                           | Analog type: -10—10 V, 0—10 V,<br>Digital type: key pad                                                                                                    | 4–20 mA                                                                                                    |  |  |  |
|           | Operati                                                | on function               | <ul> <li>PID Control</li> <li>3-Wire Operation</li> <li>Frequency limit</li> <li>Second motor function</li> <li>Anti-forward and reverse direction rotation</li> <li>Commercial transition</li> <li>Speed search</li> <li>Power braking</li> <li>Up-down operation</li> </ul> | <ul> <li>DC braking</li> <li>Frequency jump</li> <li>Slip compensation</li> <li>Automatic restart</li> <li>Auto tuning</li> <li>Energy buffering</li> <li>Flux braking</li> <li>Fire Mode</li> </ul>                                                                       |  |  |  |
| Operation |                                                        |                           | Select PNP (Source) or NPN (S<br>Functions can be set according<br>parameter settings.                                                                                                    |                                                                                                    |  |  |  |
|           | Multi-<br>function<br>Input terminal<br>(5EA)<br>P1-P5 |                           | <ul> <li>Forward direction operation</li> <li>Reset</li> <li>Emergency stop</li> <li>Multi step speed frequency-high/med/low</li> <li>DC braking during stop</li> <li>Frequency increase</li> <li>3-wire</li> <li>Select acc/dec/stop</li> </ul>                              | <ul> <li>Reverse run</li> <li>External trip</li> <li>Jog operation</li> <li>Multi step acc/dechigh/med/low</li> <li>Second motor selection</li> <li>Frequency reduction</li> <li>Fix analog command frequency</li> <li>Transition from PID to general operation</li> </ul> |  |  |  |

|                                      | Items                  |                                         | Desc                                                                                                    | Description                                                                                                    |  |  |  |  |
|--------------------------------------|------------------------|-----------------------------------------|----------------------------------------------------------------------------------------------------|----------------------------------------------------------------------------------------------------|--|--|--|--|
|                                      | Output                 | Multi-<br>function<br>relay<br>terminal | Fault output and inverter operation status output                                                                                                    | Less than (N.O., N.C.) AC 250<br>V, 1 A,<br>Less than DC 30 V, 1 A                                                                                                    |  |  |  |  |
|                                      |                        | Analog<br>output                        | o—12 Vdc: Select frequency, ou<br>DC terminal voltage and other                                                                                                    |                                                                                                    |  |  |  |  |
| Protection<br>function               |                        |                                         | <ul> <li>Over current trip</li> <li>External signal trip</li> <li>ARM short current fault trip</li> <li>Over heat trip</li> <li>In phase open trip</li> <li>Ground trip</li> <li>Motor over heat trip</li> <li>I/O board link trip</li> <li>No motor trip</li> <li>Parameter writing trip</li> <li>Emergency stop trip</li> <li>Command loss trip</li> <li>External memory error</li> <li>CPU watchdog trip</li> <li>Motor light load trip</li> </ul> | <ul> <li>Over voltage trip</li> <li>Temperature sensor trip</li> <li>Inverter over heat</li> <li>Option trip</li> <li>Out phase open trip</li> <li>Inverter overload trip</li> <li>Fan trip</li> <li>Pre-PID operation failure</li> <li>External brake trip</li> <li>Low voltage trip during operation</li> <li>Low voltage trip</li> <li>Analog input error</li> <li>Motor overload trip</li> <li>Over torque trip</li> <li>Under torque trip</li> </ul> |  |  |  |  |
|                                      | Alarm                  |                                         | Command loss trip warning, overload warning, light load warning, inverter overload warning, fan operation warning, braking resistance braking rate warning, rotor time constant tuning error, inverter pre-overheat warning, over torque warning, under torque warning                                                                                                    |                                                                                                    |  |  |  |  |
|                                      | Instanta<br>blackou    |                                         | Heavy load less than 15 ms (normal load less than 8 ms):<br>(must be within the rated input voltage and rated output<br>range)<br>Heavy load more than 15 ms (normal load more than 8 ms):<br>auto restart operation                                                                                                    |                                                                                                    |  |  |  |  |
|                                      | Cooling                | type                                    | Forced fan cooling structure                                                                                                    |                                                                                                    |  |  |  |  |
|                                      | Protect structur       |                                         | IP 20, UL Open Type<br>(UL Enclosed Type 1 is satisfied                                                                                                    | d by conduit installation option.)                                                                                                    |  |  |  |  |
| Structure/<br>working<br>environment | Ambien<br>tempera      |                                         | Heavy load: -10–50°CNormal load: -10–40°C<br>No ice or frost should be present.<br>Working under normal load at 50°(122°F), it is<br>recommended that less than 80% load is applied.                                                                                                    |                                                                                                    |  |  |  |  |
|                                      | Ambien                 | t humidity                              | Relative humidity less than 95% RH (to avoid condensation forming)                                                                                                    |                                                                                                    |  |  |  |  |
|                                      | Storage<br>temperature |                                         | -20°C−65°C                                                                                                    |                                                                                                    |  |  |  |  |

| Items                          | Description                                                                                                    |
|--------------------------------|----------------------------------------------------------------------------------------------------|
| factors                        | Prevent contact with corrosive gases, inflammable gases, oil stains, dust, and other pollutants (Pollution Degree 2 Environment).                                                                       |
| Operation altitude/oscillation | No higher than 3280 ft (1,000 m). Less than 9.8 m/sec² (1G). (Apply derating of 1% at a time on voltage/output current for every 100 m increase starting from 1,000 m, going up to a maximum of 4,000m) |
| Air pressure                   | 70–106 kPa                                                                                                    |

<sup>\*</sup> You cannot use the Conduit option when using the Din-rail.

## 11.3 External Dimensions

o.4-o.8 kW

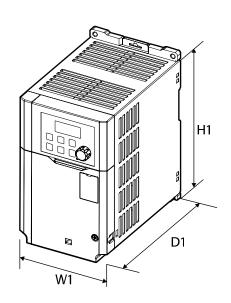

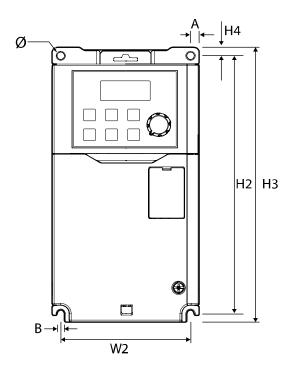

| ltem                                     | w <sub>1</sub>       | W2 | H1            | H2            | Н3            | H4          | D1              | Α           | В             | Ø             |
|------------------------------------------|----------------------|----|---------------|---------------|---------------|-------------|-----------------|-------------|---------------|---------------|
| 0004G10<br>0008G10<br>0004G10<br>0008G10 | 86.2<br>90-4, (3.39) | ,  | 154<br>(6.06) | 154<br>(6.06) | 164<br>(6.46) | 5<br>(0.20) | 131.5<br>(5.18) | 5<br>(0.20) | 4·5<br>(0.18) | 4·5<br>(0.18) |

1.5-2.2 kW

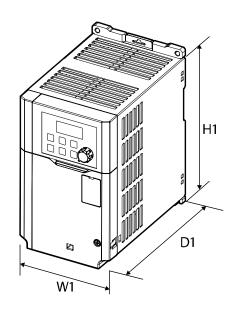

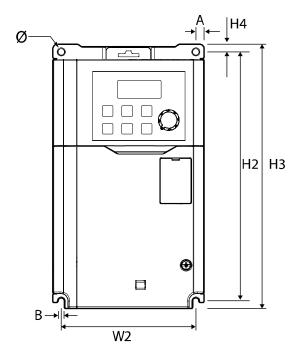

| Items       | W1     | W2     | H1     | H2     | Н3     | H4     | D1     | Α      | В      | Ø      |
|-------------|--------|--------|--------|--------|--------|--------|--------|--------|--------|--------|
| 0015G100-2, |        |        |        |        |        |        |        |        |        |        |
| 0022G100-2, | 101    | 90     | 167    | 167    | 177    | 5      | 150.5  | 5.5    | 4.5    | 4.5    |
| 0015G100-4, | (3.98) | (3.54) | (6.57) | (6.57) | (6.97) | (0.20) | (5.93) | (0.22) | (0.18) | (0.18) |
| 0022G100-4, |        |        |        |        |        |        |        |        |        |        |

### 4.0 kW

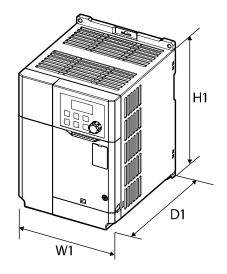

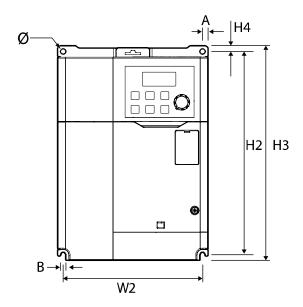

| Items                    | W1 | W2 | H1 | H2 | Н3 | H4 | D1 | Α | В             | Ø             |
|--------------------------|----|----|----|----|----|----|----|---|---------------|---------------|
| 0040G100-2<br>0040G100-4 |    |    |    |    |    |    |    |   | 4·5<br>(0.18) | 4·5<br>(0.18) |

### 5.5-7.5 kW

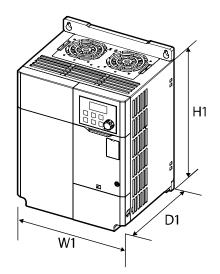

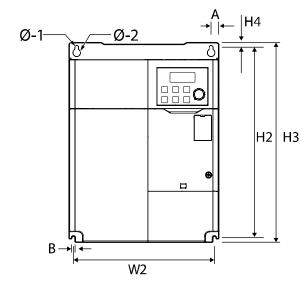

| Items      | W1     | W2        | H1     | H2     | Н3     | H4     | D1     | Α       | В      | Ø         |
|------------|--------|-----------|--------|--------|--------|--------|--------|---------|--------|-----------|
| 0055G100-2 |        | Top:      |        |        |        |        |        | Top:    |        | Ø -1 :    |
| 0075G100-2 | 180    | 162(6.38) | 220    | 229.5  | 240    | 5.5    | 144    | 9(0.35) | 4.5    | 4.5(0.18) |
| 0055G100-4 | (7.09) | Bottom:   | (8.66) | (9.04) | (9.45) | (0.22) | (5.67) | Bottom: | (0.18) | Ø -2 :    |
| 0075G100-4 |        | 170(6.70) |        |        |        |        |        | 5(0.20) |        | 6(0.24)   |

## 11.4 Peripheral Devices

# Compatible Circuit Breaker, Leakage Breaker, and Magnetic Contactor Models (manufactured by LS ELECTRIC)

| Capa           | city  |             | Cir            | cuit Breaker                  | Leak<br>Brea        |                | Magnetic<br>Contactor |                |
|----------------|-------|-------------|----------------|-------------------------------|---------------------|----------------|-----------------------|----------------|
| (kV            | Model |             | Current<br>(A) | Specific Model Name           | Model               | Current<br>(A) | Model                 | Current<br>(A) |
|                | 0.4   |             |                |                               |                     | 5              | MC-6a                 | 9              |
|                | 0.75  |             | 15             | UTE100·H·FTU·15·3P·UL         |                     | 10             | MC-9a,<br>MC-9b       | 11             |
| 3-             | 1.5   | UTE<br>100H |                |                               | EBS <sub>33</sub> c | 15             | MC-18a,<br>MC-18b     | 18             |
| phase<br>200 V | 2.2   |             | 20             | UTE100·H·FTU·20·3P·UL         |                     | 20             | MC-22b                | 22             |
|                | 4.0   |             | 30             | UTE100·H·FTU·30·3P·UL         |                     | 30             | MC-32a                | 32             |
|                | 5.5   | UTS         | 50             | UTS150·H·FTU·50·3P·UL         | EBS <sub>53</sub> c | 50             | MC-50a                | 55             |
|                | 7.5   | 150H        | 60             | UTS150·H·FTU·60·3P·UL         | EBS63c              | 60             | MC-65a                | 65             |
|                | 0.4   |             | 3.2            | UTS150·L·MCP·3.2·3P·LL·<br>UL |                     | _              | MC-6a                 | -              |
|                | 0.75  |             | 6.3            | UTS150·L·MCP·6.3·3P·LL·<br>UL |                     | 5              | MC-6a                 | 7              |
| .3-            | 1.5   | UTS150      | 12             | UTS150·L·MCP·12·3P·LL·U       |                     |                | MC-9a,<br>MC-9b       | 9              |
| phase<br>400 V | 2.2   | L.MPC       | 12             | L                             | EBS <sub>33</sub> c | 10             | MC-12a,<br>MC-12b     | 12             |
|                | 4.0   |             | 20             | UTS150·L·MCP·20·3P·LL·U<br>L  |                     | 20             | MC-18a,<br>MC-18b     | 18             |
|                | 5.5   |             |                | UTS150·L·MCP·32·3P·LL·U       |                     | 30             | MC-22b                | 22             |
|                | 7.5   |             | 32             | L                             |                     | 30             | MC-32a                | 32             |

## 11.5 Fuse and Reactor Specifications

| Conscit          | (L)A/)   |                      | AC Input Fus | se          | AC Rea          | AC Reactor  |  |  |
|------------------|----------|----------------------|--------------|-------------|-----------------|-------------|--|--|
| Capacit          | y (K VV) | Model                | Current (A)  | Voltage (V) | Inductance (mH) | Current (A) |  |  |
|                  | 0.4      | DFJ-10 <sup>1)</sup> | 10           |             | 1.20            | 10          |  |  |
|                  | 0.75     | DI 3-10              | 10           |             | 1.20            | 10          |  |  |
|                  | 1.5      | DFJ-15               | 15           |             | 0.88            | 14          |  |  |
| 3-phase<br>200 V | 2.2      | DFJ-20               | 20           |             | 0.56            | 20          |  |  |
| 200 .            | 4.0      | DFJ-30               | 30           |             | 0.39            | 30          |  |  |
|                  | 5.5      | DFJ-50               | 50           |             | 0.30            | 34          |  |  |
|                  | 7.5      | DFJ-6o               | 60           | 600         | 0.22            | 45          |  |  |
|                  | 0.4      |                      |              | 000         | 4.81            | 4.8         |  |  |
|                  | 0.75     | DFJ-10               | 10           |             |                 | 4.0         |  |  |
|                  | 1.5      |                      |              |             | 3.23            | 7.5         |  |  |
| 3-phase<br>400 V | 2.2      | DFJ-15               | 15           |             | 2.34            | 10          |  |  |
| 400 1            | 4.0      | DFJ-20               | 20           |             | 1.22            | 15          |  |  |
|                  | 5.5      | DFJ-30               | 30           |             | 1.12            | 19          |  |  |
|                  | 7.5      | DFJ-35               | 35           |             | 0.78            | 27          |  |  |

Note<sup>1</sup>) DFJ is Class J/600 V level model name of the Bussmann company.

#### ① Caution

Use Class CC, G, J, L, R or T UL Listed Input Fuse and UL Listed Breaker Only. See the table above For the Voltage and Current rating of the fuse and the breaker.

### ① Attention

Utiliser UNIQUEMENT des fusibles d'entrée homologués de Classe CC, G, J, L, R ou T UL et des disjoncteurs UL. Se reporter au tableau ci-dessus pour la tension et le courant nominal des fusibless et des disjoncteurs.

## 11.6 Terminal Screw Specification

### Input/output Terminal Screw Specification

| Capacity (       | (kW) | Terminal Screw Size            | Rated Screw Torque<br>(Kgf∙cm/Nm) |  |
|------------------|------|--------------------------------|-----------------------------------|--|
|                  | 0.4  | R/S/T, U/V/W: M <sub>3</sub>   | R/S/T, U/V/W: 5.1 / 0.5           |  |
|                  | 0.75 | 1(13)11, 0/1/W. 1W3            | 17,5/1,0/1/17.5.1/0.5             |  |
|                  | 1.5  | R/S/T, U/V/W: M4               | R/S/T, U/V/W: 12.1 / 1.2          |  |
| 3-phase<br>200 V | 2.2  | 17,5/1,0/1/11.114              | 175/1, 0/1/11.12.17 1.2           |  |
| 200 1            | 4    | R/S/T, U/V/W: M4               | R/S/T, U/V/W: 18.4 / 1.8          |  |
|                  | 5.5  | R/S/T, U/V/W : M4              | R/S/T : 14.0 / 1.4                |  |
|                  | 7.5  | K/3/1, U/V/VV : IVI4           | U/V/W : 15.0 / 1.5                |  |
|                  | 0.4  |                                |                                   |  |
|                  | 0.75 | R/S/T, U/V/W: M <sub>3-5</sub> | R/S/T, U/V/W: 10.3 / 1.0          |  |
|                  | 1.5  | K/5/1, O/V/W. W13.5            | K/3/1, O/V/VV. 10.3 / 1.0         |  |
| 3-phase<br>400 V | 2.2  |                                |                                   |  |
|                  | 4    | R/S/T <b>,</b> U/V/W: M4       | R/S/T, U/V/W: 18.4 / 1.8          |  |
|                  | 5.5  | D/S/T 11/\/\\\ \\\             | R/S/T : 14.0 / 1.4                |  |
|                  | 7.5  | R/S/T, U/V/W : M4              | U/V/W : 18.4 / 1.8                |  |

### **Control Circuit Terminal Screw Specification**

| Terminals                         | Terminal Screw Size | Screw Torque (Kgf·cm/Nm) |  |
|-----------------------------------|---------------------|--------------------------|--|
| P1-<br>P5/CM/VR/V1/I2/AO/24/S+/S- | M2                  | 2.2-2.5/0.22-0.25        |  |
| A1/B1/C1, A2/C2                   | M2.6                | 4.0/0.4                  |  |

#### ① Caution

Apply rated torques to the terminal screws. Loose screws may cause short circuits and malfunctions. Tightening the screw too much may damage the terminals and cause short circuits and malfunctions. Use copper wires only with 600 V,  $75^{\circ}$ C rating for the power terminal wiring, and 300 V,  $75^{\circ}$ C rating for the control terminal wiring.

#### ① Attention

Appliquer des couples de marche aux vis des bornes. Des vis desserrées peuvent provoquer des courts-circuits et des dysfonctionnements. Ne pas trop serrer la vis, car cela risque d'endommager les bornes et de provoquer des courts-circuits et des dysfonctionnements. Utiliser uniquement des fils de cuivre avec une valeur nominale de 600 V, 75°C pour le câblage de la borne d'alimentation, et une valeur nominale de 300 V, 75°C pour le câblage de la borne de commande.

## 11.7 Braking Resistor Specification

| Capacity | (kW) | Resistance ( $\Omega$ ) | Rated Capacity (W) |
|----------|------|-------------------------|--------------------|
|          | 0.4  | 300                     | 100                |
|          | 0.75 | 150                     | 150                |
|          | 1.5  | 60                      | 300                |
| 3-phase  | 2.2  | 50                      | 400                |
| 200 V    | 3.7  | 33                      | 600                |
|          | 4    | 33                      | 600                |
|          | 5.5  | 20                      | 800                |
|          | 7.5  | 15                      | 1,200              |
|          | 0.4  | 1,200                   | 100                |
|          | 0.75 | 600                     | 150                |
|          | 1.5  | 300                     | 300                |
| 3-phase  | 2.2  | 200                     | 400                |
| 400 V    | 3.7  | 130                     | 600                |
|          | 4    | 130                     | 600                |
|          | 5.5  | 85                      | 1,000              |
|          | 7.5  | 60                      | 1,200              |

• The standard for braking torque is 150% and the working rate (%ED) is 5%. If the working rate is 10%, the rated capacity for braking resistance must be calculated at twice the standard.

## 11.8 Continuous Rated Current Derating

#### **Carrier Frequency**

The continuous rated current of the inverter is limited based on the carrier frequency. Refer to the following graph.

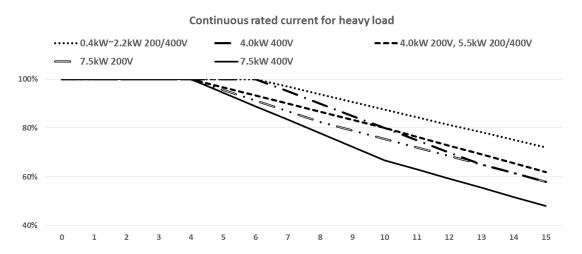

| Carrier   | Continuous rated current |      |       |      |       |      |       |      |
|-----------|--------------------------|------|-------|------|-------|------|-------|------|
| frequency | 0.4~2                    | 2kW  | 4.okW |      | 5.5kW |      | 7.5kW |      |
| (kHz)     | 200V                     | 400V | 200V  | 400V | 200V  | 400V | 200V  | 400V |
| 1~4       | 100%                     | 100% | 100%  | 100% | 100%  | 100% | 100%  | 100% |
| 6         | 100%                     | 100% | 93%   | 100% | 93%   | 93%  | 91%   | 89%  |
| 9         | 91%                      | 91%  | 83%   | 85%  | 83%   | 83%  | 79%   | 72%  |
| 12        | 81%                      | 81%  | 73%   | 70%  | 73%   | 73%  | 69%   | 59%  |
| 15        | 72%                      | 72%  | 62%   | 58%  | 62%   | 62%  | 58%   | 48%  |

### Continuous rated current for light load

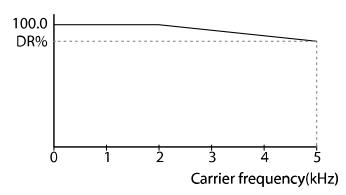

| 200           | o V    | 400 V         |        |  |  |
|---------------|--------|---------------|--------|--|--|
| Capacity (kW) | DR (%) | Capacity (kW) | DR (%) |  |  |
| 0.4           | 88     | 0.4           | 74     |  |  |
| 0.75          | 88     | 0.75          | 86     |  |  |
| 1.5           | 88     | 1.5           | 84     |  |  |
| 2.2           | 94     | 2.2           | 85     |  |  |
| 4.0           | 96     | 4.0           | 93     |  |  |
| 5.5           | 85     | 5.5           | 81     |  |  |
| 7.5           | 85     | 7.5           | 77     |  |  |

#### Input Voltage

The continuous rated current of the inverter is limited based on the input voltage. Refer to the following graph.

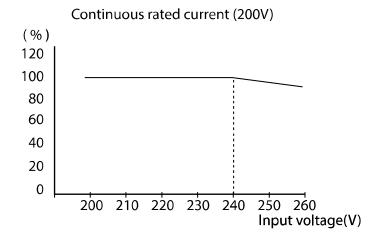

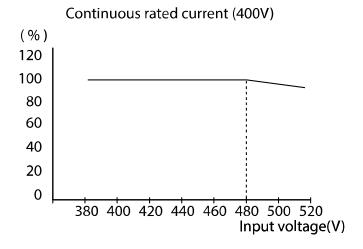

#### Ambient Temperature/Installation Method

The constant-rated current of the inverter is limited based on the ambient temperature and installation type. Refer to the following graph.

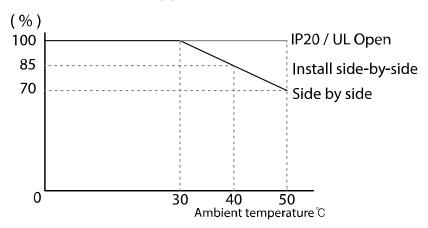

## 11.9 Heat Emission

The following graph shows the G100 inverters' heat emission characteristics (by product capacity).

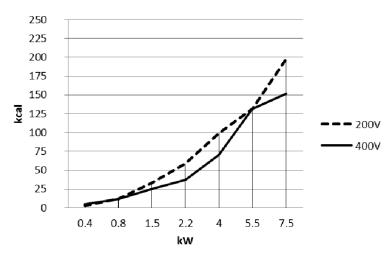

Heat emission has been measured based on the room temperature when the carrier frequency of inverter is set as default. For more information on carrier frequency, refer to 5.15 Operational Noise Settings (Change of Carrier Frequency Settings) on page 149.

## 11.10 Remote Keypad Option

It is comprised of a remote keypad and cables (1 m, 2 m, 3 m, and 5 m).

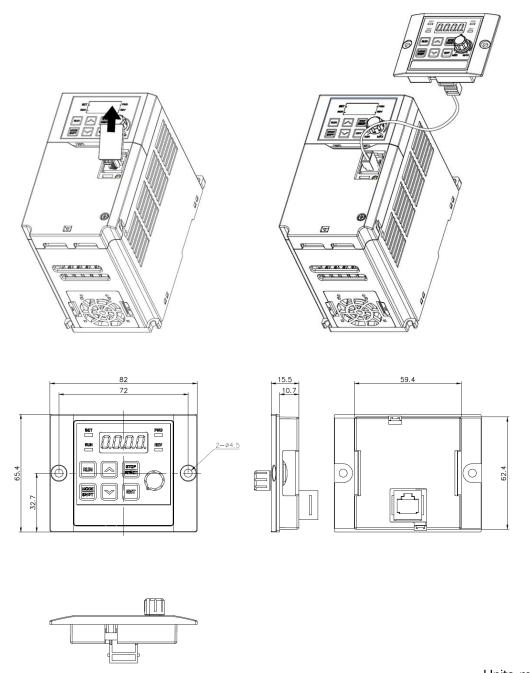

Units: mm

#### Installation

- Remove the RJ45 terminal cover on the inverter I/O cover. Connect the remote keypad cable to the I/O RJ45 connector.
- Connect the other end of the connector of the remote keypad cable to the remote 2 keypad.

#### Enable

- Once connected to the remote keypad, the key of the inverter keypad and the button input of the jog controller are ignored. The input is replaced by the key and volume input from the remote keypad.
  - Within 2 seconds of detaching the remote keypad, the input for the key and volume is reset to the inverter keypad. (If the frequency setting is set to volume input, the command frequency will instantly switch between the inverter keypad volume and the remote keypad volume when attaching and detaching. Take care so that the motor does not switch to the wrong frequency.)
  - If communication is not linked between the inverter and the remote keypad, "E.vEr" is displayed on the 7-Seq of the remote keypad.
- Set the dr 91 parameter to 4 in a state of connecting the remote keypad to copy the 2 parameter settings saved in the inverter to the remote keypad.
  - "r-UL" is displayed on the inverter I/O 7-Seq keypad while upload is in progress. "d" is displayed on the 7-Seg keypad of the remote keypad. After saving, the message disappears and the default screen is displayed.
  - If there is an error, such as poor communication while the upload is in progress, a warning message saying "Fail" is displayed for 3 seconds, and the action of saving the parameters into the remote keypad fails.
- After connecting the remote keypad where the parameter settings are copied to the 3 inverter product of same model, set the dr 91 parameter to 5, and copy the parameter settings saved in the remote keypad to the inverter.
  - While saving, a message saying "W-dL" is displayed on the inverter I/O 7-Seg. "U" is displayed on the 7-Seq of the remote keypad. After saving, the message disappears and the default screen is displayed. If parameter data is not saved in the remote keypad, you cannot set the dr 91 parameter to 5.
  - If there is an error such, as poor communication with the remote keypad, a warning message saying "Fail" is displayed for 3 seconds, and the action of saving the parameters into the inverter fails.
  - If the parameter code version or the inverter model is different (copying parameters between 200V ₹ 400V products), the WErr warning is displayed for 5 seconds, and

the action of saving parameters into the inverter fails.

## **Product Warranty**

### **Warranty Information**

After purchasing and installing the product, fill out the following information in detail. This information can be used to get the benefits of a warranty when the product becomes faulty during the warranty period.

| Product          | LS ELECTRIC St    | andard | Date of            |  |
|------------------|-------------------|--------|--------------------|--|
| Name             | Inverter          |        | Installation       |  |
| Model<br>Name    | LSLV-G100         |        | Warranty<br>Period |  |
| <i>c</i> .       | Name (or company) |        |                    |  |
| Customer<br>Info | Address           |        |                    |  |
| 11110            | Contact Info.     |        |                    |  |
|                  | Name (or company) |        |                    |  |
| Retailer<br>Info | Address           |        |                    |  |
| 11110            | Contact Info.     |        |                    |  |

#### **Warranty Period**

The product warranty covers product malfunctions, under normal operating conditions, for 12 months from the date of installation. If the date of installation is unknown, the product warranty is valid for 18 months from the date of manufacturing. Please note that the product warranty terms may vary depending on purchase or installation contracts.

#### **Warranty Service Information**

During the product warranty period, warranty service (free of charge) is provided for product malfunctions caused under normal operating conditions. For warranty service, contact an official LS ELECTRIC agent or service center.

#### **Non-Warranty Service**

A service fee will be incurred for malfunctions in the following cases:

- intentional abuse or negligence
- power supply problems or from other appliances being connected to the product
- acts of nature (fire, flood, earthquake, gas accidents etc.)
- modifications or repair by unauthorized persons
- missing authentic LS ELECTRIC rating plates
- · expired warranty period

#### **Visit Our Website**

Visit us at https://www.lselectric.co.kr for detailed service information.

#### EC DECLARATION OF CONFORMITY

We, the undersigned,

Representative: LS ELECTRIC Co., Ltd.

> Address: LS Tower, 127, LS-ro, Dongan-gu,

> > Anyang-si, Gyeonggi-do,

Korea

Manufacturer: LS ELECTRIC Co., Ltd.

Address: 56, Samseong 4-gil, Mokcheon-eup,

Dongnam-gu, Cheonan-si, Chungcheongnam-do,

Korea

Certify and declare under our sole responsibility that the following apparatus:

Type of Equipment: Inverter (Power Conversion Equipment)

Model Name: LSLV-G100 series

Trade Mark: LS ELECTRIC Co., Ltd.

Conforms with the essential requirements of the directives:

2014/35/EU Directive of the European Parliament and of the Council on the harmonisation of the laws of the Member States relating to the making available on the market of electrical equipment designed for use within certain voltage limits

2014/30/EU Directive of the European Parliament and of the Council on the harmonisation of the laws of the Member States relating to electromagnetic compatibility

Based on the following specifications applied:

EN 61800-3:2004/A1:2012 EN 61800-5-1:2007

and therefore complies with the essential requirements and provisions of the 2014/35/CE and 2014/30/CE Directives.

Place: Cheonan, Chungnam,

Korea

Mr. Sang Chun Moon / Senior Manager (Full Name / Position)

LSELECTRIC | 313

### **UL** mark

The UL mark applies to products in the United States and Canada. This mark indicates that UL has tested and evaluated the products and determined that the products satisfy the UL standards for product safety. If a product received UL certification, this means that all components inside the product had been certified for UL standards as well.

Suitable for Installation in a compartment Handing Conditioned Air

### **CE** mark

The CE mark indicates that the products carrying this mark comply with European safety and environmental regulations. European standards include the Machinery Directive for machine manufacturers, the Low Voltage Directive for electronics manufacturers and the EMC guidelines for safe noise control.

#### Low Voltage Directive

We have confirmed that our products comply with the Low Voltage Directive (EN 61800-5-1).

#### **EMC Directive**

The Directive defines the requirements for immunity and emissions of electrical equipment used within the European Union. The EMC product standard (EN 61800-3) covers requirements stated for drives.

### **EAC** mark

The EAC (EurAsian Conformity) mark is applied to the products before they are placed on the market of the Eurasian Customs Union member states.

It indicates the compliance of the products with the following technical regulations and requirements of the Eurasian Customs Union:

Technical Regulations of the Customs Union 004/2011 "On safety of low voltage equipment" Technical Regulations of the Customs Union 020/2011 "On electromagnetic compatibility of technical products"

# **Manual Revision History**

## **Revision History**

| No | Date    | Edition          | Changes |
|----|---------|------------------|---------|
| 1  | 2019.01 | First<br>Release | -       |
|    |         |                  |         |
|    |         |                  |         |
|    |         |                  |         |
|    |         |                  |         |
|    |         |                  |         |
|    |         |                  |         |

# Index

| 0                                               | Acc/Dec time switch frequency 81                             |  |  |
|-------------------------------------------------|--------------------------------------------------------------|--|--|
| U                                               | configuration via multi-function terminal                    |  |  |
| o – +10 V voltage input61                       |                                                              |  |  |
|                                                 | Maximum frequency77                                          |  |  |
| 1                                               | operation frequency                                          |  |  |
| '                                               | Ad (Advanced function group)40, 231                          |  |  |
| 10 – +10 V voltage input65                      | Advanced feature group Refer to AP (Advanced function group) |  |  |
| 2                                               | Advanced function group Refer to Ac                          |  |  |
| 2                                               | (Advanced function group)                                    |  |  |
| 24 terminal 25, 28                              | analog frequency hold69                                      |  |  |
| 2nd Motor Function group Refer to M2 (2nd       | Analog Hold69                                                |  |  |
| Motor function group)                           | Analog HoldRefer to analog frequency hold                    |  |  |
| 2nd Motor Operation144                          | Analog input24, 40                                           |  |  |
| 2nd Operation mode98                            | I2 current input67                                           |  |  |
| 2nd command source98                            | V1 voltage input 61                                          |  |  |
|                                                 | Analog output25, 40, 155                                     |  |  |
| Shared command (Main Source) 98                 | AO terminal25                                                |  |  |
|                                                 | voltage and current output 155                               |  |  |
| 3                                               | AO terminal25, 75, 155                                       |  |  |
| 51                                              | AP (Advanced function group) 40, 253                         |  |  |
| 3 Phase 200V (0.4-4 kW)281                      | ARM short current fault tripRefer to Ove                     |  |  |
| 3 Phase 400V (0.4-4 kW)282                      | Current2                                                     |  |  |
| 3-Wire Operation113                             | ASCII Code203                                                |  |  |
|                                                 | assembly diagram                                             |  |  |
| 7                                               | Asymmetric ground power 30                                   |  |  |
|                                                 | EMC filter30                                                 |  |  |
| 7-segment display38                             | asynchronous communications system 191                       |  |  |
|                                                 | auto restart settings141                                     |  |  |
| Α                                               | Auto torque boost                                            |  |  |
| **                                              | Auto tuning 125                                              |  |  |
| 4 terminal (Normal Open)99                      | Auto tuning 125, 229                                         |  |  |
| A1/C1/B1 terminal 25                            | All (Rotation type)126 <b>,</b> 127                          |  |  |
| AC power input terminal Refer to R/S/T terminal | All (static)127                                              |  |  |
| Acc/Dec pattern 58, 82                          | Tr (Static type)127                                          |  |  |
| linear pattern 82                               | Automatic restart after reset of a fault trip                |  |  |
| S-curve pattern 82                              | condition76                                                  |  |  |
| Acc/Dec reference frequency77, 78               | Auto-Tuning                                                  |  |  |
| Delta Freq77                                    | Default Settings 126                                         |  |  |
| Max Freq77                                      | auxiliary frequency105                                       |  |  |
| Acc/Dec stop84                                  | auxiliary frequency reference                                |  |  |
| Acc/Dec time77                                  | configuration 105                                            |  |  |
|                                                 | auxiliary reference 105                                      |  |  |
|                                                 |                                                              |  |  |

| auxiliary reference gain106                    | derating 293                                |
|------------------------------------------------|---------------------------------------------|
| Configuration105                               | Factory default output 143                  |
| final command frequency calculation . 107      | Charge indicator16, 263, 270                |
| main reference105                              | Cleaning275                                 |
|                                                | CM (Communication function group)40, 249    |
| В                                              | CM terminal24, 28, 48                       |
| ь                                              | Cn (Control function group)40, 237          |
| B terminal (Normal Close)99                    | commercial power source transition 145      |
| bA (Basic function group)40, 227               | Communication                               |
| Basic configuration diagram 12                 | Comm. Address204                            |
| Basic group Refer to bA (Basic function group) | command loss protective operation 196       |
| Basic operations                               | communication line connection 193           |
| Bipolar25, 65                                  | communication parameters 194                |
| Bit99                                          | Communication speed 194                     |
| Bit Off Status100                              | communication standards 191                 |
| Bit On Status100                               | communication system diagram 193            |
| bit setting100                                 | Memory Map 197                              |
| multi-function input setting99                 | PLC 191                                     |
| multi-function output setting162               | protocol 198                                |
| speed search Setting139                        | saving parameters defined by                |
| stall prevention169                            | communication 197                           |
| brake control151                               | setting virtual multi-function input 196    |
| BR Control151                                  | Communication function group Refer to CM    |
| brake engage sequence152                       | (Communication function group)              |
| brake release sequence151                      | compatible common area parameter 210        |
| Brake unit12, 153                              | Control group Refer to Cn (Control function |
| braking resistance21                           | group)                                      |
| braking resistor circuit 177                   | Control terminal board wiring23             |
| Braking Resistor Specification 292             | Cooling Fan146                              |
| braking torque292                              | cooling fan malfunction 180                 |
| DB Warn %ED 177                                | Fan control146                              |
| broadcasting200                                | Crimp terminal connector10, 26              |
| built-in communicationRefer to RS-485          | customer service center263                  |
| BX265                                          |                                             |
| ,                                              | D                                           |
| •                                              | D                                           |
| C                                              | DC braking after start91                    |
| Cable10                                        | DC braking after stop93                     |
| Copper cable10                                 | DC braking frequency93                      |
| Ground Cable Specifications10                  | DC link voltage 103, 133                    |
| Power I/O Cable Specifications10               | Delta wiring30                              |
| Shielded twisted pair33                        | derating 143, 293                           |
| Signal (Control) Cable Specifications10        | Digital Output157                           |
| cable tie27                                    | Disposal275, 279                            |
| Carrier frequency21, 142                       | Dr (Drive group)40, 224                     |
| 24                                             | . 5 1.                                      |

| draw operation103                              | F                                                |  |
|------------------------------------------------|--------------------------------------------------|--|
| Drive GroupRefer to dr (Drive group)           | Г                                                |  |
| Dwell Operation115                             | Factory default output48, 49                     |  |
| Acc/Dec dwell frequency115                     | Fan tripRefer to Fan Trip                        |  |
| acceleration Dwell115                          | Fan Trip180, 265                                 |  |
| deceleration Dwell115                          | Fan Warning 180, 267, Refer to Fan Warning       |  |
|                                                | fatal263                                         |  |
| E                                              | fault                                            |  |
| <b>-</b>                                       | fatal 263                                        |  |
| electronic thermal motor overheating           | fault/warning list 188                           |  |
| prevention (ETH)165                            | latch263                                         |  |
| ETH trip165                                    | Level type 263                                   |  |
| EMC filter30                                   | major fault 188                                  |  |
| Asymmetric power30                             | minor fault                                      |  |
| Disable30                                      | trip                                             |  |
| Enable31                                       | warning189, 267                                  |  |
| Emergency stop trip Refer to BX                | Fault signal output terminal Refer to A1/C1/B1   |  |
| Enclosed Type 1284                             | terminal                                         |  |
| Energy buffering133                            | FE(frame error)202                               |  |
| Energy saving operation136                     | Ferrite                                          |  |
| automatic energy saving operation 137          | Fieldbus                                         |  |
| manual energy saving operation136              | Communication option90                           |  |
| ENT key                                        | Filter time constant                             |  |
| error code                                     | Flux braking169                                  |  |
| FE(frame error)202                             | Free-run stop94                                  |  |
| IA(illegal data address) 202                   | Frequency jump                                   |  |
| ID(illegal data value)202                      | Frequency limit95                                |  |
| IF(illegal function)202                        | Frequency jump97                                 |  |
| WM(write mode error)202                        | Frequency upper and lower limit value . 96       |  |
| ETHRefer to electronic thermal motor           | Maximum/start frequency95                        |  |
| overheating prevention (ETH)                   | Frequency setting60                              |  |
| Excitation Current129                          | I2 current input                                 |  |
| External 24V power source Refer to 24 terminal | Keypad                                           |  |
| External dimensions                            | RS-48569                                         |  |
| o.8–1.5kW(Single Phase), 1.5–2.2kW(3           | V1 voltage input61                               |  |
| Phase) 286                                     | Frequency setting (voltage) terminal Refer to V1 |  |
| 2.2kW(Single Phase), 3.7-4.okW(3 Phase)        | terminal                                         |  |
| 287                                            | Communication                                    |  |
| 5.5-22kW(3–Phase)288                           |                                                  |  |
| External trip Refer to External Trip           | G                                                |  |
| External Trip173, 265                          | Gana avancian common area narameter              |  |
| external trip signal173                        | G100 expansion common area parameter213          |  |
| 2/3                                            | control area parameter (Read/ Write). 218        |  |
|                                                | memory control area parameter (Read              |  |
|                                                | and Write)                                       |  |

| 213                                                                                                    | Installation                                                            | 11                              |
|----------------------------------------------------------------------------------------------------|-------------------------------------------------------------------------|---------------------------------|
| Ground18                                                                                                    | Basic configuration diagram                                             | 12                              |
| Class 3 ground18                                                                                                    | Installation Flowchart                                                  |                                 |
| Ground Cable Specifications10                                                                                                    | Mounting the Inverter                                                   | 13                              |
| Ground Terminal18                                                                                                    | Selecting location                                                      |                                 |
| Special class 3 ground18                                                                                                    | Wiring                                                                  | 16                              |
| Ground tripRefer to Ground Trip                                                                                                    | Installation Environment                                                |                                 |
| Ground Trip264                                                                                                    | Air Pressure                                                            | 5                               |
| ground fault trip264                                                                                                    | Ambient humidity                                                        |                                 |
|                                                                                                    | Ambient temperature                                                     |                                 |
| Н                                                                                                    | Environmental factors                                                   | 5                               |
| 11                                                                                                    | Operation altitude/oscillation                                          |                                 |
| half duplex system191                                                                                                    | Instantaneous blackout 133, 139,                                        |                                 |
| Heavy load5, 143                                                                                                    | inverse time-limit thermal characteristics                              |                                 |
| ······································                                                                                                    | Inverter Overload Protection                                            | .174                            |
|                                                                                                    | IP 20                                                                   |                                 |
| I                                                                                                    |                                                                         |                                 |
| l2 terminal25, 67                                                                                                    | J                                                                       |                                 |
| Voltage/current input for frequency                                                                                                    | •                                                                       |                                 |
| reference input25                                                                                                    | Jog operation                                                           | 109                             |
| IA(illegal data address)                                                                                                    | Jog Frequency                                                           |                                 |
| ID(illegal data value)                                                                                                    | Jump Code                                                               |                                 |
| IF(illegal function)202                                                                                                    | jump frequency                                                          |                                 |
| IN (Input terminal function group) 40, 240                                                                                                    | <b>3</b> 1 1 <i>7</i>                                                   | ٥,                              |
| In Phase Open                                                                                                    | V                                                                       |                                 |
| Input open-phase protection 173                                                                                                    | K                                                                       |                                 |
| In phase open trip Refer to In Phase Open                                                                                                    | Keypad                                                                  | 27                              |
| Initial excitation time130                                                                                                    | Display                                                                 |                                 |
| input and output specification                                                                                                    | Operation key                                                           |                                 |
| input power frequency147                                                                                                    | Keypad display                                                          |                                 |
| Input power voltage147                                                                                                    | Keypad key                                                              |                                 |
| Input terminal24                                                                                                    | [ENT] key                                                               |                                 |
| CM terminal24                                                                                                    | [MODE/SHIFT] key                                                        |                                 |
| l2 terminal25                                                                                                    | [RUN] key                                                               |                                 |
| P1-P5 terminal 24                                                                                                    | [STOP/RESET] key                                                        |                                 |
| V1 terminal25                                                                                                    | [5101/10221] 107                                                        | 33                              |
|                                                                                                    |                                                                         |                                 |
| VR terminal 24                                                                                                    |                                                                         |                                 |
| VR terminal                                                                                                    | L                                                                       |                                 |
| Input terminal function group Refer to IN (Input                                                                                                    | <del>-</del>                                                            | -6-                             |
| Input terminal function group Refer to IN (Input terminal function group)                                                                                          | latch                                                                   | _                               |
| Input terminal function group Refer to IN (Input terminal function group) Input/output open-phase protection172                                                    | latch<br>Leakage Breaker                                                | .273                            |
| Input terminal function group Refer to IN (Input terminal function group) Input/output open-phase protection172 Inrush current12                                   | latch<br>Leakage Breaker<br>Level                                       | .273<br>13                      |
| Input terminal function group Refer to IN (Input terminal function group) Input/output open-phase protection172 Inrush current12 Inspections                       | latch<br>Leakage Breaker<br>Level<br>Level type                         | .273<br>13<br>263               |
| Input terminal function group Refer to IN (Input terminal function group) Input/output open-phase protection172 Inrush current12 Inspections annual Inspections276 | latch Leakage Breaker Level Level type Lifetime diagnosis of components | .273<br>13<br>263<br>181        |
| Input terminal function group Refer to IN (Input terminal function group) Input/output open-phase protection172 Inrush current12 Inspections                       | latch<br>Leakage Breaker<br>Level<br>Level type                         | .273<br>13<br>263<br>181<br>181 |

| linear pattern                                | 82  | In.65–69243                                    |  |
|-----------------------------------------------|-----|------------------------------------------------|--|
| Linear V/F pattern operation                  | 84  | Multi-function input terminal Off filter. 99   |  |
| Base frequency                                |     | Multi-function input terminal On filter . 99   |  |
| Start frequency                               |     | Px terminal setting options 243                |  |
| Lost Command266, 2                            | 267 | Multi-function key38                           |  |
| command loss fault trip warning1              |     | multi-function output                          |  |
| Command loss trip1                            |     | multi-function output terminal delay tim       |  |
| Low Voltage181, 2                             |     | settings 162                                   |  |
| Low voltage trip181, 1                        |     | trip output by multi-function output           |  |
| low voltage trip 2184, 1                      |     | terminal and relay 161                         |  |
| LS INV 485 protocol                           | 198 | Multi-step speed frequency70                   |  |
| •                                             |     | Configuration70                                |  |
| М                                             |     | Speed-L/Speed-M/Speed-H71                      |  |
|                                               |     |                                                |  |
| M2 (2nd Motor function group) 40, 2           |     | N                                              |  |
| Magnetic contactor                            | -   | No most artirin Defeate no most artirin        |  |
| Maintenance                                   |     | No motor tripRefer to no motor trip            |  |
| manual torque boost                           |     | No MotorTrip                                   |  |
| Master                                        |     | No. of time constant filter                    |  |
| megger test                                   |     | Noise 63                                       |  |
| Micro surge filter                            |     | Low-pass filter62                              |  |
| Modbus-RTU Protocol 204, Refer to Modb        | US- | Normal load                                    |  |
| RTU Protocol                                  |     | NPN mode (Sink)29                              |  |
| monitor                                       |     |                                                |  |
| Monitor Registration Detailed Protocol        |     | Ο                                              |  |
| Motor output voltage adjustment               |     |                                                |  |
| Motor output voltage adjustment               |     | Operation command                              |  |
| motor protection                              |     | Configuration72                                |  |
| Motor rotational direction                    |     | fwd/rev command terminal 72                    |  |
| mounting bolts                                |     | Keypad72                                       |  |
| Mounting bracket                              |     | RS-48574                                       |  |
| multi-drop Link System                        |     | run command/rotational direction               |  |
| Multi-function (open collector) output termin |     | configuration 73                               |  |
| multi-function output terminal and rela       |     | Operation frequency Refer to frequency setting |  |
| settings                                      |     | Operation Group 40, 223                        |  |
| multi-function output terminal delay tir      |     | Operation noise142, 295                        |  |
| settings1                                     |     | Carrier frequency142                           |  |
| Multi-function relay 1 item(Relay 1) 2        |     | Frequency jump97                               |  |
| Multi-function relay 2 item(Relay 2) 2        | •   | Option trip Refer to Option Trip-x             |  |
| multi-function relay on/off control1          | .52 | Option Trip-x                                  |  |
| trip output by multi-function output          |     | Option trip183, 188                            |  |
| terminal and relay1                           |     | OU (output terminal function group) 40, 245    |  |
| Multi-function input terminal                 |     | Out Phase Open264                              |  |
| Control                                       |     | Out phase open trip Refer to Out Phase Open    |  |
| Factory default output                        | 24  | output block by multi-function terminal 182    |  |

| Output terminalRefer to R/S/T terminal     | PID output 120                                                   |
|--------------------------------------------|------------------------------------------------------------------|
| Output terminal function group Refer to OU | PID reference120                                                 |
| (output terminal function group)           | PID Switching124                                                 |
| Output/communication terminal 25           | Pre-PID Fail 123                                                 |
| 24 terminal25                              | Pre-PID Operation 123                                            |
| A1/C1/B1 terminal25                        | PLC191                                                           |
| AO terminal25                              | PNP mode (Source)28                                              |
| S+/S- terminal25                           | PNP/NPN mode selection switch (SW1) 23                           |
| Over current tripRefer to Over Current1    | NPN mode (Sink)29                                                |
| Over Current1263                           | PNP mode (Source)28                                              |
| Over Current2265                           | Post-installation checklist32                                    |
| Over Heat265                               | Potentiometer24, 49, 61                                          |
| Over heat tripRefer to Over Heat           | Power resolution63                                               |
| Over Load263                               | Power terminal board wiring19                                    |
| overload trip167, 189                      | Power Terminal WiringSee power terminals                         |
| overload warning167, 189, 267              | Power terminals21                                                |
| OverVoltage263                             | R/S/T terminals21                                                |
| Over voltage trip Refer to Over Voltage    | U/V/W terminal 21                                                |
| overload rate 143                          | Power-on RunRefer to start at power-on                           |
| overload tripRefer to Over Load            | Pr (Protection function group) 40, 255                           |
| overload warningRefer to Over Load         | press regeneration prevention153                                 |
|                                            | P gain/l gain 154                                                |
| Р                                          | Protection feature group Refer to Pr (Protection function group) |
| P/I gain140                                | protocol198                                                      |
| P1–P5Multi-function Input                  | LS INV 485 protocol 198                                          |
| parameter                                  | Modbus-RTU Protocol204                                           |
| Changed parameter display150               | PWM142                                                           |
| initialization148                          | PWM                                                              |
| parameter lock149                          | frequency modulation142                                          |
| password149                                | ,                                                                |
| Table of Functions223                      |                                                                  |
| part names 3                               | Q                                                                |
| password149, 221                           | Quantizing63, Refer to Quantizing                                |
| peripheral devices289                      | Noise                                                            |
| phase-to-phase voltage272                  | 14015€                                                           |
| PID Control118                             | _                                                                |
| Basic PID operation119                     | R                                                                |
| Configuration118                           | D/C/T+orminals                                                   |
| differential time121                       | R/S/T terminals21, 22, 270                                       |
| integral time (PID I-Time)121              | Rated                                                            |
| oscillation121                             | braking resistance rated capacity 292                            |
| P-gain121                                  | derating293 Motor rated current117                               |
| PID feedback265                            |                                                                  |
| PID Operation Sleep mode123                | Motor rated voltage                                              |
| , ,                                        | Rated input 281                                                  |

| Rated output281                               | Initial excitation time 130                |  |
|-----------------------------------------------|--------------------------------------------|--|
| rated slip frequency118                       | sensorless vector control operation guide  |  |
| Rated slip speed 117                          |                                            |  |
| rated torque current156                       | Sequence common terminal Refer to CN       |  |
| rating plate1                                 | terminal                                   |  |
| Reactor12, 290                                | SET indicator38                            |  |
| Regenerated energy94, 133, 169                | setting virtual multi-function input196    |  |
| Reset RestartRefer to restarting after a trip | Side by side8, 295, See side by side       |  |
| resonance frequencies97                       | Slave193                                   |  |
| Carrier frequency142                          | Slip117                                    |  |
| Ripple64                                      | slip compensation operation117             |  |
| RS-232193                                     | speed command loss175                      |  |
| Communication193                              | speed search operation137                  |  |
| converter193                                  | Flying Start-1 138                         |  |
| RS-485191                                     | Flying Start-2 138                         |  |
| built-in communication 69                     | options139                                 |  |
| Communication193                              | P/I gain140                                |  |
| converter193                                  | Square reduction58                         |  |
| Signal terminal25, 69                         | Square reduction load85                    |  |
| RS-485 signal input terminal Refer to S+/S-   | V/F pattern operation85                    |  |
| terminal                                      | stall169                                   |  |
| run prevention                                | stall bit on/off169                        |  |
| ·<br>Fwd75                                    | stall prevention169                        |  |
| Rev75                                         | standard 4-pole motor281, 282              |  |
|                                               | start at power-on75                        |  |
| S                                             | Start Mode90                               |  |
| 9                                             | Accelerating start90                       |  |
| S+/S- terminal25                              | DC braking after start91                   |  |
| Safe Operation mode114                        | Station ID204                              |  |
| Safety Informationii                          | Stop Mode92                                |  |
| screw specification291                        | DC braking after stop93                    |  |
| control circuit terminal screw291             | Deceleration stop92                        |  |
| input/output terminal screw specification     | Free-run stop94                            |  |
| 291                                           | Power braking94                            |  |
| screw size291                                 | storage278                                 |  |
| screw torque291                               | Storage temperature5                       |  |
| S-curve pattern82                             | Surge killer 22, 32                        |  |
| Calculation method for actual acc/dec         | SW1 Refer to PNP/NPN mode selection switch |  |
| time83                                        | (SW1), Refer to PNP/NPN mode selection     |  |
| Selecting the installation site6              | switch (SW1)                               |  |
| Side by side 8                                | SW2 Refer to analog input selection switch |  |
| sensorless vector control 128                 | (SW <sub>2</sub> )                         |  |
| Configuration129                              | Switch23                                   |  |
| Hold Time130                                  | PNP/NPN mode selection switch (SW1) 23     |  |
| IM Sensorless129                              |                                            |  |

| Т                                              | update                          | 201    |
|------------------------------------------------|---------------------------------|--------|
| •                                              | Up-Down Operation               | 111    |
| Target frequency60, 90                         | User V/F pattern Operation      | 86     |
| Technical Specification281                     | Using the keypad                | 40     |
| specification details283                       | groups/codes                    | 41     |
| terminal99                                     | Jump Code                       | 42     |
| A terminal99, 163, 174                         | •                               |        |
| B terminal                                     | V                               |        |
| Terminal for frequency reference setting Refer | V                               |        |
| to VR terminal                                 | V/F control                     | 84     |
| Test run34                                     | Linear V/F pattern operation    |        |
| Time scale setting77                           | square reduction V/F pattern of |        |
| 0.01sec78                                      | User V/F pattern Operation      | -      |
| 0.1sec                                         | V1 terminal                     |        |
| 1sec                                           | Variable torque load            | _      |
| Timer150, 161                                  | voltage drop                    |        |
| Torque16, 21                                   | Voltage Drop                    |        |
| Torque boost88                                 | Voltage/current output terminal |        |
| manual torque boost 88                         | terminal                        |        |
| Over-excitation                                | VR terminal                     | 24, 61 |
| trip263                                        | VIV. CETTINIG                   |        |
| fault trips263                                 | 147                             |        |
| fault/warning list188                          | W                               |        |
| trip condition monitor54                       | warning                         | 262    |
| trip status reset182                           | warning<br>fault/warning list   |        |
| Troubleshooting Fault Trips 268                | warning messages                |        |
| troubleshooting263                             | Wiring                          |        |
| other faults270                                | 3 core cables                   |        |
| Troubleshooting Fault Trips 268                | Control terminal board wiring   |        |
| Troopieshooting racit riipsiiiiiiiii 200       | Copper cable                    | _      |
| 11                                             | Cover disassembly               |        |
| U                                              | Ferrite                         |        |
| 10/00/torminal                                 | Ground                          |        |
| U/V/W terminal21, 22, 270<br>Under Load        | Power terminal board wiring     |        |
|                                                | Pre-insulated Crimp Terminal    |        |
| under load trip                                | Re-assembling the covers        |        |
| under load warning 179, 189, 267               | Wiring length                   |        |
| under load tripRefer to Under Load             | WM(write mode error)            |        |
| Unipolar25                                     | vvivi(vviite iiioue eiioi)      | 202    |